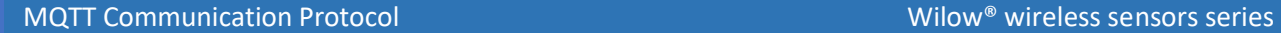

*Version 2.5*

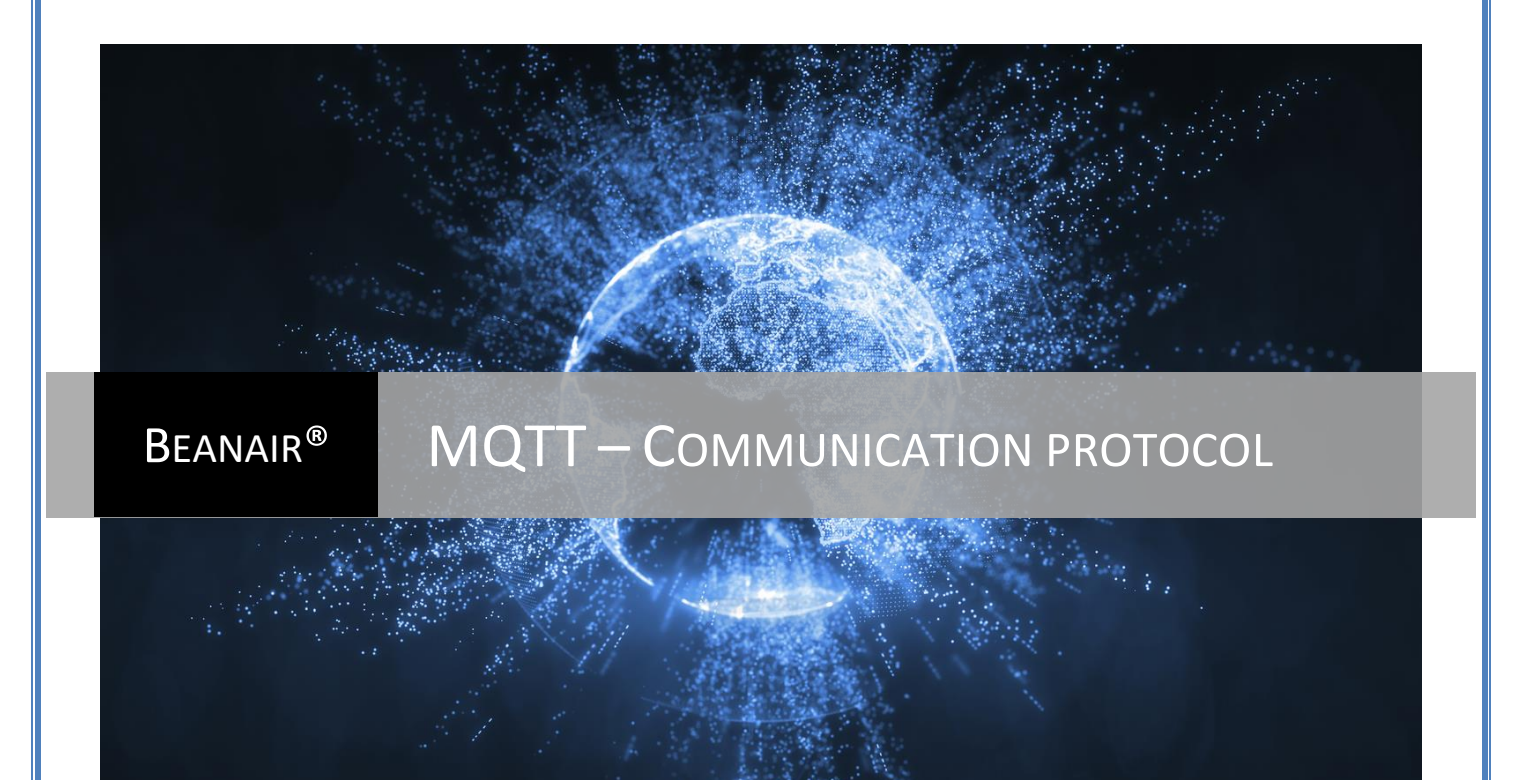

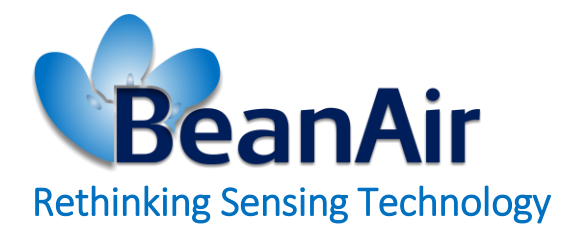

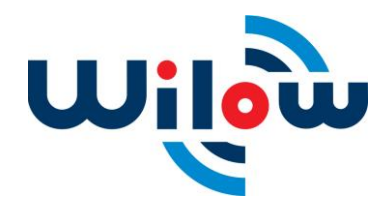

MQTT Communication Protocol Wilow® wireless sensors series

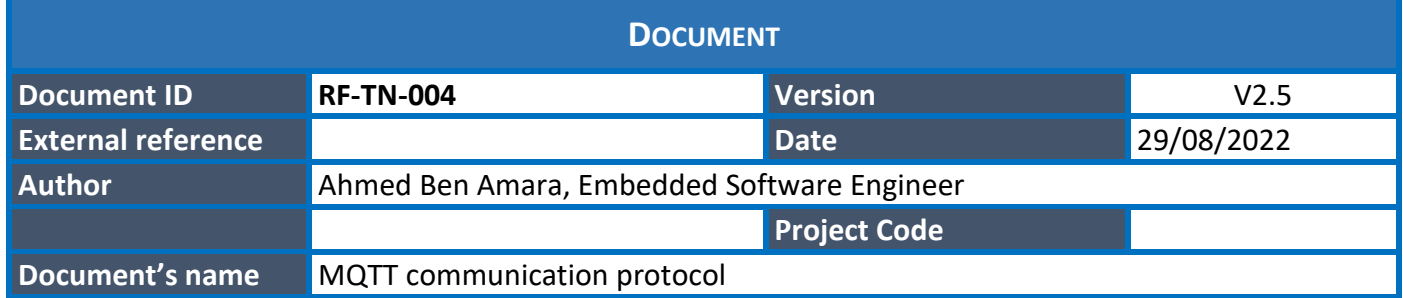

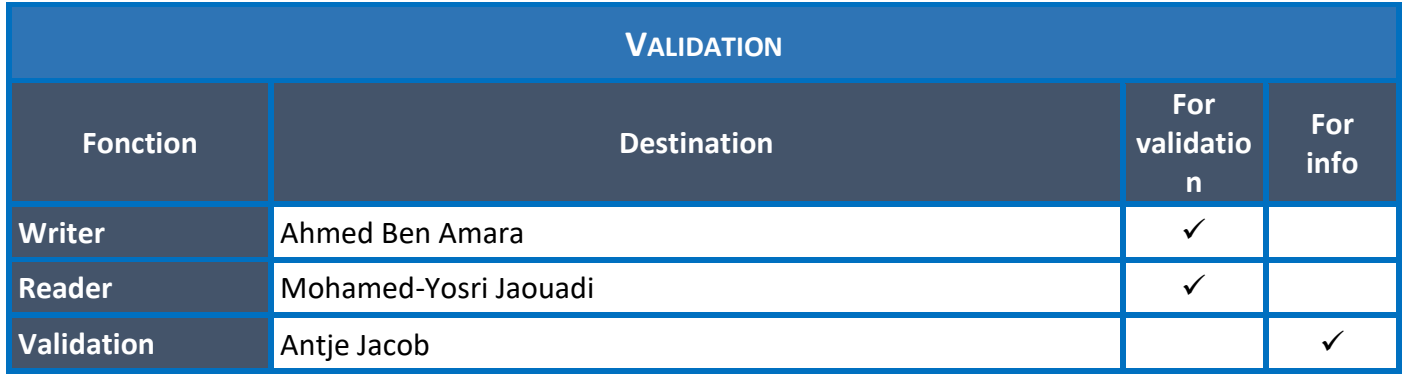

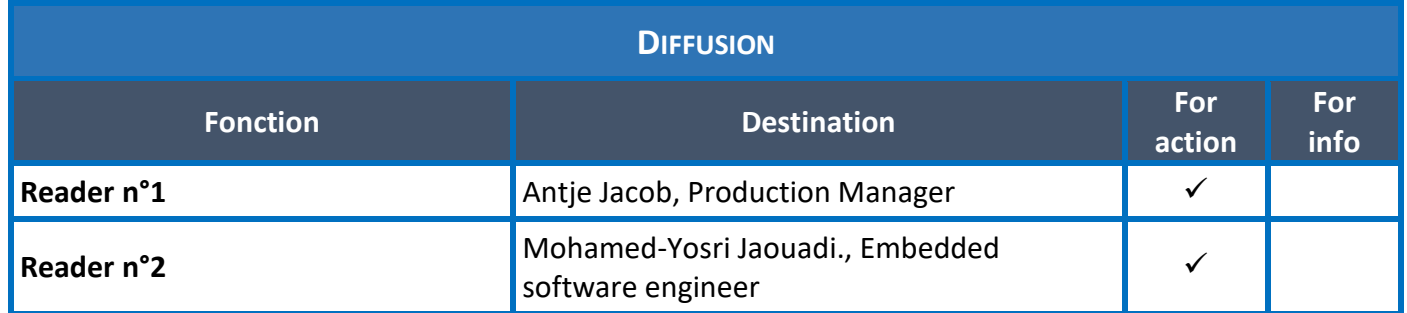

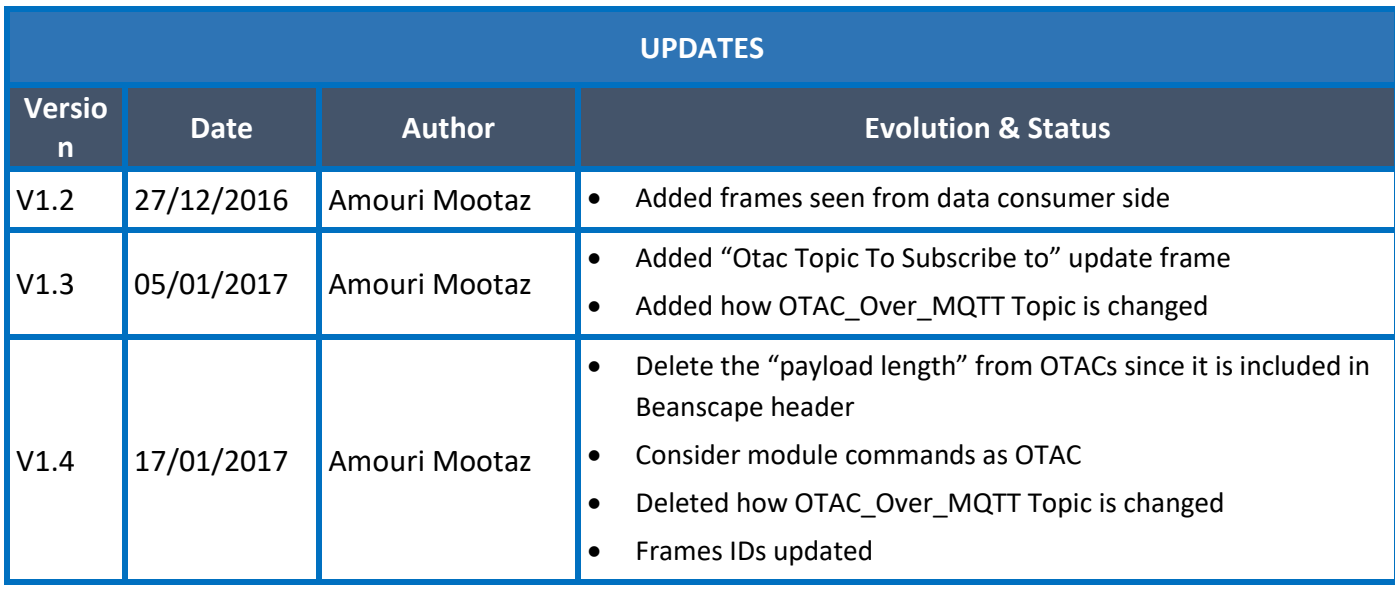

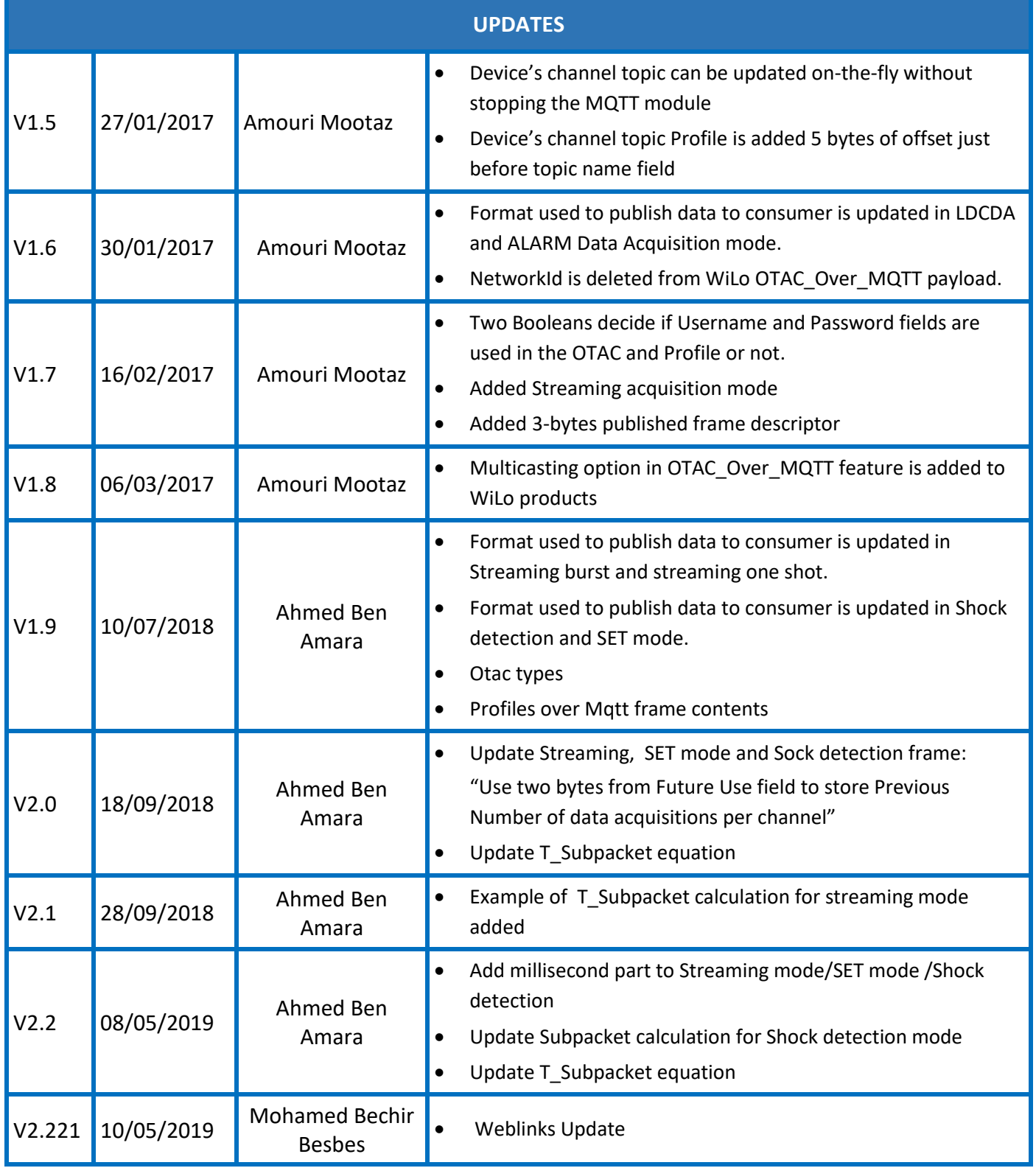

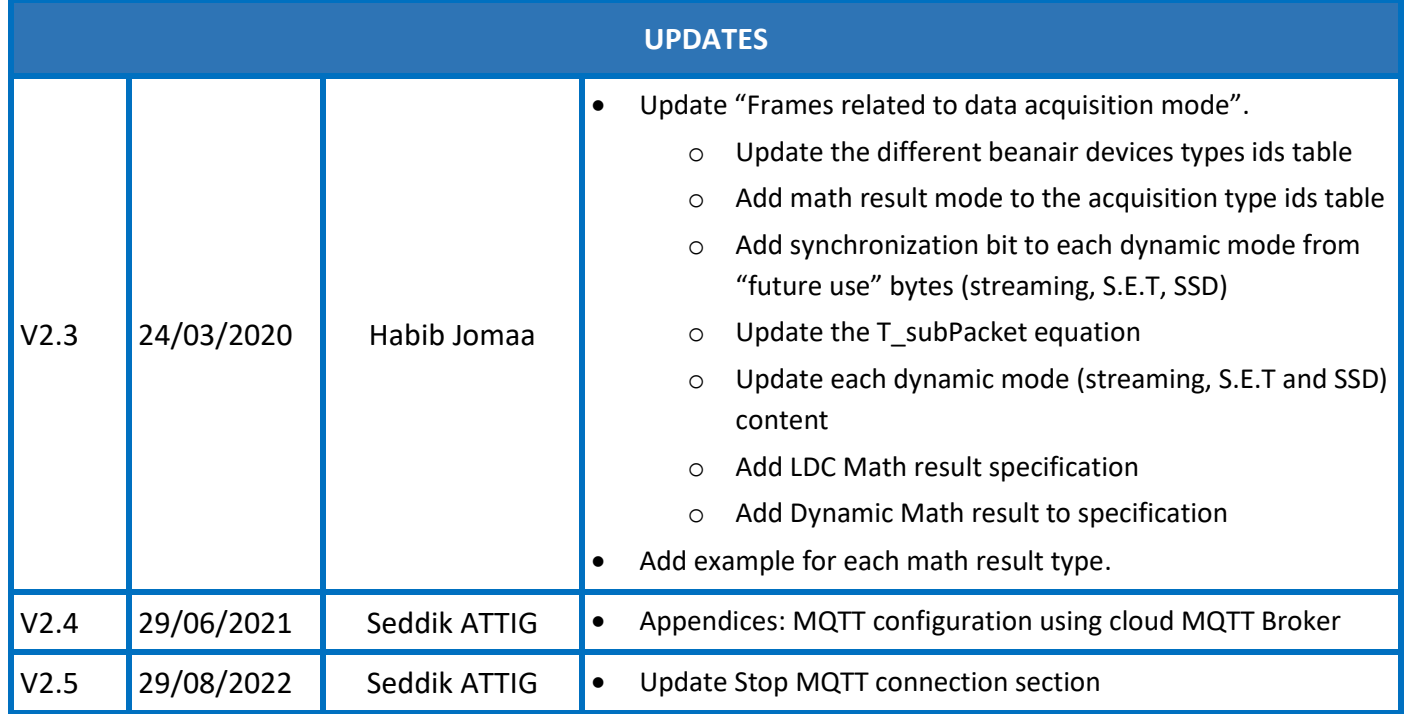

# *Disclaimer*

The contents are confidential and any disclosure to persons other than the officers, employees, agents or subcontractors of the owner or licensee of this document, without the prior written consent of Beanair GmbH, is strictly prohibited.

Beanair makes every effort to ensure the quality of the information it makes available. Notwithstanding the foregoing, Beanair does not make any warranty as to the information contained herein, and does not accept any liability for any injury, loss or damage of any kind incurred by use of or reliance upon the information.

Beanair disclaims any and all responsibility for the application of the devices characterized in this document, and notes that the application of the device must comply with the safety standards of the applicable country, and where applicable, with the relevant wiring rules.

Beanair reserves the right to make modifications, additions and deletions to this document due to typographical errors, inaccurate information, or improvements to programs and/or equipment at any time and without notice.

Such changes will, nevertheless be incorporated into new editions of this document. Copyright: Transmittal, reproduction, dissemination and/or editing of this document as well as utilization of its contents and communication thereof to others without express authorization are prohibited. Offenders will be held liable for payment of damages. All rights are reserved.

Copyright © Beanair GmbH 2022

# Contents

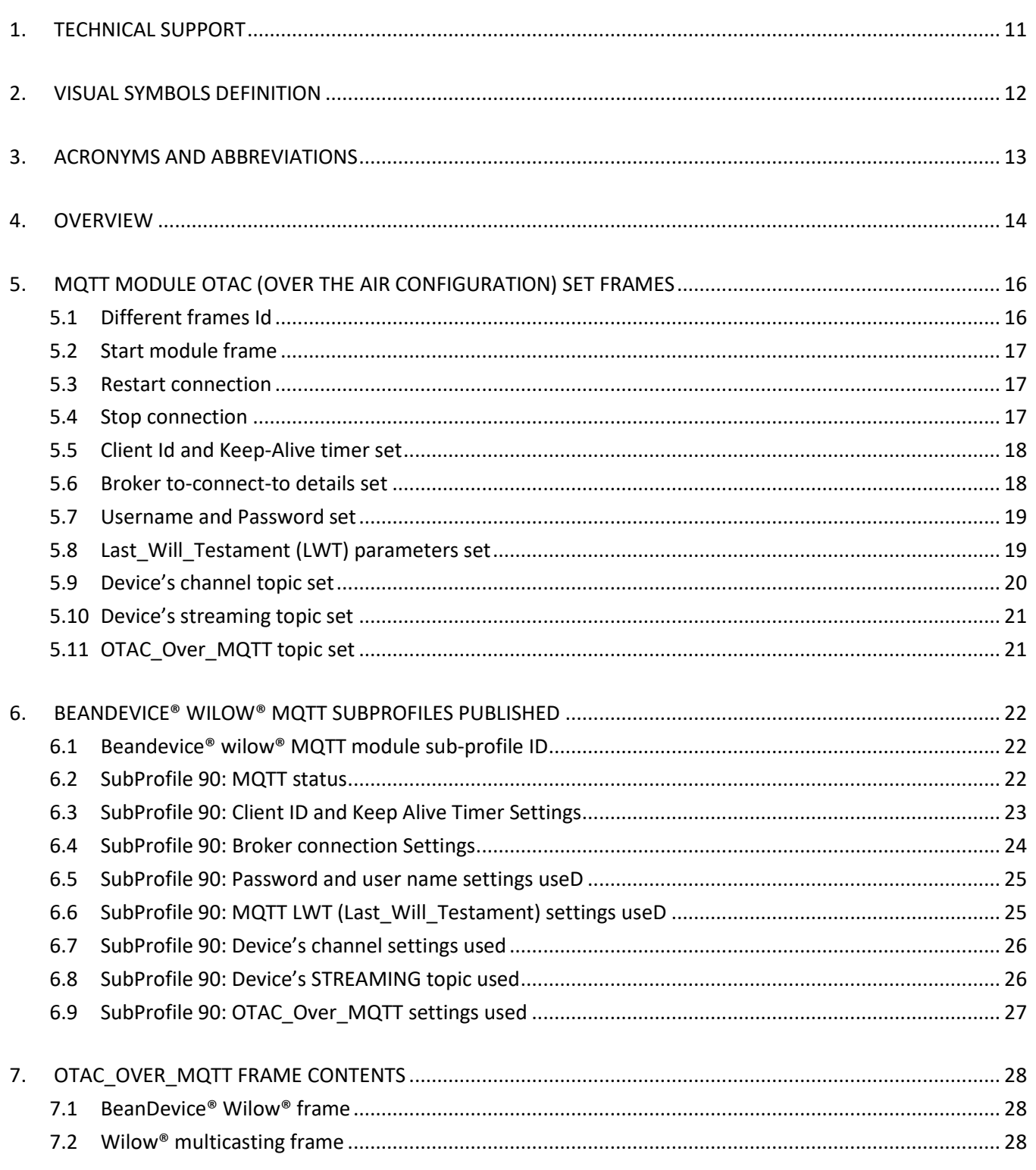

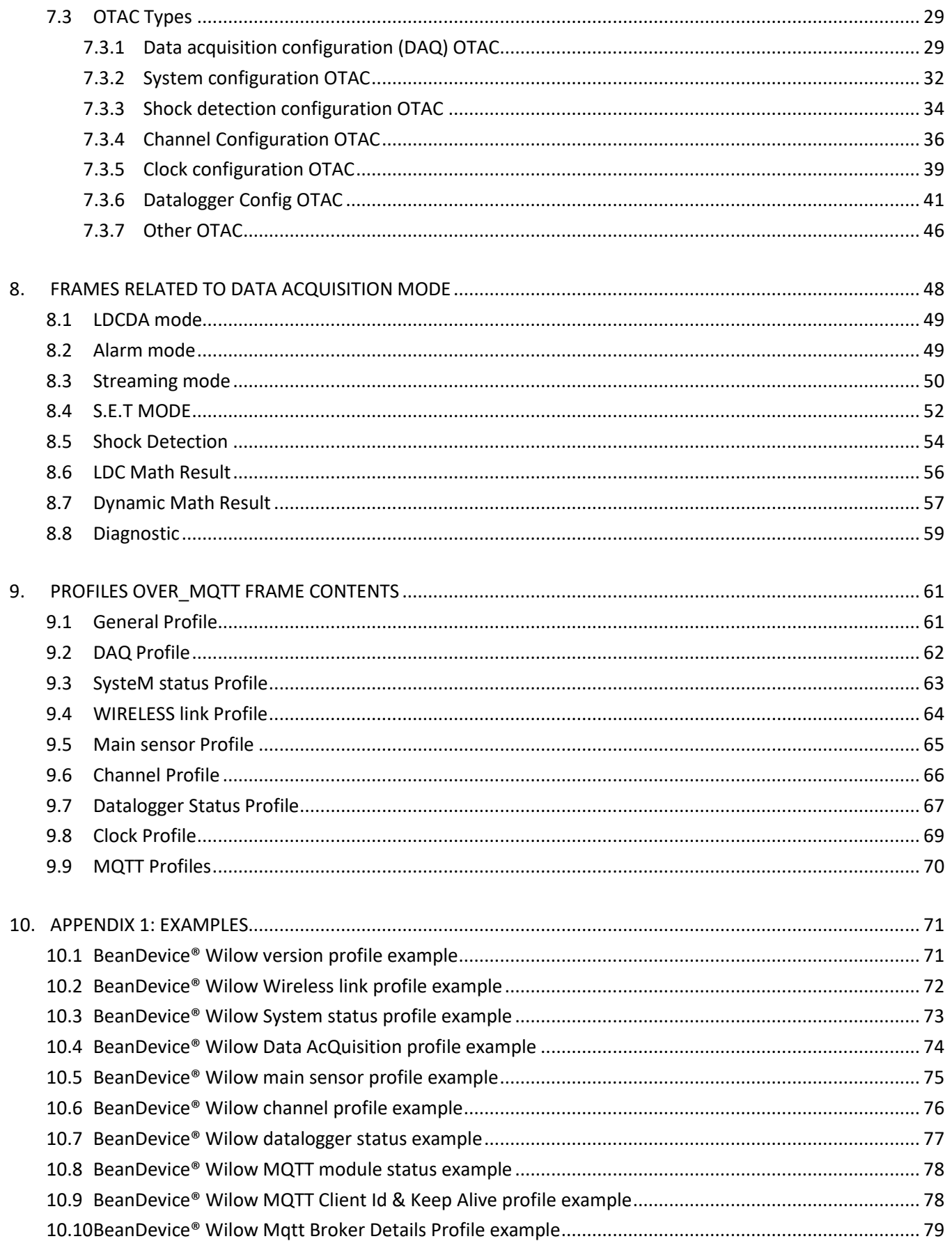

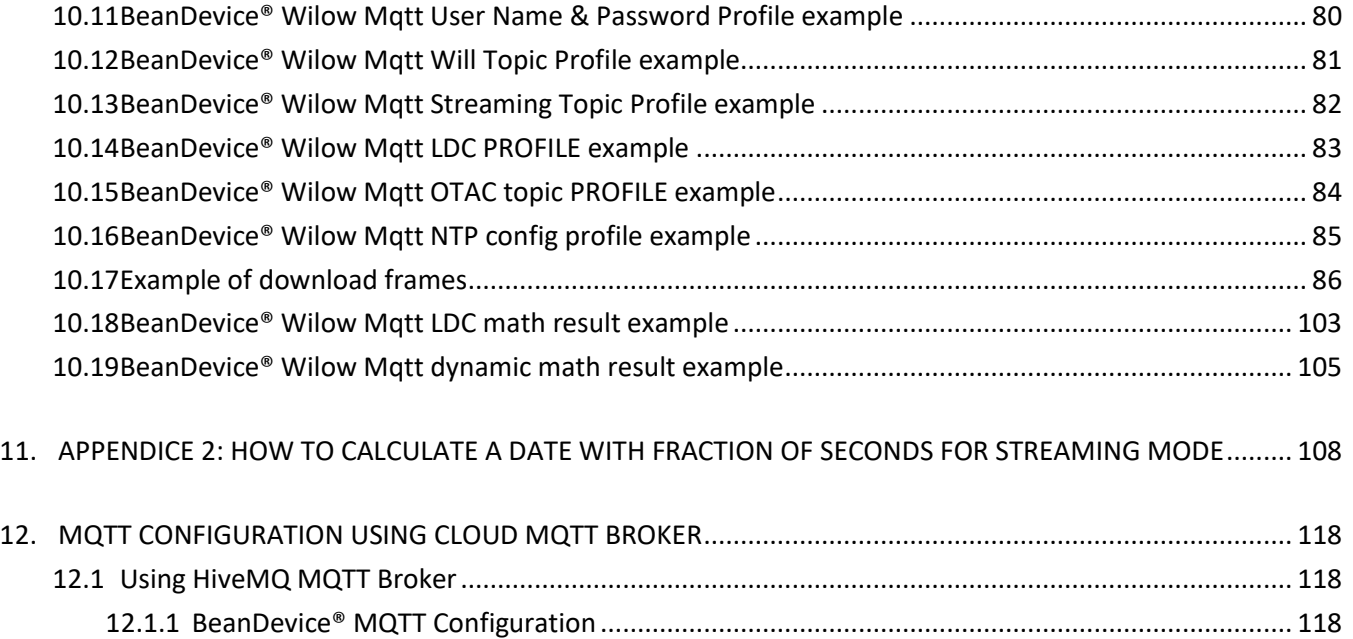

12.1.2 [BeanScape® MQTT configuration \(Only RA version\)...................................................................](#page-119-0) 120

# **List of Tables**

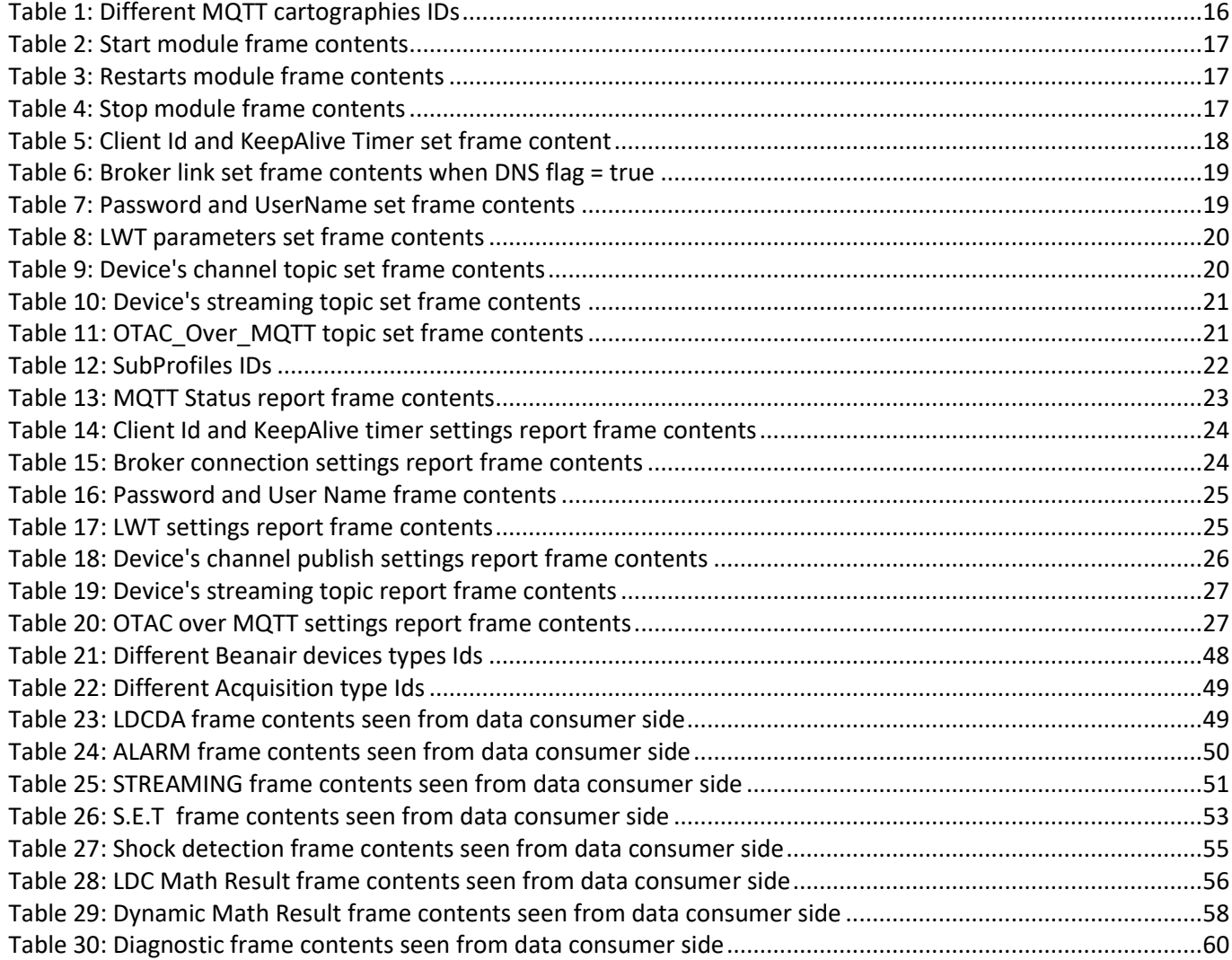

# **List of Figures**

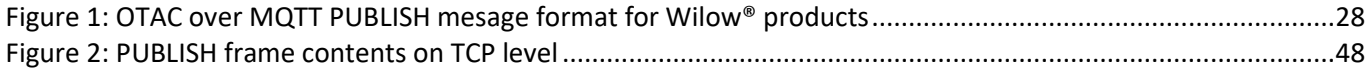

# <span id="page-10-0"></span>**1. TECHNICAL SUPPORT**

For general contact, technical support, to report documentation errors and to order manuals, contact *Beanair Technical Support Center* (BTSC) at:

# [tech-support@Beanair.com](mailto:tech-support@beanair.com)

For detailed information about where you can buy the Beanair equipment/software or for recommendations on accessories and components visit:

#### [www.Beanair.com](http://www.beanair.com/)

To register for product news and announcements or for product questions contact Beanair's Technical Support Center (BTSC).

Our aim is to make this user manual as helpful as possible. Keep us informed of your comments and suggestions for improvements.

Beanair appreciates feedback from the users of our information.

# <span id="page-11-0"></span>**2. VISUAL SYMBOLS DEFINITION**

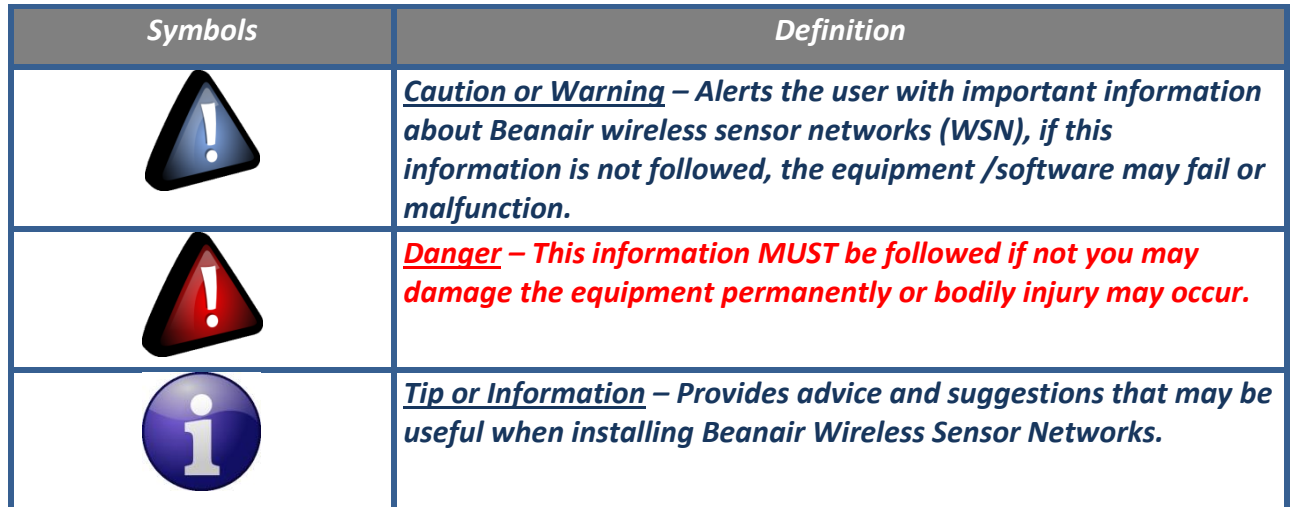

# <span id="page-12-0"></span>**3. ACRONYMS AND ABBREVIATIONS**

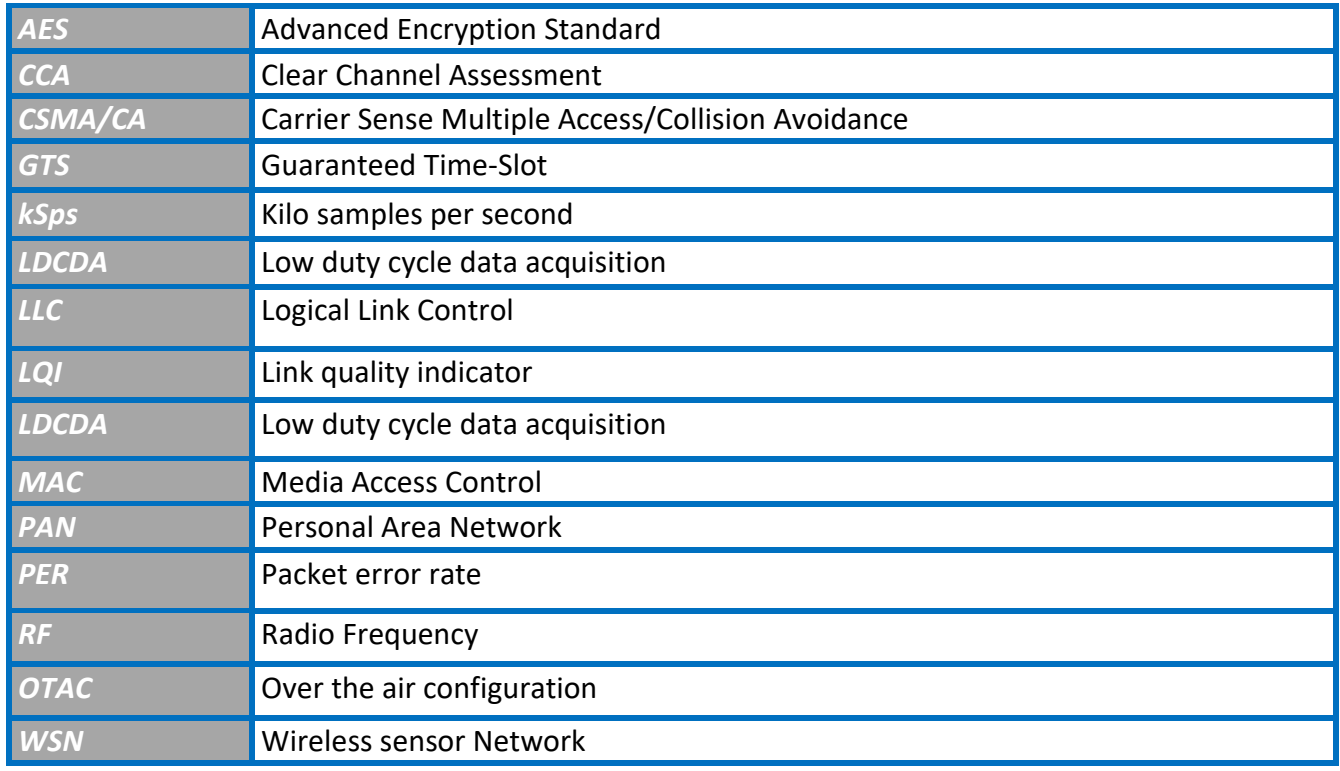

# <span id="page-13-0"></span>**4. OVERVIEW**

This document covers the different frames exchanged between BeanDevice ® Wilow® MQTT module and supervision softwares. Messages exchanged are OTAC, SubProfiles reporting/update frames and module commands.

Useful extracted information from the data consumer side is described at the end of the document.

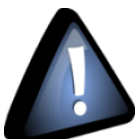

For a better understanding about Wilow® System, it is highly important to review the [BEANDEVICE® WILOW®](http://www.wireless-iot.beanair.com/files/UM-RF-07-ENG-Wilow-Wifi-Sensor.pdf) user Manual and Data acquisition modes available on the BeanDevice® Wilow® Technical note.

MQTT Communication Protocol Wilow® wireless sensors series

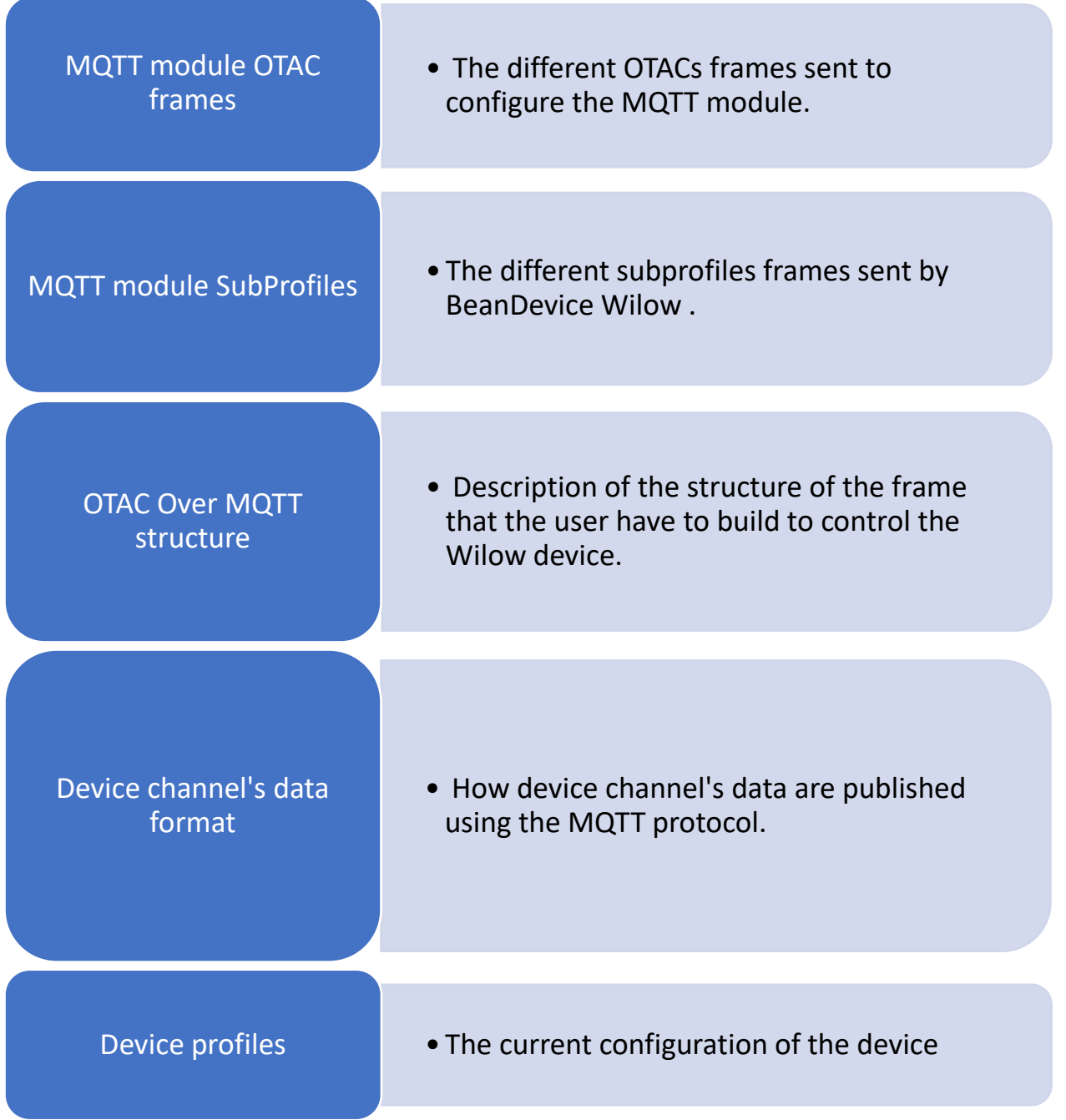

# <span id="page-15-0"></span>**5. MQTT MODULE OTAC (OVER THE AIR CONFIGURATION) SET FRAMES**

# **5.1 DIFFERENT FRAMES ID**

<span id="page-15-1"></span>The different OTAC frames sent to the MQTT module are identified using the MQTT module ID and the specific OTAC Id, where :

MQTT\_MODULE\_CONFIG\_MESS\_ID = **0x90**

The OATC IDs are presented as follow:

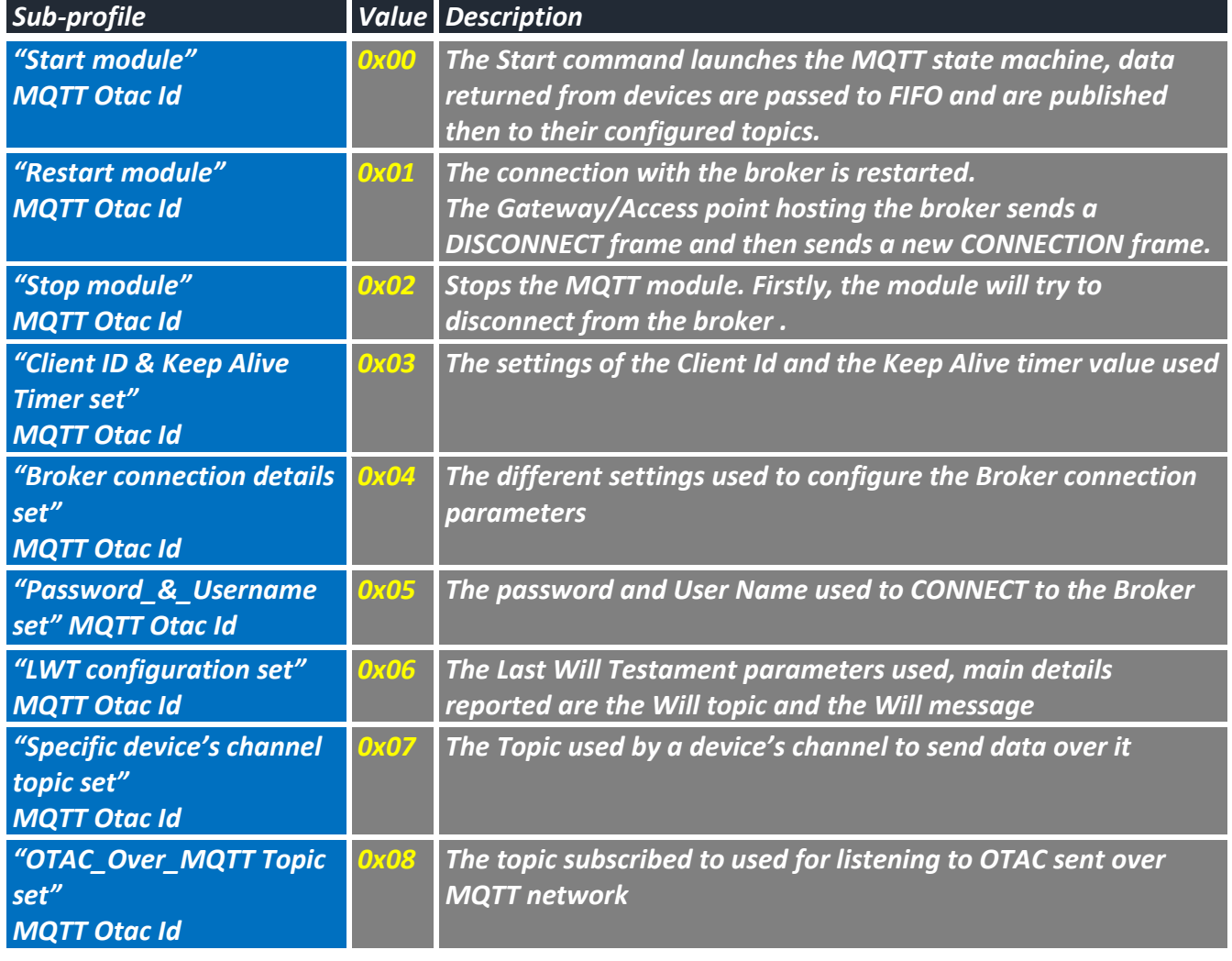

<span id="page-15-2"></span>**Table 1: Different MQTT cartographies IDs**

# **5.2 START MODULE FRAME**

#### <span id="page-16-0"></span>This command starts the MQTT module:

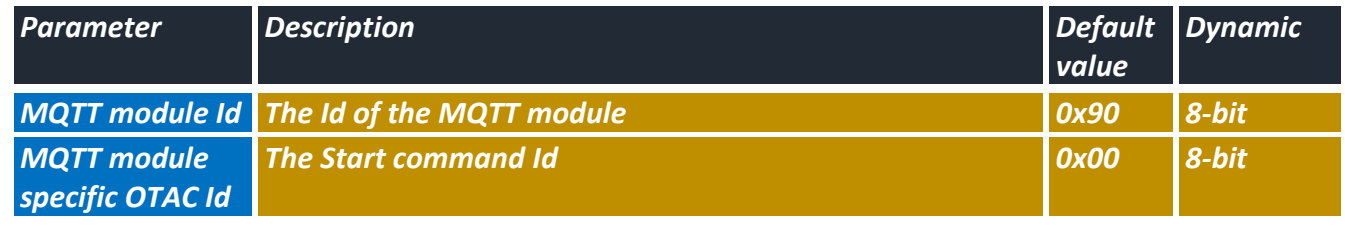

**Table 2: Start module frame contents**

# <span id="page-16-3"></span>**5.3 RESTART CONNECTION**

<span id="page-16-1"></span>This command is used to:

- Delete previous non-published MQTT messages
- Restarts the connection with the Broker if connected

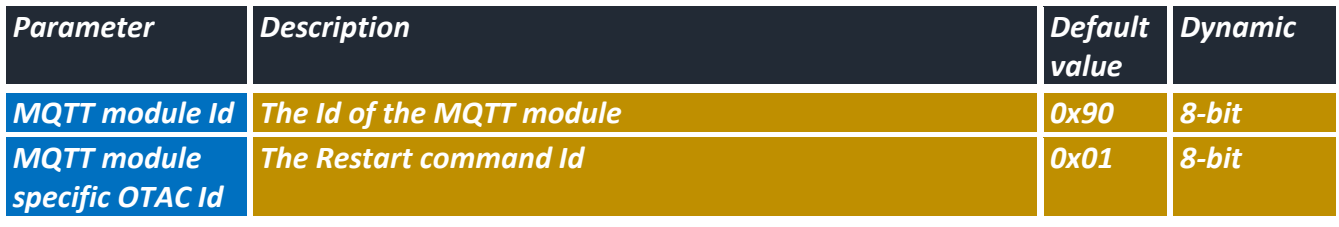

# **Table 3: Restarts module frame contents**

# <span id="page-16-4"></span>**5.4 STOP CONNECTION**

<span id="page-16-2"></span>This command stops MQTT module:

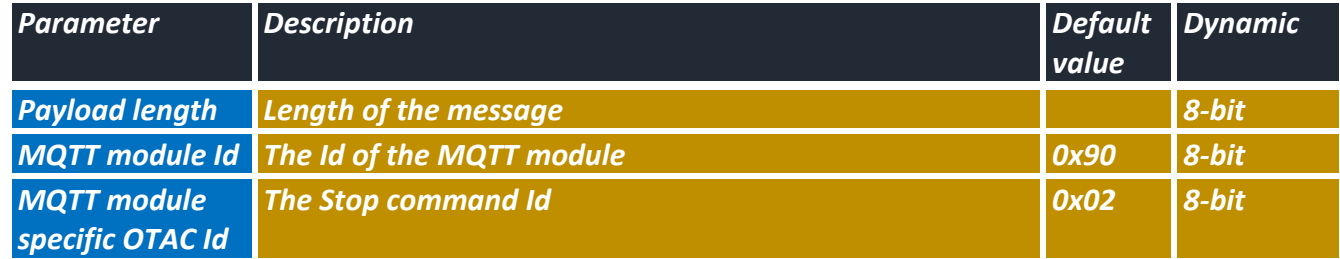

#### **Table 4: Stop module frame contents**

# <span id="page-16-5"></span>*Example:*

0xAA 0xAA, 0xAA, 0xAA, 0xAA, 0xAA, 0xAA, 0xAA, 0x02, 0x90, 0x02 0xAA 0xAA, 0xAA, 0xAA, 0xAA, 0xAA, 0xAA, 0xAA: Device MAC ID 0x02: Payload length 0x90, 0x02: Payload (Stop MQTT)

# **5.5 CLIENT ID AND KEEP-ALIVE TIMER SET**

<span id="page-17-0"></span>The Client ID is used by the broker to distinguish each connected MQTT client, so it has to be unique to the broker.

If the same Client ID is detected in a CONNECT frame, the broker will assume that the same client is resending a new CONNECT frame and will disconnect the socket.

For this reason, the user is given the choice to supply his own ClientId or to generate it randomly in the BeanDevice® Wilow®.

The randomly generated Client Id is a safer option.

If the user supplies a ClientId with characters outside these "ABCDEFGHIJKLMNOPQRSTUVWXYZ abcdefghijklmnopqrstuvwxyz0123456789" with a Length >23, an error should be prompt while typing. If the user supplies a zero-length ClientId, the Clean Session bit in the CONNECT frame **must** be set to 0, otherwise, the Broker will reject the connection and return a CONNACK return code 0x02 (Identifier rejected).

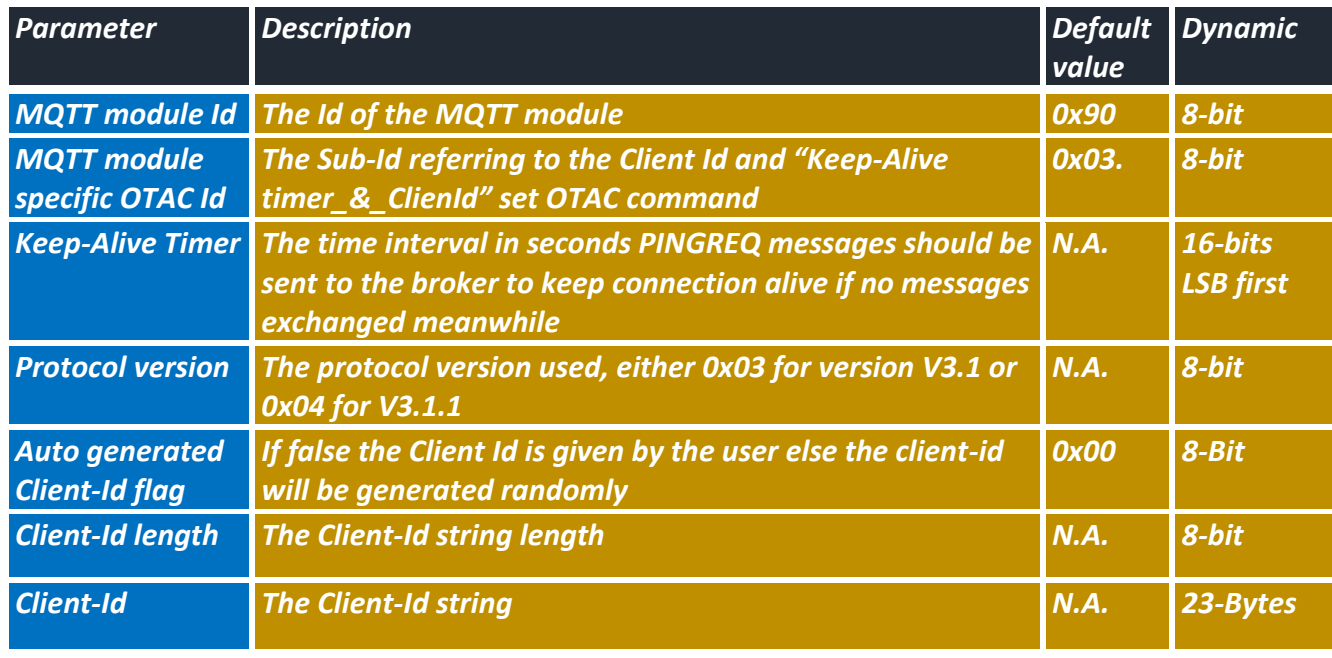

To avoid such case, Zero-Length Client-Id **must** be avoided.

**Table 5: Client Id and KeepAlive Timer set frame content**

#### <span id="page-17-2"></span>**5.6 BROKER TO-CONNECT-TO DETAILS SET**

<span id="page-17-1"></span>The user is free to connect to the broker using a given DNS address or using directly a given IP address. Supplying directly an IP address is useful with "Local Hosted" broker program for testing purpose

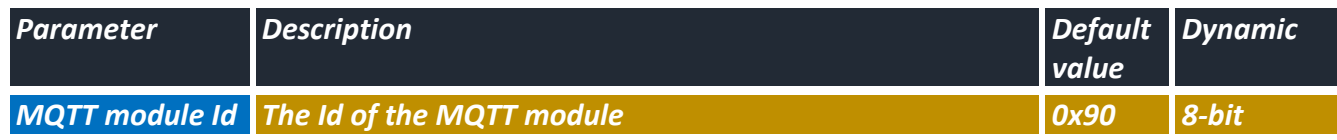

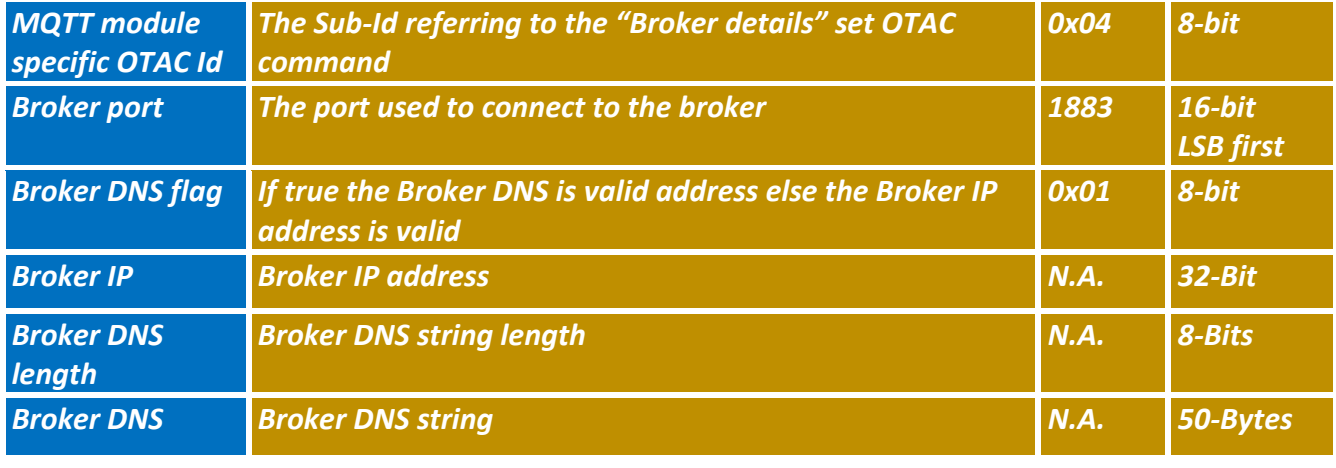

**Table 6: Broker link set frame contents when DNS flag = true**

#### <span id="page-18-2"></span>**5.7 USERNAME AND PASSWORD SET**

<span id="page-18-0"></span>Configuring a password (Password flag == true) without a UserName (UsName flag == false) is prohibited.

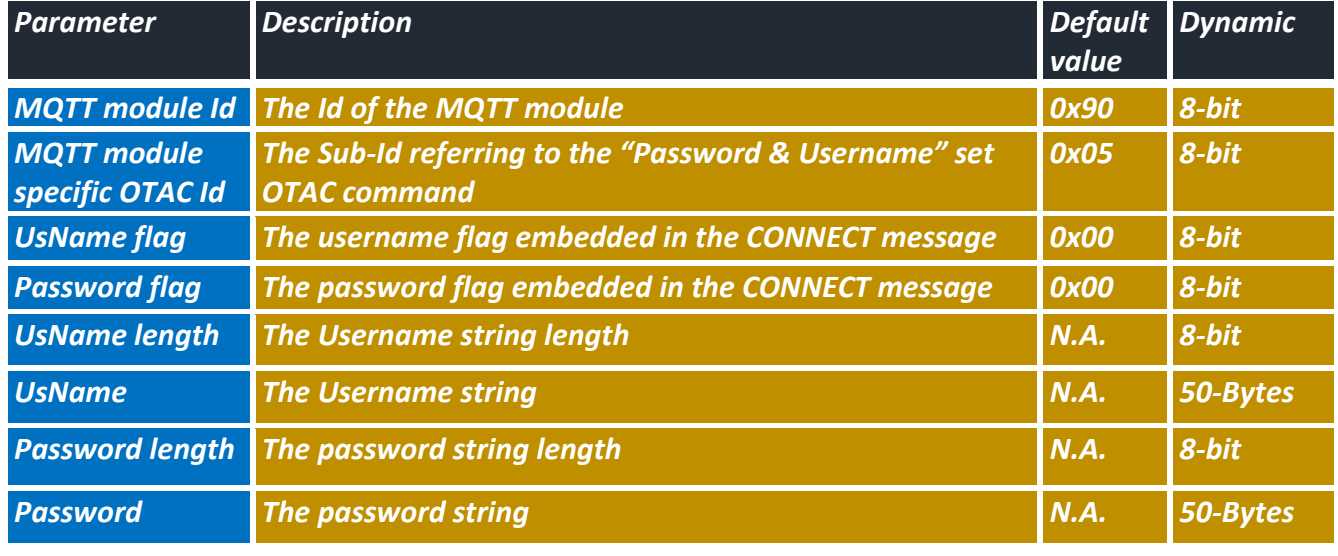

**Table 7: Password and UserName set frame contents**

## <span id="page-18-3"></span>**5.8 LAST\_WILL\_TESTAMENT (LWT) PARAMETERS SET**

<span id="page-18-1"></span>The LWT MQTT feature can be used to inform interested devices (Should be subscribed to Will Topic, mainly data collecting machines) that the WIF Access Point disconnects abnormally or unexpectedly from the Broker.

Network failure causing disconnection is detected by a keep-Alive message absence (T > 1.5\*KA) that the BeanGateway commits to send every KeepAlive time period specified at its connect attempt. The Will\_Retain\_flag and the Will\_QoS describes how the message will be transferred between Broker and interested data consumer devices.

If the **(Will Flag == false)**, the LWT feature is disabled, and **"Will Retain Flag" MUST be forced to 0**.

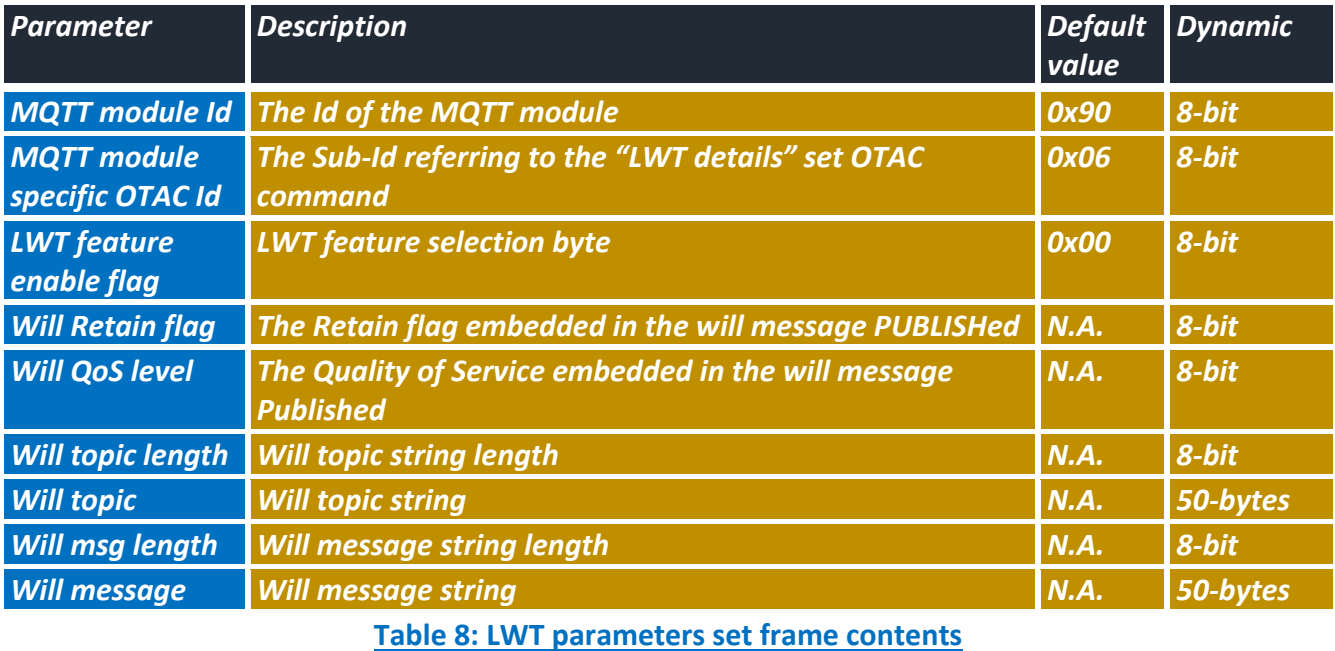

# <span id="page-19-1"></span>**5.9 DEVICE'S CHANNEL TOPIC SET**

<span id="page-19-0"></span>This frame is used to configure a device's channel topic name. This topic name is packed in the PUBLISH message alongside the data produced from this source.

Different devices channels, even channels from the same device, **can have the same topic name** and their data will be published using the same topic configured.

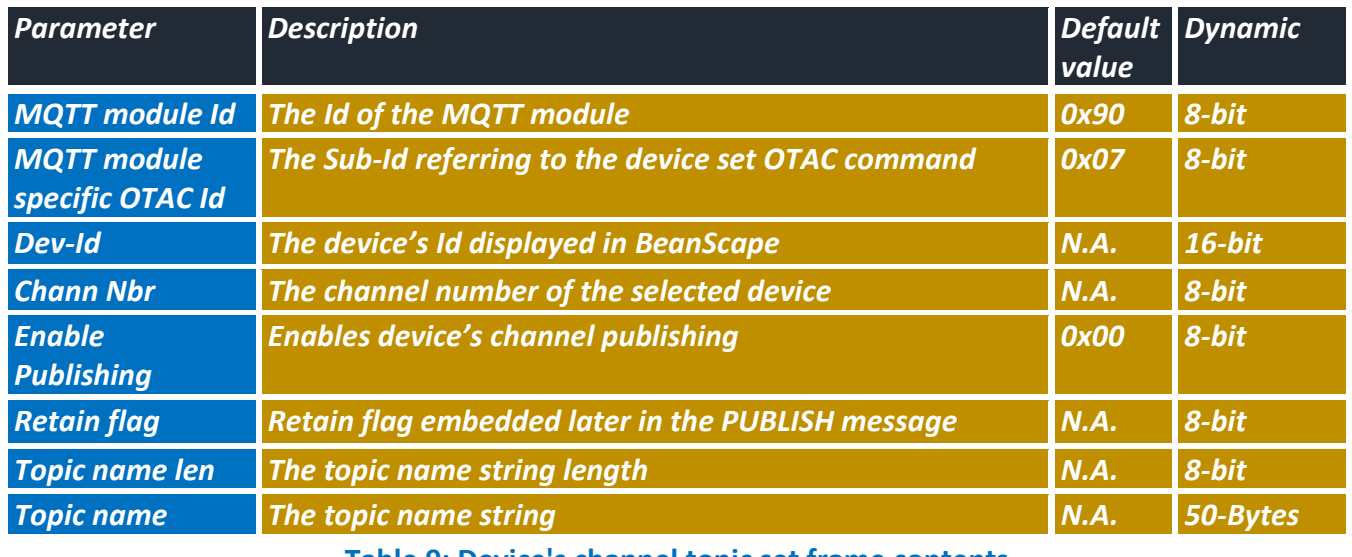

<span id="page-19-2"></span>**Table 9: Device's channel topic set frame contents**

### **5.10 DEVICE'S STREAMING TOPIC SET**

<span id="page-20-0"></span>The streaming topic is the one used by the BeanDevice® Wilow® to send all its channels measured data through MQTT.

The MQTT client (data consumer side) must parse the received frame to obtain the requested channels measurements separately.

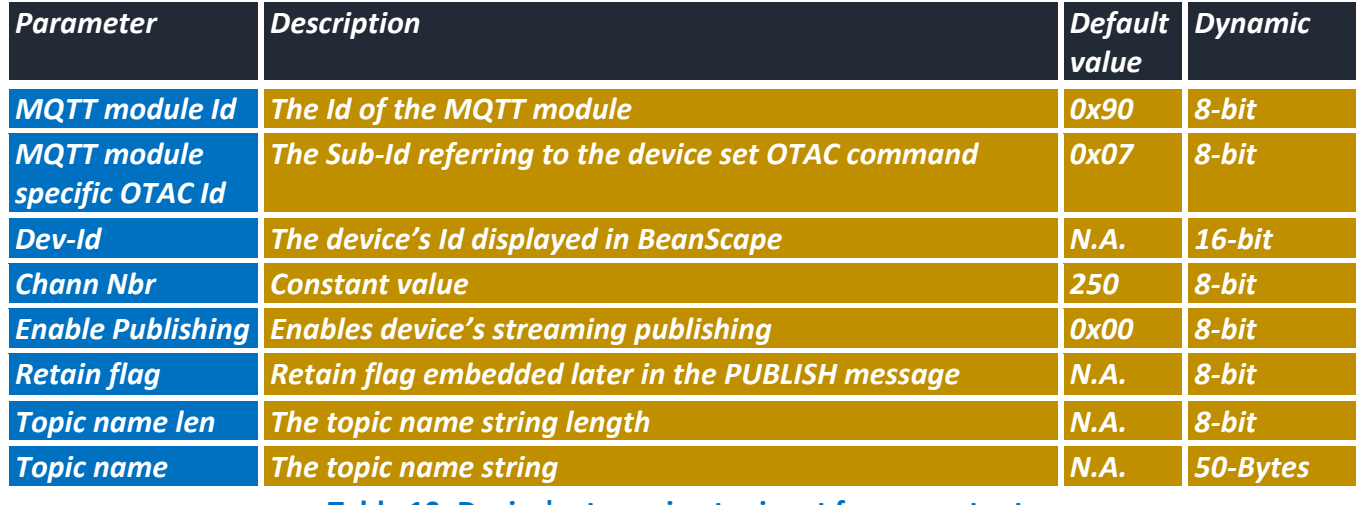

**Table 10: Device's streaming topic set frame contents**

#### <span id="page-20-2"></span>**5.11 OTAC\_OVER\_MQTT TOPIC SET**

<span id="page-20-1"></span>The OTAC Over MQTT feature is helpful when a user wants to send OTAC commands to a remote BeanDevice® Wilow® connected to the same Broker, as if it was sent from BeanScape software over Ethernet.

The OTAC payload should be adapted accordingly to targeted Beanair product.

Of course the user must use a "shared" Topic configured earlier to use to SUBSCRIBE.

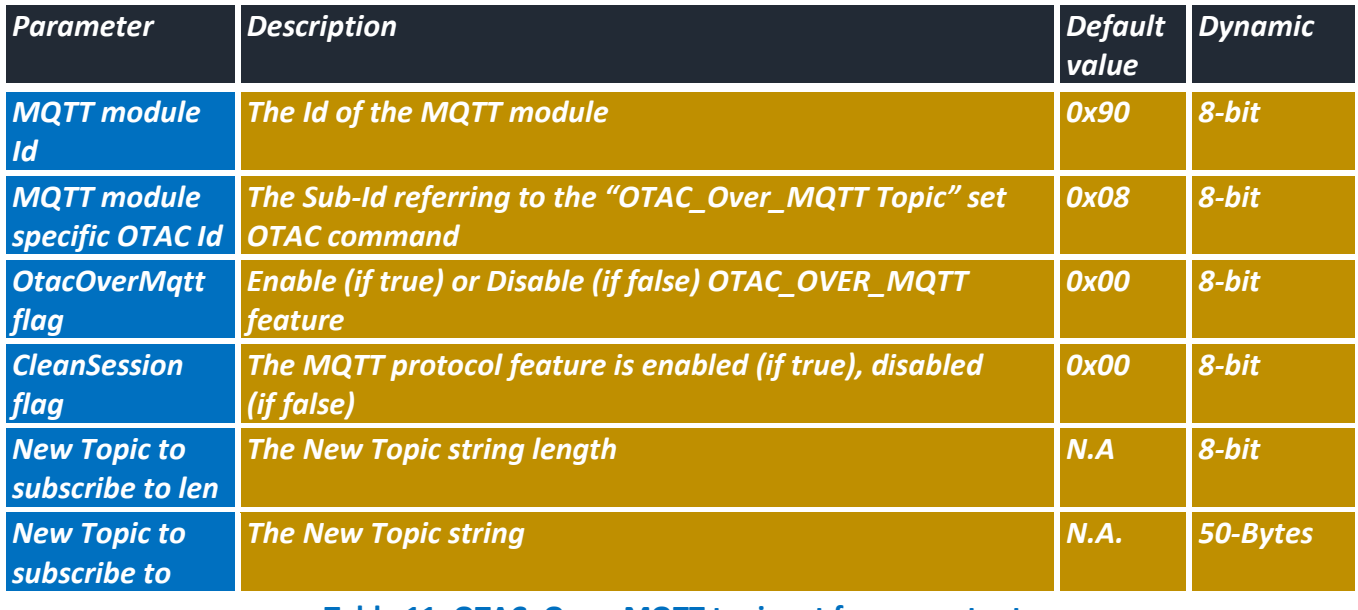

#### <span id="page-20-3"></span>**Table 11: OTAC\_Over\_MQTT topic set frame contents**

# <span id="page-21-0"></span>**6. BEANDEVICE® WILOW® MQTT SUBPROFILES PUBLISHED**

# **6.1 BEANDEVICE® WILOW® MQTT MODULE SUB-PROFILE ID**

<span id="page-21-1"></span>Below is the different message identifiers used to report SubProfiles to supervision software. The profile ID to target the MQTT module is fixed to MQTT\_MODULE\_PROFILE\_ID = **0x90.**

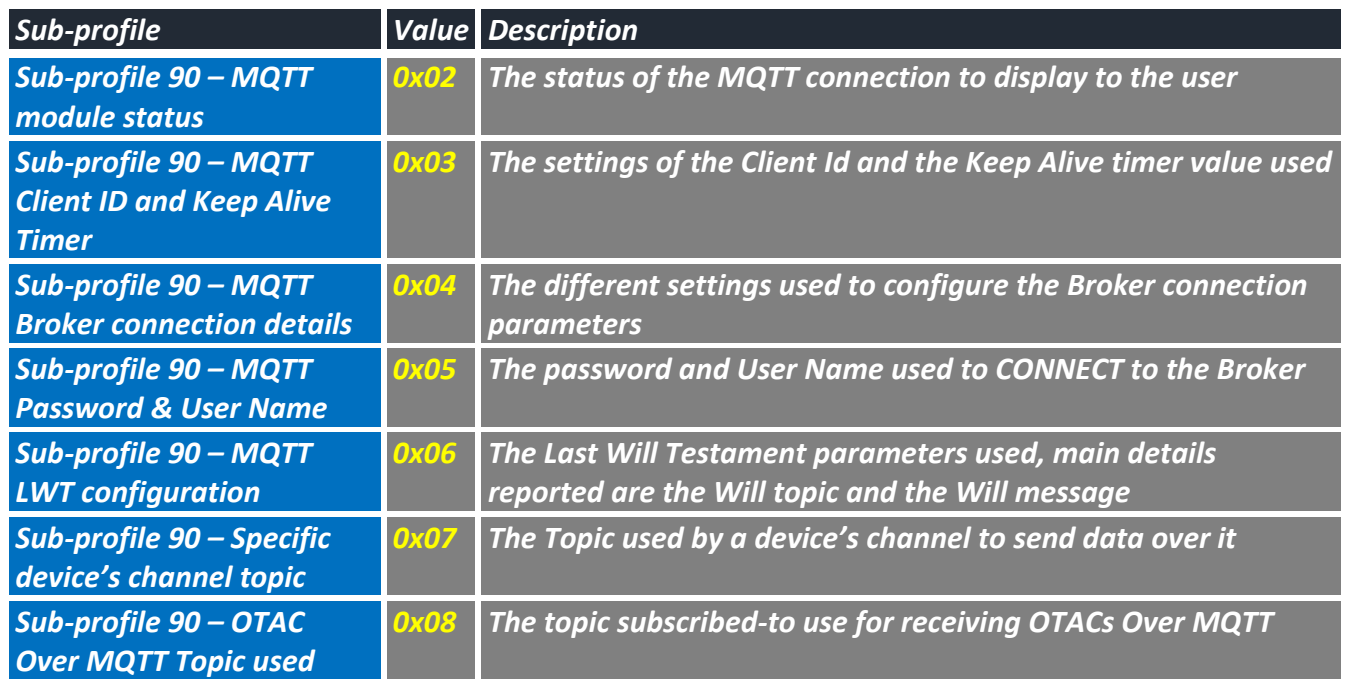

# **Table 12: SubProfiles IDs**

<span id="page-21-3"></span><span id="page-21-2"></span>All frames from or to the BeanDevice® Wilow® are preceded by profile header, and **are of a constant length** that depends on its type.

# **6.2 SUBPROFILE 90: MQTT STATUS**

This frame is sent whenever the MQTT status is updated. The status is helpful when troubleshooting connections with the user.

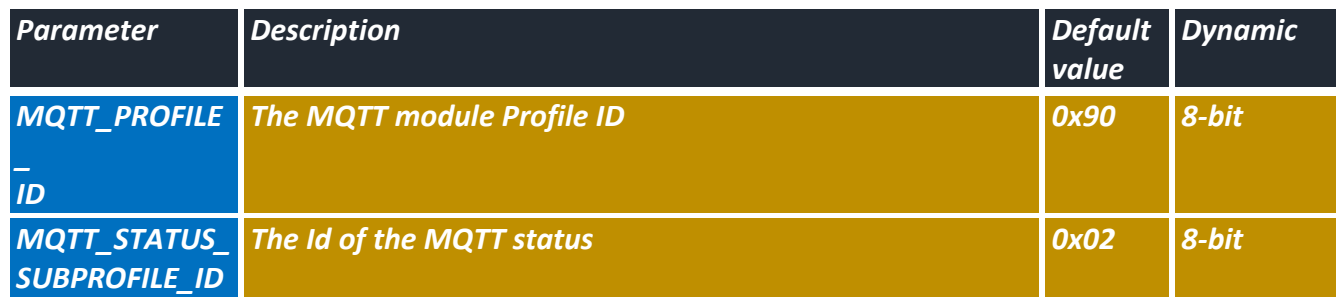

MQTT Communication Protocol Wilow® wireless sensors series

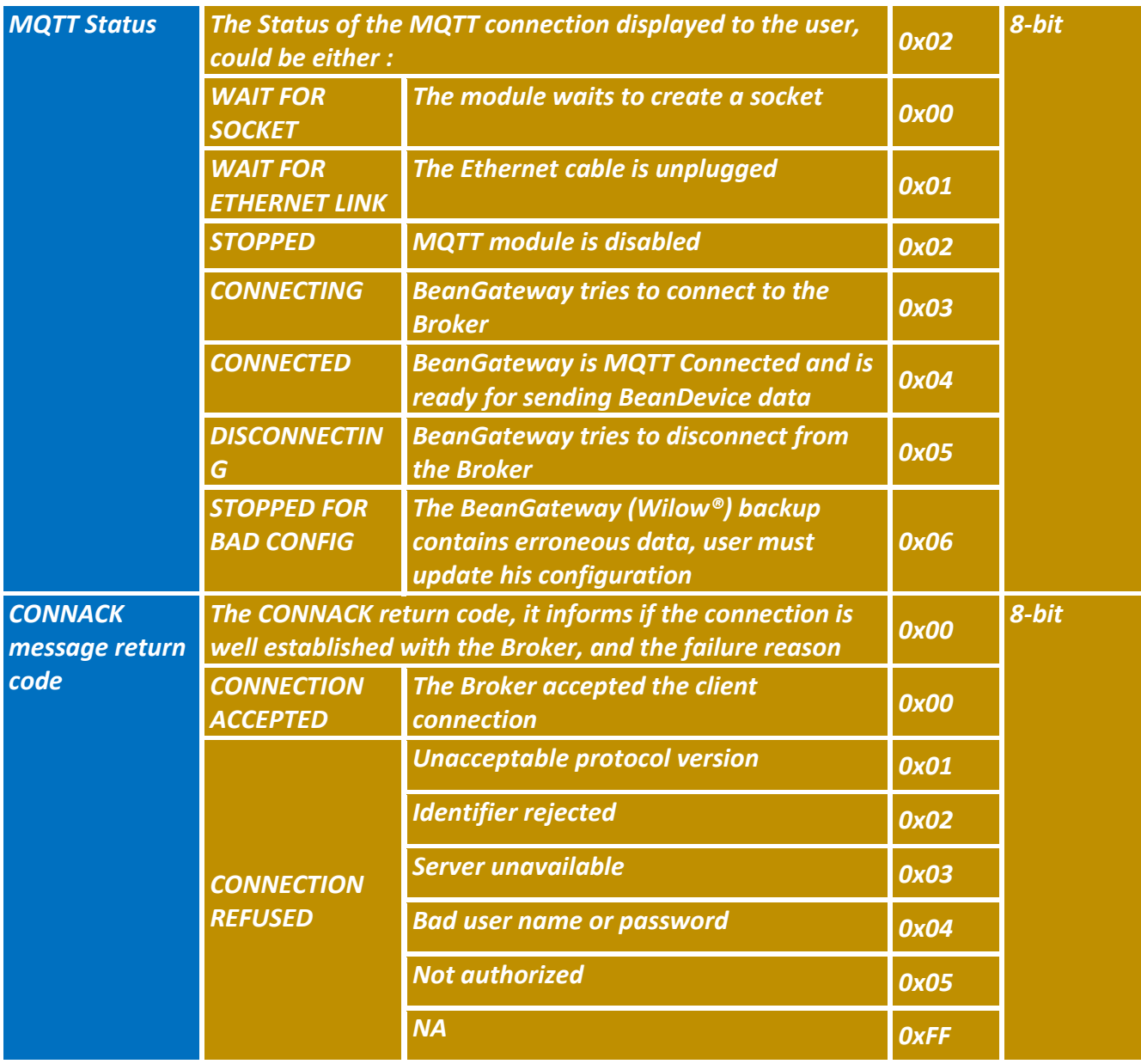

**Table 13: MQTT Status report frame contents**

# <span id="page-22-1"></span>**6.3 SUBPROFILE 90: CLIENT ID AND KEEP ALIVE TIMER SETTINGS**

<span id="page-22-0"></span>If the (Forced flag == true) then the "Client-Id length" and the "Client-Id" fields will be updated with the Auto Generated ClientId.

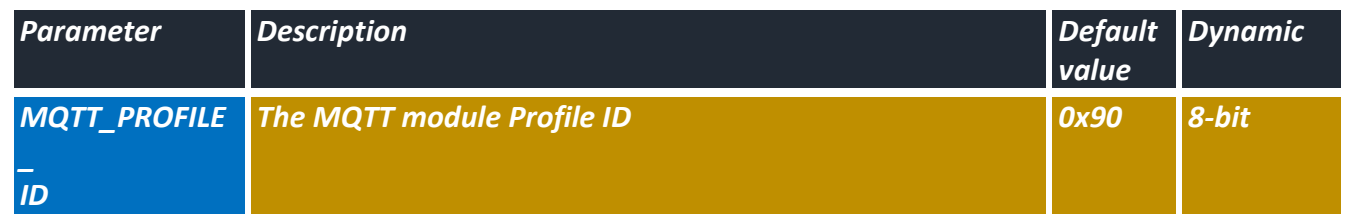

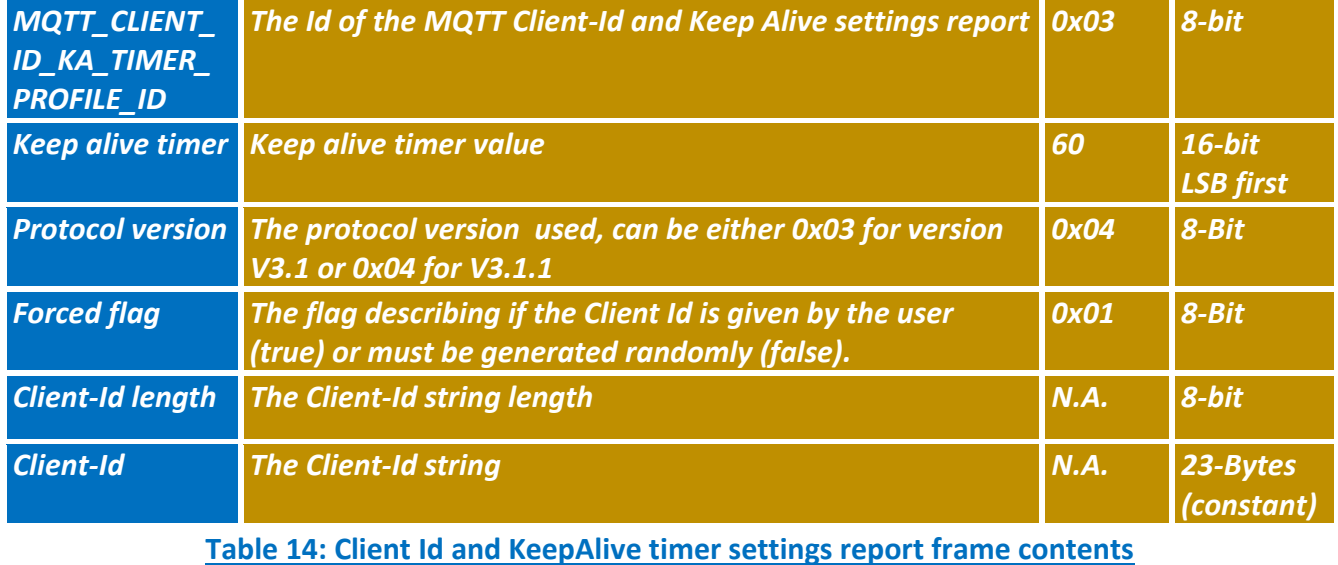

# <span id="page-23-1"></span>**6.4 SUBPROFILE 90: BROKER CONNECTION SETTINGS**

<span id="page-23-0"></span>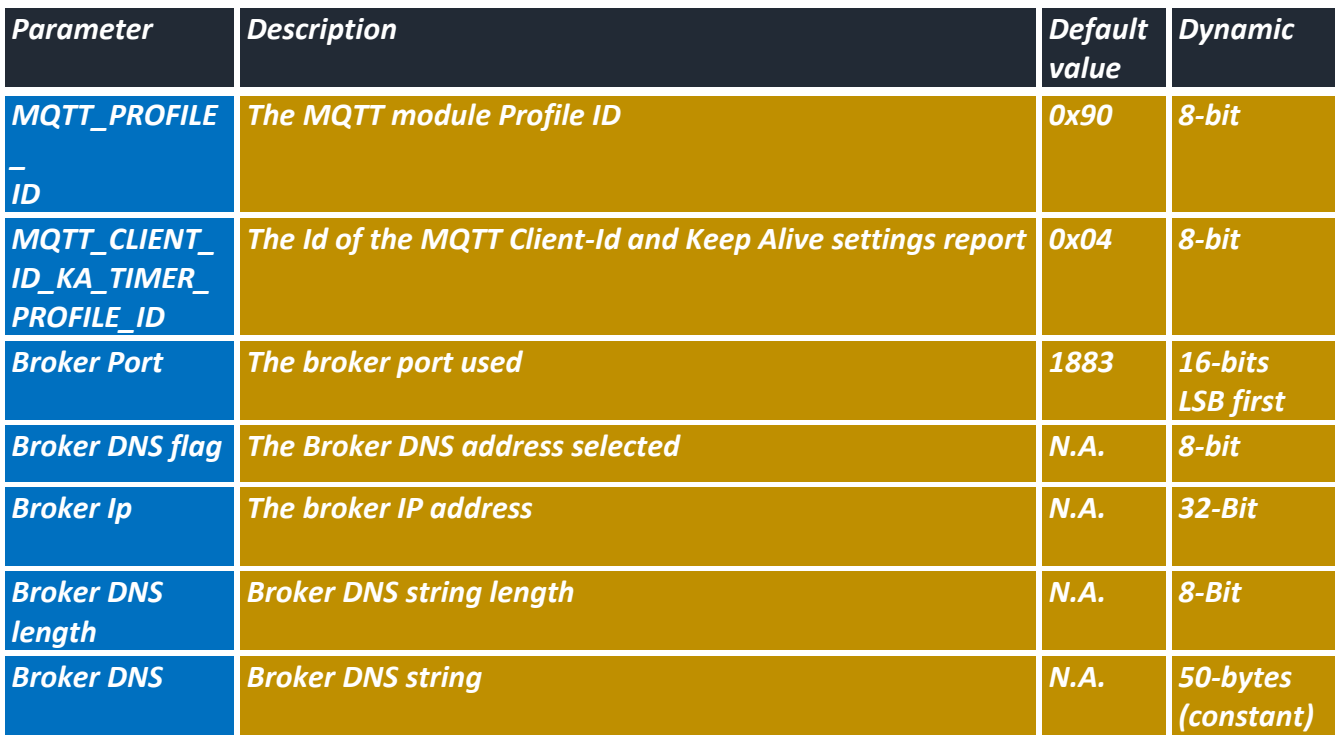

<span id="page-23-2"></span>**Table 15: Broker connection settings report frame contents**

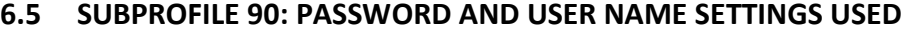

<span id="page-24-0"></span>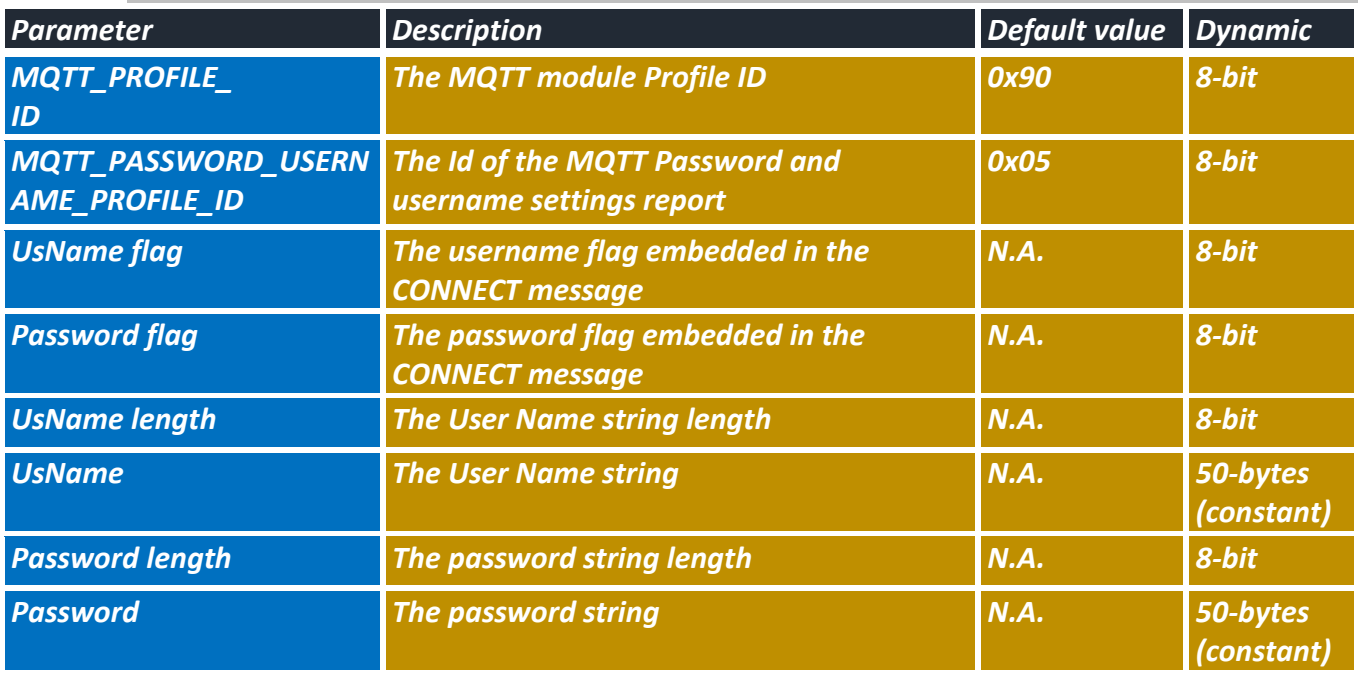

**Table 16: Password and User Name frame contents**

# **6.6 SUBPROFILE 90: MQTT LWT (LAST\_WILL\_TESTAMENT) SETTINGS USED**

<span id="page-24-2"></span><span id="page-24-1"></span>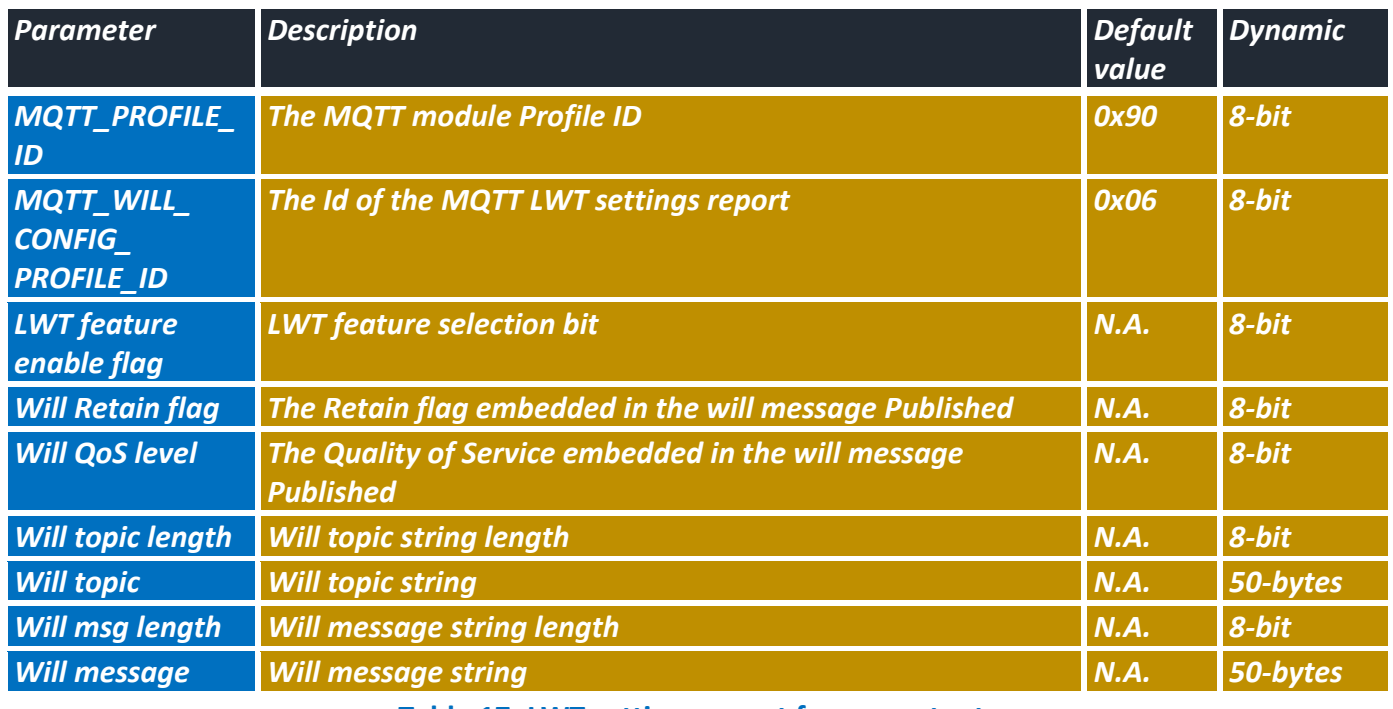

<span id="page-24-3"></span>**Table 17: LWT settings report frame contents**

# **6.7 SUBPROFILE 90: DEVICE'S CHANNEL SETTINGS USED**

<span id="page-25-0"></span>If the user wants to "disable" Publishing a device's channel, the "Enable Publishing" byte **must** be set to **0x00**.

The device's channel topic can be updated on-the-fly, meaning the user doesn't need to stop the module to configure new one.

If the (Retain\_flag == true), the last device's channel data will be saved in the Broker and transmitted whenever a data consumer device subscribes to that Topic.

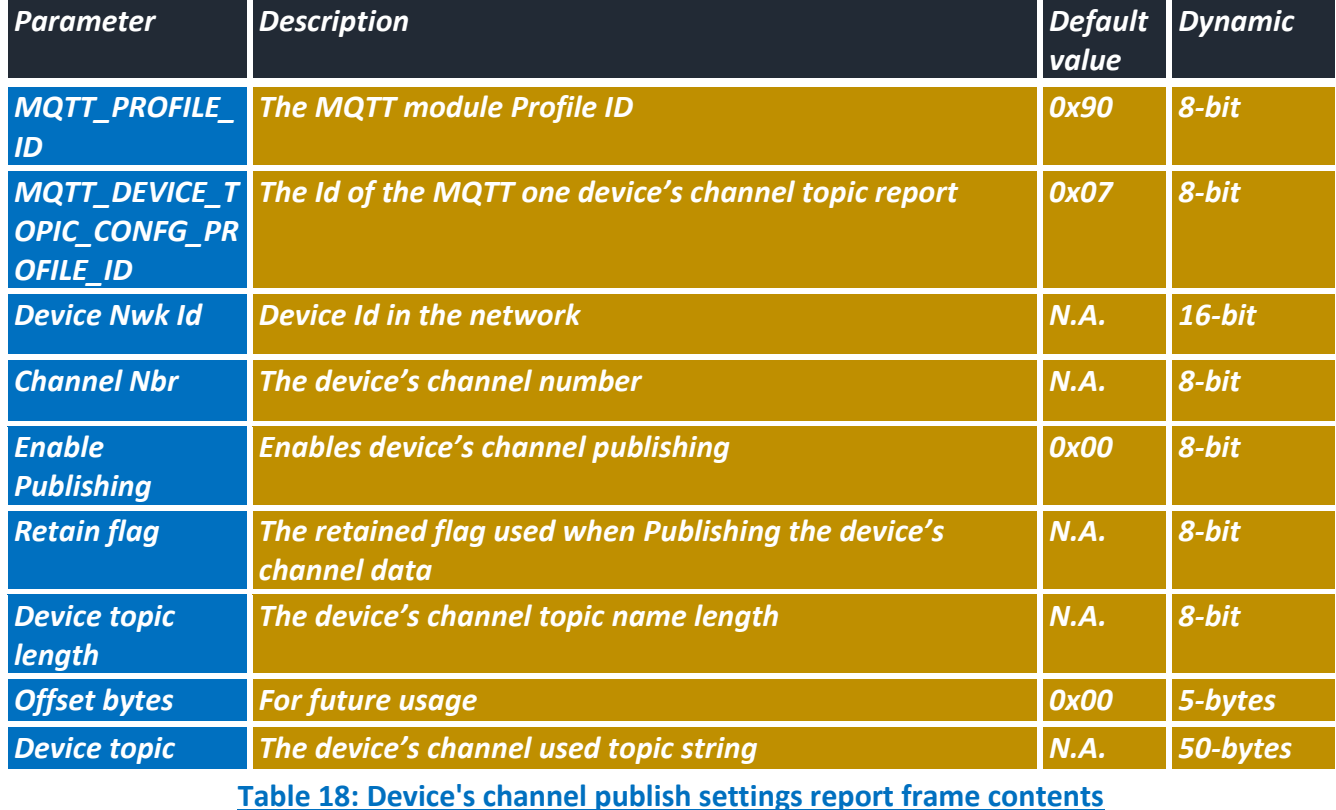

#### <span id="page-25-2"></span>**6.8 SUBPROFILE 90: DEVICE'S STREAMING TOPIC USED**

<span id="page-25-1"></span>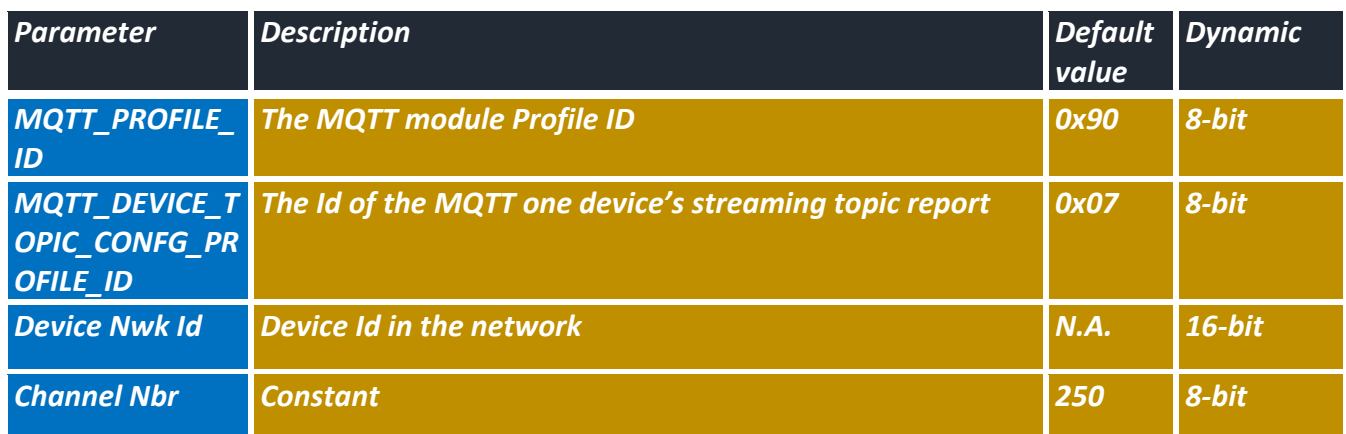

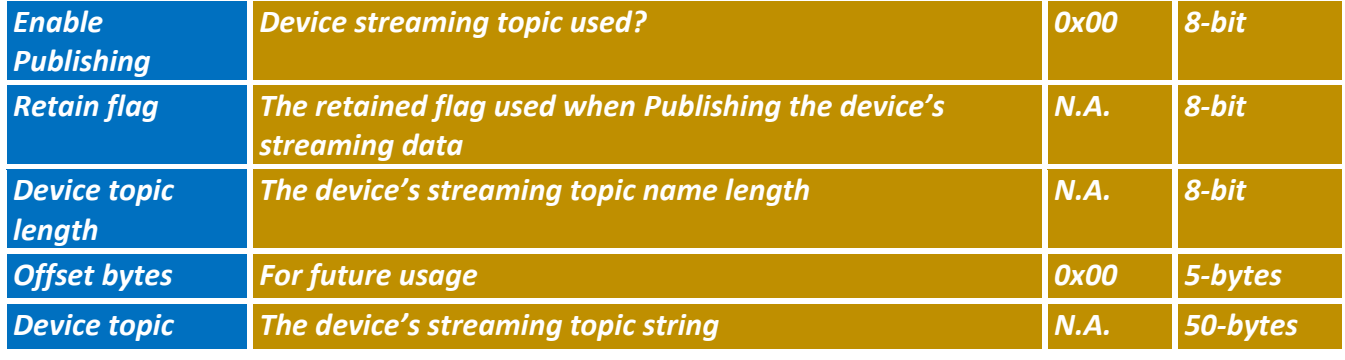

**Table 19: Device's streaming topic report frame contents**

# <span id="page-26-1"></span><span id="page-26-0"></span>**6.9 SUBPROFILE 90: OTAC\_OVER\_MQTT SETTINGS USED**

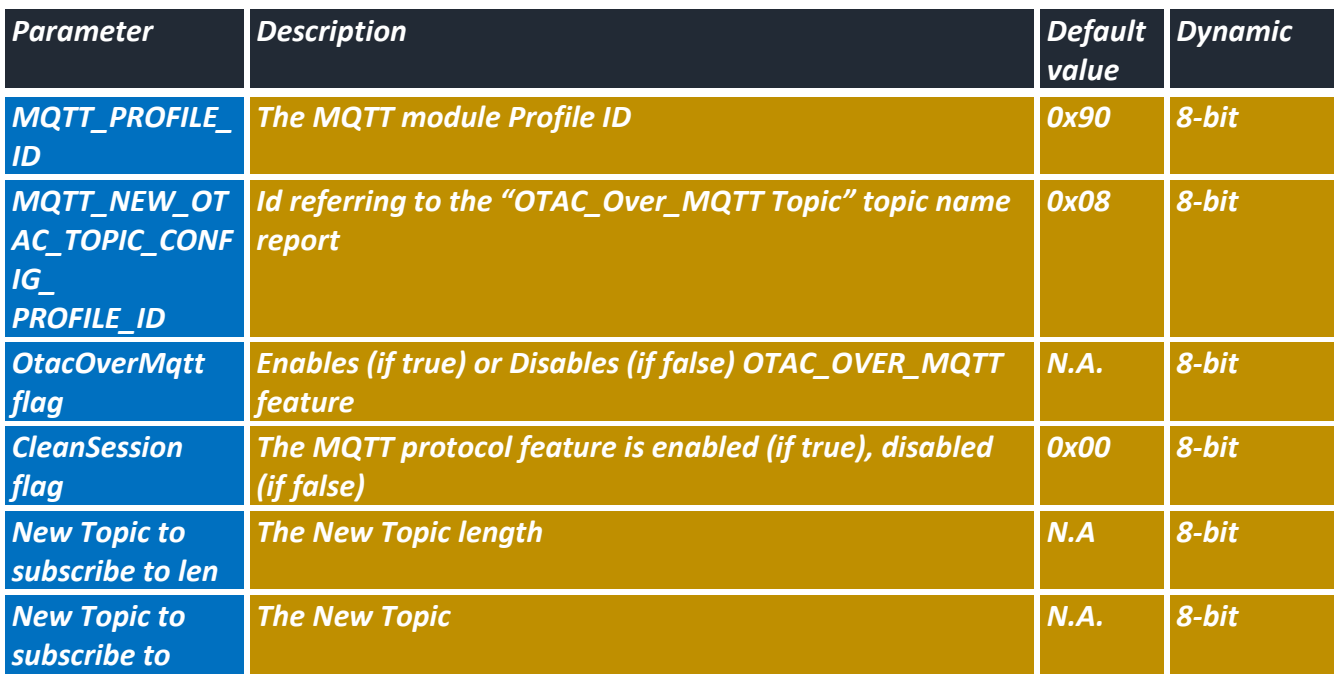

<span id="page-26-2"></span>**Table 20: OTAC over MQTT settings report frame contents**

# <span id="page-27-0"></span>**7. OTAC\_OVER\_MQTT FRAME CONTENTS**

The OTAC over MQTT feature is useful when the user wants to configure the BeanDevice® Wilow® using MQTT protocol without using BeanScape®.

The OTAC can target a single desired device or a group of devices as a multicasting option.

The device(s) addressing is implemented using a header added to the OTAC over MQTT frame (in the "OTAC\_Over\_MQTT payload" field) so that the addressed BeanDevice® Wilow® product can use it to filter out unwanted OTACs and know if it is concerned or not.

<span id="page-27-1"></span>The RETAIN bit should be set to 0 to not resend the previous OTAC if the BeanDevice® Wilow® reconnects.

# **7.1 BEANDEVICE® WILOW® FRAME**

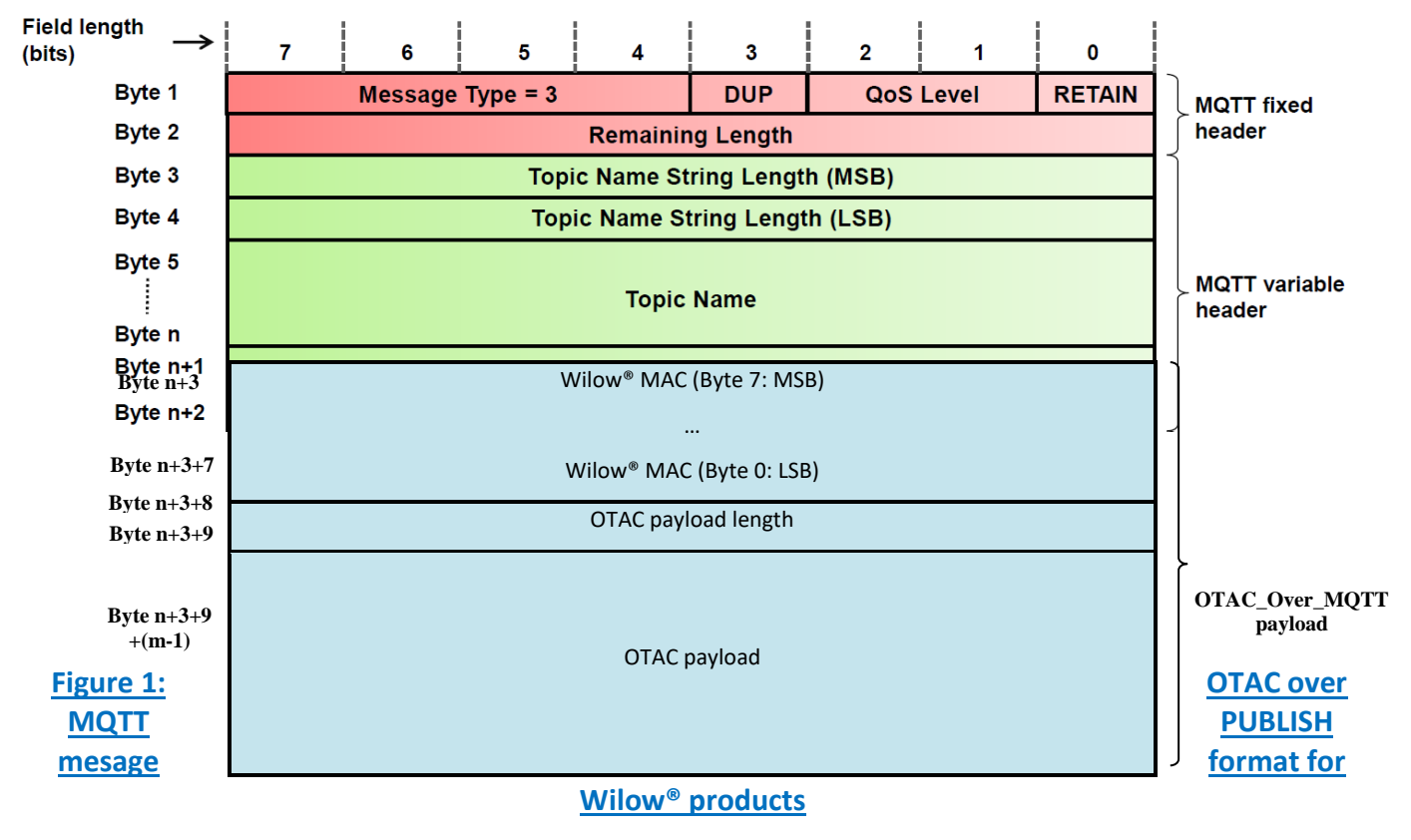

To address the BeanDevice® Wilow®, the user **must** address it using the details below.

#### <span id="page-27-3"></span>**7.2 WILOW® MULTICASTING FRAME**

<span id="page-27-2"></span>The same OTAC can be submitted to a group of BeanDevice® Wilow® when they are subscribed to the same Topic and is then "Broadcasted" to them by the Broker itself.

<span id="page-28-0"></span>To benefit from the multicasting option, the "Wilow® MAC" parameter in the "OTAC\_Over\_MQTT payload" field **must be set to 0xFFFFFFFF**, this special MAC is not filtered by the Wilow® device and the OTAC is processed.

#### **7.3 OTAC TYPES**

#### <span id="page-28-1"></span>**7.3.1 Data acquisition configuration (DAQ) OTAC**

This OTAC is responsible of configuring the acquisition mode (streaming, SET mode, Alarm, Low duty cycle), it also has the role of configuring the device in TX, log, TX & Log or Stand alone mode. The table below shows in details how the Daq OTAC frame should be organized to be interpreted by the device.

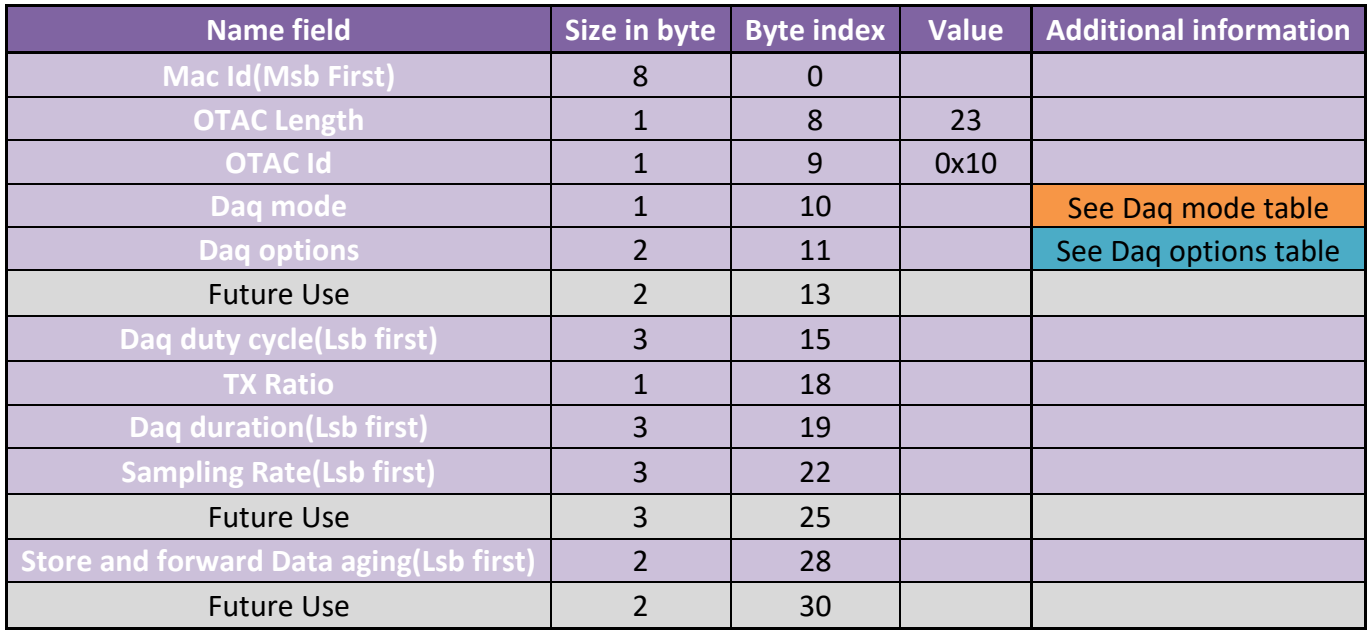

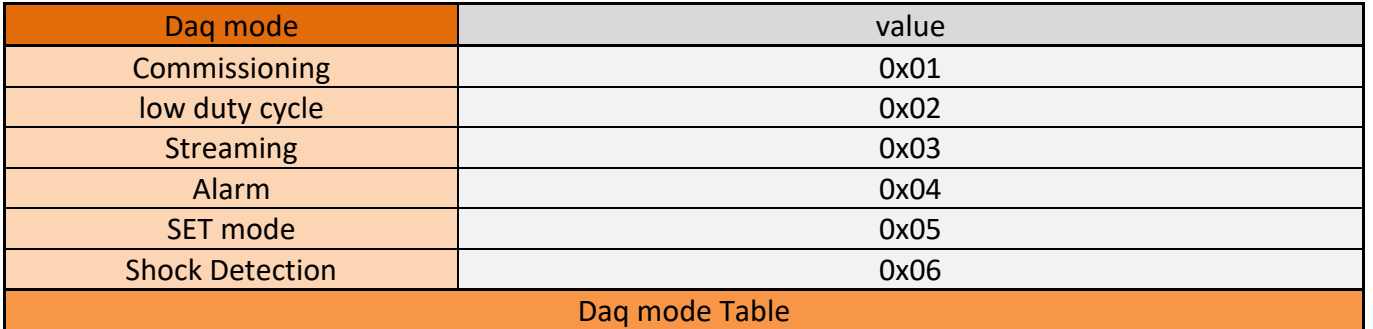

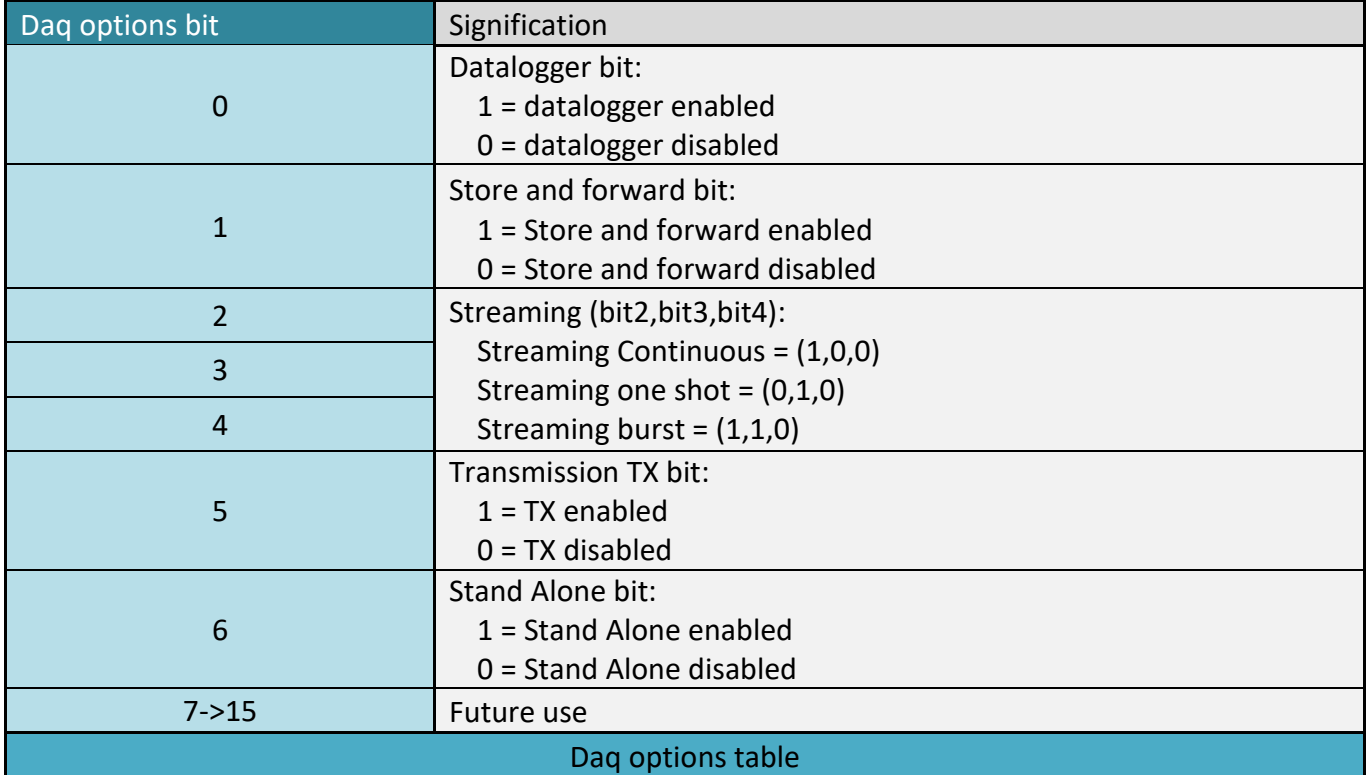

#### 7.3.1.1 Examples:

The examples of all the OTAC will be shown as follow The OTAC frame is splitted to bytes with "-" character and each byte is interpreted in decimal.

#### *7.3.1.1.1 Example 1: Streaming Burst log only*

The first example shows a streaming burst OTAC with the following configuration:

- Streaming frequency: 25Hz
- Acquisition duration: 10 seconds
- Acquisition cycle: 5 minutes (300seconds)
- Log only

The OTAC frame example **244-184-94-0-166-230-0-0-23-16-3-13-0-0-0-44-1-0-0-10-0-0-25-0-0-0-0-0-0-0-0-0**

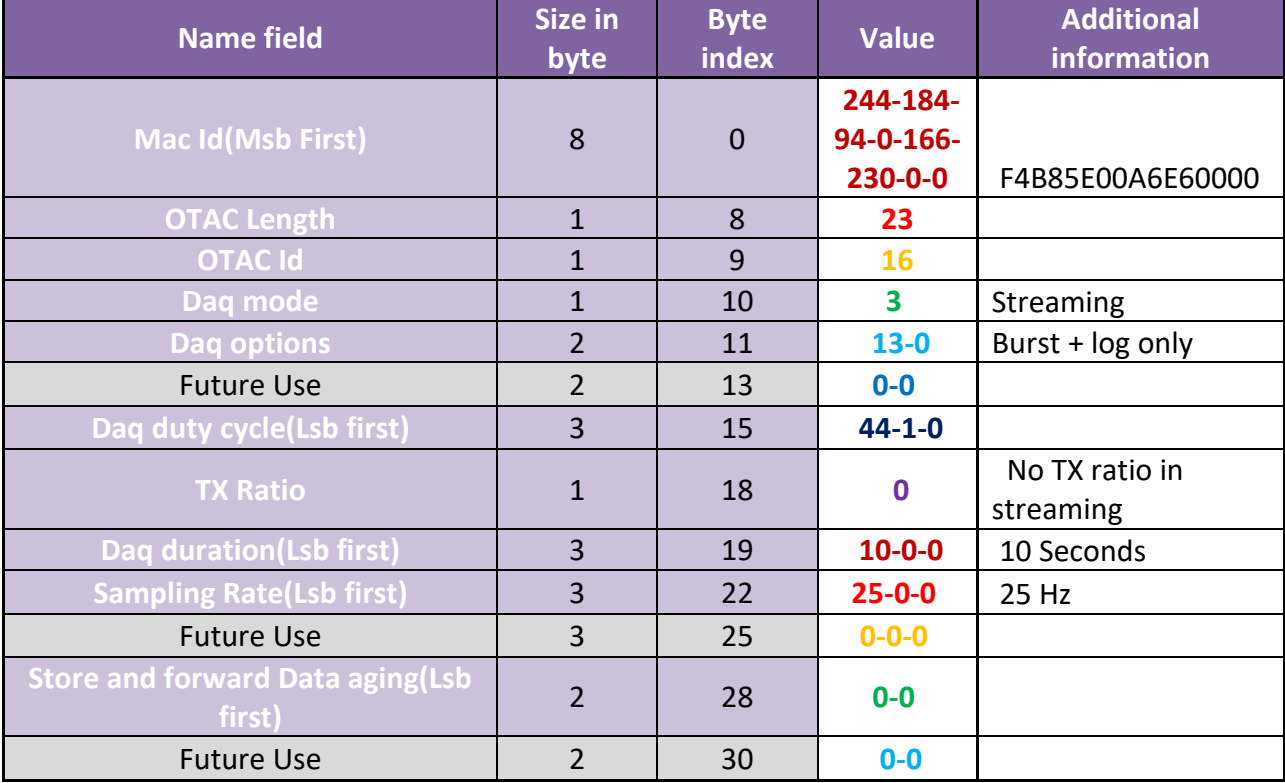

# *7.3.1.1.2 Example 1: Low duty cycle TX & Log*

The second example shows a low duty cycle OTAC with the following configuration:

- Acquisition cycle: 1Hour (3600 seconds)
- TX ratio: 5
- TX and Log

# The OTAC frame example

# **244-184-94-0-166-230-0-0-23-16-2-33-0-0-0-16-14-0-5-0-0-0-0-0-0-0-0-0-0-0-0-0**

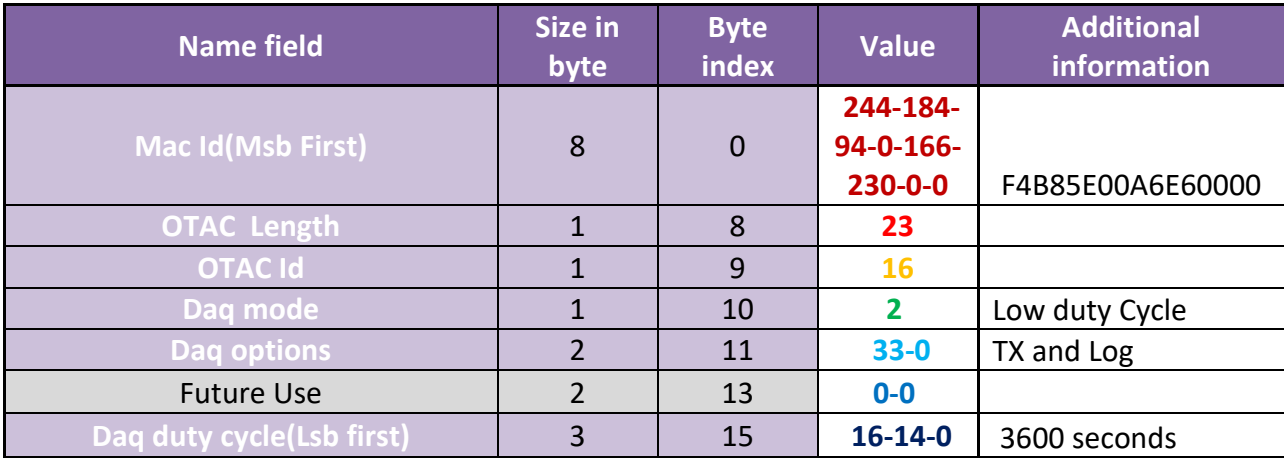

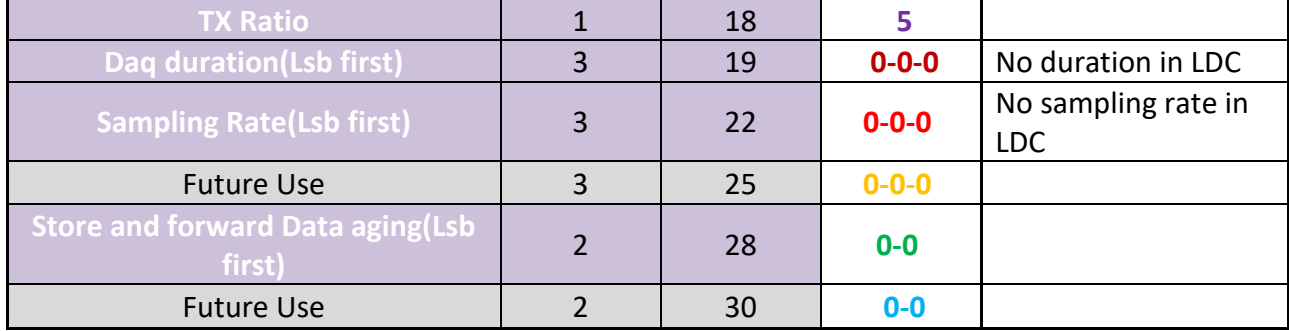

#### *7.3.1.1.3 Other Examples*

Here are other OTAC frames tested with a device with F4B85E00A6E60000 Mac ID,

• Streaming continuous TX only 500hz store and forward enabled rollover (data aging=65535"**255-255"**):

**244-184-94-0-166-230-0-0**-**23**-**16**-**3**-**38-0**-**0-0-0-0-0-0-0-0-0-244-1-0-0-0-0-255-255-0-0**

• Set mode sampling rate(100hz)/notification cycle(7200s)/duration(60s) Stand Alone:

**244-184-94-0-166-230-0-0**-**23**-**16-5-64-0-0-0-32-28-0-0-60-0-0-100-0-0-0-0-0-0-0-0-0**

• Shock detection notification cycle(20s)/duration (7 seconds) TX and log 400hz

<span id="page-31-0"></span>**244-184-94-0-166-230-0-0**-**23**-**16-6-33-0-0-0-20-0-0-0-7-0-0-144-1-0-0-0-0-0-0-0-0**

## **7.3.2 System configuration OTAC**

This OTAC is responsible of:

- Configuring the power mode (Sleep with network listening, Active)
- Configuring the diagnostic cycle
- Configuring the network listening cycle
- Lock / Unlock OTAC
- Enable/Disable Activity Led

The table below shows in details how the System OTAC frame should be organized to be interpreted by the device.

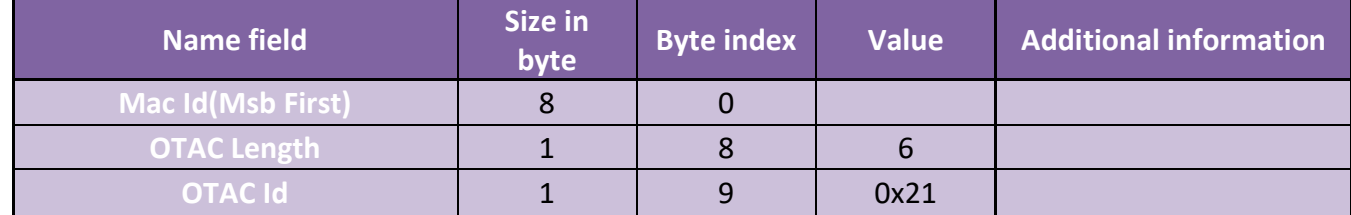

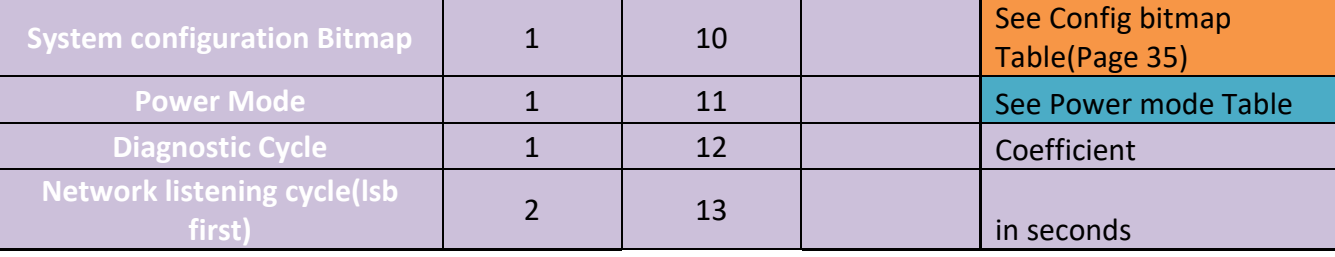

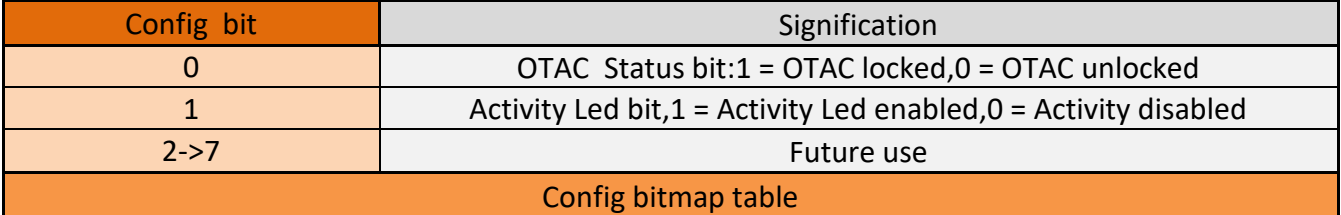

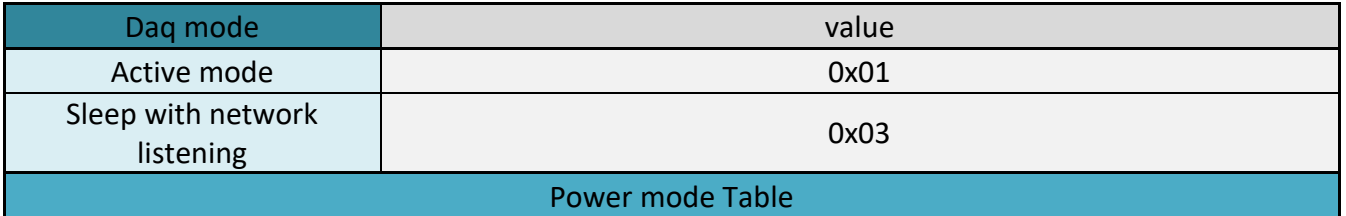

#### 7.3.2.1 Examples:

The examples of all the OTAC will be shown as follow The OTAC frame is splitted to bytes with "-" character and each byte is interpreted in decimal.

## *7.3.2.1.1 Example 1: Sleep mode, Disabled Led OTAC locked and diagnostic cycle set 4*

The first example shows a system OTAC with the following configurations:

- Sleep with network listening with listening cycle 25 seconds
- Diagnostic cycle coefficient set to 4
- Activity Led disabled
- OTAC unlocked

# The example OTAC frame is the following: **244-184-94-0-166-230-0-0**-**6-33-0-3-4-25-0**

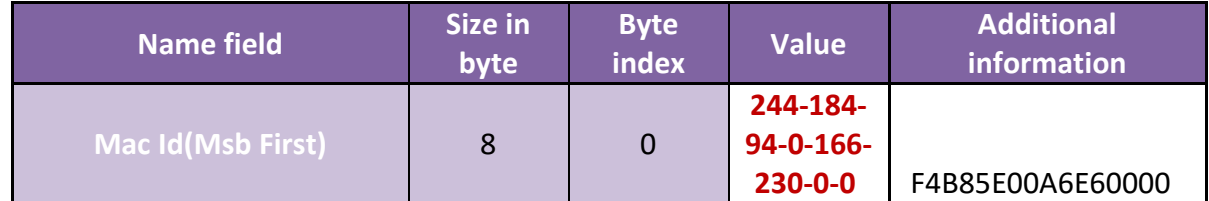

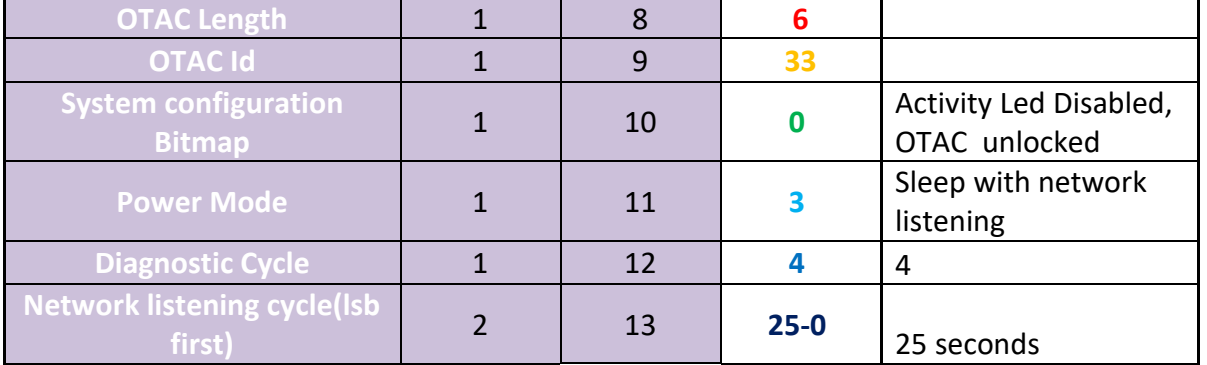

#### *7.3.2.1.2 Example 2: Active mode, Enable Led, Lock OTAC and set diagnostic cycle to 10*

The second example shows a system OTAC with the following configurations:

- Active mode
- Diagnostic cycle coefficient set to 10
- Activity Led enabled
- OTAC locked

# The example OTAC frame is the following:

#### **244-184-94-0-166-230-0-0**-**6-33-3-1-10-0-0**

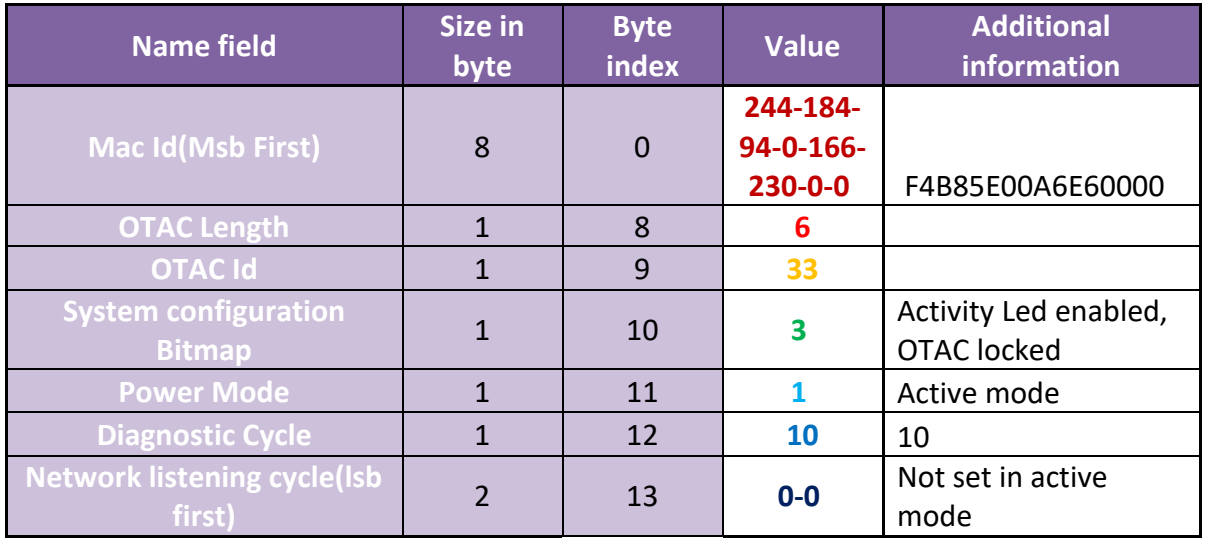

#### <span id="page-33-0"></span>**7.3.3 Shock detection configuration OTAC**

This OTAC is in charge of:

- Setting the shock acceleration range
- Setting the shock sampling rate

• Setting the shock threshold

The table below shows in details how the Shock detection configuration OTAC frame should be organized to be interpreted by the device.

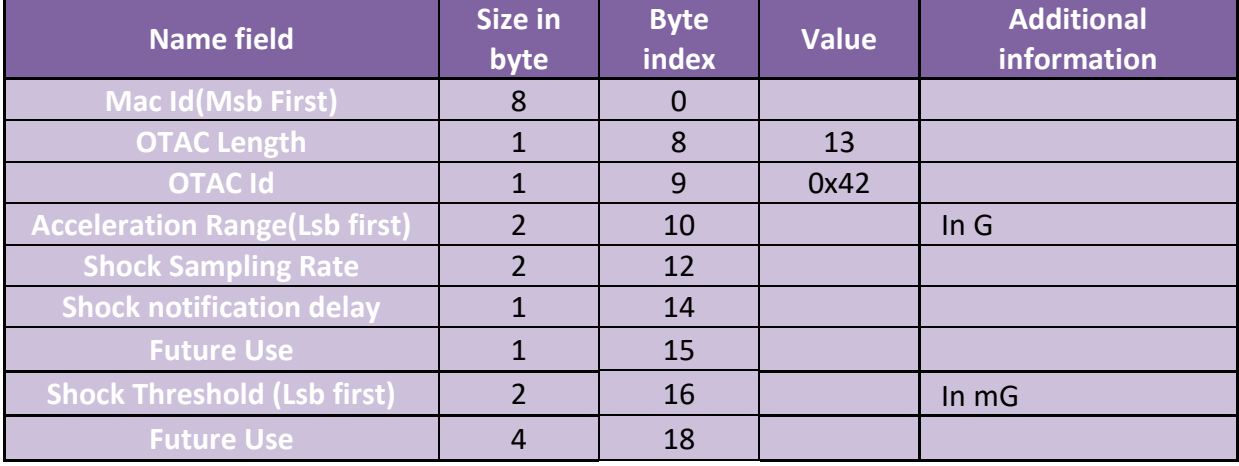

# 7.3.3.1 Examples:

The examples of all the OTAC will be shown as follow The OTAC frame is splitted to bytes with "-" character and each byte is interpreted in decimal.

# *7.3.3.1.1 Example 1: Acceleration range 16g sampling rate 1600Hz Threshold 2000mg*

The first example shows Shock detection OTAC with the following configurations:

- Shock detection acceleration range 16g
- Shock detection Sampling rate 1600Hz
- Shock Threshold 2000mg

# The example OTAC frame is the following:

#### **244-184-94-0-166-230-0-0**-**13-66-16-0-64-6-0-0-208-7-0-0-0-0**

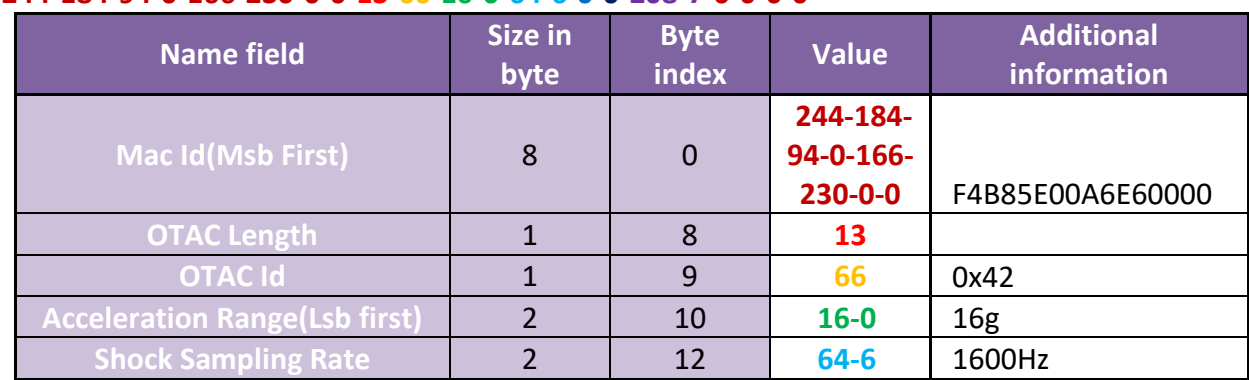

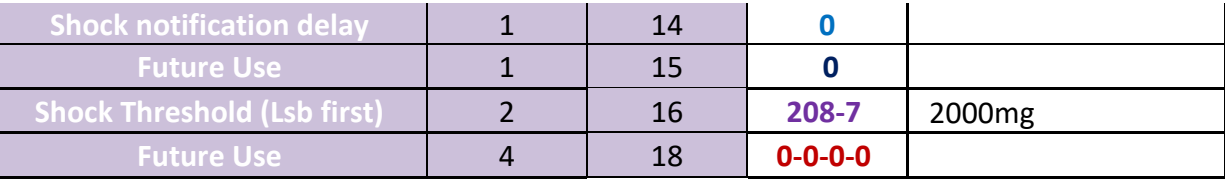

*7.3.3.1.2 Example 2: Acceleration range 4g sampling rate 100Hz Threshold 2850mg*

The first example shows Shock detection OTAC with the following configurations:

- Shock detection acceleration range 4g
- Shock detection Sampling rate 100Hz
- Shock Threshold 2850mg

# The example OTAC frame is the following: **244-184-94-0-166-230-0-0**-**13-66-4-0-100-0-0-0-34-11-0-0-0-0**

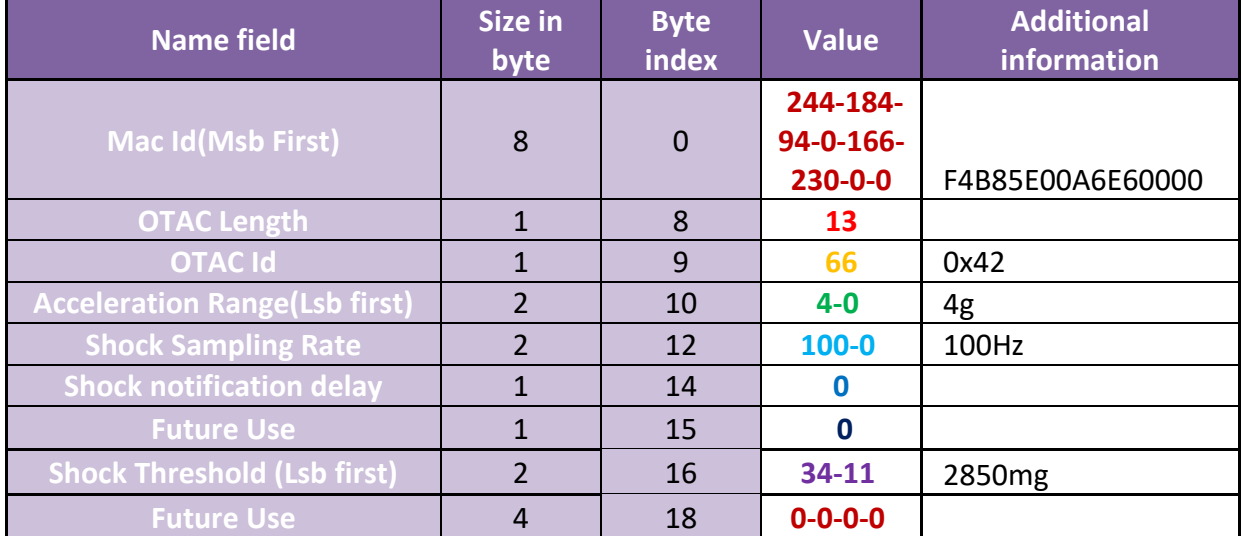

#### <span id="page-35-0"></span>**7.3.4 Channel Configuration OTAC**

This OTAC is responsible of:

- Setting the status of the channel x on/off where  $(x \in [0..4])$
- Setting alarm threshold of channel x where  $(x \in [0..4])$
- Setting the calibration of channel x where  $(x \in [0..4])$

The table below shows in details how the channel configuration OTAC frame should be organized to be interpreted by the device.
MQTT Communication Protocol Wilow® wireless sensors series

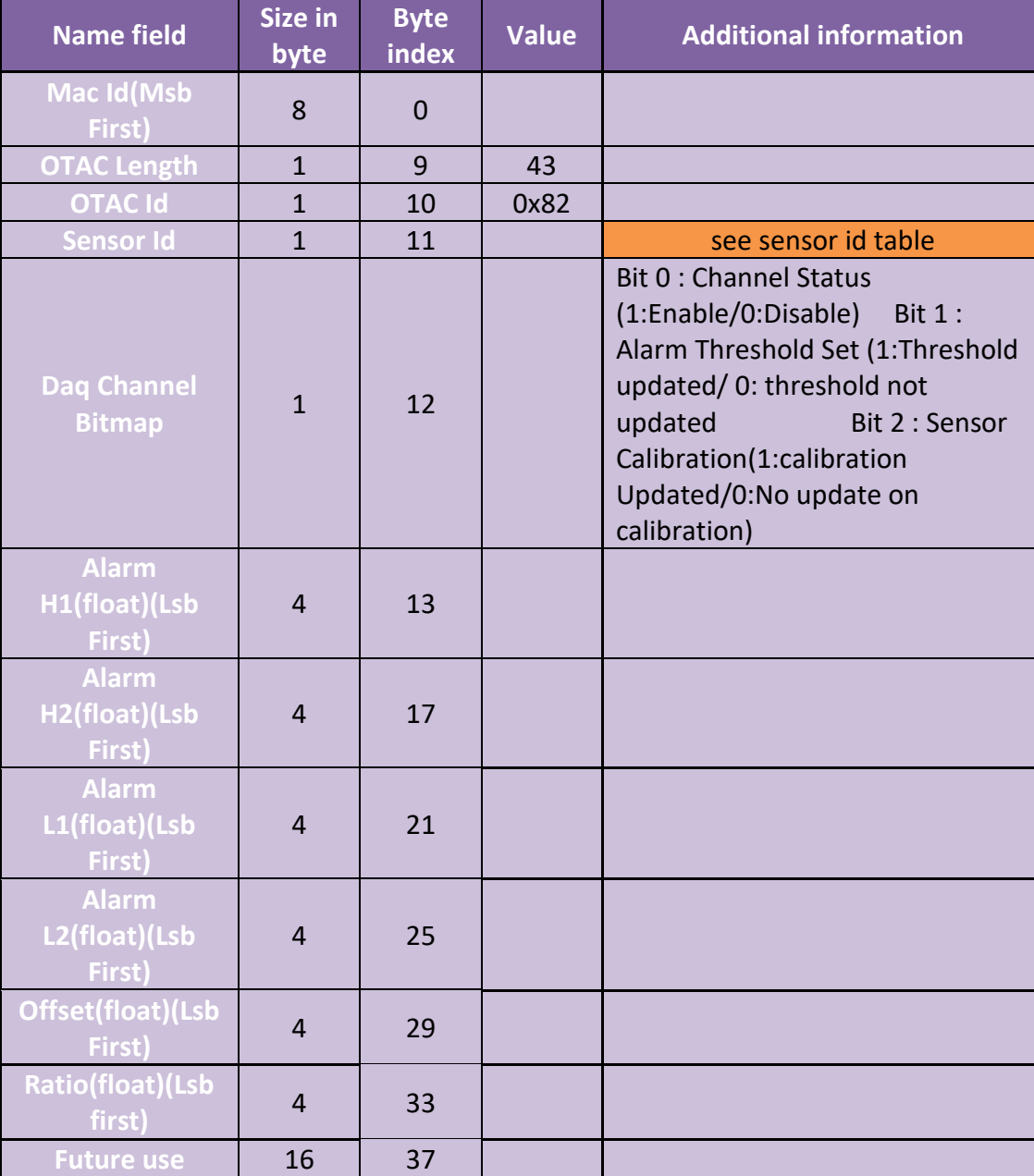

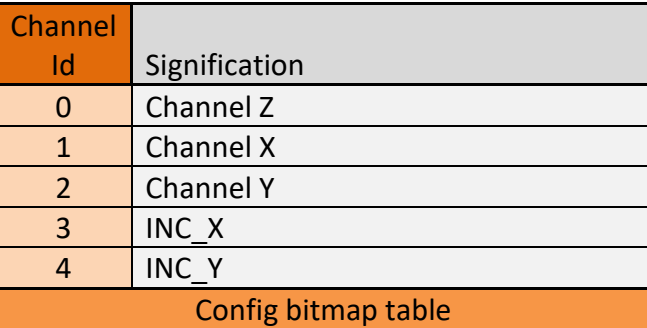

# 7.3.4.1 Examples:

The examples of all the OTAC will be shown as follow The OTAC frame is splitted to bytes with "-" character and each byte is interpreted in decimal.

# *7.3.4.1.1 Example 1: Calibrate, Enable of channelY*

The first example shows a channelY (id=2) configuration OTAC with the following configurations:

- Calibration of channel with ratio=-2,68 and offset=0,59
- Channel enabled

# The example OTAC frame is the following:

# **244-184-94-0-166-230-0-0**-**43-130-2-5-0-0-0-0-0-0-0-0-0-0-0-0-0-0-0-0-61-10-23-63-31-133-43-192-0-0- 0-0-0-0-0-0-0-0-0-0-0-0-0-0**

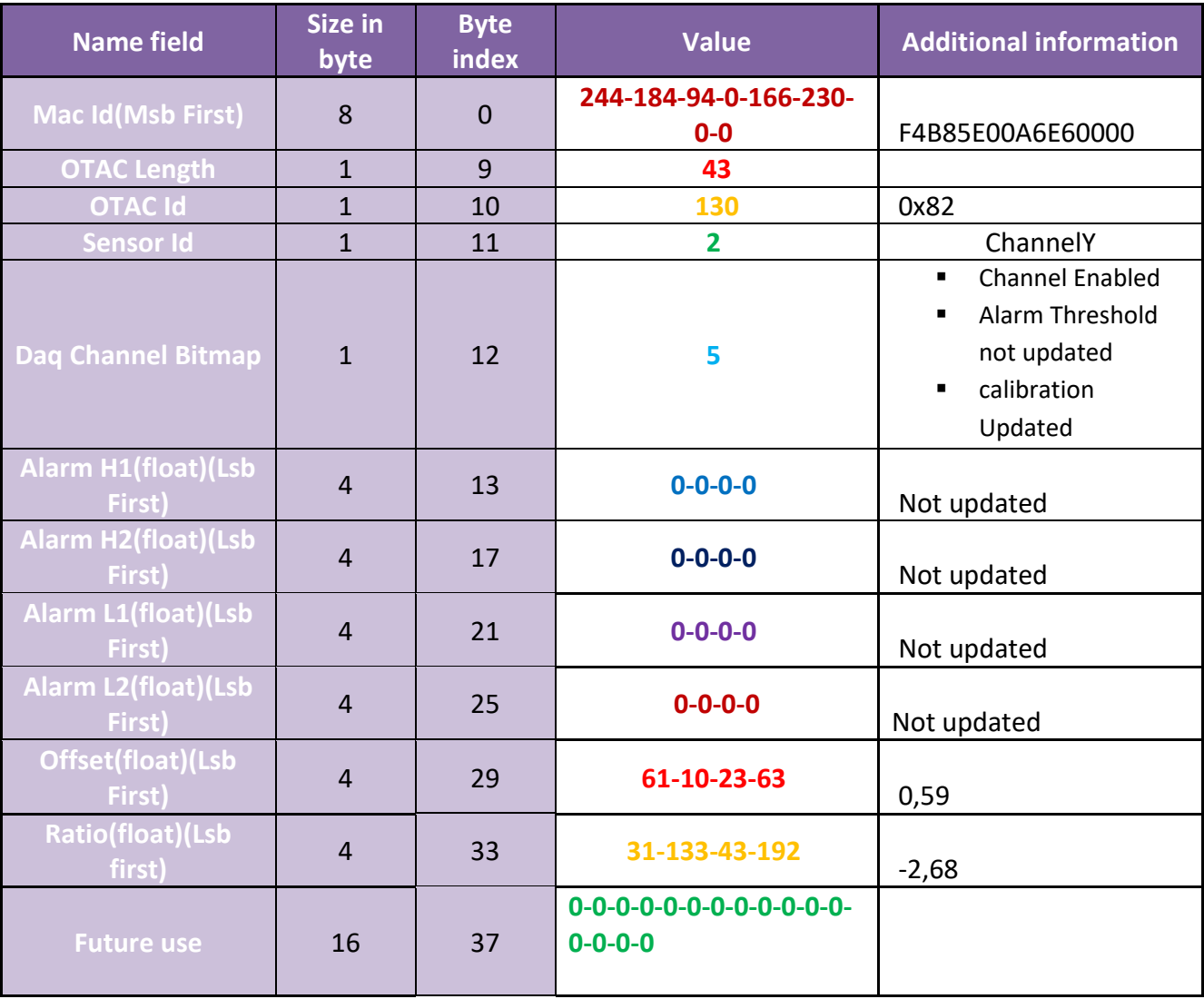

*7.3.4.1.2 Example 2: Set Alarm Threshold levels of Channel INC\_Y*

The first example shows a channel INC\_Y (id=4) Config OTAC with the following configurations:

- Alarm Level are H1=13,3;H2=9,78;L1=-8,65;L2=-26,81
- Channel enabled

The example OTAC frame is the following: **244-184-94-0-166-230-0-0**-**43-130-4-3-205-204-84-65-225-122-28-65-102-102-10-193-225-122-214- 193-0-0-0-0-0-0-0-0-0-0-0-0-0-0-0-0-0-0-0-0-0-0-0-0**

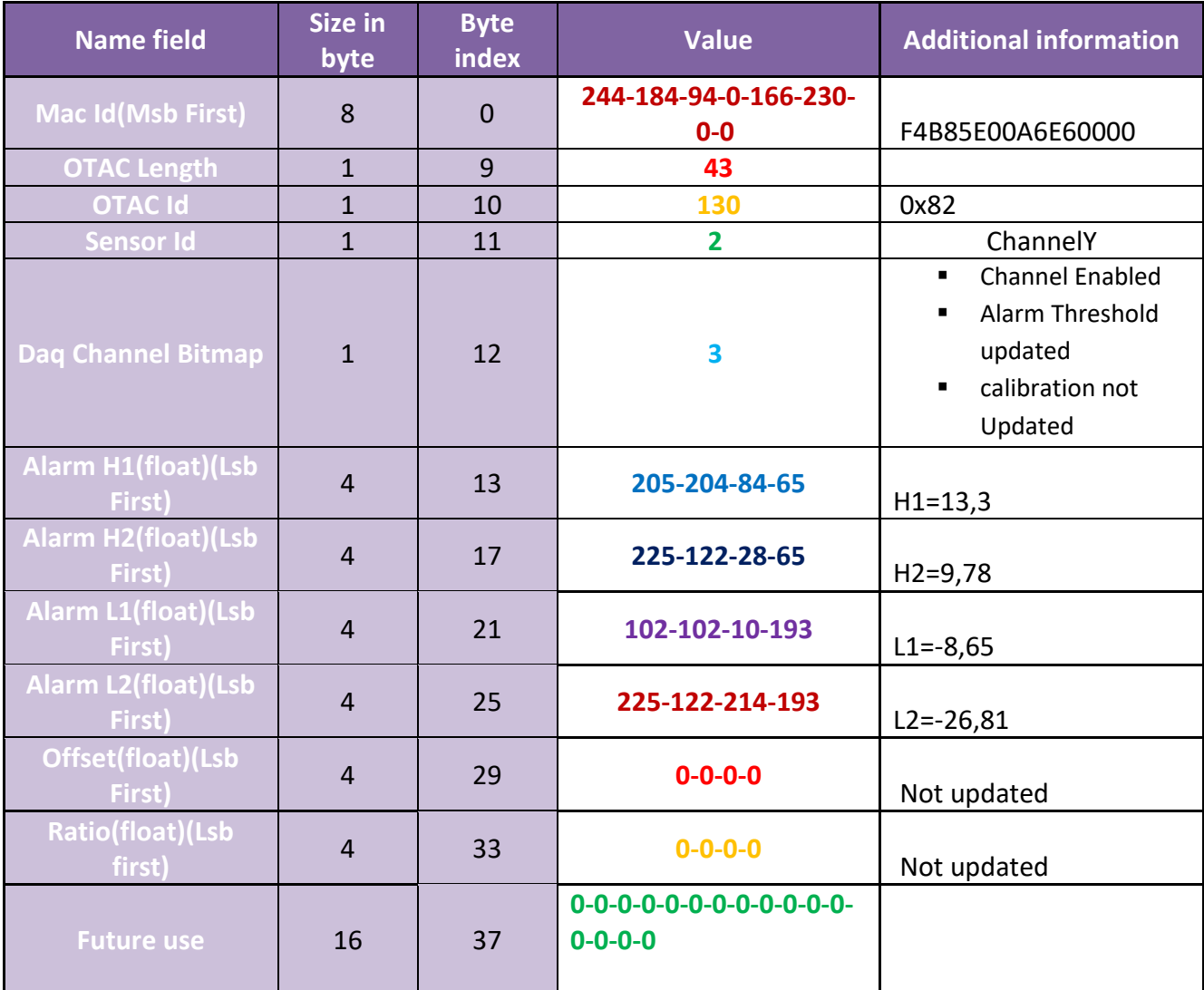

#### **7.3.5 Clock configuration OTAC**

This OTAC is responsible of:

• Setting the time zone of the device's clock

Setting the ntp Configurations (Port, URL, Server name...)

The table below shows in details how the clock configuration OTAC frame should be organized to be interpreted by the device.

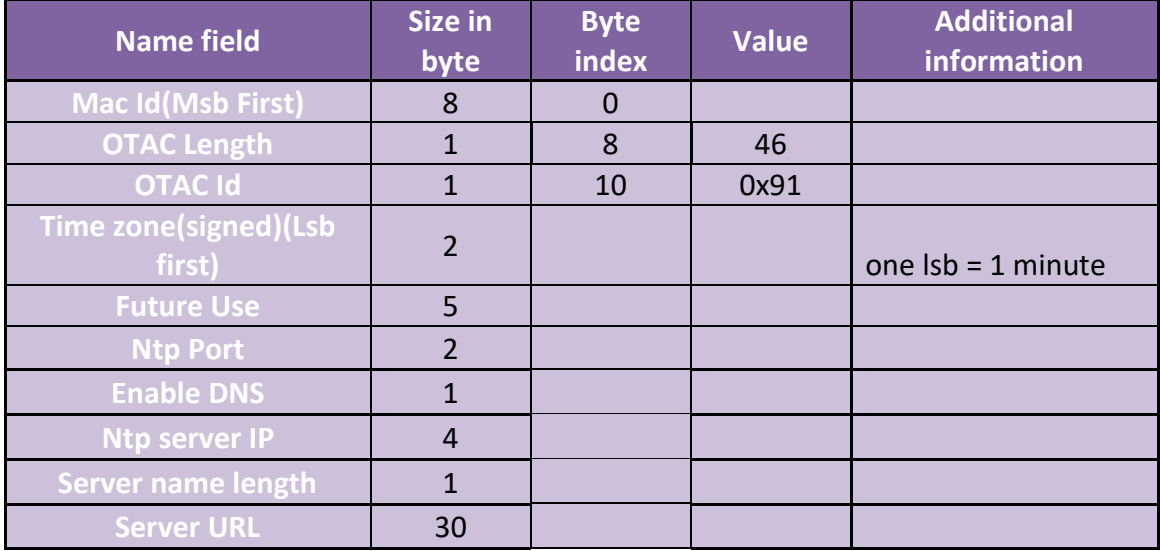

# 7.3.5.1 Examples:

The examples of all the OTAC will be shown as follow The OTAC frame is splitted to bytes with "-" character and each byte is interpreted in decimal.

*7.3.5.1.1 Example 1: Change Ntp server, change time zone* 

The first example shows Ntp Configuration OTAC with the following configurations:

- DNS Enabled
- Ntp server"time.google.com"
- Time zone =60 minutes

The example OTAC frame is the following:

**244-184-94-0-166-230-0-0**-**46-145-60-0-0-0-0-0-0-123-0-1-0-0-0-0-15-116-105-109-101-46-103-111- 111-103-108-101-46-99-111-109-0-0-0-0-0-0-0-0-0-0-0-0-0-0-0**

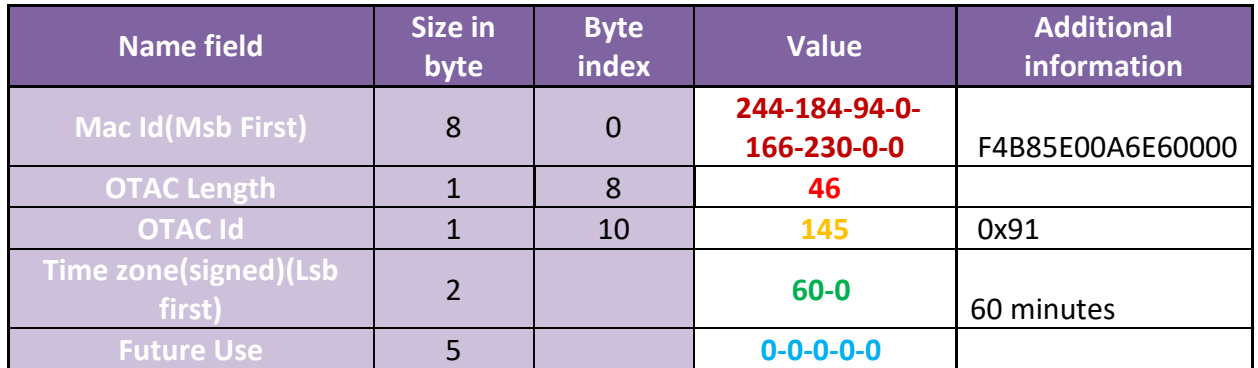

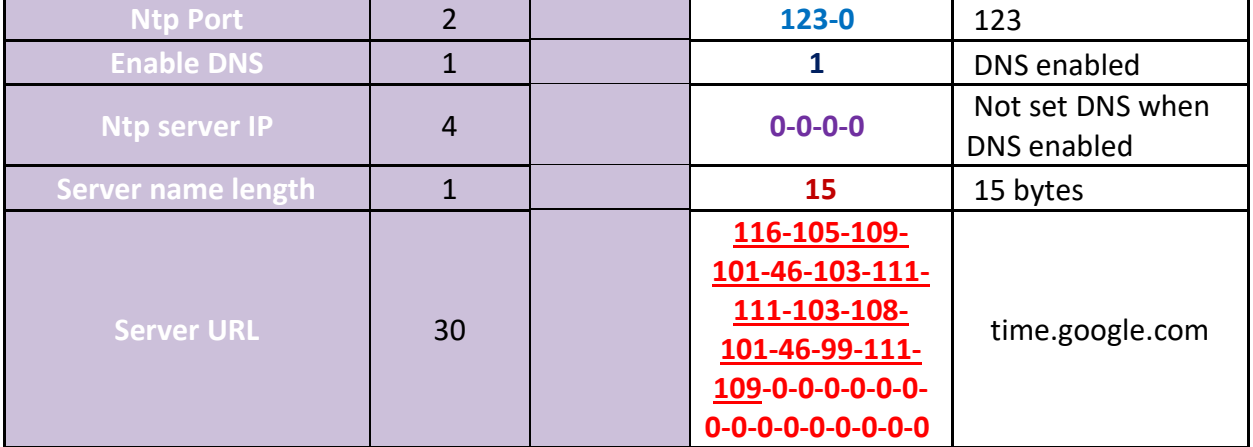

#### **7.3.6 Datalogger Config OTAC**

There are two type of Datalogger OTAC

- 1. General datalogger OTAC
- 2. Download Response OTAC
- 7.3.6.1 General Datalogger OTAC

This OTAC is responsible of:

- Setting the end of memory strategy
- Erase ,download cancel download
- Stop logging

The table below shows in details how the General Datalogger OTAC frame should be organized to be interpreted by the device.

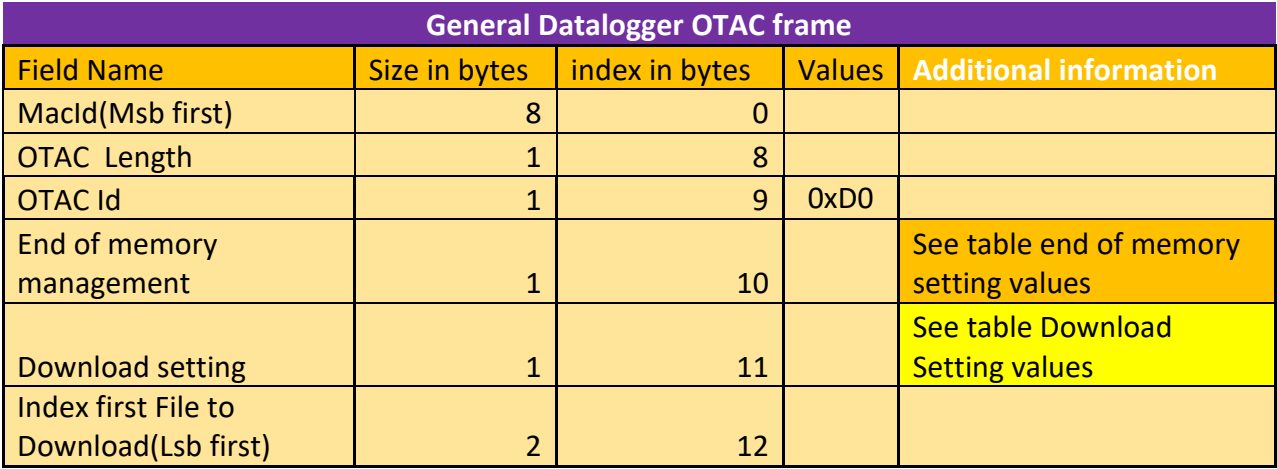

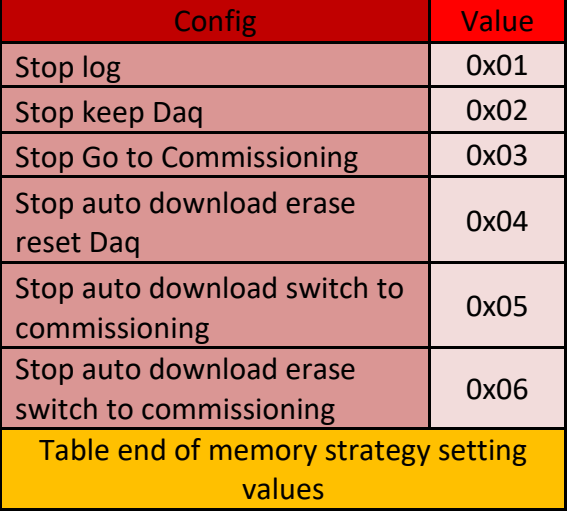

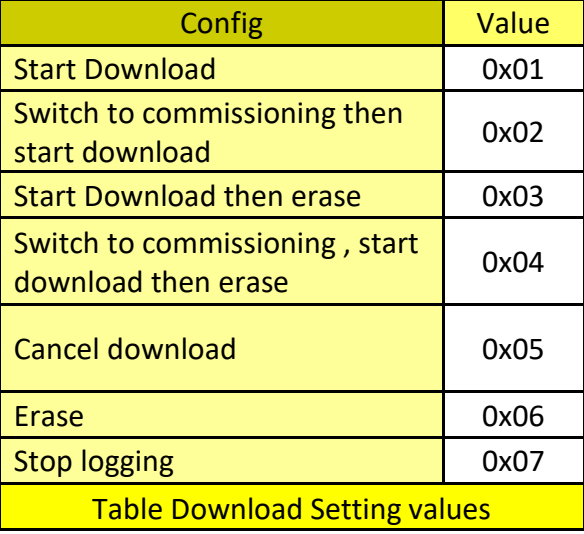

#### *7.3.6.1.1 Examples:*

The examples of all the OTAC will be shown as follow The OTAC frame is splitted to bytes with "-" character and each byte is interpreted in decimal.

7.3.6.1.1.1 Example 1: Download file 0

The first example shows a Download OTAC with the following configurations:

- $\bullet$  Index file = 0
- End of memory strategy is Stop log

The example OTAC frame is the following: **244-184-94-0-166-230-0-0**-**5-208-1-1-0-0**

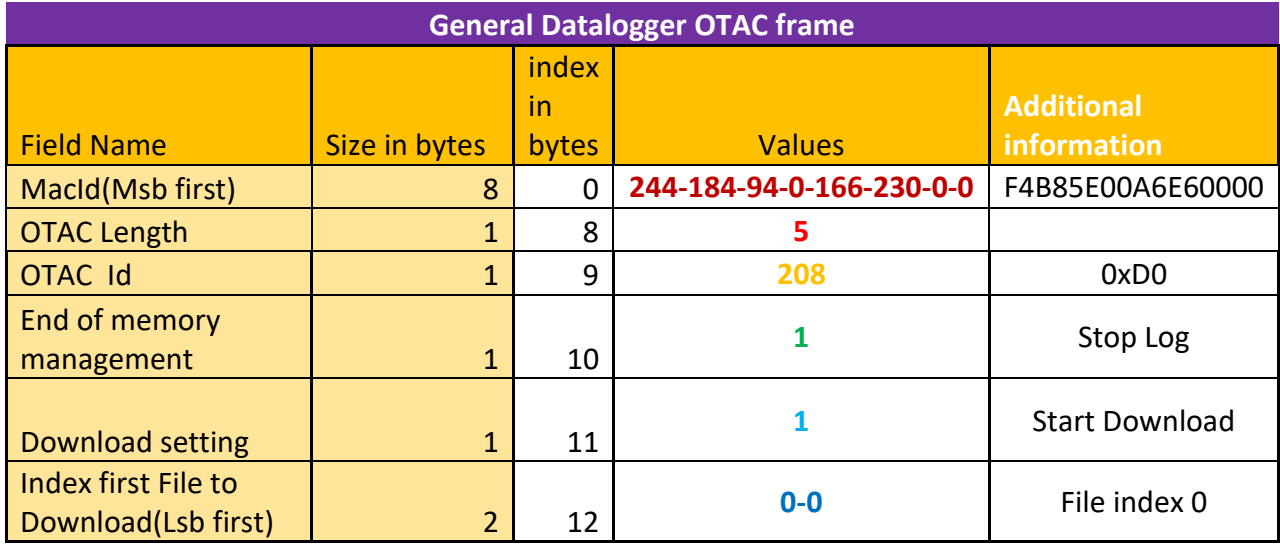

7.3.6.2 Download response OTAC

The download sequence exchange is shown below:

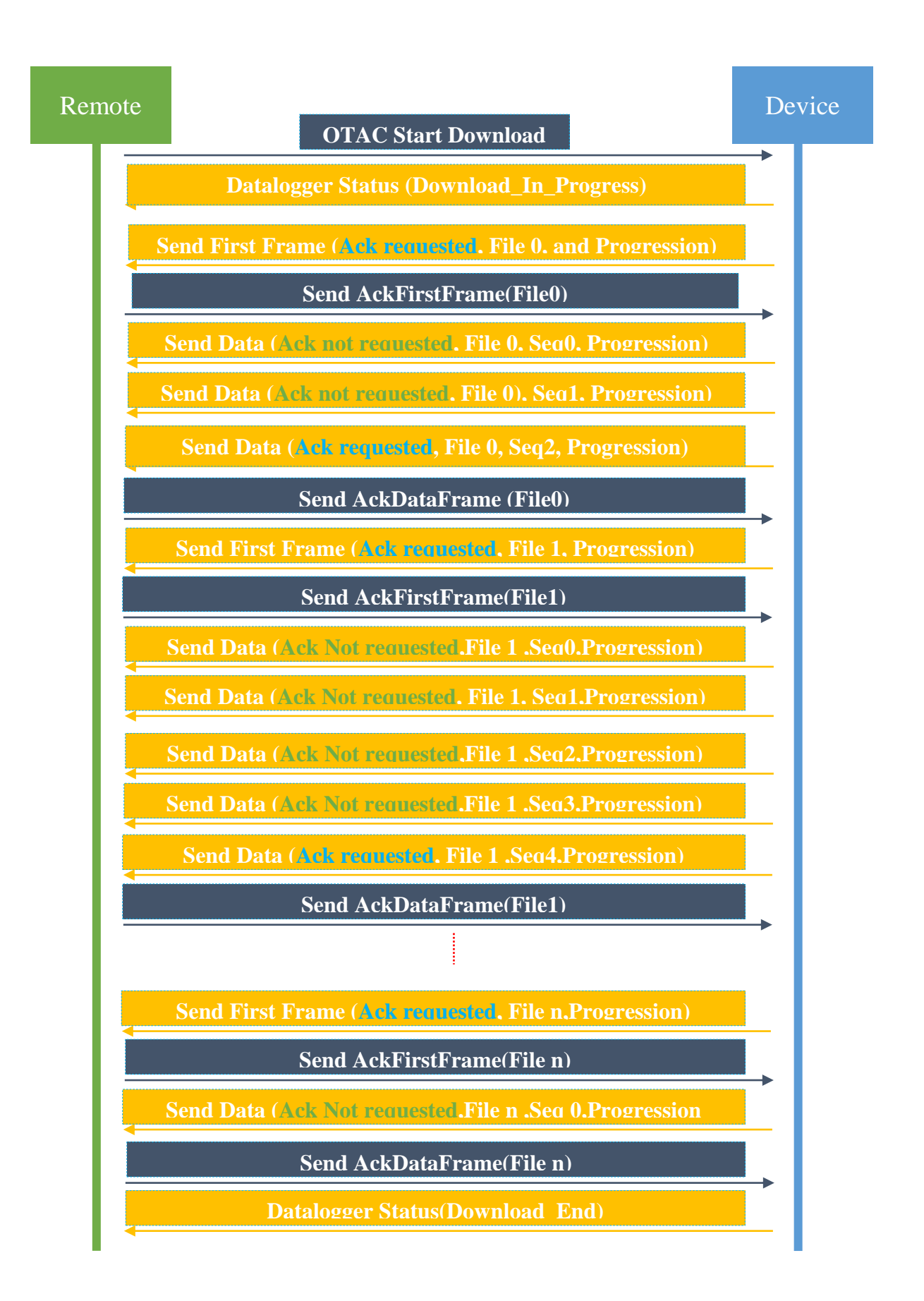

This OTAC is responsible of:

• Responding to download frames sent by the device Ack or NAck

The table below shows in details how the Download response OTAC frame should be organized to be interpreted by the device.

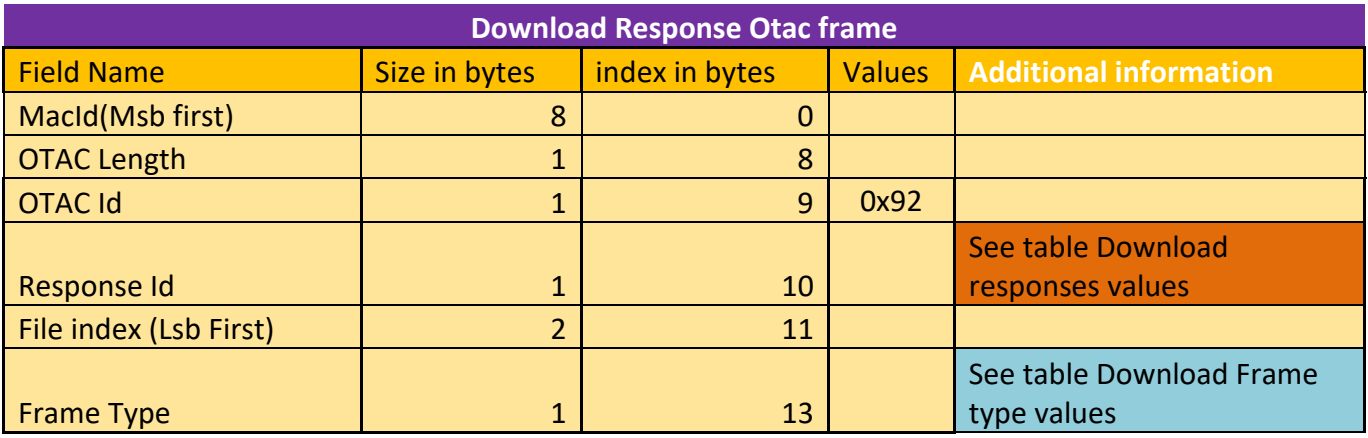

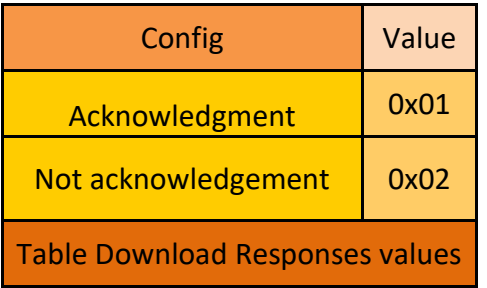

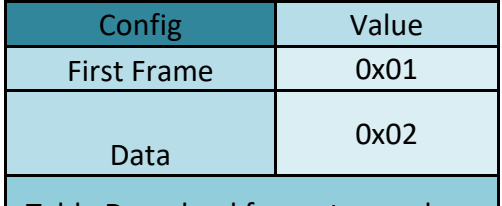

Table Download frame type values

# *7.3.6.2.1 Examples:*

The examples of all the OTAC will be shown as follow The OTAC frame is splitted to bytes with "-" character and each byte is interpreted in decimal.

7.3.6.2.1.1 Example 1: Send Acknowledgement of the first frame

The first example shows a Download response OTAC with the following configurations:

- $\bullet$  File Index = 0
- Type frame = First frame

# The example OTAC frame is the following: **244-184-94-0-166-230-0-0**-**5-146-1-0-0-1**

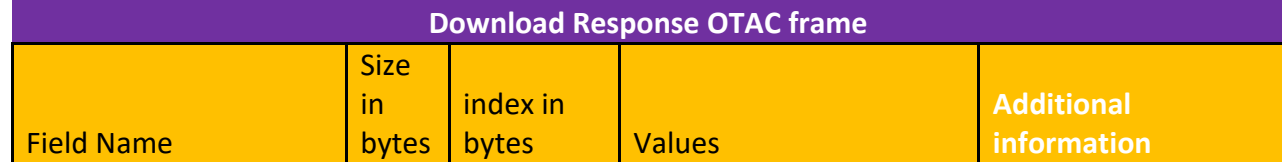

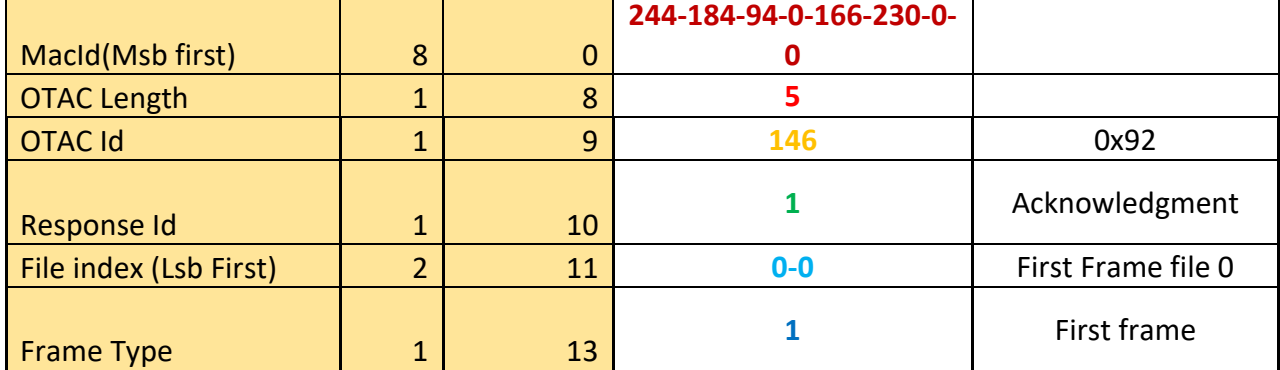

# **7.3.7 Other OTAC**

#### 7.3.7.1 Reset OTAC

This OTAC shall be sent when the remote need to restart the device.

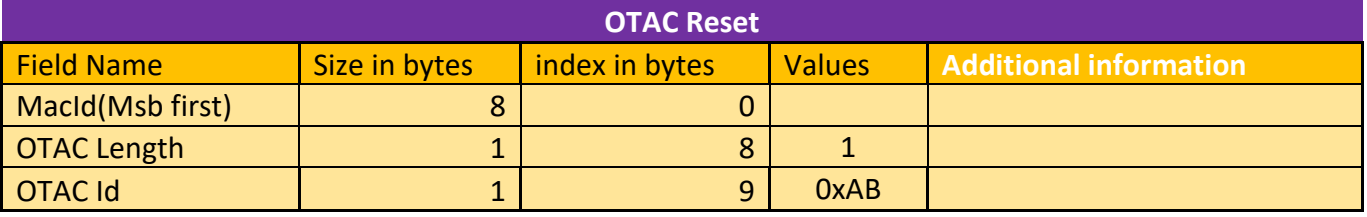

# 7.3.7.2 Request All profiles OTAC

This OTAC shall be sent when the remote need all profiles from the device.

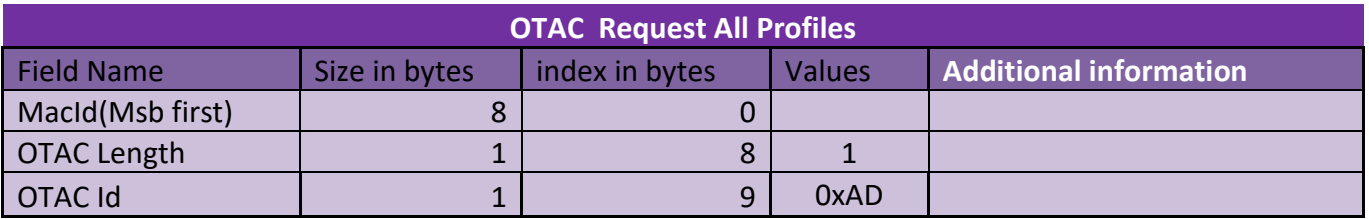

#### 7.3.7.3 No More OTAC

This OTAC shall be sent when the remote send all the OTAC pending during a sleep cycle of the device. It informs the device that there is no more OTAC to be sent hence it goes to sleep again. If it is not sent the device goes to sleep again after a timeout.

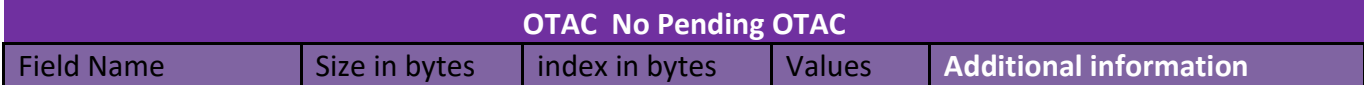

# MQTT Communication Protocol Wilow® wireless sensors series

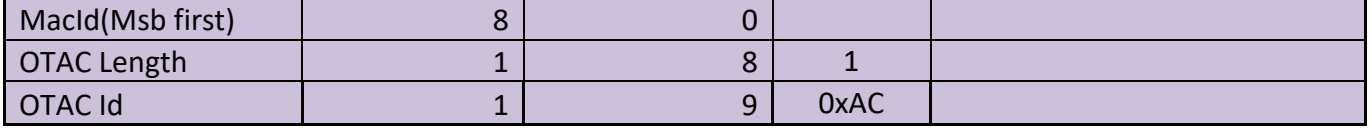

# **8. FRAMES RELATED TO DATA ACQUISITION MODE**

The broker receives data from devices on a set of topics and forwards that to subscribed devices on these topics.

The data consumer Connected to the same broker have to be able to SUBSCRIBE and parse the PUBLISH MQTT frame, the figure below explains the PUBLISH frame received from the broker at TCP level.

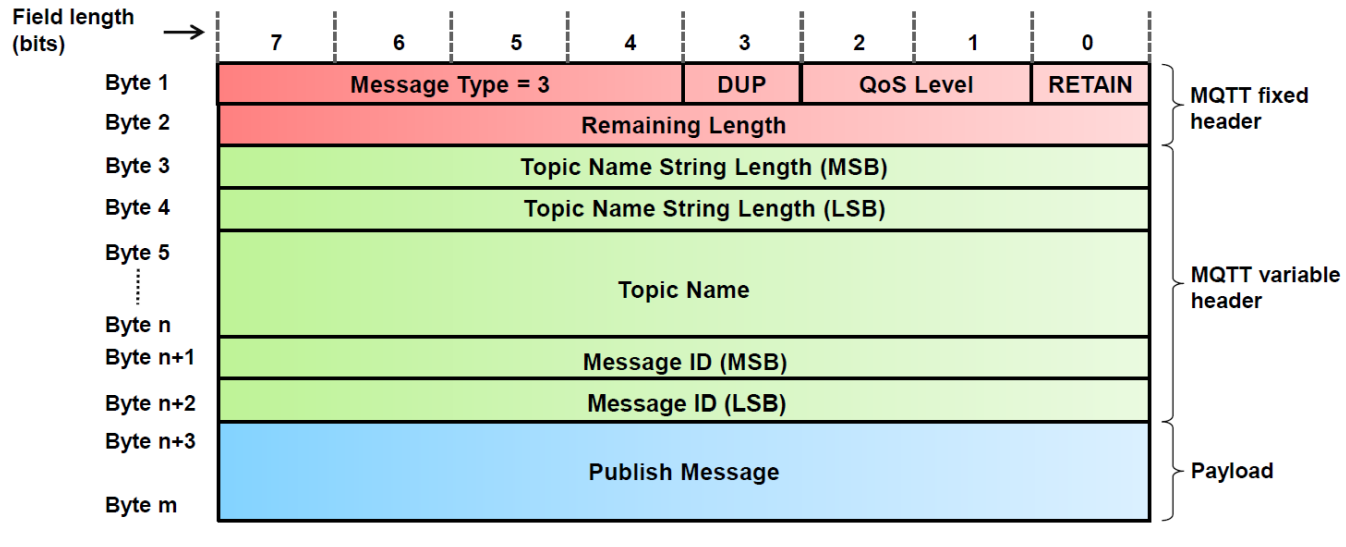

# **Figure 2: PUBLISH frame contents on TCP level**

Message Id is only present in the PUBLISH message (Broker  $\rightarrow$  Data consumer) if the QoS level > 0 (Embedded in the SUBSCRIBE frame sent earlier).

Different fields of this frame (Except Payload contents which are Beanair specified) are well documented in the MQTT official Specifications.

The payload content changes according to the frame nature and data acquisition mode, each frame is preceded with a *Device type* and an *Acquisition type* fields, each mode can be distinguished using the tables below.

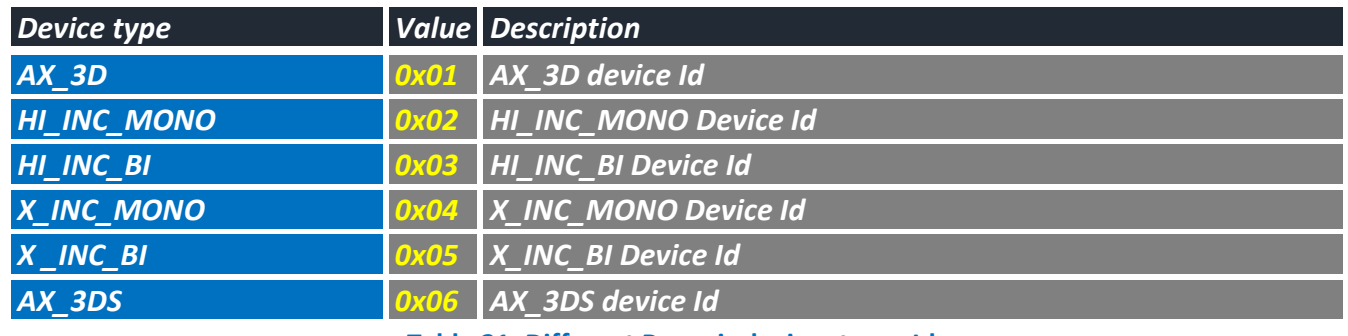

**Table 21: Different Beanair devices types Ids**

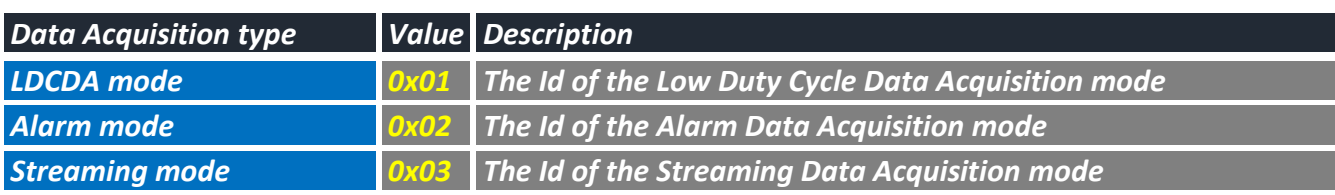

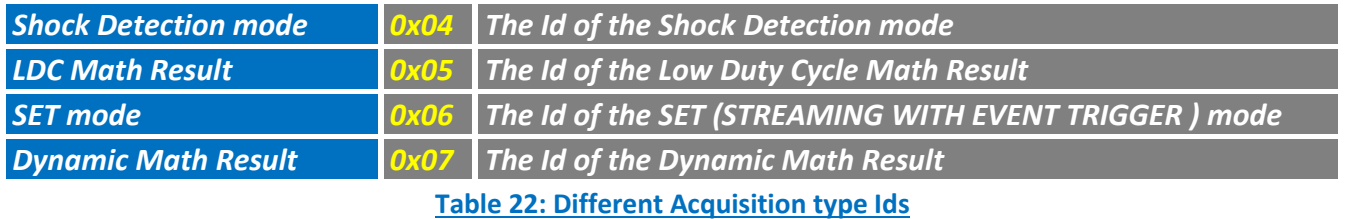

#### **8.1 LDCDA MODE**

In LDCDA (Low Duty Cycle Data Acquisition) mode, the payload content of the PUBLISH format is as follows.

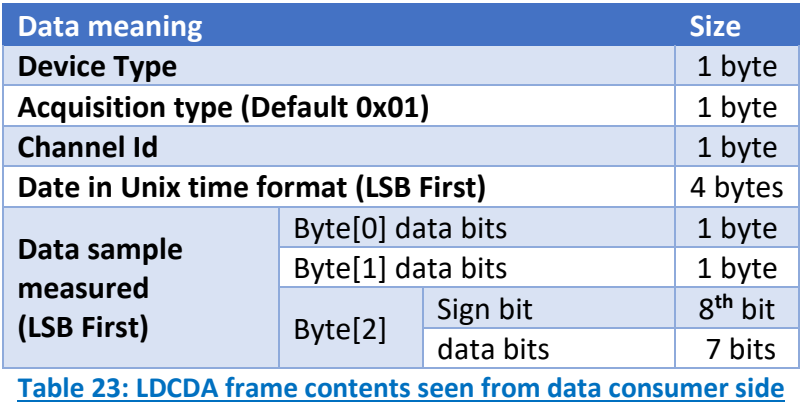

After reading "**Data sample measured**" field, the user must perform the following calculation: Decimal value =  $(-1)^{sign\,bit} * \frac{Remaining\; bits\; in\; decimal\; format}{1000}$ 

1000

# **8.2 ALARM MODE**

In ALARM mode, the payload content of the PUBLISH format is as follows.

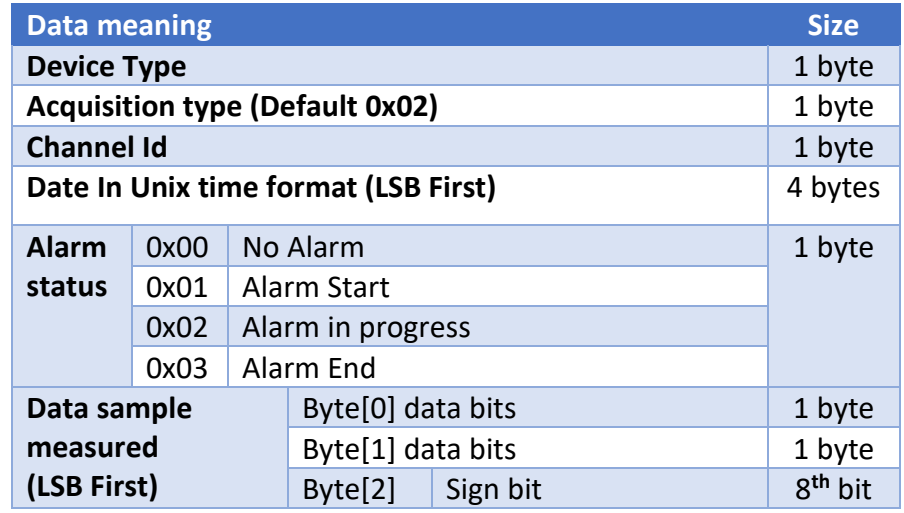

data bits 7 bits Table 24: ALARM frame contents seen from data consumer side

After reading "*Data sample measured"* field, the user must perform the following calculation:

Decimal value =  $(-1)^{sign\,bit} * \frac{Remaining\; bits\; in\; decimal\; format}{1000}$ 

1000

# **8.3 STREAMING MODE**

In STREAMING mode, the payload content of the PUBLISH format is as follows, further description on how to use the frame contents are explained below.

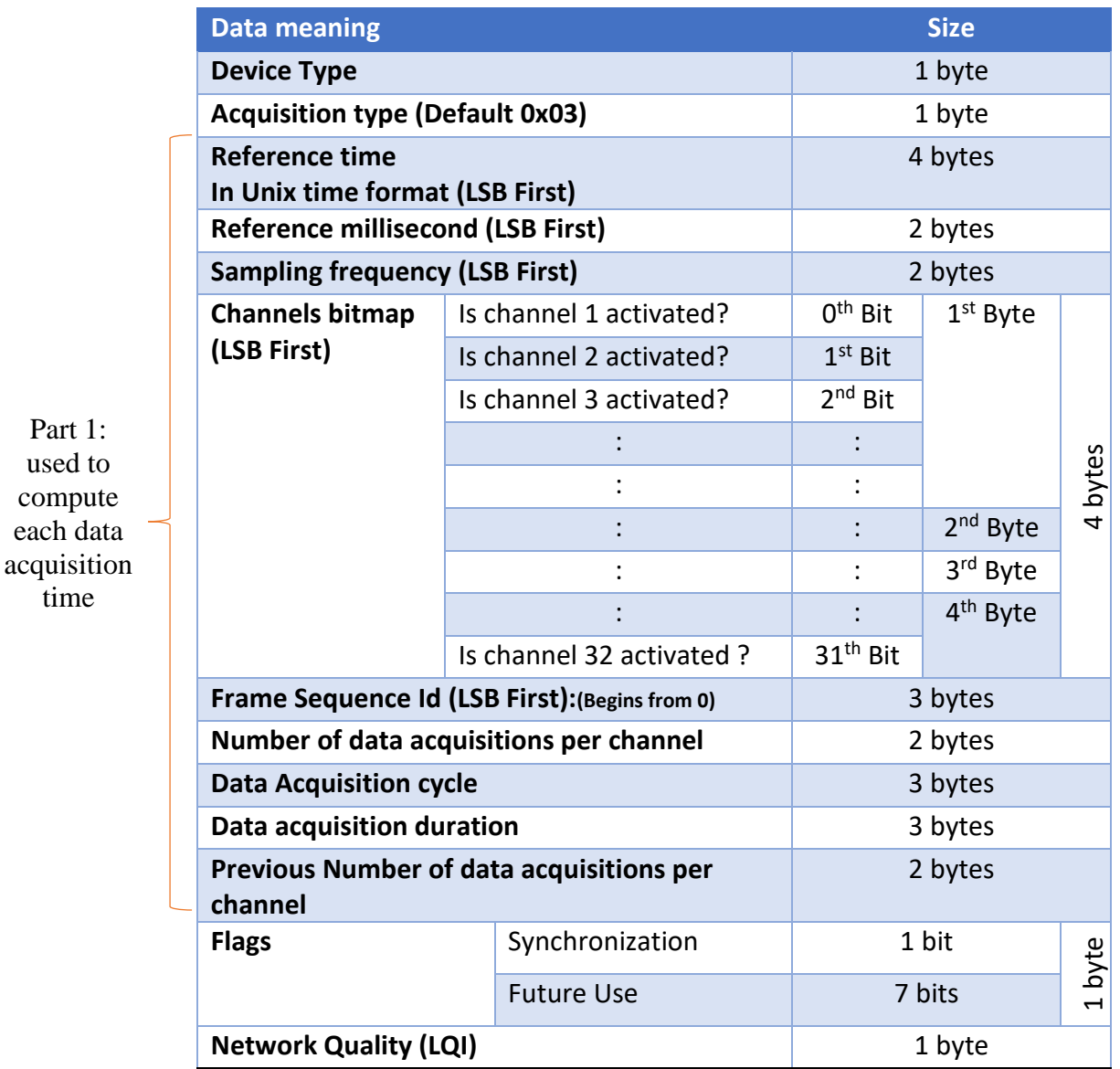

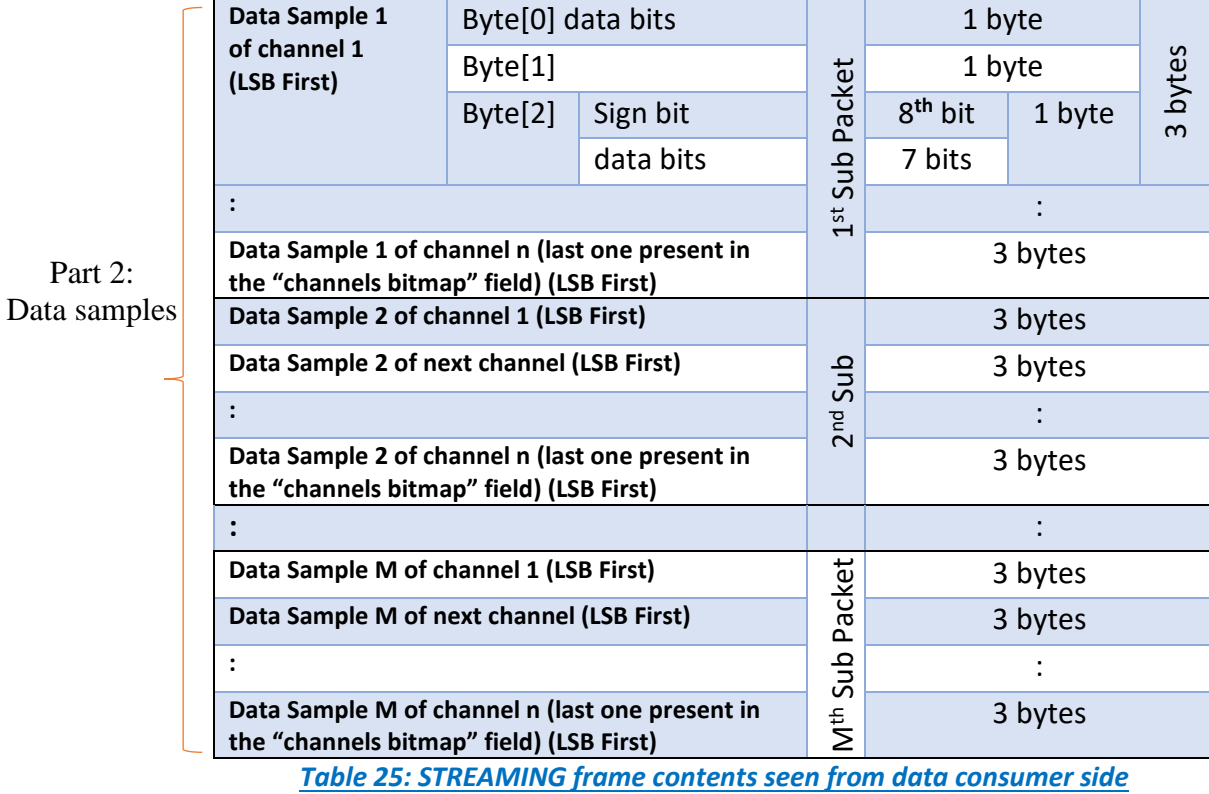

- $\triangleright$  To meet the streaming mode high frequency publishing, the data is compacted in a single packet and sent to the broker. The data consumer has to parse the frame from Part 2 and compute its occurrence time using Part 1.
- $\triangleright$  To compute current SubPacket time use the following formula:

$$
T_{\text{SubPacket}} = Reference\ Time\ Second + \frac{\text{Reference Millisecond}}{1000} + \left(\frac{1}{\text{Sampling frequency}}\right)
$$
  
\*\ \text{SubPacket Index}

#### Where

Part

#### SubPacket Index

- $=$  (Frame Sequence Id  $*$  Previous Number of data acquisitions per channel) + Current SubPacket row
- $\triangleright$  The channels bitmap is important during parsing to know to what channel the data belongs to.
- $\triangleright$  SubPacket Index is the index of the current SubPacket in the whole streaming event (from frame Id 0 when the stream started).
- ➢ During parsing, the *Current SubPacket row* is the index of the SubPacket in the current frame.
- ➢ To obtain a meaningful decimal value, the "Data *Sample i of channel j"* field must be used as follows:

Decimal value =  $(-1)^{sign\,bit} * \frac{Remaining\; bits\; in\; decimal\; format}{1000}$ 1000

# **8.4 S.E.T MODE**

In S.E.T mode, the payload content of the PUBLISH format is as follows, further description on how to use the frame contents are explained below.

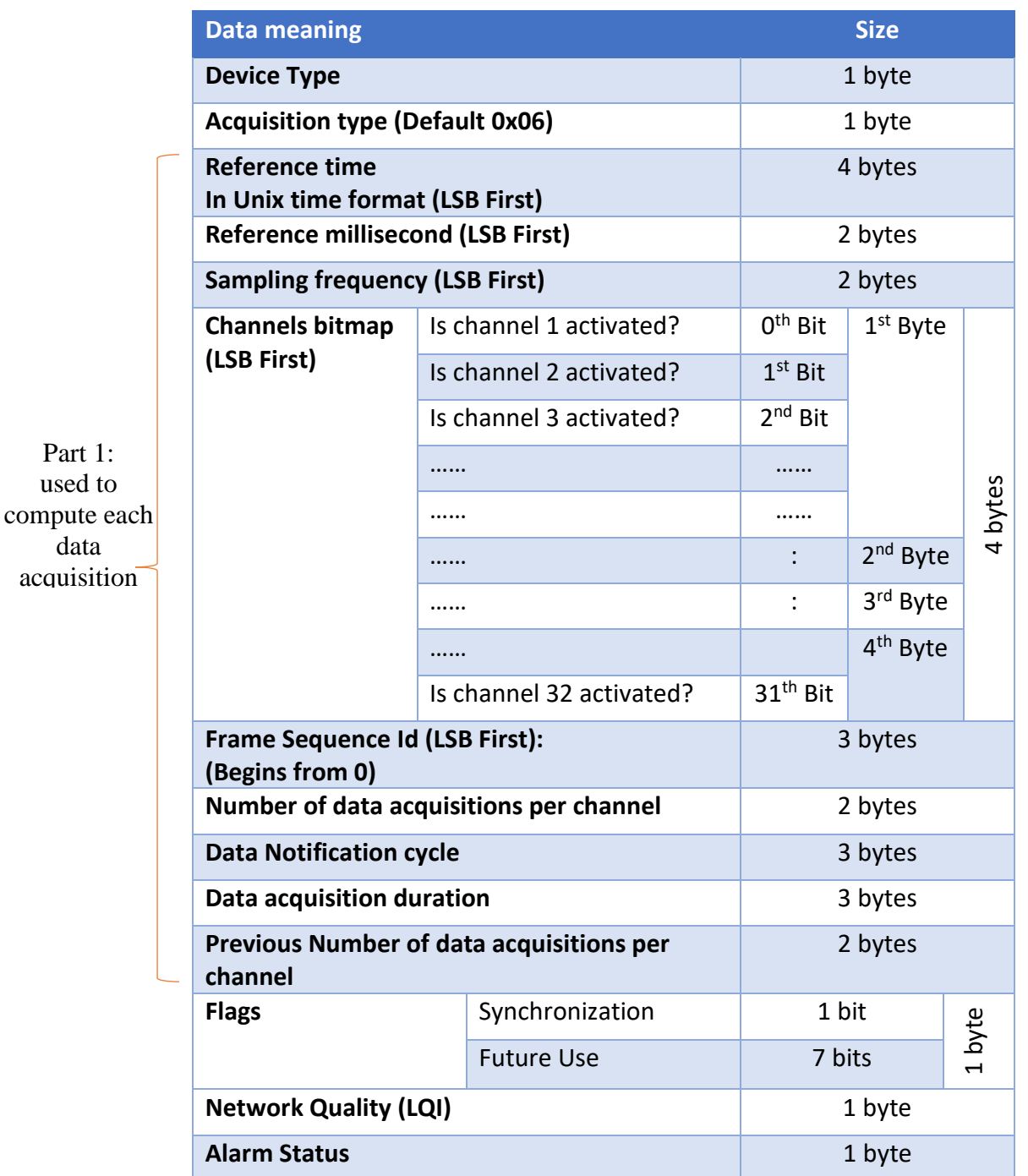

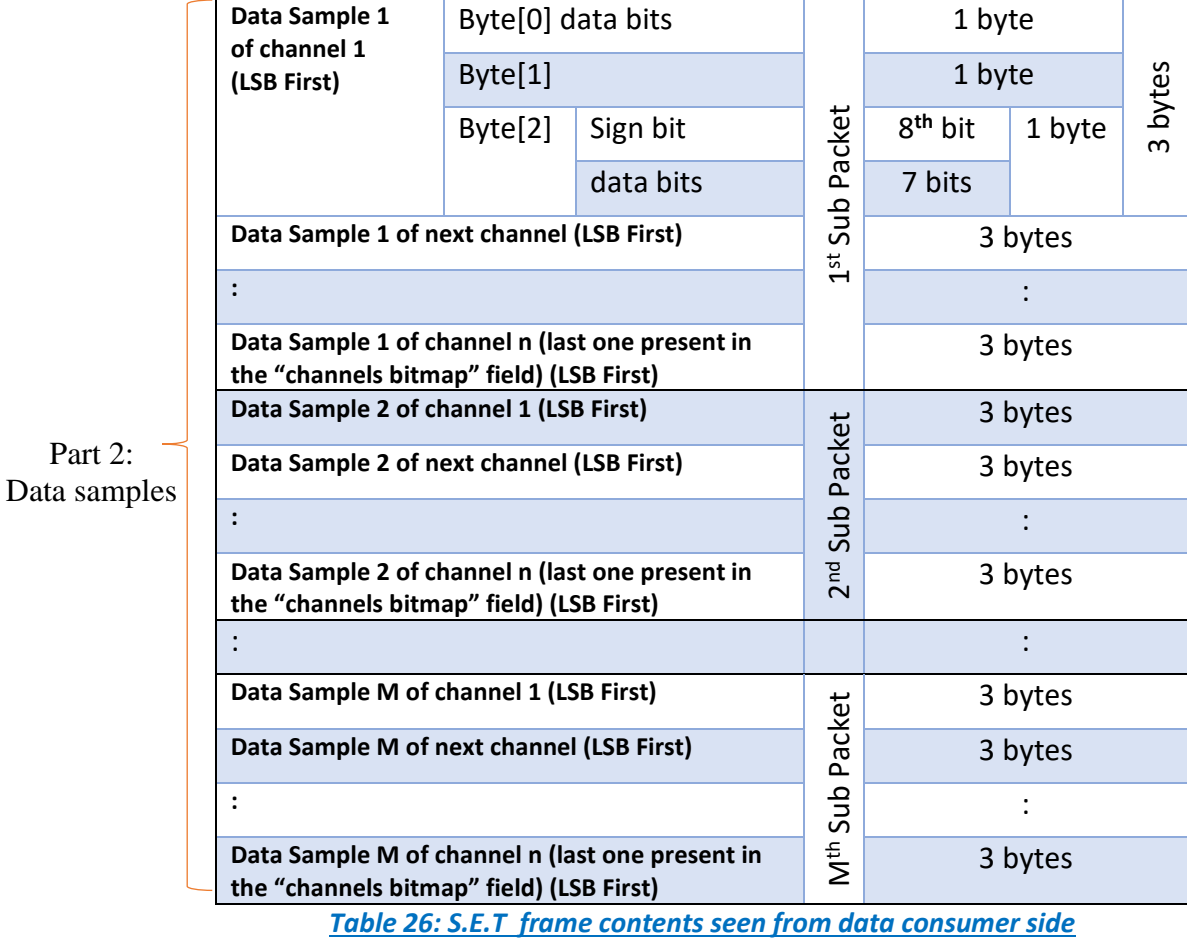

- $\triangleright$  To meet the SET mode high frequency publishing we used the same data compaction technique as the Streaming mode and kept the same formulas.
- ➢ To compute current SubPacket time use the following formula:

$$
T_{\text{SubPacket}} = Reference\ Time\ Second + \frac{\text{Reference Millisecond}}{1000} + \left(\frac{1}{\text{Sampling frequency}}\right)
$$
  
\*\ \text{SubPacket Index}

Where

SubPacket Index

- $=$  (Frame Sequence Id  $*$  Previous Number of data acquisitions per channel) + Current SubPacket row
- ➢ To obtain a meaningful decimal value, the "Data *Sample i of channel j"* field must be used as follows:

*Decimal value* = 
$$
(-1)^{sign bit} * \frac{Remaining bits in decimal format}{1000}
$$

#### **8.5 SHOCK DETECTION**

In Shock Detection mode, the payload content of the PUBLISH format is as follows, further description on how to use the frame contents are explained below.

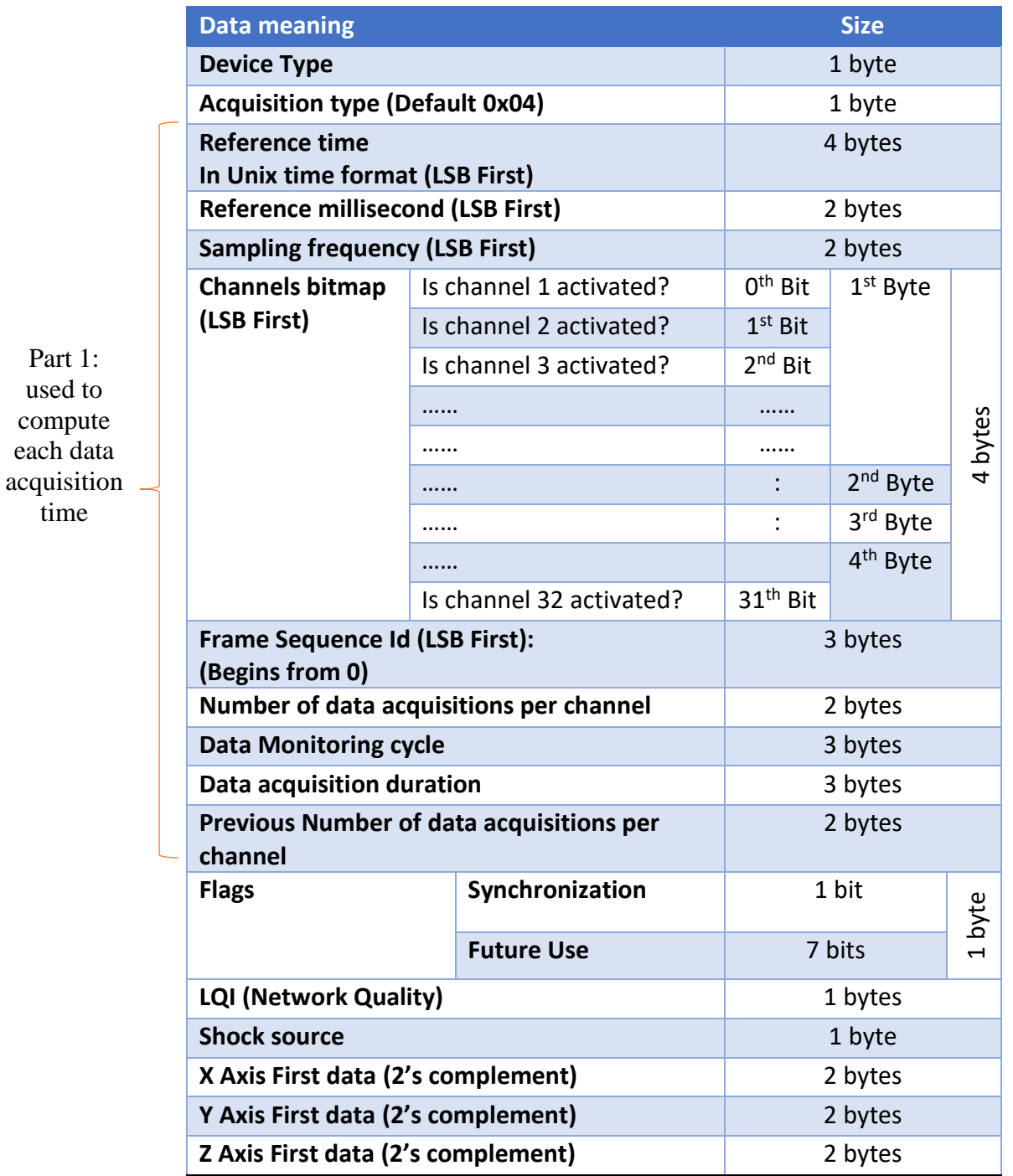

MQTT Communication Protocol Wilow® wireless sensors series

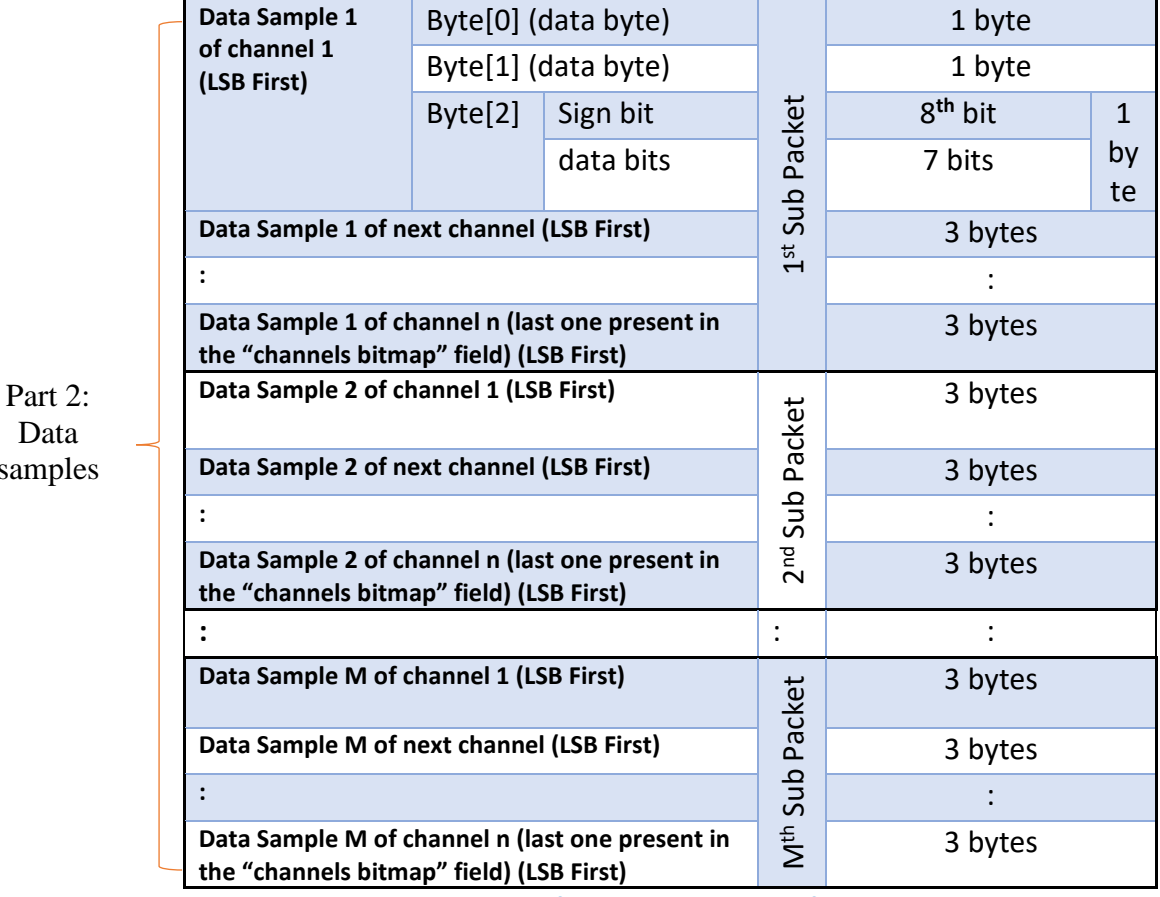

 $D_i$ sam

*Table 27: Shock detection frame contents seen from data consumer side*

- $\triangleright$  To meet the Sock detection mode high frequency publishing we used almost the same data compaction technique as the Streaming mode and kept the same formula.
- $\triangleright$  To compute current SubPacket time use the following formula:

$$
T_{\text{SubPacket}} = Reference\ Time\ Second + \frac{\text{Reference Millisecond}}{1000} + \left(\frac{1}{\text{Sampling frequency}}\right)
$$
  
\*\nSubPacket Index

Where,

SubPacket Index

- $=$  (Frame Sequence Id  $*$  Previous number of data acquisitions per channel) + Current SubPacket row
- ➢ To obtain a meaningful decimal value, the "Data *Sample i of channel j"* field must be used as follows:

Decimal value =  $(-1)^{sign\,bit} * \frac{Remaining\; bits\; in\; decimal\; format}{1000}$ 1000

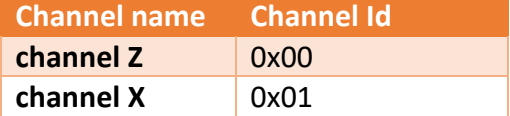

**channel Y** 0xx2

# **Note;**

- Shock source will hold the channel id that caused the shock:
- For each axis first data field (X, Y and Z) it holds the data sample at the moment of the shock

# **8.6 LDC MATH RESULT**

In LDC Math Result, which is available only in the LDC mode, the payload content of the PUBLISH format is as follows.

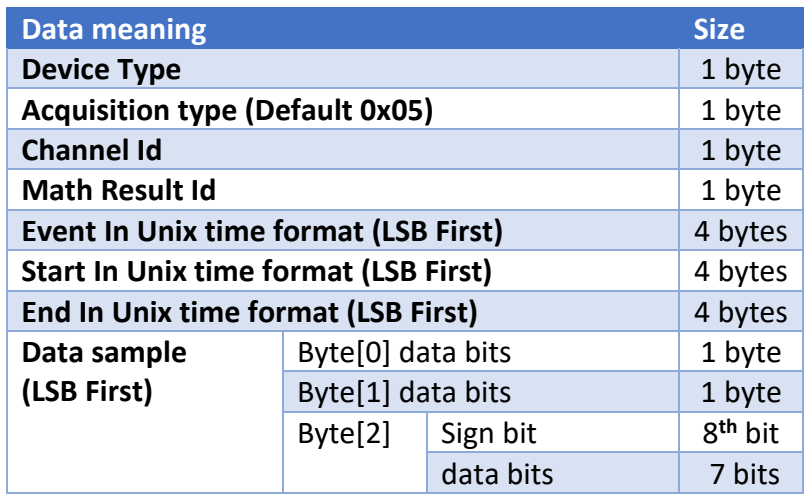

*Table 28: LDC Math Result frame contents seen from data consumer side*

➢ After reading "**Data sample measured**" field, the user must perform the following calculation:

Decimal value =  $(-1)^{sign\,bit} * \frac{Remaining\; bits\; in\; decimal\; format}{1000}$ 1000

 $\triangleright$  The different Math result Ids:

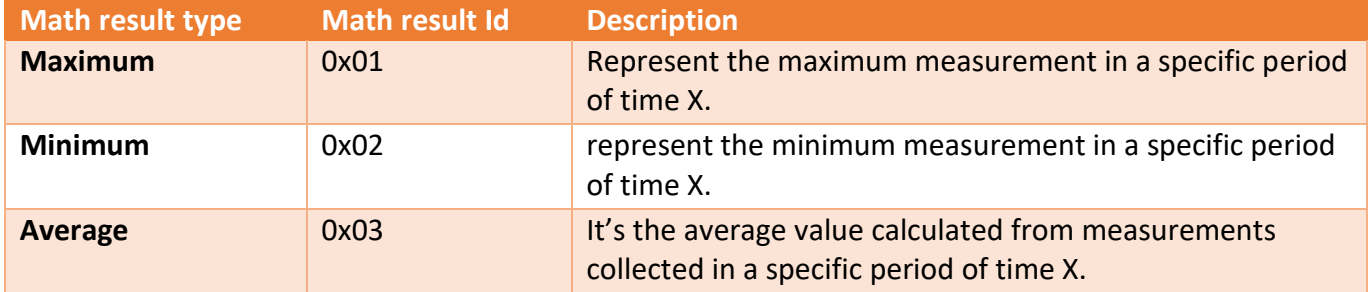

(Note: The period of time X is the Math Notif cycle.)

➢ If the math result represent a maximum or minimum then both of "Start" and "End" fields are empty.

 $\triangleright$  If the math result represent average then only the "Event" field is empty.

# **8.7 DYNAMIC MATH RESULT**

The Dynamic Math Result is for the Streaming (burst and one shot), SET and shock detection modes, the payload content of the PUBLISH format is as follows. Further description on how to use the frame contents are explained below

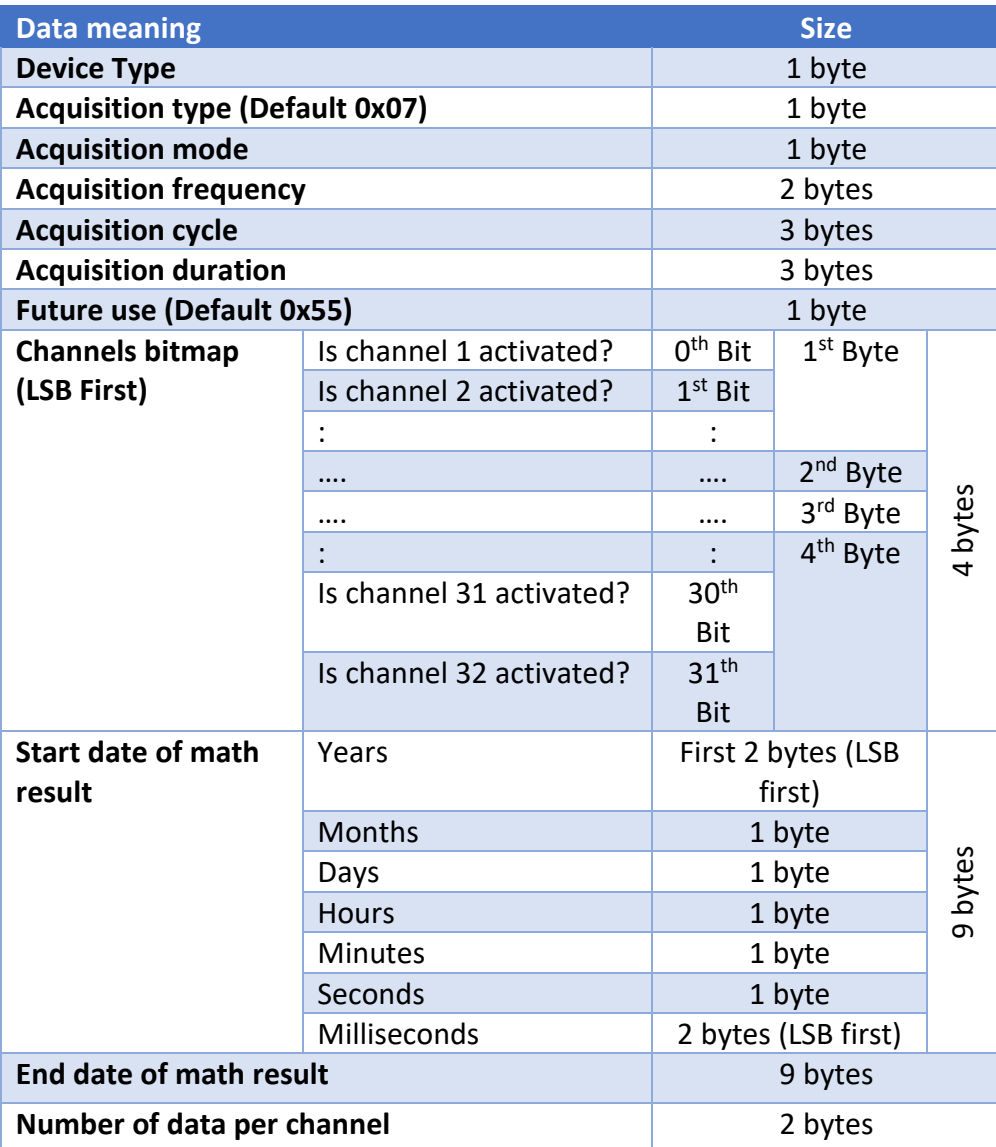

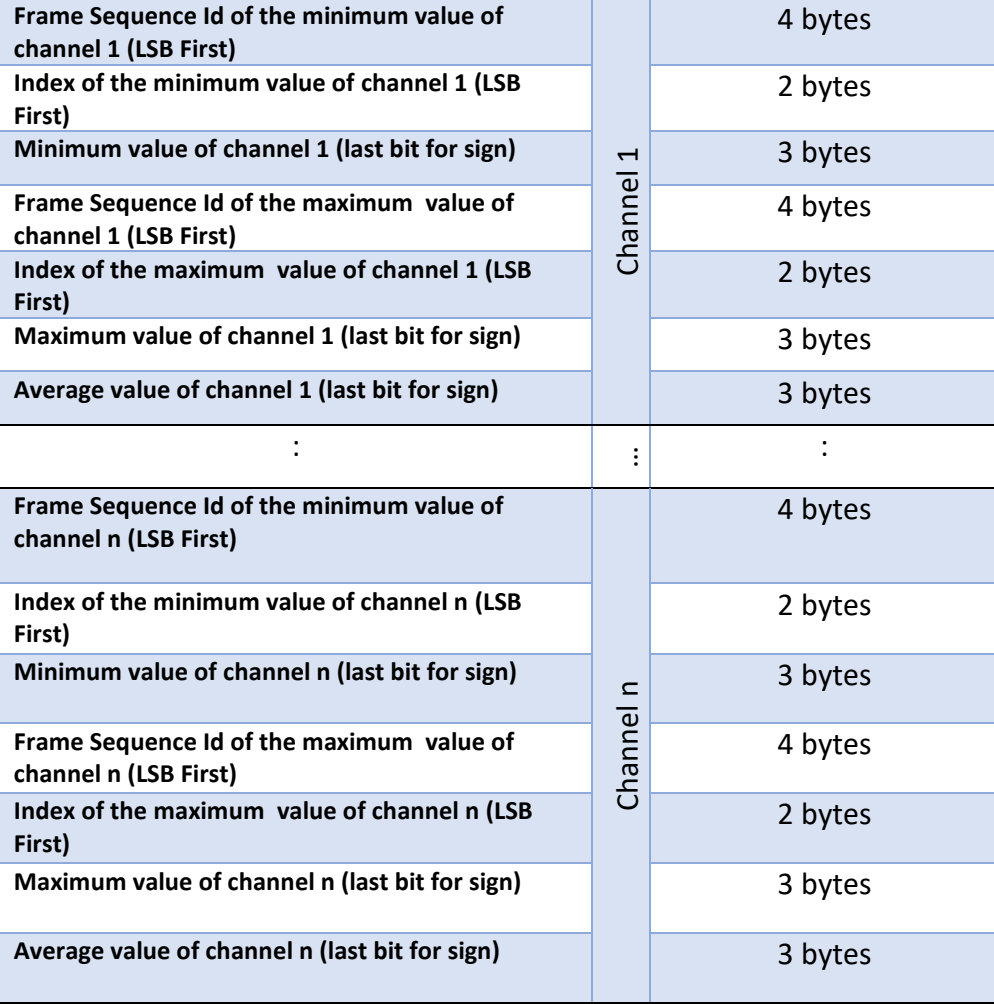

*Table 29: Dynamic Math Result frame contents seen from data consumer side*

- $\triangleright$  Acquisition mode is Streaming without the option(streaming continue, burst, one shot) or SSD or S.E.T.
- $\triangleright$  To compute the Minimum or the Maximum event time use the following formula:

*Event Time* = reference start time + 
$$
\left(\frac{1}{Acquisition frequency}\right)
$$
 \* *full Index*

Where

- $\circ$  full Index = (Frame Sequence Id  $*$  Number of data acquisitions per channel) + Index
- o Reference start time is the timestamp of the start date of math result in millisecond
- $\triangleright$  Perform the same calculation as the LDC Math result for the minimum, maximum and average values:

Decimal value  $= (-1)^{sign\, bit} * \frac{Remaining\; bits\; in\; decimal\; format}{1000}$ 1000

### **8.8 DIAGNOSTIC**

The payload content of the PUBLISH Diagnostic message is as follows, further description on how to use the frame contents are explained below. The topic name is MACID/UPDATE

*Device diagnostic* 

*header* 

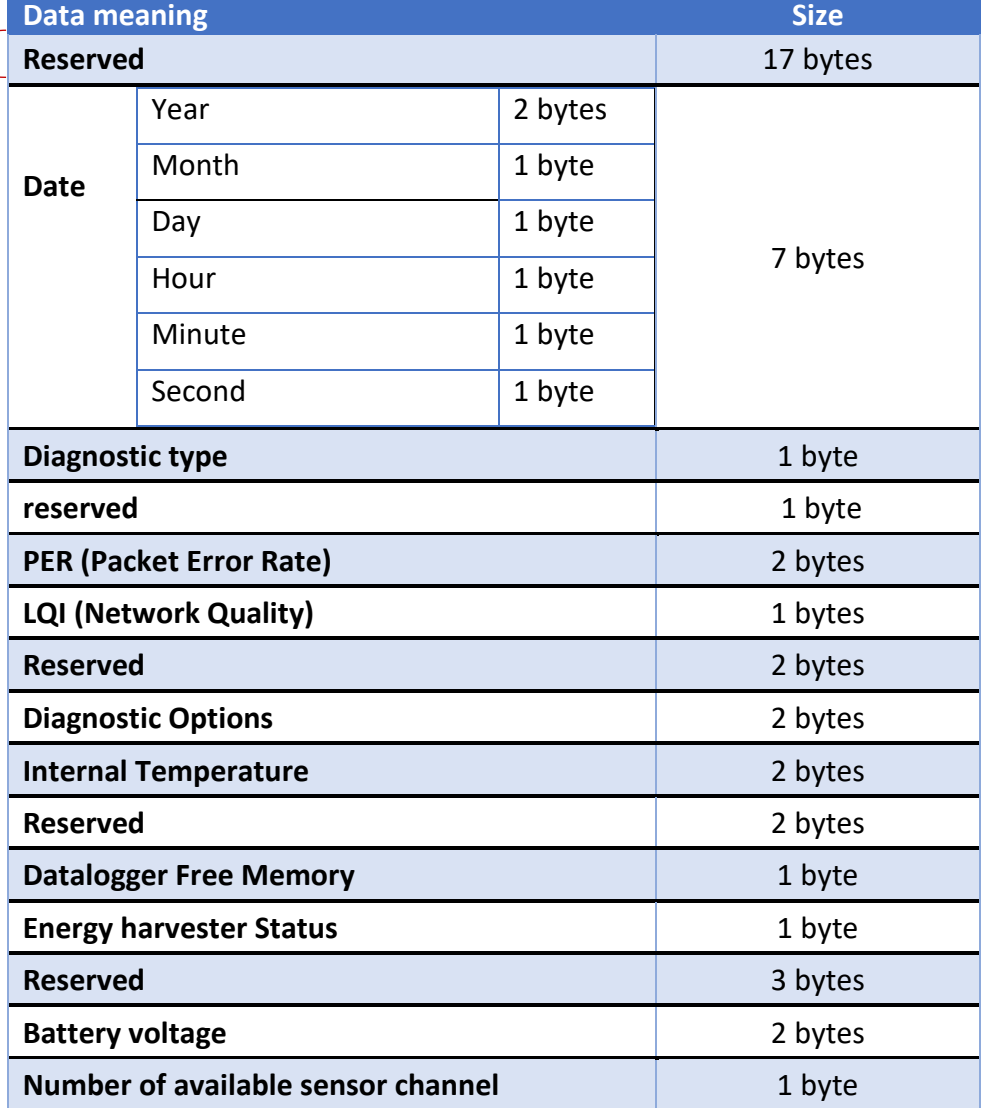

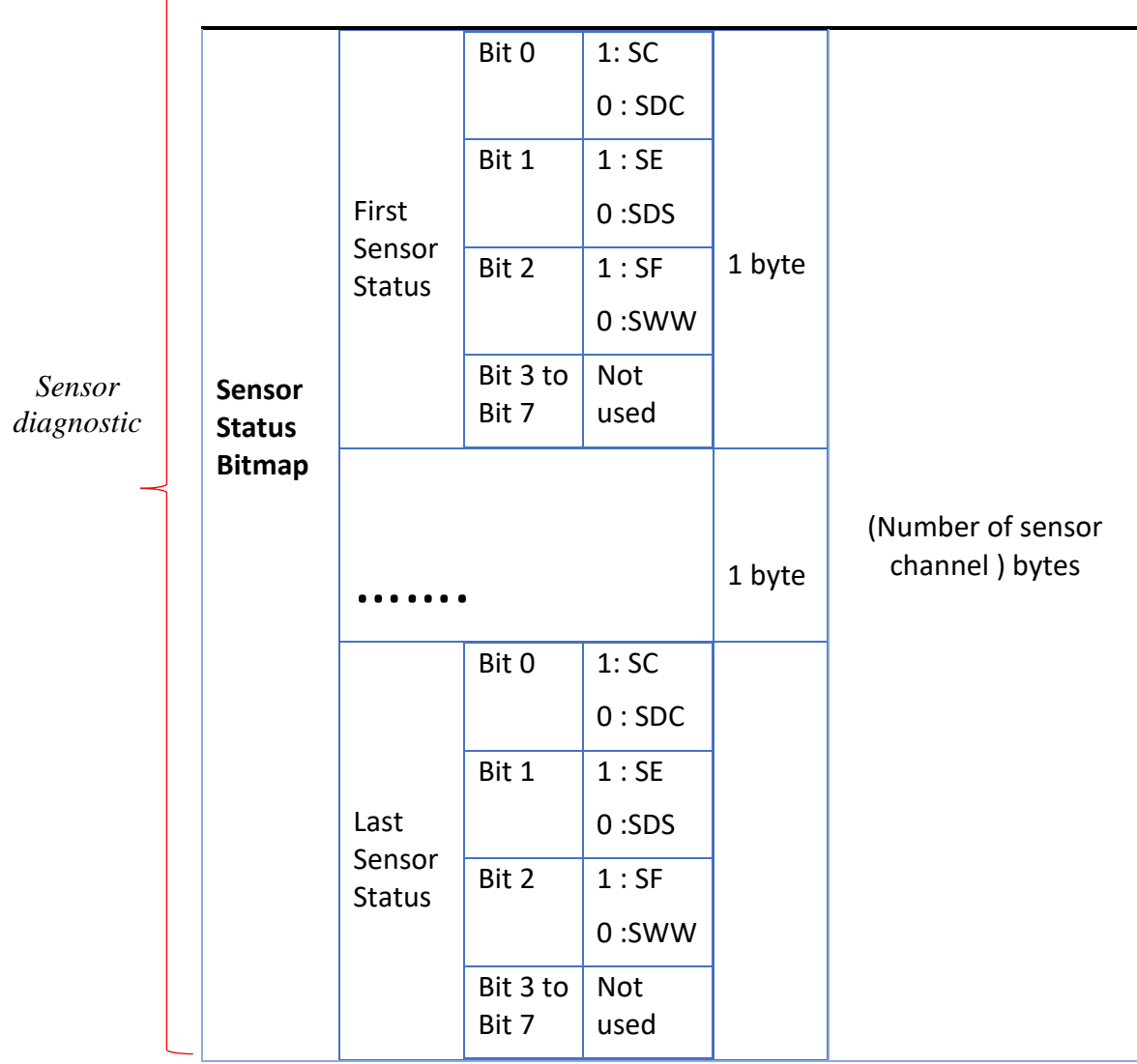

*Table 30: Diagnostic frame contents seen from data consumer side*

- **SC :** *Sensor connected*
- **SDC :** *sensor disconnected*
- **SE :** *Sensor Enabled*
- **SDS :** *Sensor Disabled*
- **SF :** *Sensor Fail*
- **SWW :** *Sensor Working Well*

# **9. PROFILES OVER\_MQTT FRAME CONTENTS**

All profiles are published on the MACID/CREATE topic.

# **9.1 GENERAL PROFILE**

This profile contains the following information:

- BeanDevice® MAC ID
- IP Address and DHCP client Status (Enabled , Disabled)
- BeanDevice® Hardware Version
- BeanDevice® Software Version
- Data acquisition capability
- Number profile layers to be transmitted after this profile including the general profile
- Profile ID of the Profile to be sent in order (LSB = profile id of the first profile)

The profile data frame comes as follow:

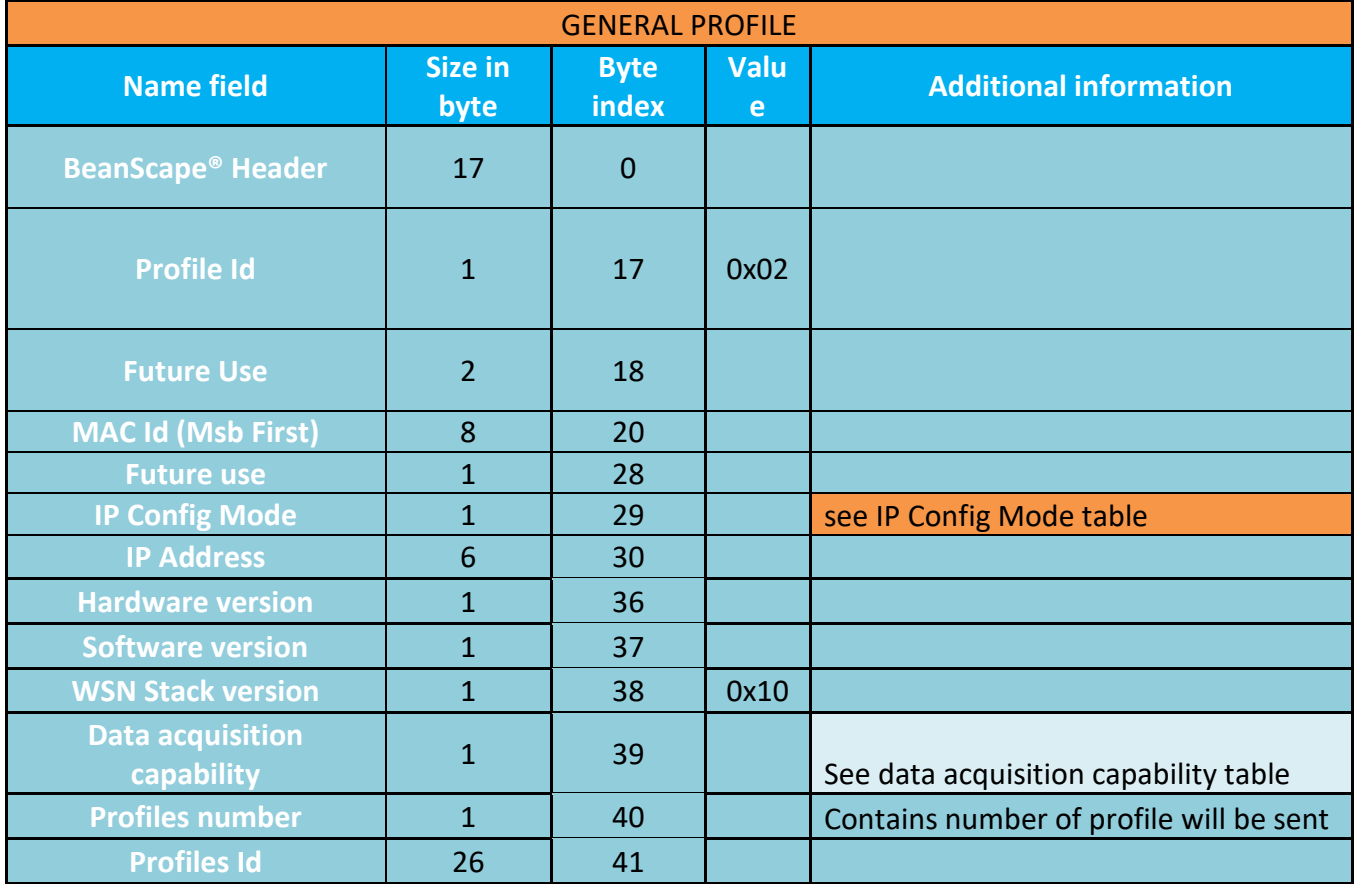

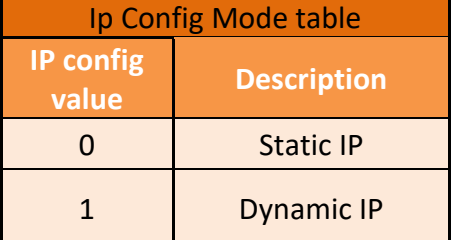

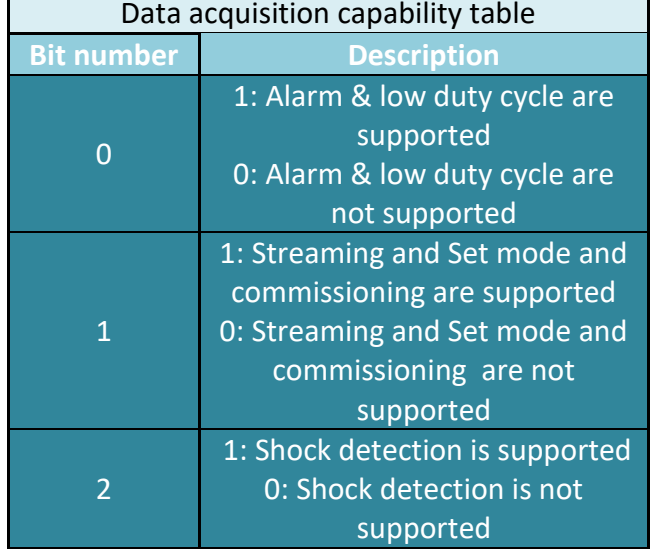

# **9.2 DAQ PROFILE**

This Profile contains the following information:

- Data acquisition mode (streaming, Low duty cycle, SET mode…)
- DAQ options (TX for data transmission, TX & Log for data transmission and data logging, Standalone, Streaming Options…)
- Sampling rate and max sampling rate
- Data acquisition cycle
- Transmission ratio and Max Transmission ratio
- Data aging of the store and forward
- Data acquisition duration

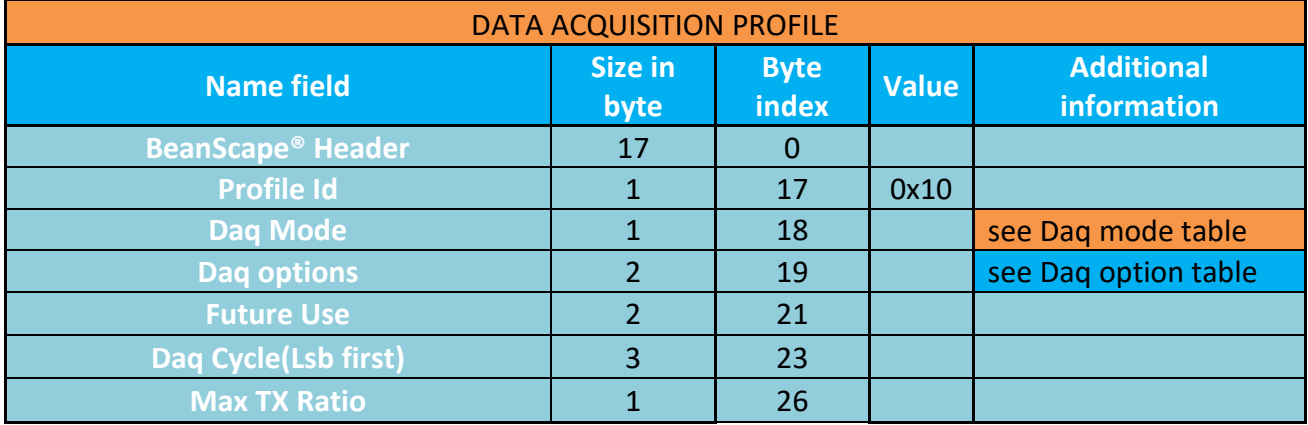

#### MQTT Communication Protocol Wilow® wireless sensors series

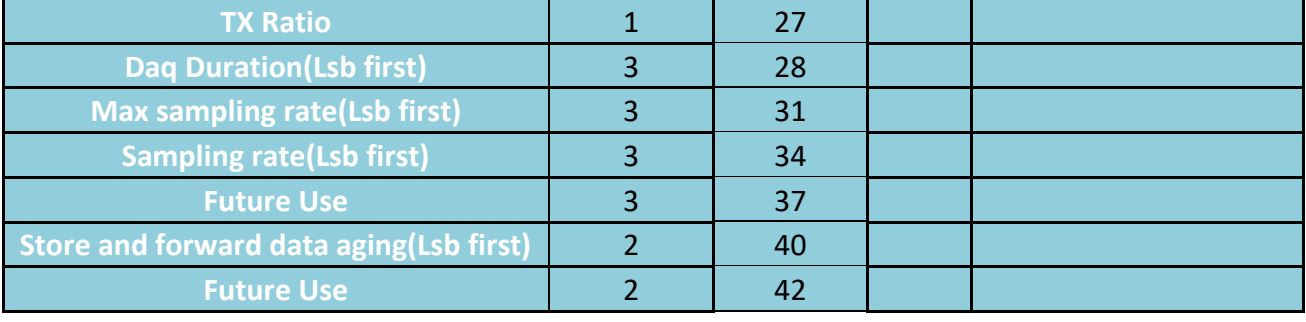

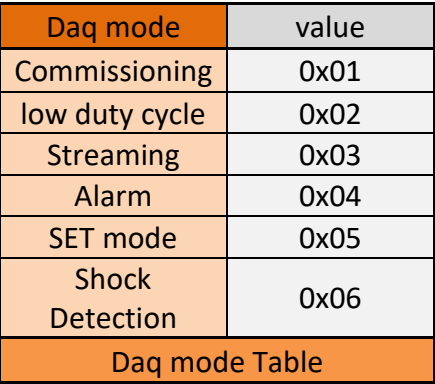

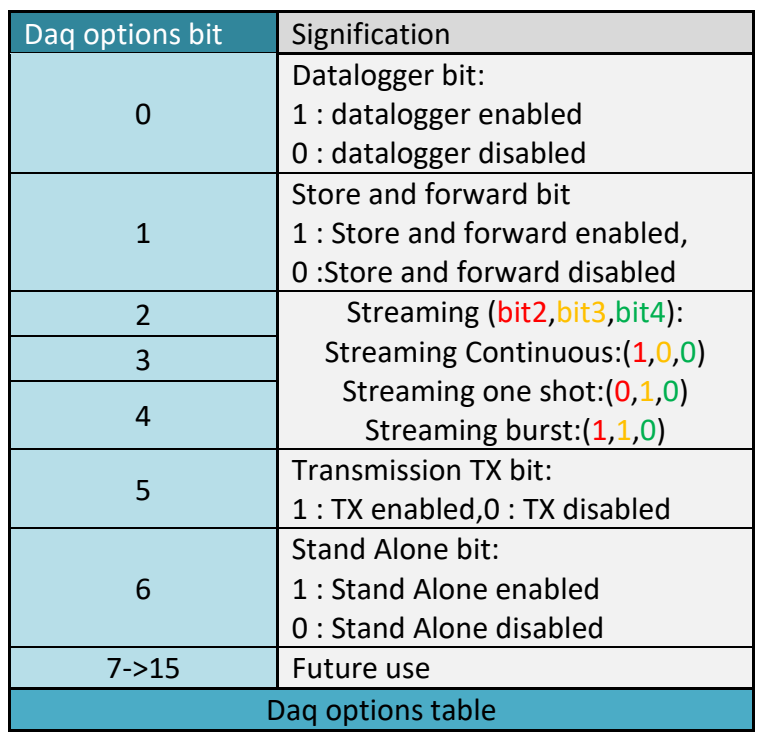

## **9.3 SYSTEM STATUS PROFILE**

This Profile contains the following information:

- Activity led status (Enabled/Disabled)
- OTAC status(locked/unlocked)
- Power source
- Power mode (Active/Sleep)
- Diagnostic cycle
- Listening cycle

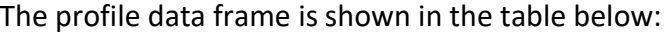

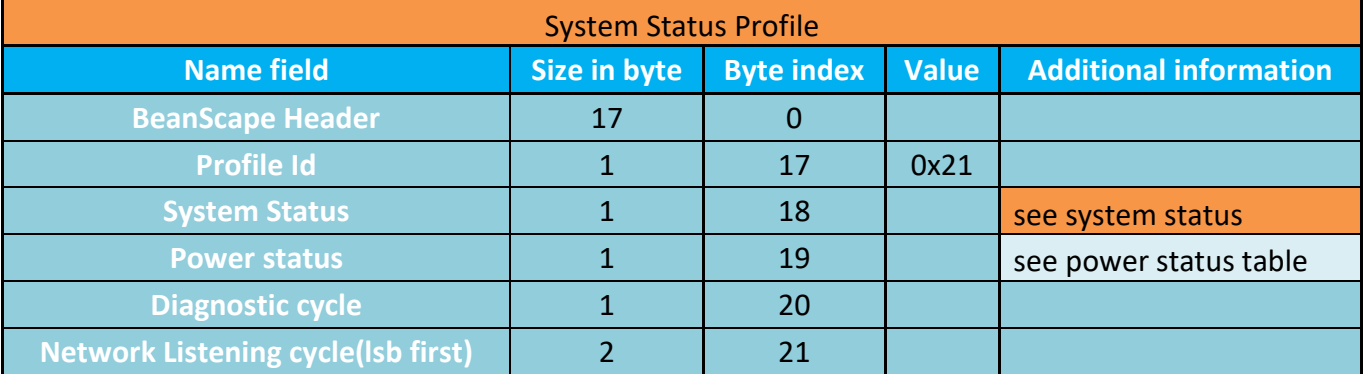

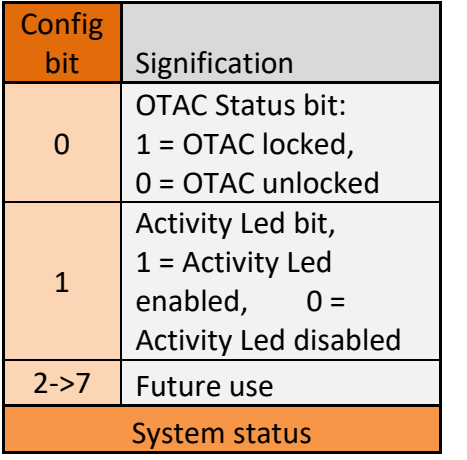

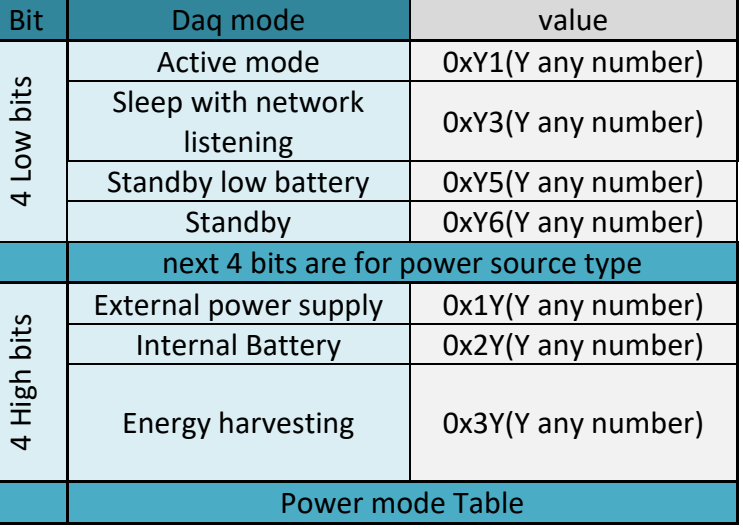

#### **9.4 WIRELESS LINK PROFILE**

This Profile contains the following information:

- SSID
- Wi-Fi authentication mode

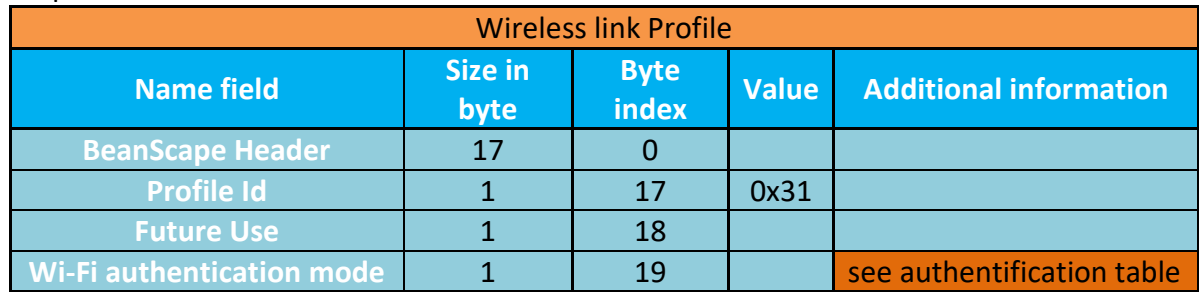

#### MQTT Communication Protocol Wilow® wireless sensors series

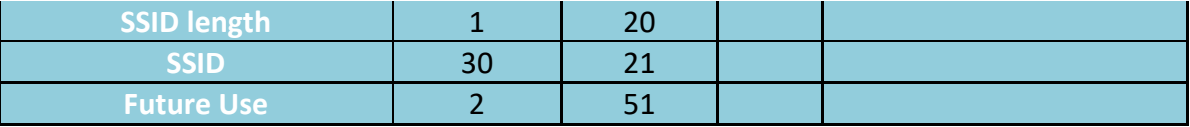

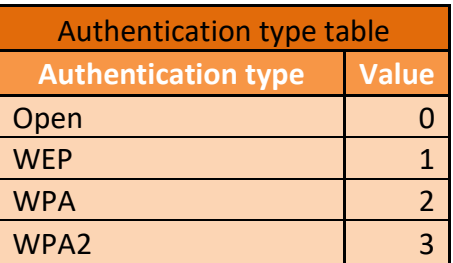

#### **9.5 MAIN SENSOR PROFILE**

# This Profile contains the following information:

- Internal sensor profile
- Number of channels
- Shock available acceleration range
- Current Shock acceleration range
- Shock sampling rate
- Shock notification delay
- Shock threshold

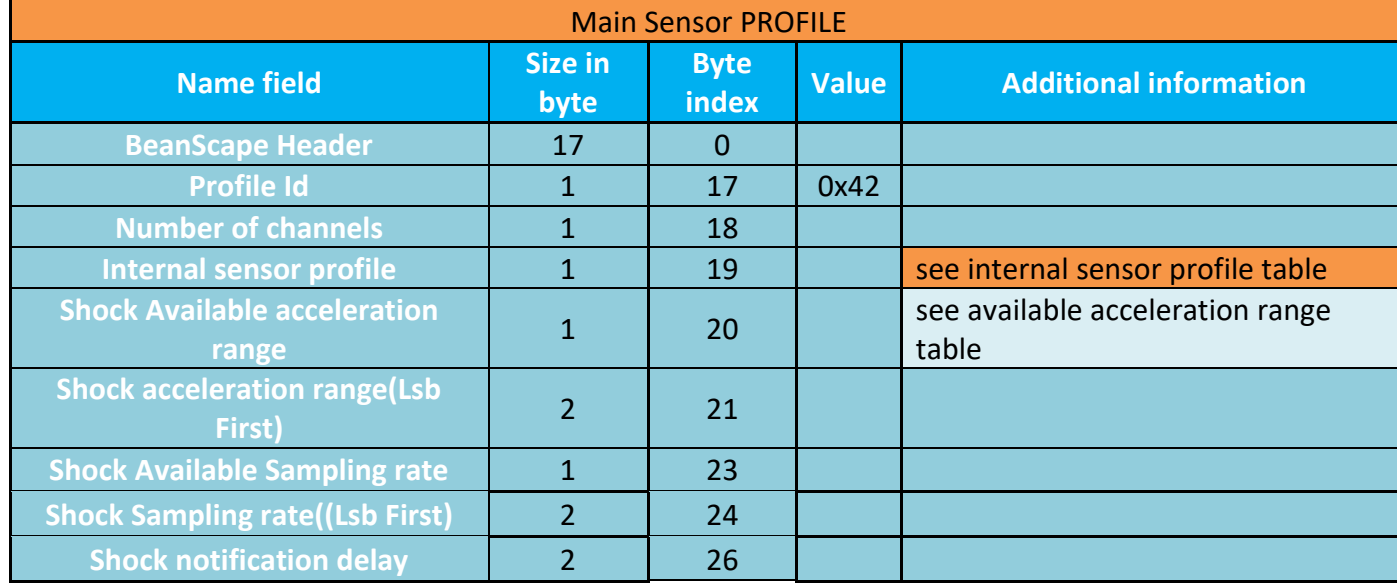

MQTT Communication Protocol Wilow® wireless sensors series

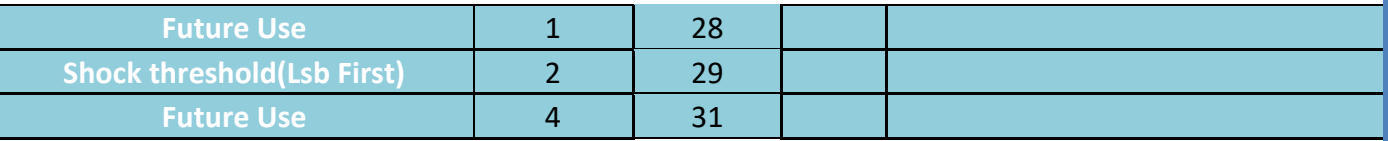

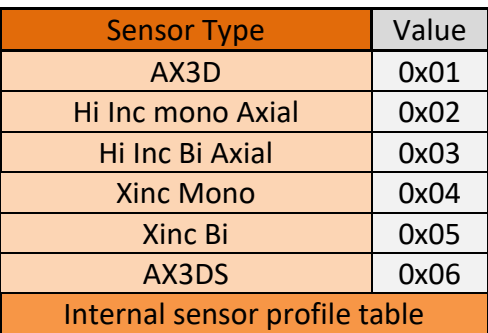

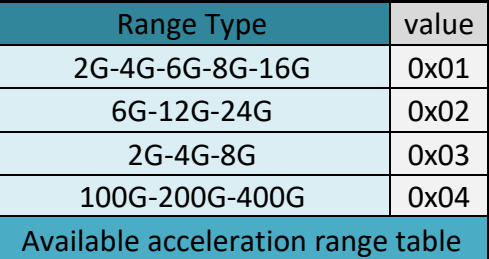

# **9.6 CHANNEL PROFILE**

This Profile contains the following information:

- Sensor range
- Channel Id
- Alarm threshold levels(H1,H2,L1,L2)
- Channel Status
- Calibration date
- Calibration values
- Unit

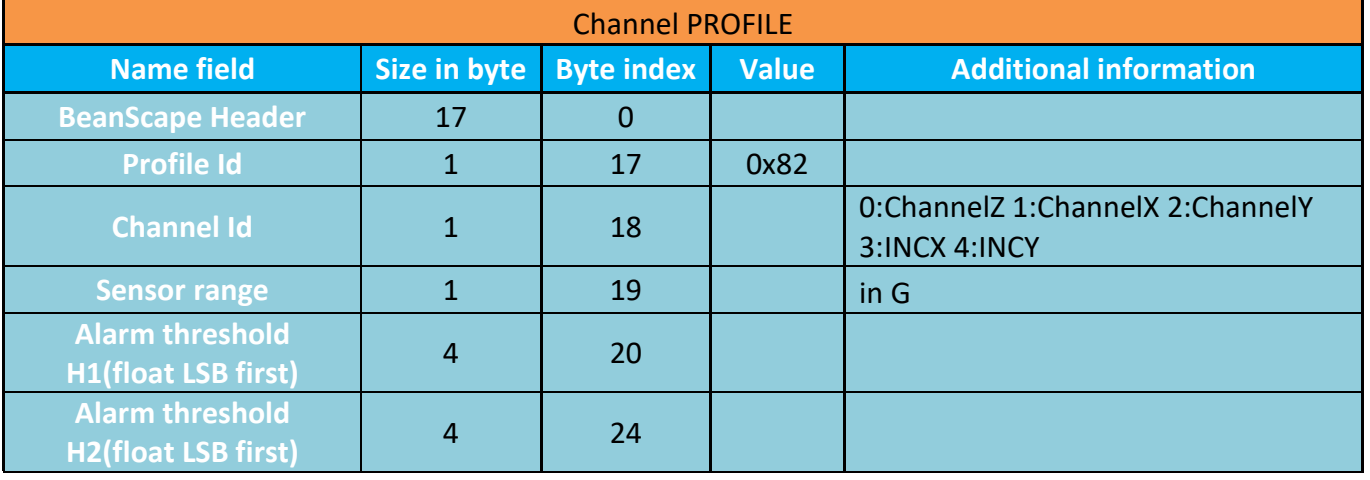

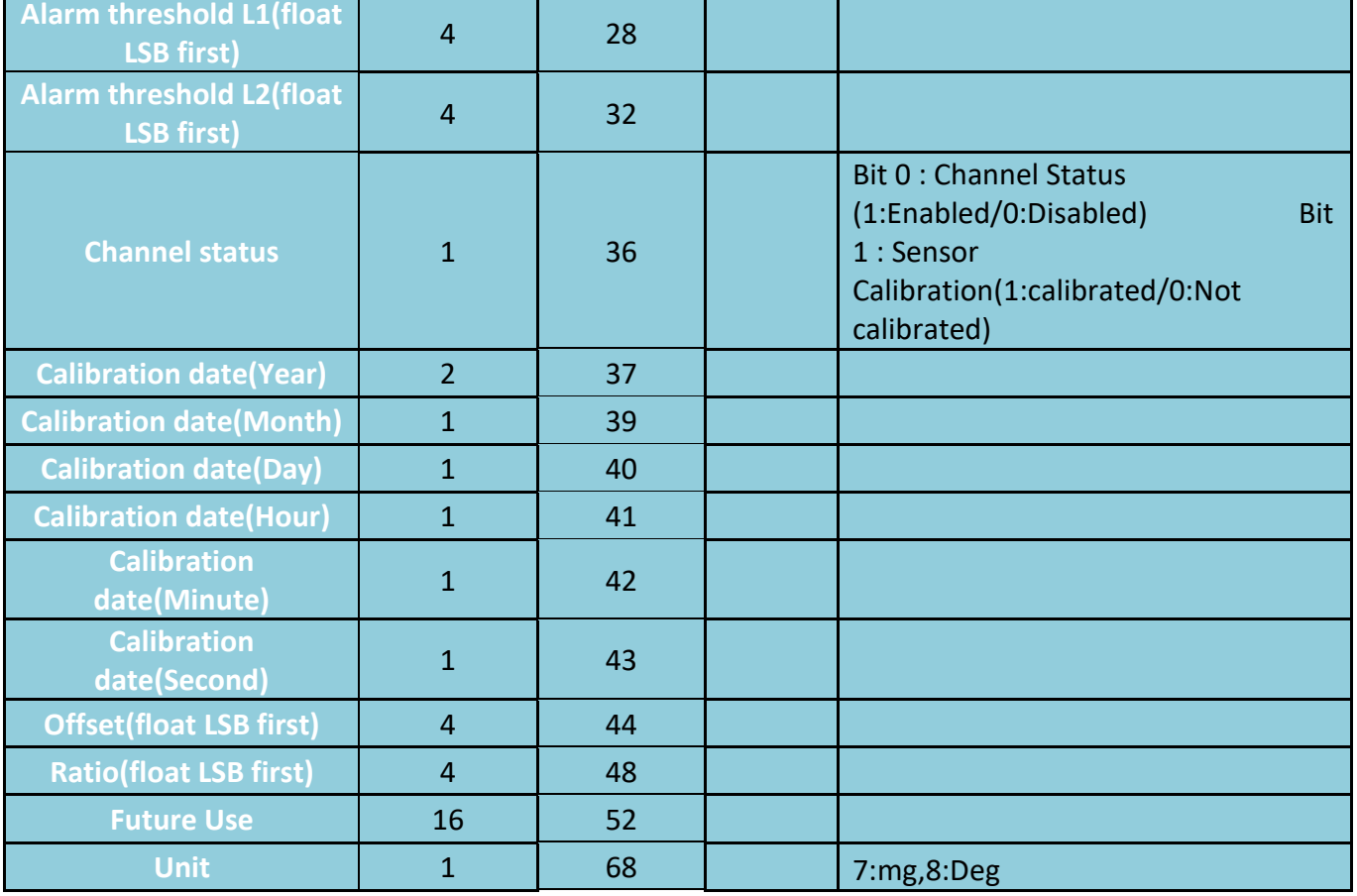

# **9.7 DATALOGGER STATUS PROFILE**

This Profile contains the following information:

- Datalogger status
- End memory strategy
- Datalogger current action
- Free memory space

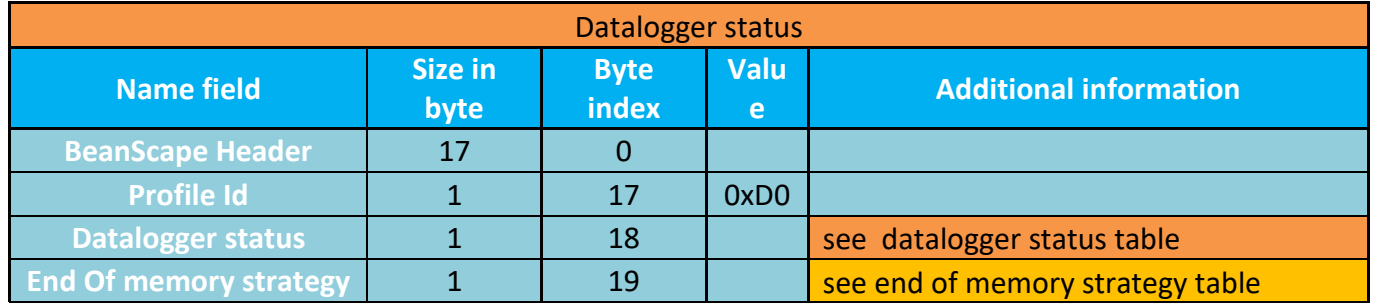

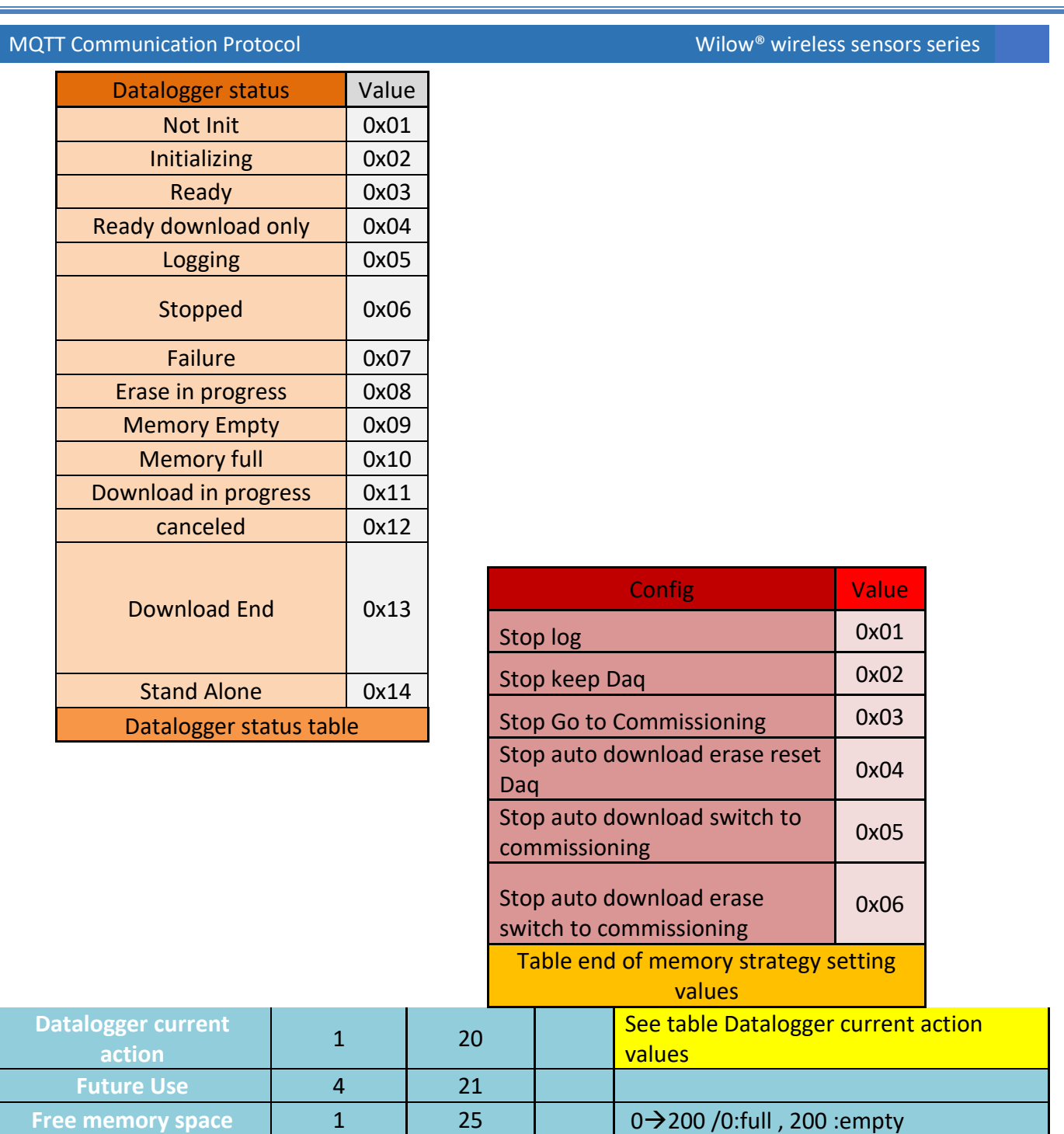

#### **9.8 CLOCK PROFILE**

This Profile contains the following information:

- Time zone
- NTP server
- NTP port

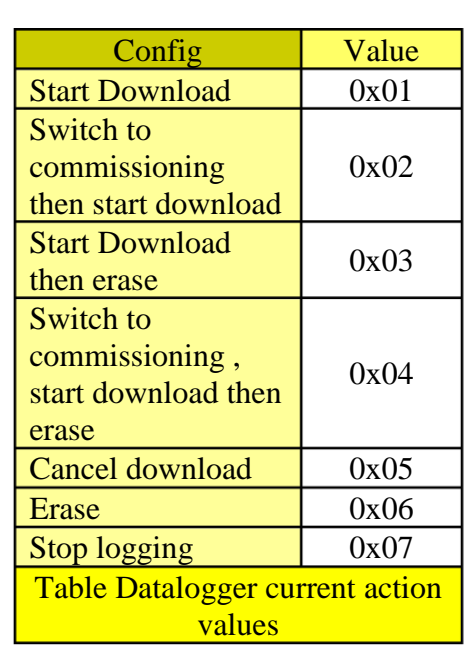

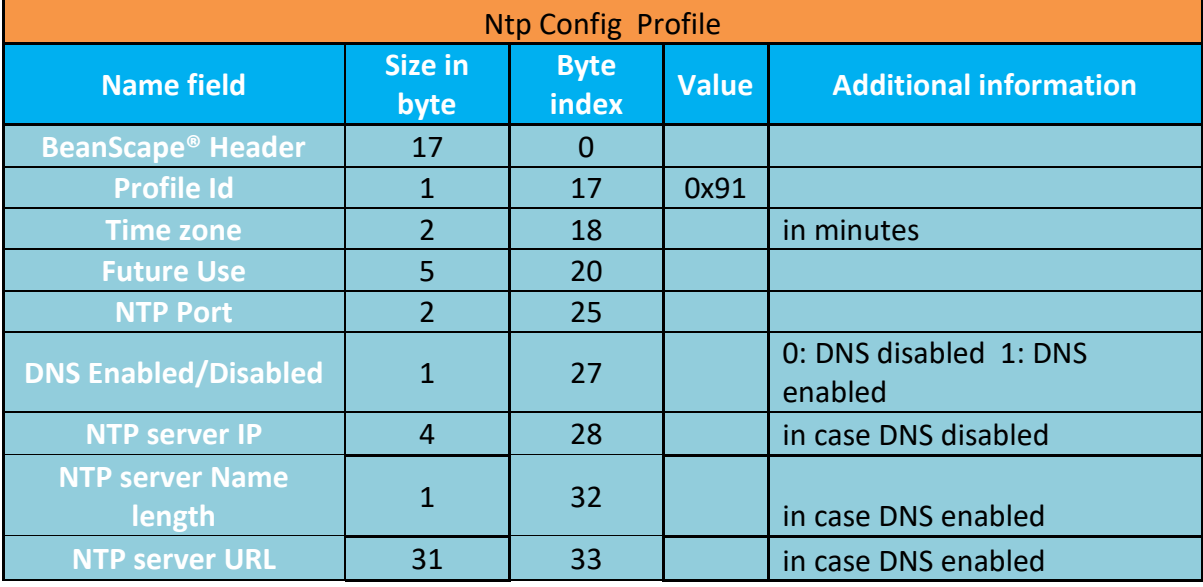

#### **9.9 MQTT PROFILES**

MQTT profiles published via MQTT come with the following structure:

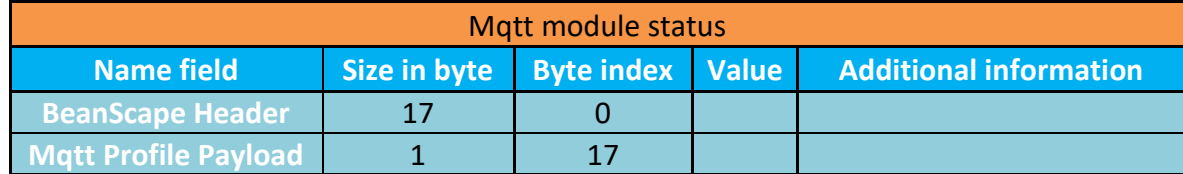

The Mqtt Profile Payload is listed in section 7.

# **10. APPENDIX 1: EXAMPLES**

#### **10.1 BEANDEVICE® WILOW VERSION PROFILE EXAMPLE**

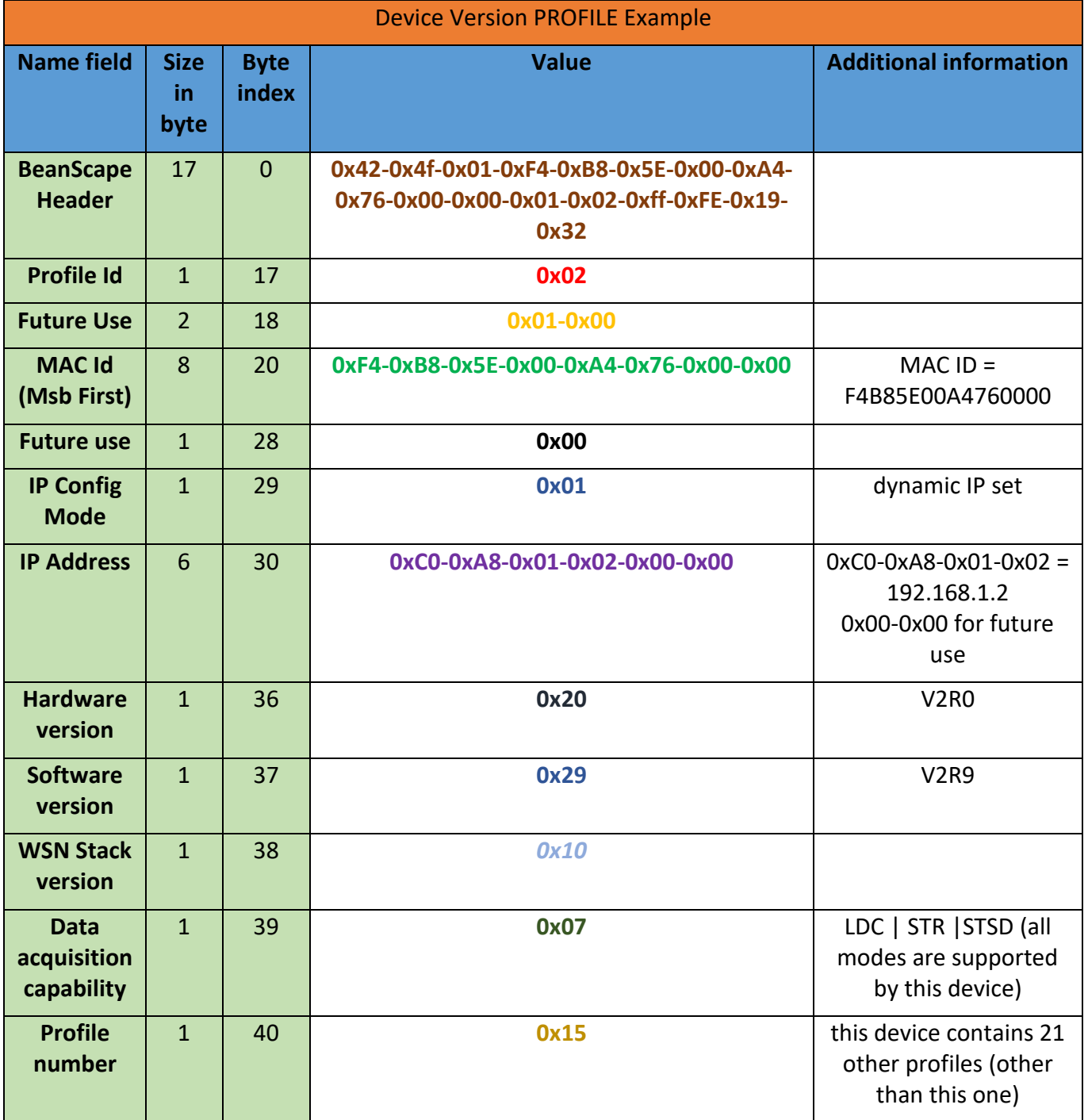

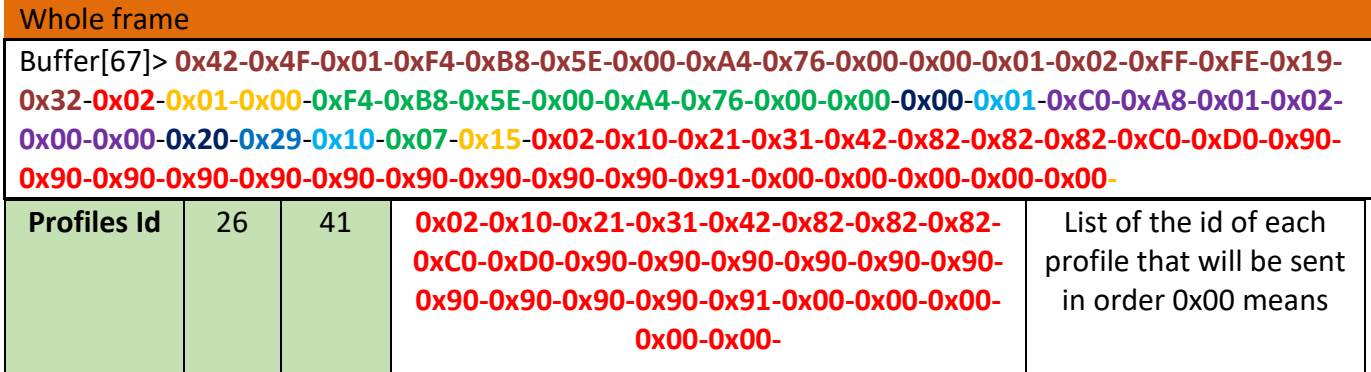

#### **10.2 BEANDEVICE® WILOW WIRELESS LINK PROFILE EXAMPLE**

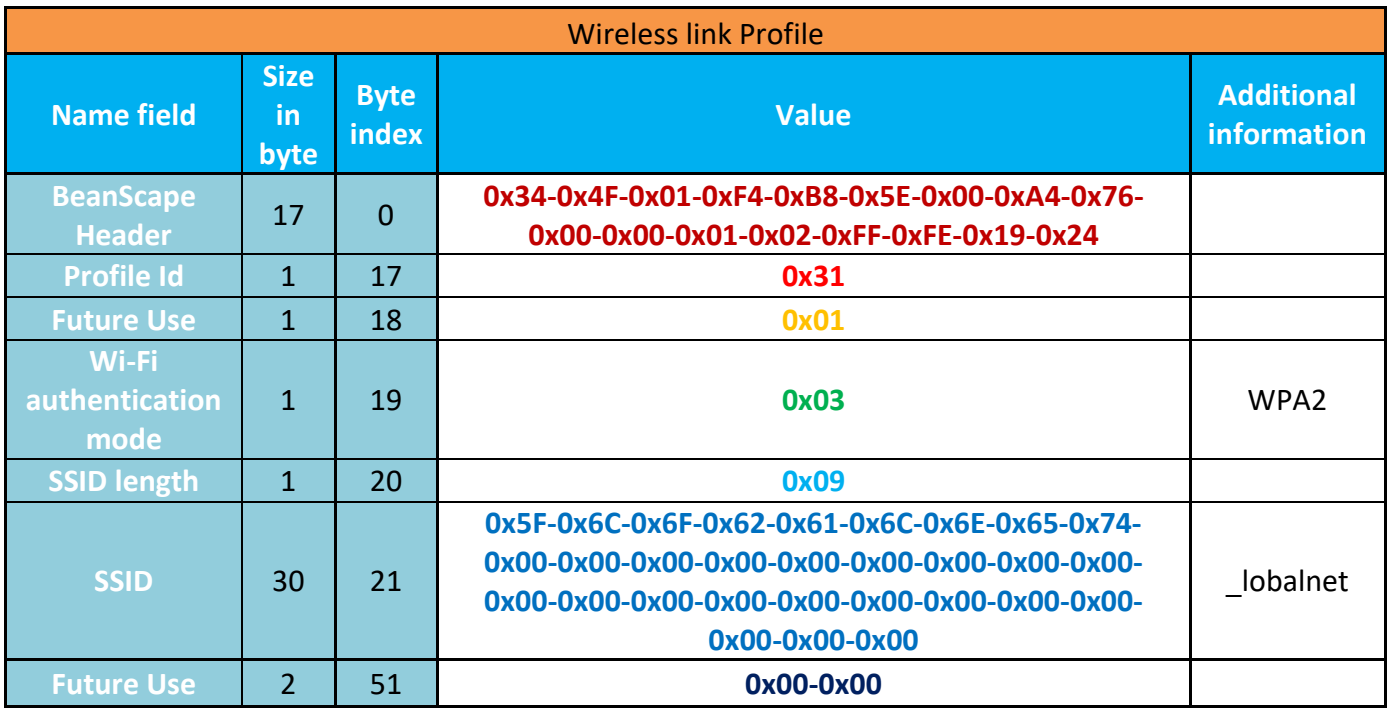

#### Whole frame

Buffer[53]> **0x34-0x4F-0x01-0xF4-0xB8-0x5E-0x00-0xA4-0x76-0x00-0x00-0x01-0x02- 0xFF-0xFE-0x19-0x24**-**0x31**-**0x01**-**0x03**-**0x09**-**0x5F-0x6C-0x6F-0x62-0x61-0x6C-0x6E-0x65-0x74-0x00-0x00-0x00-0x00-0x00-0x00-0x00-0x00-0x00-0x00-0x00-0x00-0x00- 0x00-0x00-0x00-0x00-0x00-0x00-0x00-0x00**-**0x00-0x00**-
## **10.3 BEANDEVICE® WILOW SYSTEM STATUS PROFILE EXAMPLE**

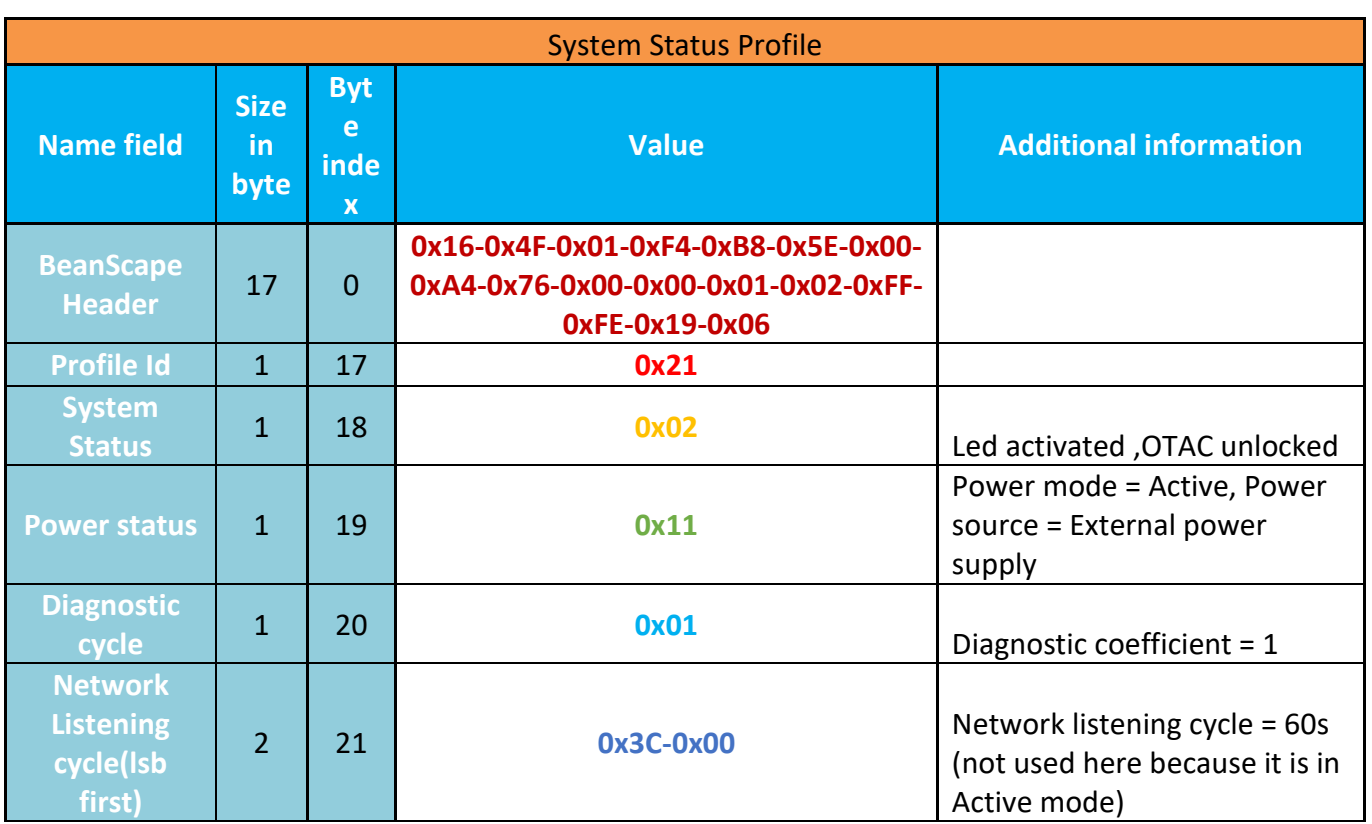

#### Whole frame

Buffer[23]> **0x16-0x4F-0x01-0xF4-0xB8-0x5E-0x00-0xA4- 0x76-0x00-0x00-0x01-0x02-0xFF-0xFE-0x19-0x06**-**0x21**- **0x02**-**0x11**-**0x01**-**0x3C-0x00**-

## **10.4 BEANDEVICE® WILOW DATA ACQUISITION PROFILE EXAMPLE**

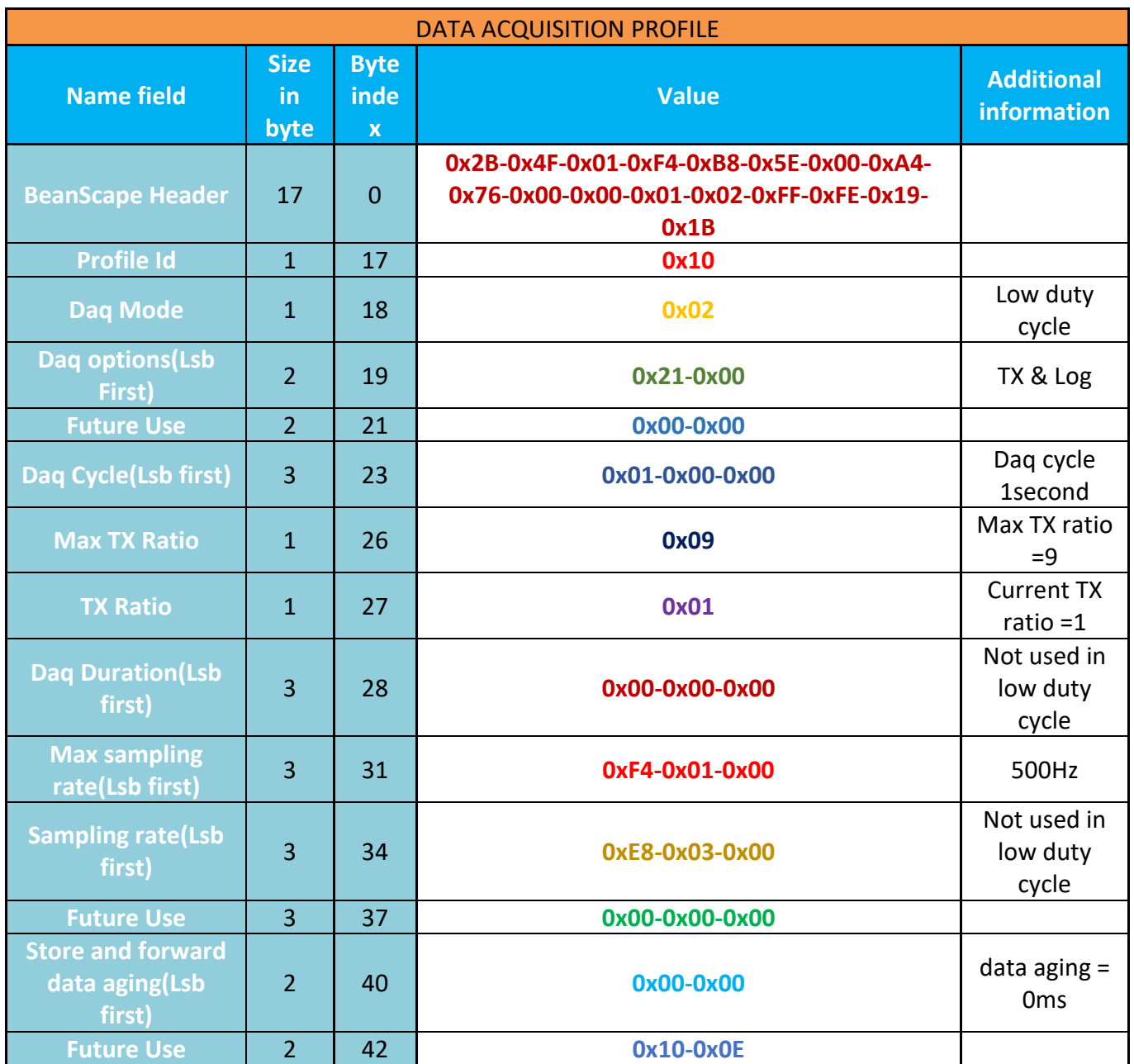

## Whole frame

Buffer[44]> **0x2B-0x4F-0x01-0xF4-0xB8-0x5E-0x00-0xA4-0x76-0x00-0x00-0x01- 0x02-0xFF-0xFE-0x19-0x1B**-**0x10**-**0x02**-**0x21-0x00**-**0x00-0x00**-**0x01-0x00-0x00**- **0x09**-**0x01**-**0x00-0x00-0x00**-**0xF4-0x01-0x00**-**0xE8-0x03-0x00**-**0x00-0x00-0x00**- **0x00-0x00**-**0x10-0x0E**-

## **10.5 BEANDEVICE® WILOW MAIN SENSOR PROFILE EXAMPLE**

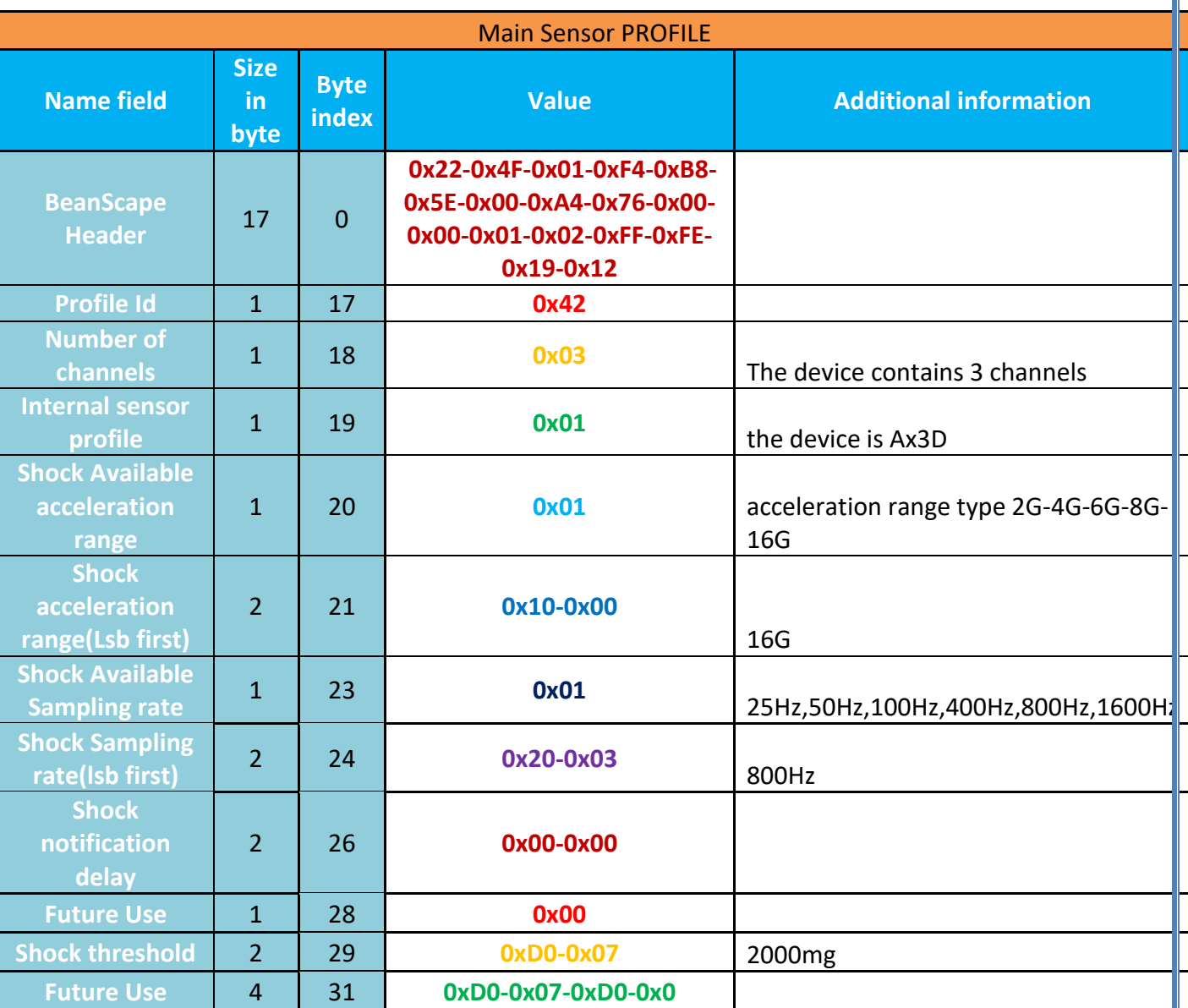

## Whole frame

Buffer[35]> **0x22-0x4F-0x01-0xF4-0xB8-0x5E-0x00-0xA4-0x76-0x00-0x00-0x01-0x02- 0xFF-0xFE-0x19-0x12**-**0x42**-**0x03**-**0x01**-**0x01**-**0x10-0x00**-**0x01**-**0x20-0x03**-**0x00-0x00**- **0x00**-**0xD0-0x07**-**0xD0-0x07-0xD0-0x07**-

## **10.6 BEANDEVICE® WILOW CHANNEL PROFILE EXAMPLE**

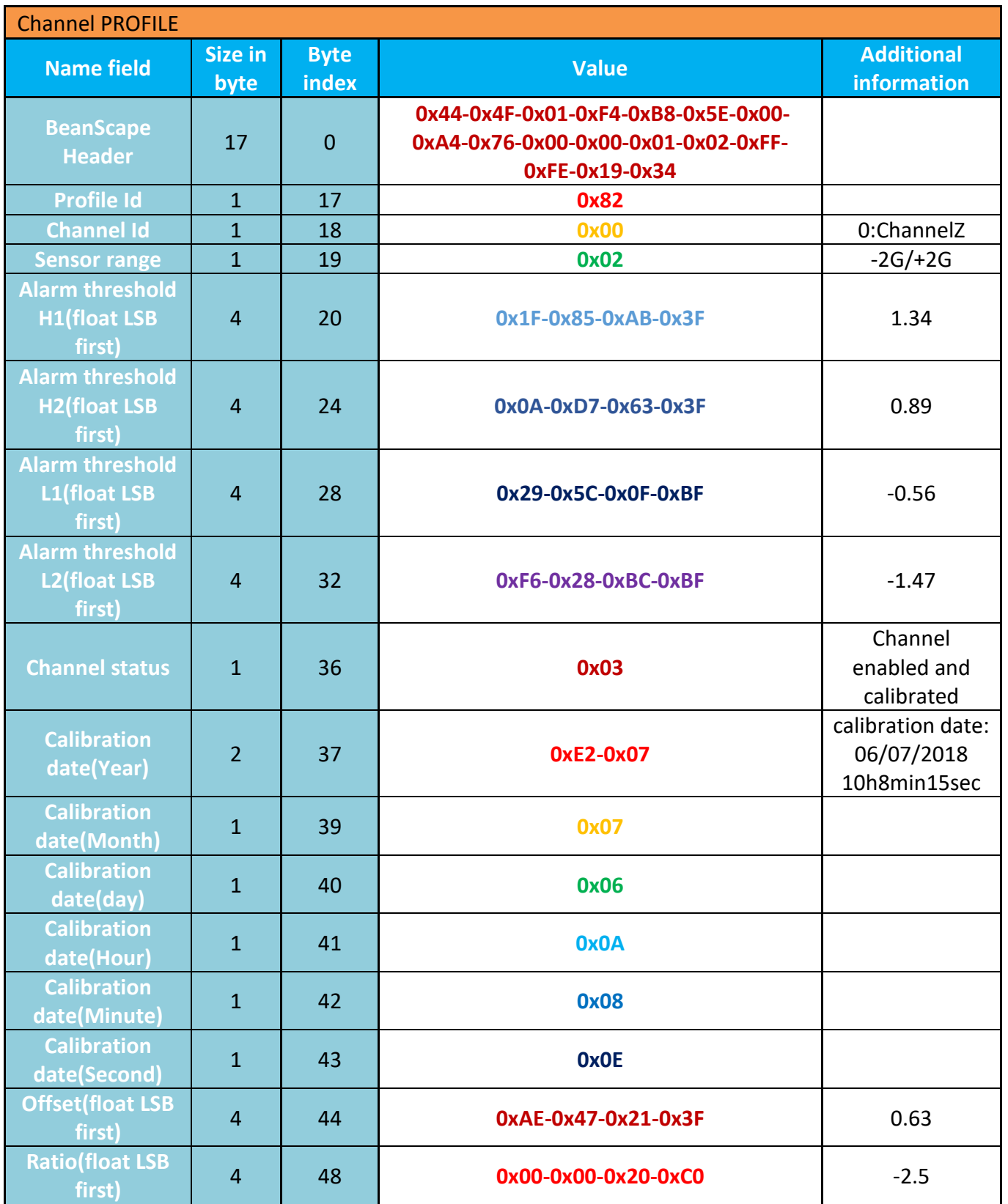

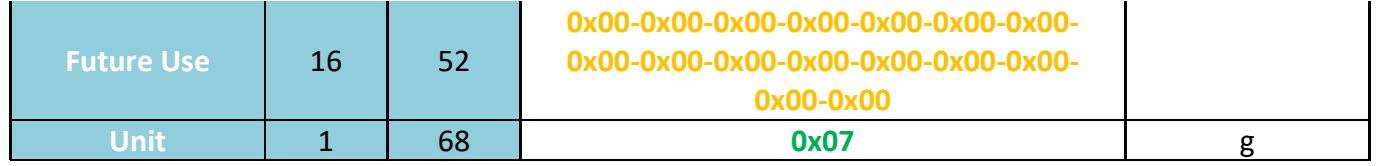

**Example 18 Whole frame** Buffer[69]> **0x44-0x4F-0x01-0xF4-0xB8-0x5E-0x00-0xA4-0x76-0x00- 0x00-0x01-0x02-0xFF-0xFE-0x19-0x34**-**0x82**-**0x00**-**0x02**-**0x1F-0x85- 0xAB-0x3F**-**0x0A-0xD7-0x63-0x3F**-**0x29-0x5C-0x0F-0xBF**-**0xF6-0x28- 0xBC-0xBF**-**0x03**-**0xE2-0x07**-**0x07**-**0x06**-**0x0A**-**0x08**-**0x0E**-**0xAE**-**0x47- 0x21-0x3F-0x00**-**0x00-0x20-0xC0-0x00**-**0x00-0x00-0x00-0x00-0x00-**

**0x00-0x00-0x00-0x00-0x00-0x00-0x00-0x00-0x00-0x00**-**0x07**

## **10.7 BEANDEVICE® WILOW DATALOGGER STATUS EXAMPLE**

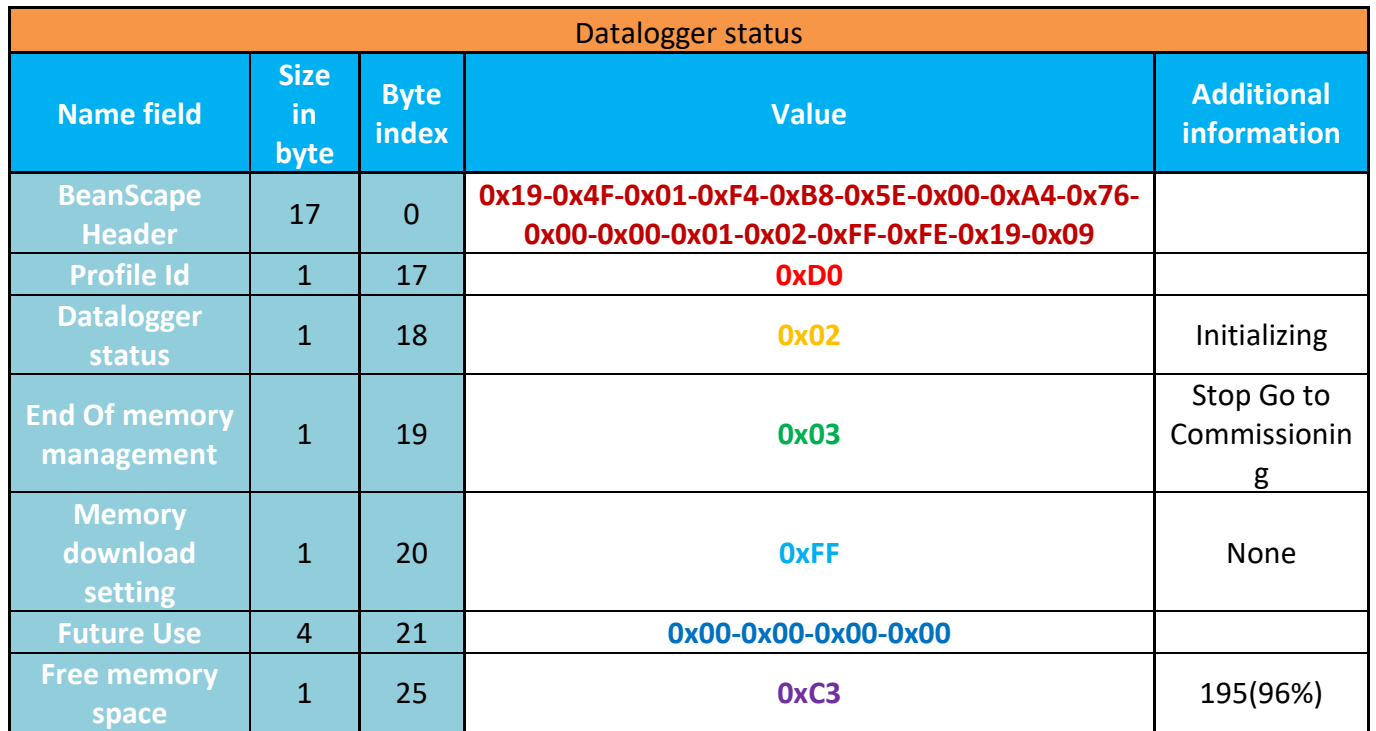

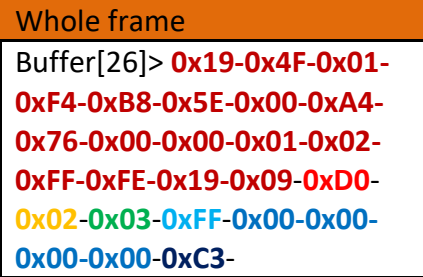

# **10.8 BEANDEVICE® WILOW MQTT MODULE STATUS EXAMPLE**

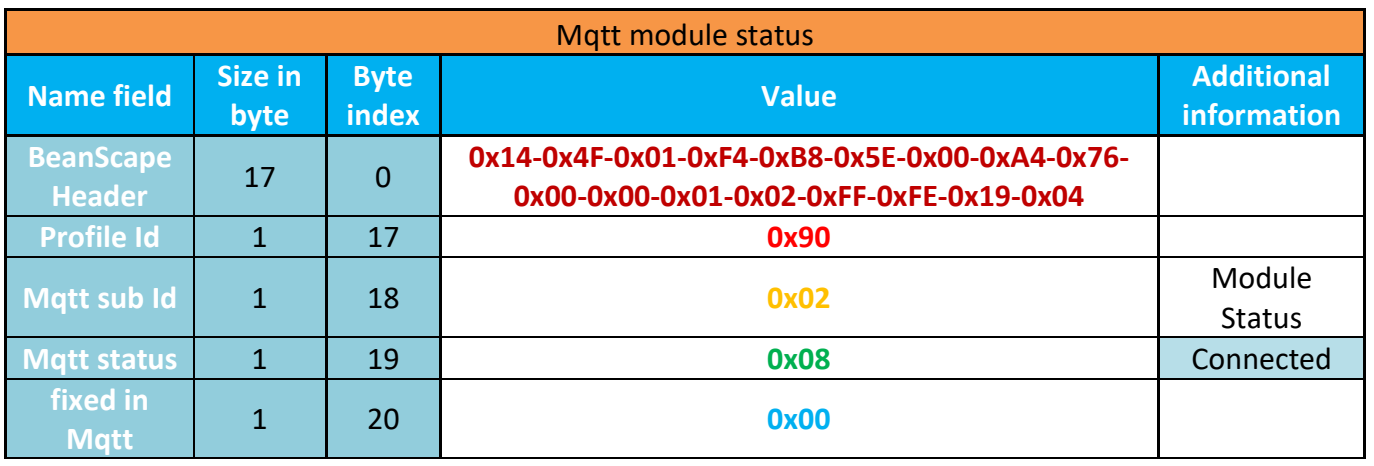

Whole frame Buffer[21]> **0x14-0x4F-0x01-0xF4-0xB8-0x5E-0x00-0xA4-0x76-0x00- 0x00-0x01-0x02-0xFF-0xFE-0x19-0x04**-**0x90**-**0x02**-**0x08**-**0x00**-

## **10.9 BEANDEVICE® WILOW MQTT CLIENT ID & KEEP ALIVE PROFILE EXAMPLE**

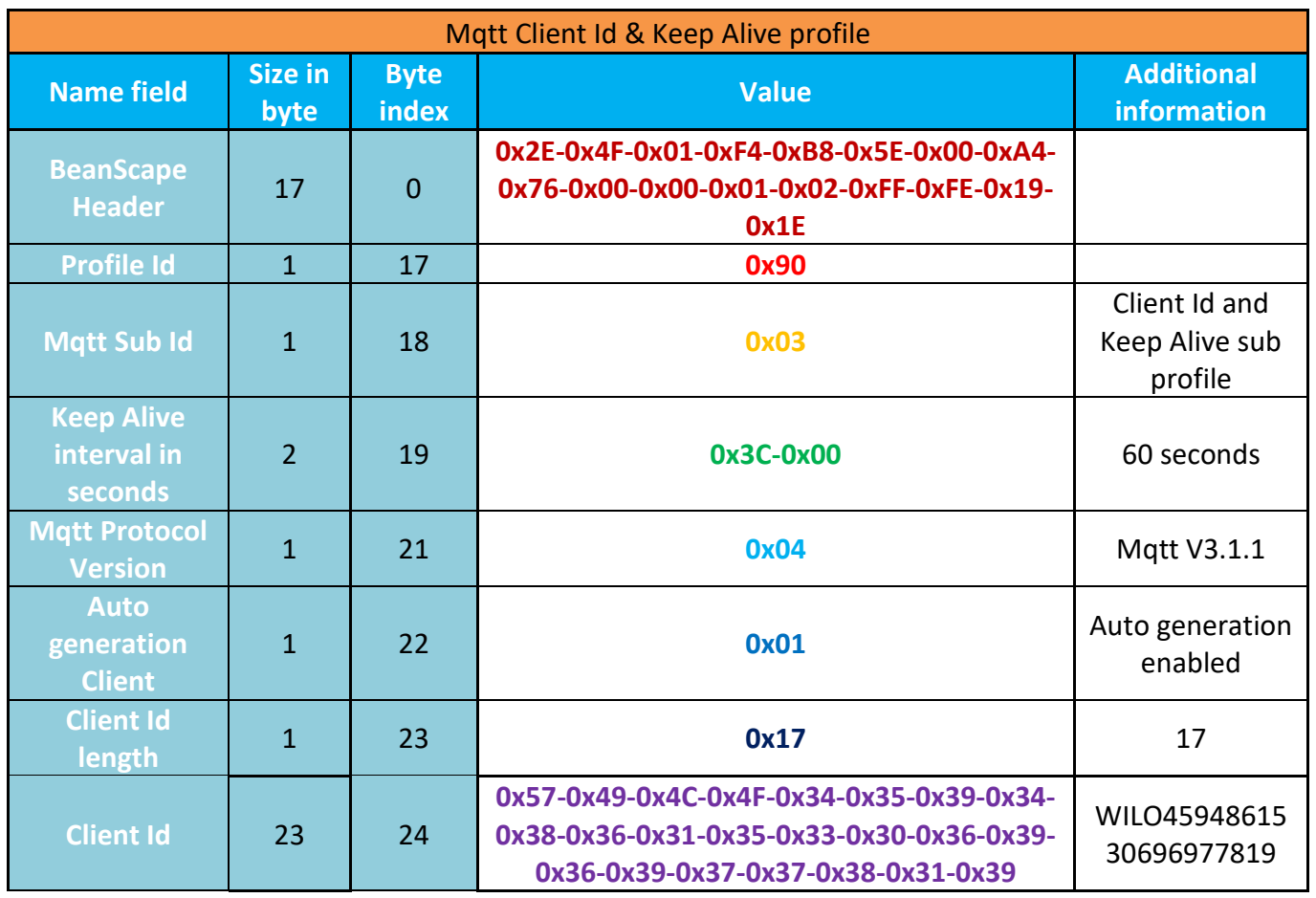

Whole frame

Buffer[47]> **0x2E-0x4F-0x01-0xF4-0xB8-0x5E-0x00-0xA4-0x76- 0x00-0x00-0x01-0x02-0xFF-0xFE-0x19-0x1E-0x90-0x03-0x3C-0x00-0x04-0x01-0x17-0x57-0x49-0x4C-0x4F-0x34-0x35-0x39- 0x34-0x38-0x36-0x31-0x35-0x33-0x30-0x36-0x39-0x36-0x39- 0x37-0x37-0x38-0x31-0x39-**

## **10.10BEANDEVICE® WILOW MQTT BROKER DETAILS PROFILE EXAMPLE**

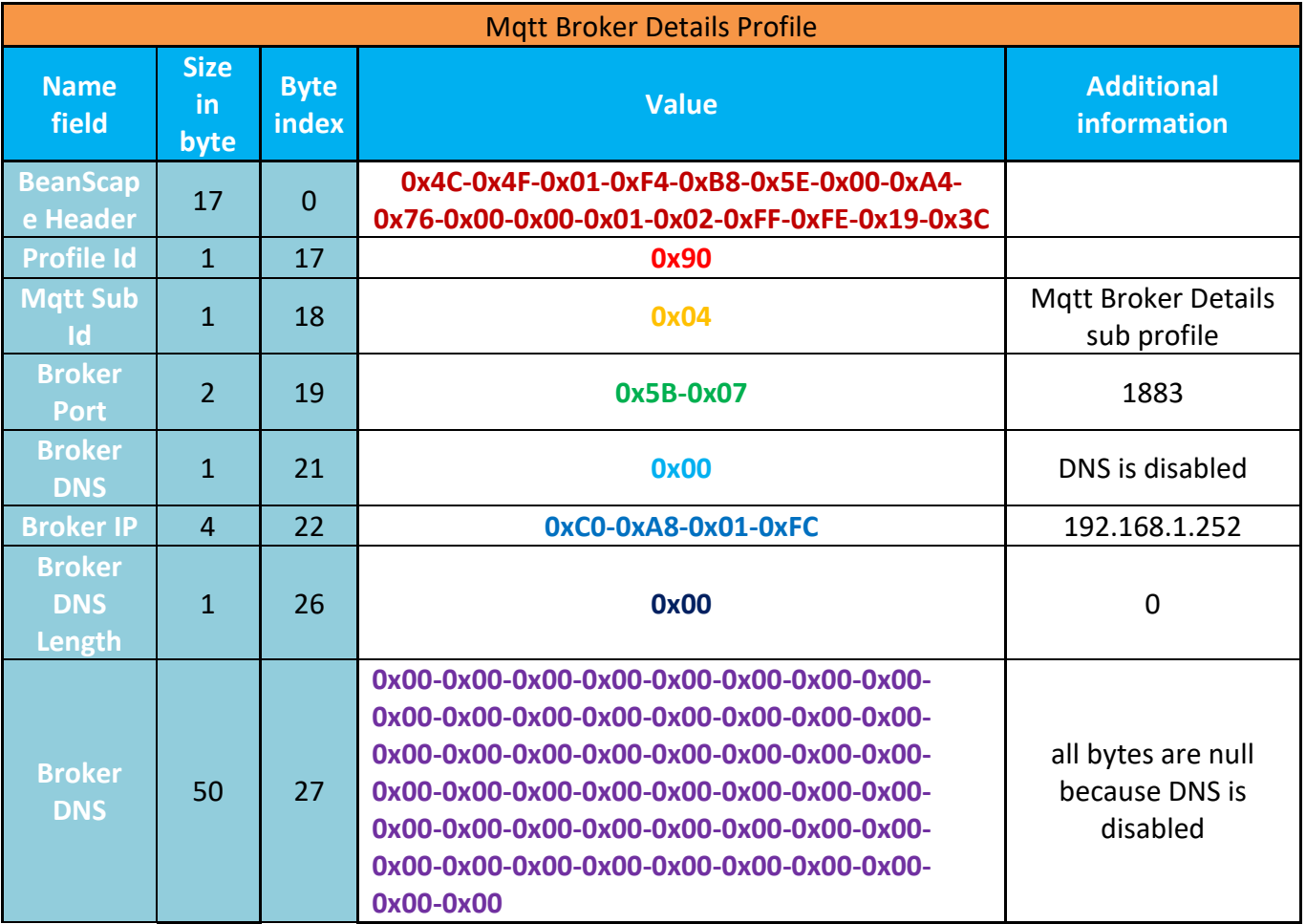

#### Whole frame

Buffer[77]> **0x4C-0x4F-0x01-0xF4-0xB8-0x5E-0x00-0xA4-0x76-0x00-0x00-0x01-0x02-0xFF-0xFE-0x19-0x3C**-**0x90**-**0x04**-**0x5B-0x07**-**0x00**-**0xC0-0xA8-0x01-0xFC**-**0x00**-**0x00-0x00-0x00-0x00-0x00- 0x00-0x00-0x00-0x00-0x00-0x00-0x00-0x00-0x00-0x00-0x00-0x00-0x00-0x00-0x00-0x00-0x00- 0x00-0x00-0x00-0x00-0x00-0x00-0x00-0x00-0x00-0x00-0x00-0x00-0x00-0x00-0x00-0x00-0x00- 0x00-0x00-0x00-0x00-0x00-0x00-0x00-0x00-0x00-0x00-0x00**-

#### **10.11BEANDEVICE® WILOW MQTT USER NAME & PASSWORD PROFILE EXAMPLE**

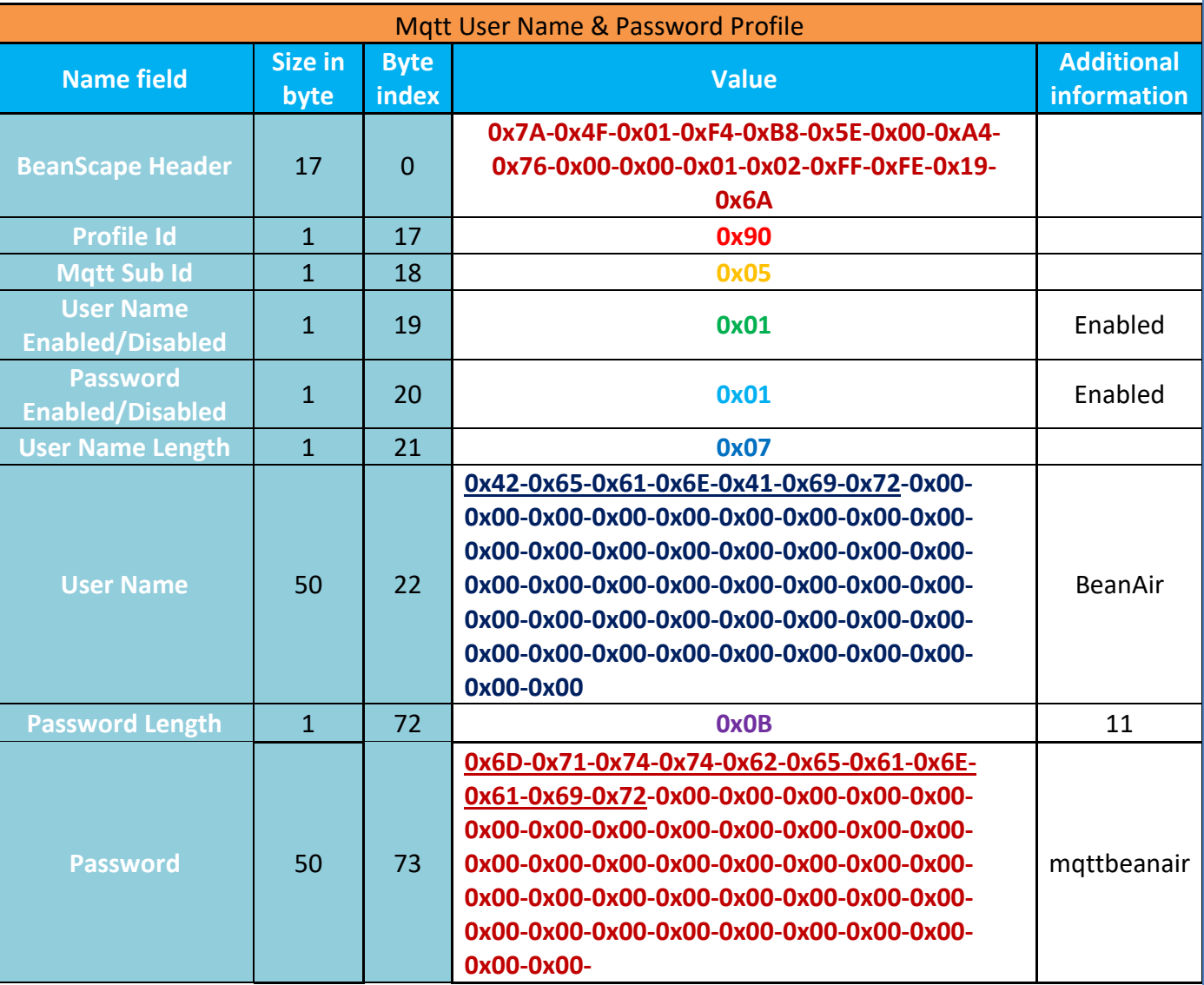

#### Whole frame

Buffer[123]> **0x7A-0x4F-0x01-0xF4-0xB8-0x5E-0x00-0xA4-0x76-0x00-0x00-0x01-0x02-0xFF-0xFE-0x19-0x6A**-**0x90**-**0x05**-**0x01**-**0x01**-**0x07**-**0x42-0x65-0x61-0x6E-0x41-0x69-0x72-0x00- 0x00-0x00-0x00-0x00-0x00-0x00-0x00-0x00-0x00-0x00-0x00-0x00-0x00-0x00-0x00-0x00- 0x00-0x00-0x00-0x00-0x00-0x00-0x00-0x00-0x00-0x00-0x00-0x00-0x00-0x00-0x00-0x00- 0x00-0x00-0x00-0x00-0x00-0x00-0x00-0x00-0x00-0x00**-**0x0B**-**0x6D-0x71-0x74-0x74-0x62- 0x65-0x61-0x6E-0x61-0x69-0x72-0x00-0x00-0x00-0x00-0x00-0x00-0x00-0x00-0x00-0x00- 0x00-0x00-0x00-0x00-0x00-0x00-0x00-0x00-0x00-0x00-0x00-0x00-0x00-0x00-0x00-0x00- 0x00-0x00-0x00-0x00-0x00-0x00-0x00-0x00-0x00-0x00-0x00-0x00-0x00-**

## **10.12BEANDEVICE® WILOW MQTT WILL TOPIC PROFILE EXAMPLE**

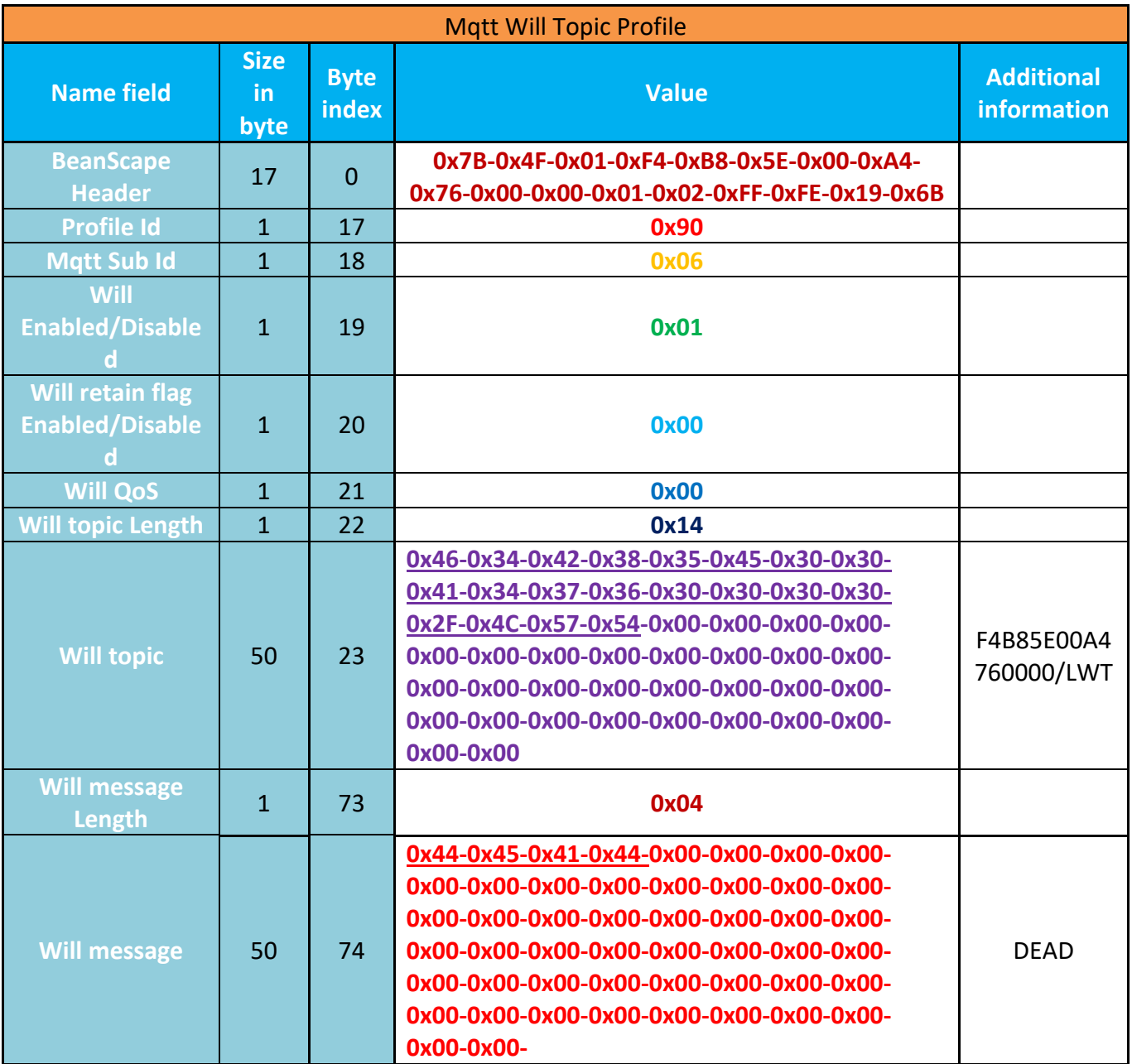

## Whole frame

Buffer[124]> **0x7B-0x4F-0x01-0xF4-0xB8-0x5E-0x00-0xA4-0x76-0x00-0x00-0x01-0x02-0xFF-0xFE-0x19-0x6B**-**0x90-0x06-0x01-0x00-0x00-0x14-0x46-0x34-0x42-0x38-0x35-0x45-0x30-0x30-0x41- 0x34-0x37-0x36-0x30-0x30-0x30-0x30-0x2F-0x4C-0x57-0x54-0x00-0x00-0x00-0x00-0x00-0x00- 0x00-0x00-0x00-0x00-0x00-0x00-0x00-0x00-0x00-0x00-0x00-0x00-0x00-0x00-0x00-0x00-0x00- 0x00-0x00-0x00-0x00-0x00-0x00-0x00-0x04-0x44-0x45-0x41-0x44-0x00-0x00-0x00-0x00-0x00- 0x00-0x00-0x00-0x00-0x00-0x00-0x00-0x00-0x00-0x00-0x00-0x00-0x00-0x00-0x00-0x00-0x00- 0x00-0x00-0x00-0x00-0x00-0x00-0x00-0x00-0x00-0x00-0x00-0x00-0x00-0x00-0x00-0x00-0x00- 0x00-0x00-0x00-0x00-0x00-0x00-0x00-**

## **10.13BEANDEVICE® WILOW MQTT STREAMING TOPIC PROFILE EXAMPLE**

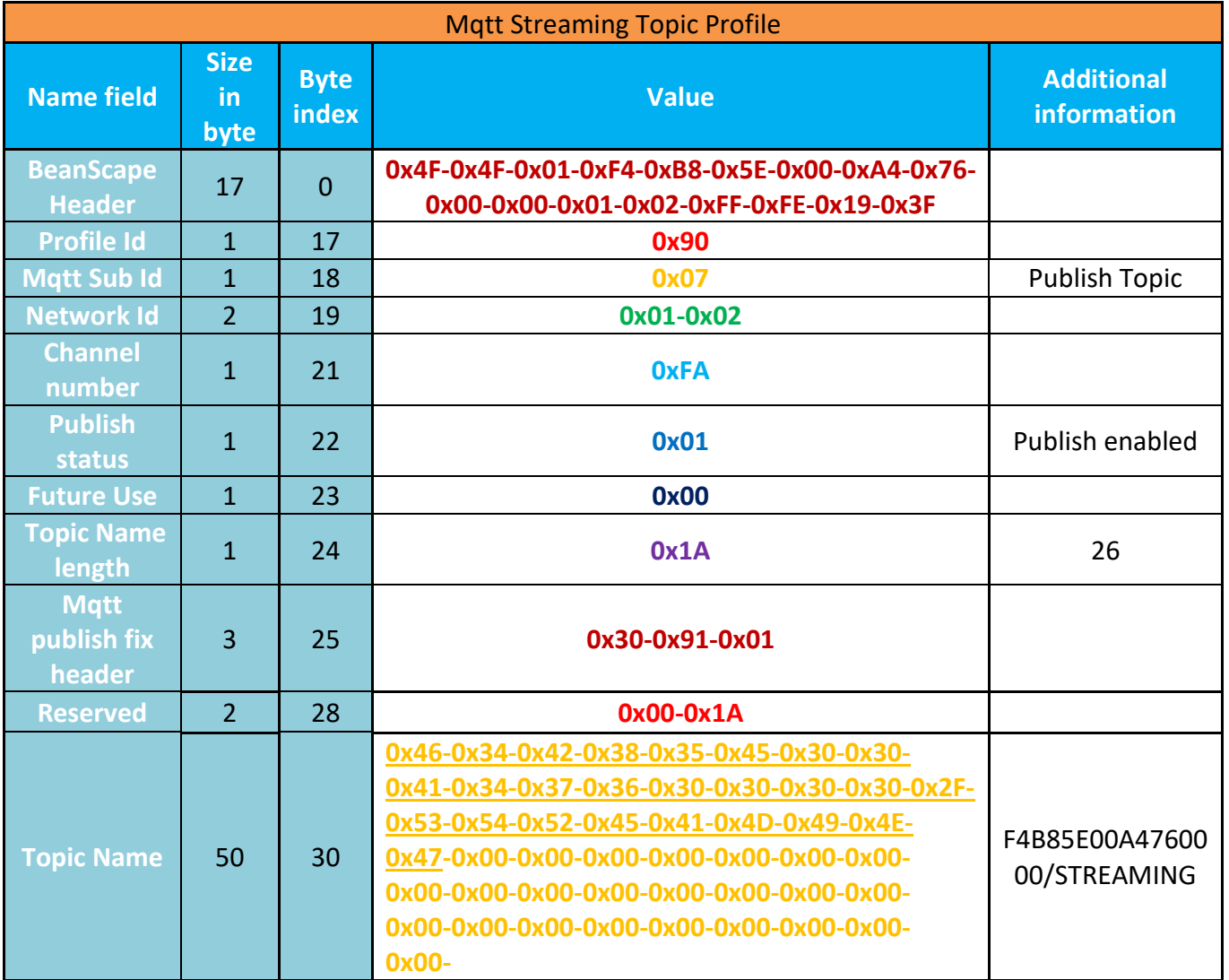

Whole frame

Buffer[80]> **0x4F-0x4F-0x01-0xF4-0xB8-0x5E-0x00-0xA4-0x76-0x00-0x00-0x01-0x02-0xFF-0xFE-0x19-0x3F-0x90-0x07-0x01-0x02-0xFA-0x01-0x00-0x1A-0x30-0x91-0x01-0x00-0x1A-0x46-0x34-0x42-0x38-0x35-0x45-0x30-0x30-0x41-0x34-0x37-0x36-0x30-0x30-0x30-0x30- 0x2F-0x53-0x54-0x52-0x45-0x41-0x4D-0x49-0x4E-0x47-0x00-0x00-0x00-0x00-0x00-0x00- 0x00-0x00-0x00-0x00-0x00-0x00-0x00-0x00-0x00-0x00-0x00-0x00-0x00-0x00-0x00-0x00- 0x00-0x00-**

## **10.14BEANDEVICE® WILOW MQTT LDC PROFILE EXAMPLE**

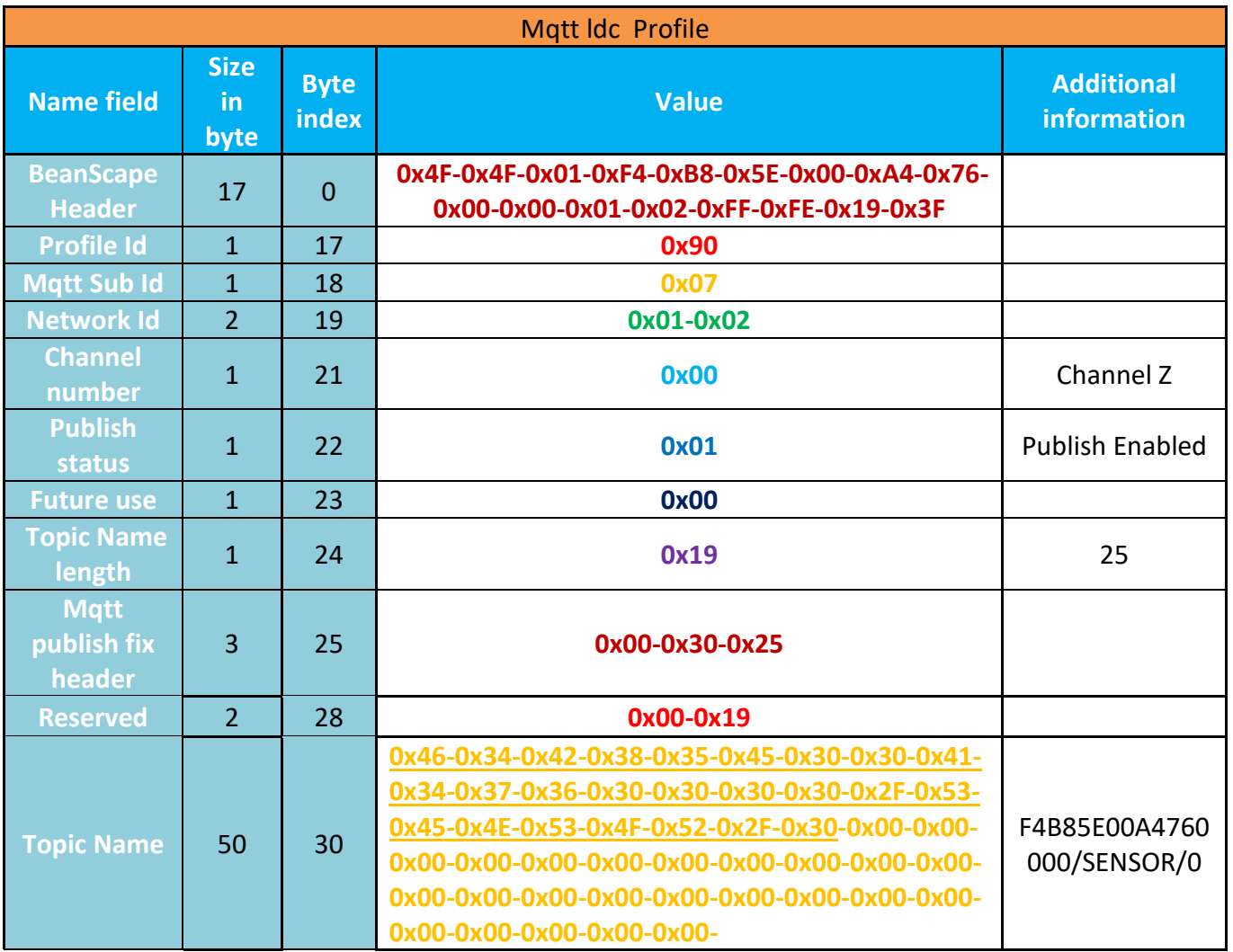

Whole frame

Buffer[80]> **0x4F-0x4F-0x01-0xF4-0xB8-0x5E-0x00-0xA4-0x76-0x00-0x00-0x01-0x02-0xFF-0xFE-0x19- 0x3F-0x90**-**0x07-0x01-0x02-0x00-0x01-0x00-0x19-0x00-0x30-0x25-0x00-0x19-0x46-0x34-0x42-0x38- 0x35-0x45-0x30-0x30-0x41-0x34-0x37-0x36-0x30-0x30-0x30-0x30-0x2F-0x53-0x45-0x4E-0x53-0x4F-0x52-0x2F-0x30-0x00-0x00-0x00-0x00-0x00-0x00-0x00-0x00-0x00-0x00-0x00-0x00-0x00-0x00-0x00- 0x00-0x00-0x00-0x00-0x00-0x00-0x00-0x00-0x00-0x00-**

## **10.15BEANDEVICE® WILOW MQTT OTAC TOPIC PROFILE EXAMPLE**

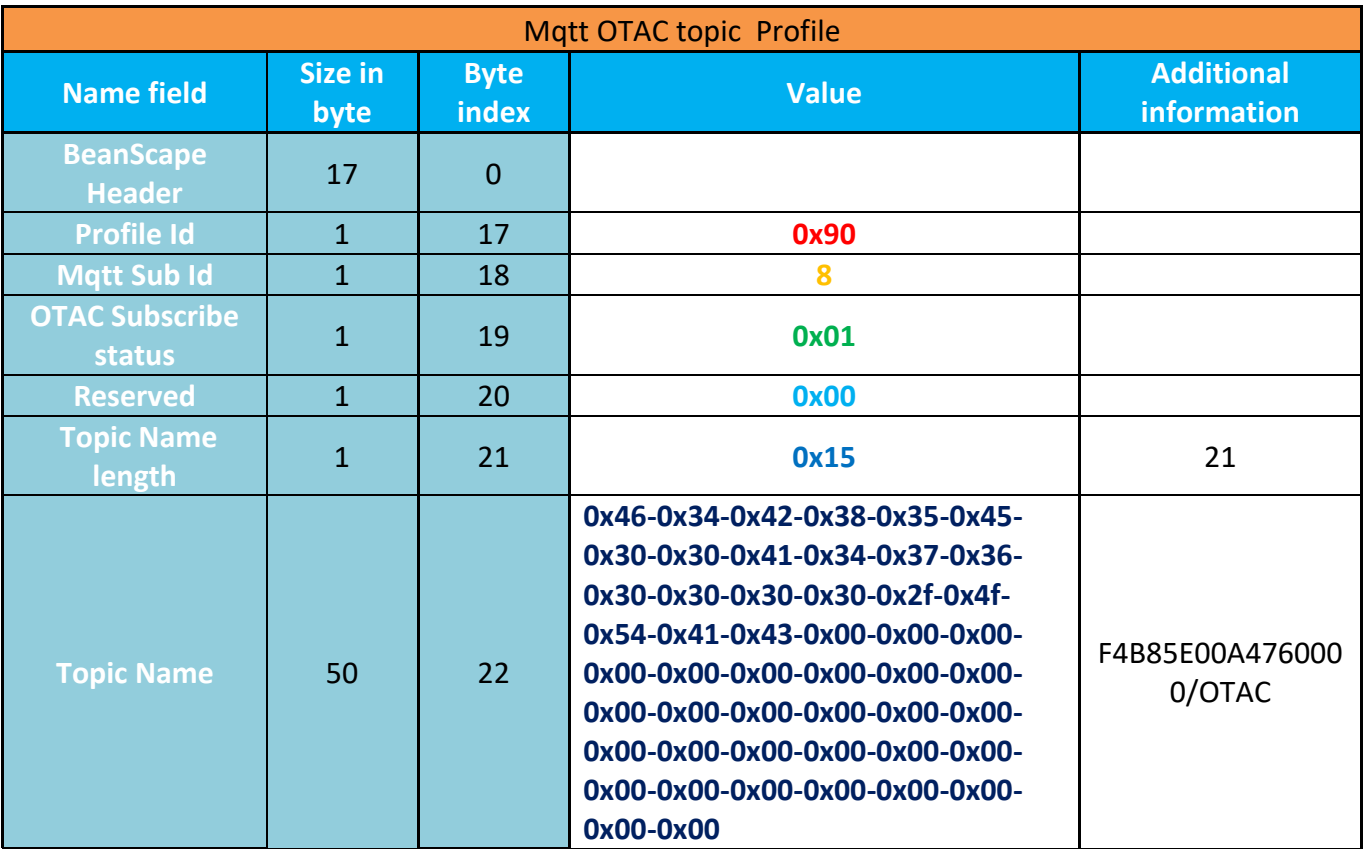

## Whole frame

Buffer[72]> **0x47-0x4F-0x01-0xF4-0xB8-0x5E-0x00-0xA4-0x76-0x00-0x00-0x01-0x02- 0xFF-0xFE-0x19-0x37-0x90-0x08-0x01-0x00-0x15-0x46-0x34-0x42-0x38-0x35-0x45- 0x30-0x30-0x41-0x34-0x37-0x36-0x30-0x30-0x30-0x30-0x2f-0x4f-0x54-0x41-0x43- 0x00-0x00-0x00-0x00-0x00-0x00-0x00-0x00-0x00-0x00-0x00-0x00-0x00-0x00-0x00- 0x00-0x00-0x00-0x00-0x00-0x00-0x00-0x00-0x00-0x00-0x00-0x00-0x00-0x00**

# **10.16BEANDEVICE® WILOW MQTT NTP CONFIG PROFILE EXAMPLE**

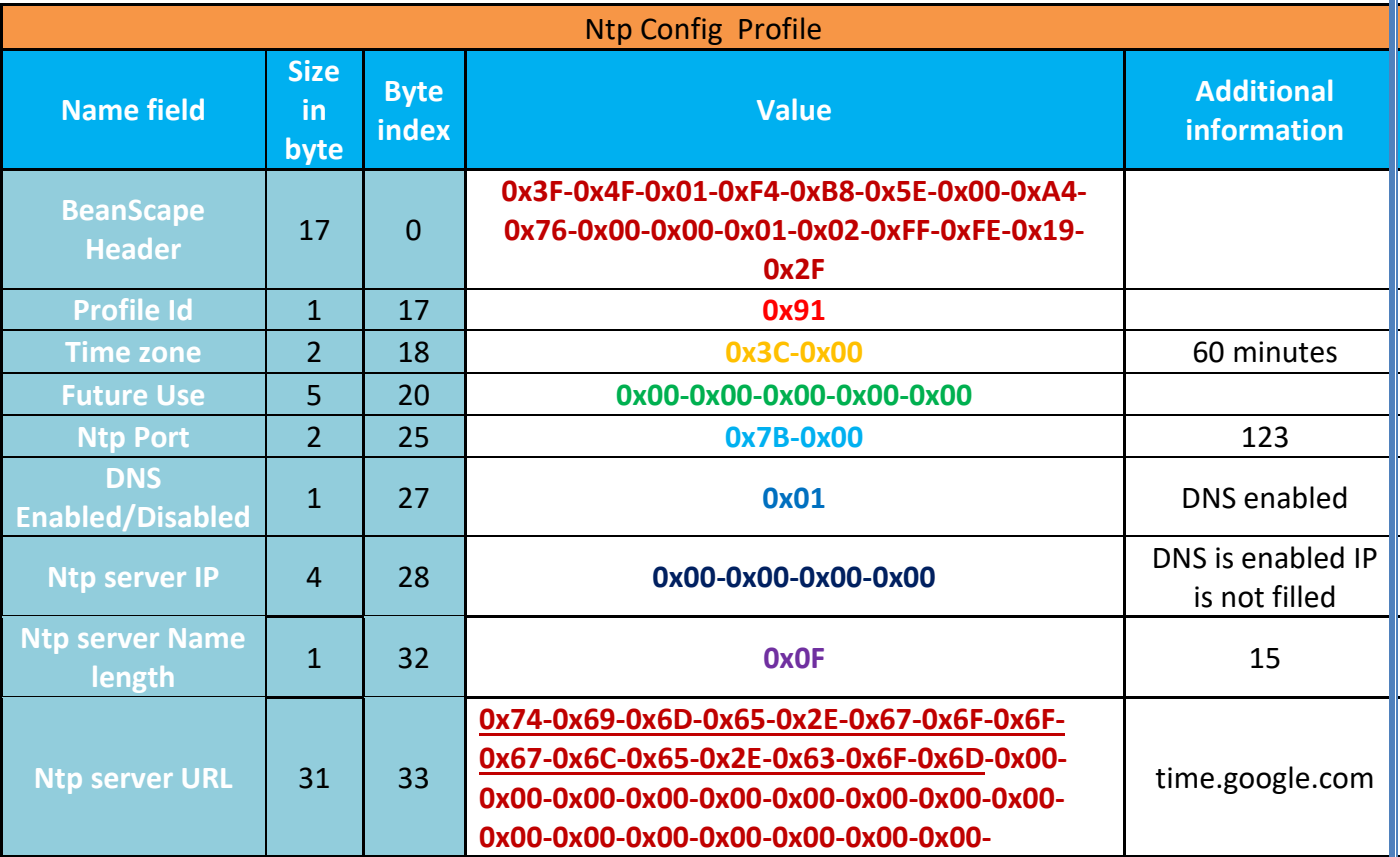

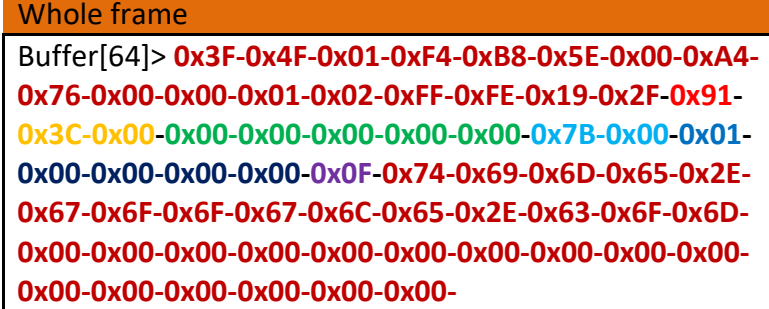

## **10.17EXAMPLE OF DOWNLOAD FRAMES**

## *1. The first frame*

*1.1.* **The whole frame before decomposition**

#### *The whole size of the first frame is 576 bytes*

**ff-3f-2-4f-1-f4-b8-5e-0-a1-4b-0-0-1-b4-ff-fe-19-2c-2-f1-0-0-1-0-0-0-11-ac-1-0-28-20-2-f4-b8-5e-0-a1-4b-0-0-1-b4-ff-fe-7-0-0-0-42-3-1-1-2-0-1-64-0-1-0-0-ae-7-ae-7-ae-7-82-0-2-0-0-0-0-0-0-0-0-0-0-0-0-0-0-0-0- 3-e2-7-2-1-f-1f-1b-9a-99-99-bd-3-42-c9-40-0-0-0-0-0-0-0-0-0-0-0-0-0-0-0-0-7-0-37-0-0-af-6e-1-20-26-f-4-5b-0-37-0-0-2-b1-0-0-cf-d5-0-20-e8-c1-2-20-1e-0-2-20-94-e7-6f-d-0-0-0-0-c6-80-1-0-26-f-82-1-2-0-0- 0-0-0-0-0-0-0-0-0-0-0-0-0-0-3-e2-7-2-1-f-20-37-96-43-8b-bd-0-0-c8-40-0-0-0-0-0-0-0-0-0-0-0-0-0-0-0-0- 7-0-37-0-0-af-6e-1-20-26-f-4-5b-0-37-0-0-2-b1-0-0-cf-d5-0-20-e8-c1-2-20-1e-0-2-20-94-e7-6f-d-0-0-0-0 c6-80-1-0-26-f-82-2-2-0-0-0-0-0-0-0-0-0-0-0-0-0-0-0-0-3-e2-7-2-1-f-21-37-4e-62-d0-be-7f-a0-c8-40-0-0- 0-0-0-0-0-0-0-0-0-0-0-0-0-0-7-0-37-0-0-af-6e-1-20-26-f-4-5b-0-37-0-0-2-b1-0-0-cf-d5-0-20-e8-c1-2-20- 1e-0-2-20-94-e7-6f-d-0-0-0-0-c6-80-1-0-26-f-0-37-0-0-af-6e-1-20-26-f-4-5b-0-37-0-0-2-b1-0-0-cf-d5-0- 20-e8-c1-2-20-1e-0-2-20-94-e7-6f-d-0-0-0-0-c6-80-1-0-26-f-4-5b-69-0-e2-7-5-16-c-25-3a-0-0-0-0-0-0-0- 0-0-0-0-a5-a5-a5-a5-c1-e-3-20-1-fe-1-20-a5-a5-a5-a5-45-90-0-20-3-af-1-0-e8-c1-2-20-17-1-4-5b-2-0-1- 20-d8-af-1-0-25-8b-0-20-0-0-0-0-c1-c5-1-20-a5-a5-a5-a5-a5-a5-a5-a5-a-0-c0-46-55-0-0-0-80-8e-3-20-c9 a6-1-0-24-64-3-20-c4-5f-3-20-30-7f-3-20-80-44-3-20-5-0-0-0-94-51-3-20-94-51-3-20-30-7f-3-20-8c-51-3- 20-7-0-0-0-88-7f-3-20-44-41-51-5f-54-41-53-4b-3-0-0-0-0-a-0-0-1-0-0-e2-7-5-16-c-25-3a-**

- **1.2. Decomposition of the frame**
	- **1.2.1. BeanDevice® Wilow® Frame Header**

## **ff-3f-2-4f-1-f4-b8-5e-0-a1-4b-0-0-1-b4-ff-fe-19-2c-2**

**The total length = the whole size of the frame – size of the first field Total length = 576 – 1(size of the frame length version) =575bytes=0x23F**

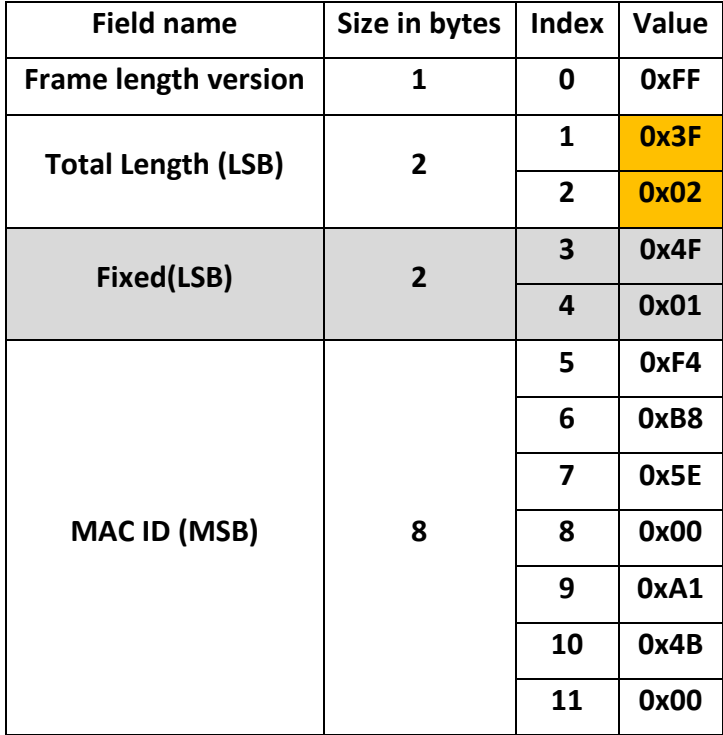

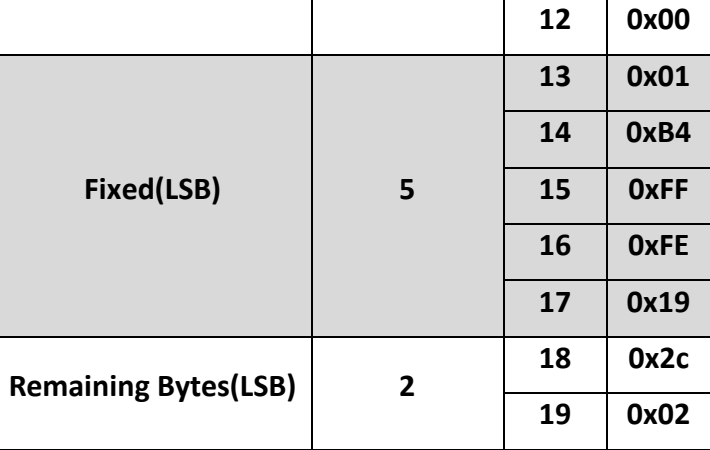

**1.2.2. Datalogger frame header**

#### **f1-0-0-1-0-0-0-11-ac**

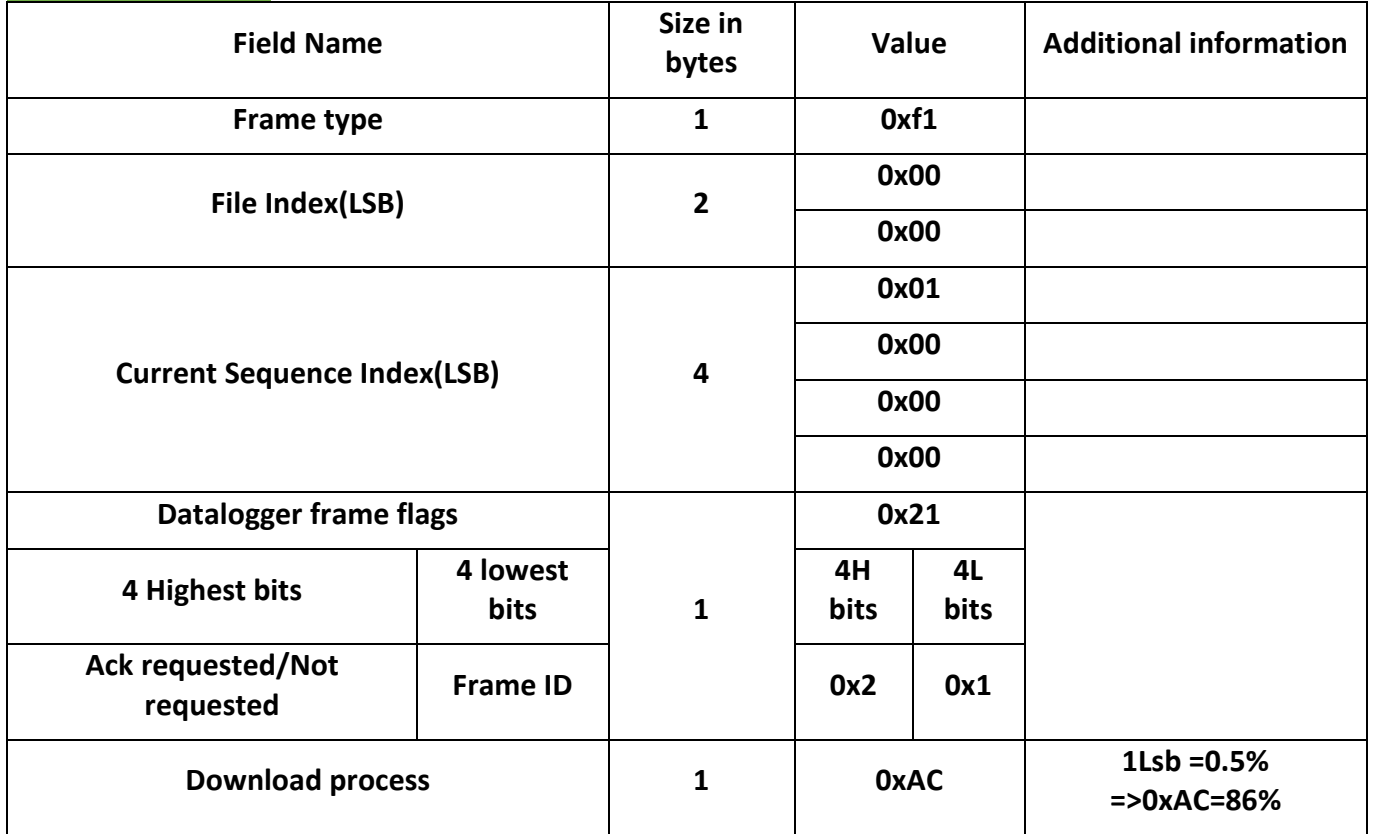

## **1.2.3. Payload First frame**

**1-0-28-20-2-f4-b8-5e-0-a1-4b-0-0-1-b4-ff-fe-7-0-0-0-42-3-1-1-2-0-1-64-0-1-0-0-ae-7-ae-7-ae-7-82-0-2-0- 0-0-0-0-0-0-0-0-0-0-0-0-0-0-0-3-e2-7-2-1-f-1f-1b-9a-99-99-bd-3-42-c9-40-0-0-0-0-0-0-0-0-0-0-0-0-0-0-0- 0-7-0-37-0-0-af-6e-1-20-26-f-4-5b-0-37-0-0-2-b1-0-0-cf-d5-0-20-e8-c1-2-20-1e-0-2-20-94-e7-6f-d-0-0-0- 0-c6-80-1-0-26-f-82-1-2-0-0-0-0-0-0-0-0-0-0-0-0-0-0-0-0-3-e2-7-2-1-f-20-37-96-43-8b-bd-0-0-c8-40-0-0- 0-0-0-0-0-0-0-0-0-0-0-0-0-0-7-0-37-0-0-af-6e-1-20-26-f-4-5b-0-37-0-0-2-b1-0-0-cf-d5-0-20-e8-c1-2-20- 1e-0-2-20-94-e7-6f-d-0-0-0-0-c6-80-1-0-26-f-82-2-2-0-0-0-0-0-0-0-0-0-0-0-0-0-0-0-0-3-e2-7-2-1-f-21-37- 4e-62-d0-be-7f-a0-c8-40-0-0-0-0-0-0-0-0-0-0-0-0-0-0-0-0-7-0-37-0-0-af-6e-1-20-26-f-4-5b-0-37-0-0-2-b1- 0-0-cf-d5-0-20-e8-c1-2-20-1e-0-2-20-94-e7-6f-d-0-0-0-0-c6-80-1-0-26-f-0-37-0-0-af-6e-1-20-26-f-4-5b-0-** **37-0-0-2-b1-0-0-cf-d5-0-20-e8-c1-2-20-1e-0-2-20-94-e7-6f-d-0-0-0-0-c6-80-1-0-26-f-4-5b-69-0-e2-7-5- 16-c-25-3a-0-0-0-0-0-0-0-0-0-0-0-a5-a5-a5-a5-c1-e-3-20-1-fe-1-20-a5-a5-a5-a5-45-90-0-20-3-af-1-0-e8 c1-2-20-17-1-4-5b-2-0-1-20-d8-af-1-0-25-8b-0-20-0-0-0-0-c1-c5-1-20-a5-a5-a5-a5-a5-a5-a5-a5-a-0-c0- 46-55-0-0-0-80-8e-3-20-c9-a6-1-0-24-64-3-20-c4-5f-3-20-30-7f-3-20-80-44-3-20-5-0-0-0-94-51-3-20-94- 51-3-20-30-7f-3-20-8c-51-3-20-7-0-0-0-88-7f-3-20-44-41-51-5f-54-41-53-4b-3-0-0-0-0-a-0-0-1-0-0-e2-7- 5-16-c-25-3a**

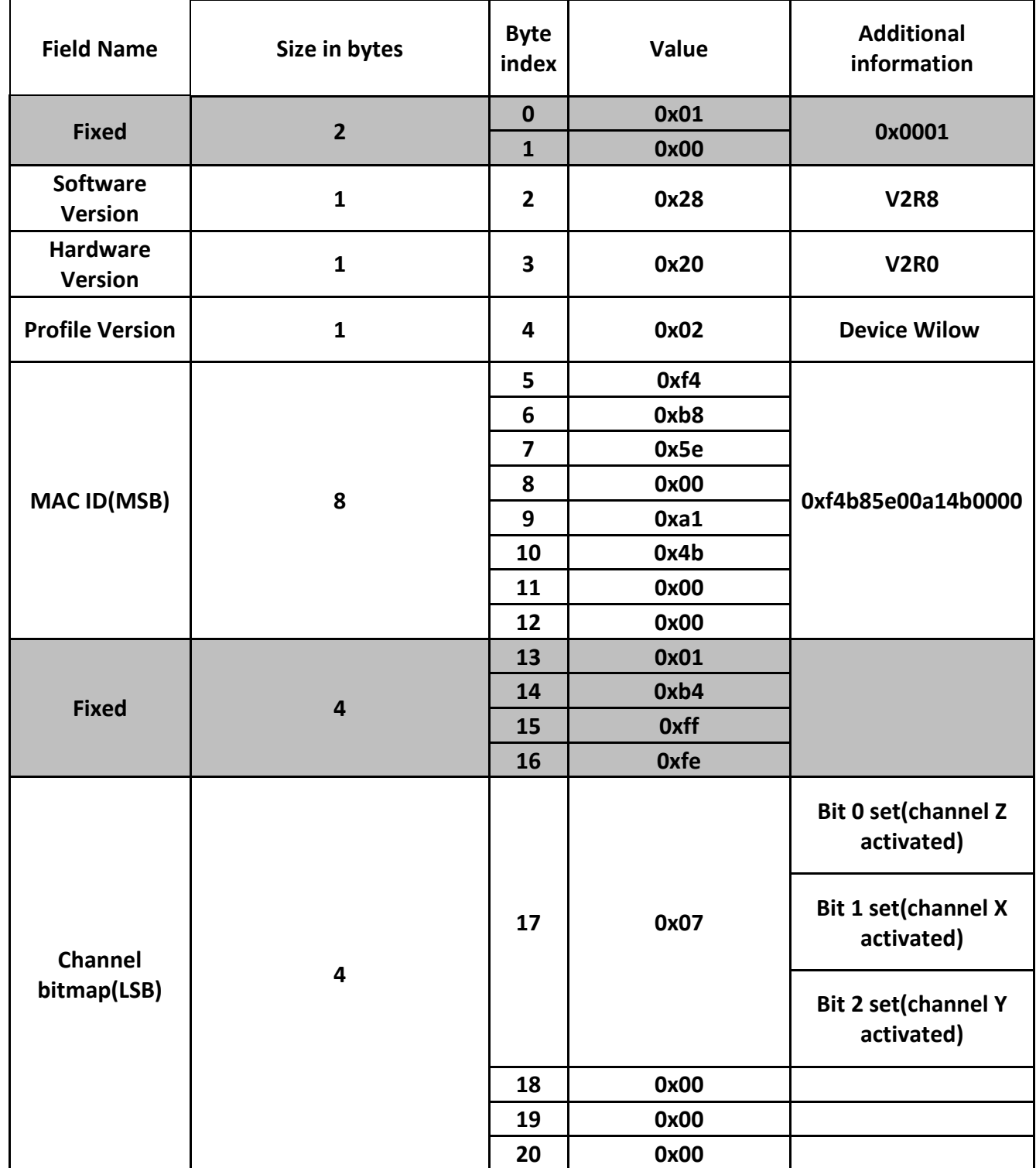

MQTT Communication Protocol  $\blacksquare$ 

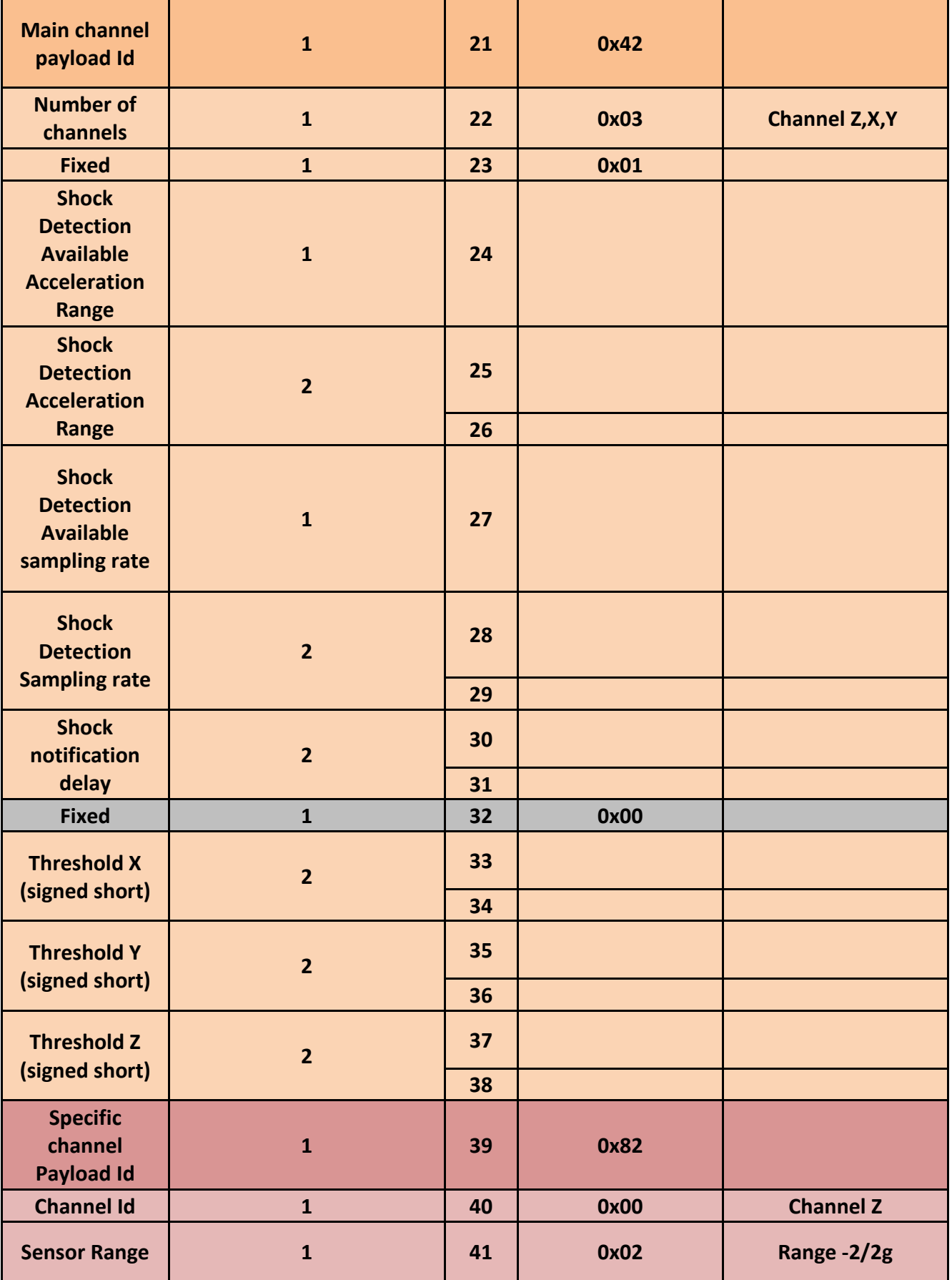

MQTT Communication Protocol  $\blacksquare$ 

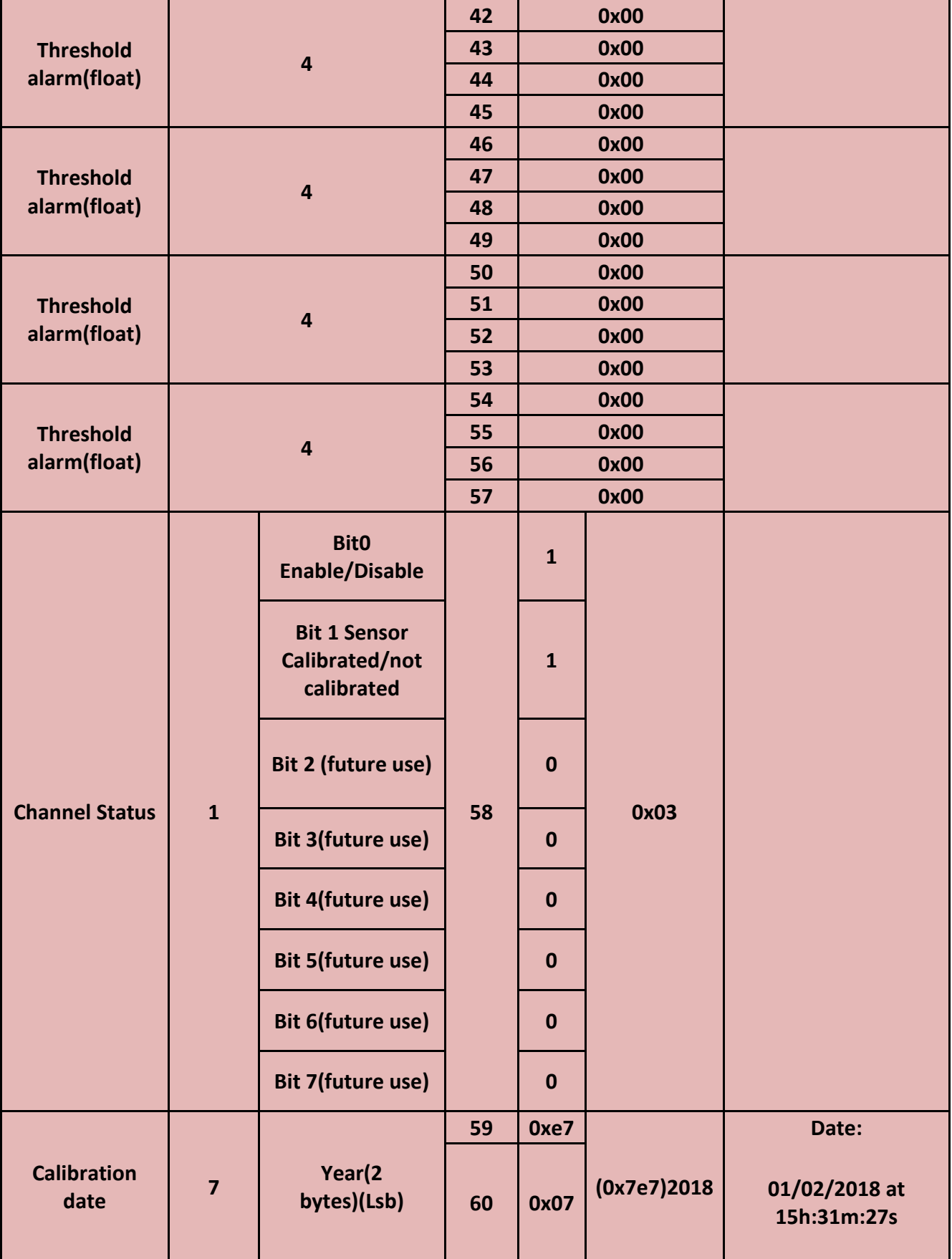

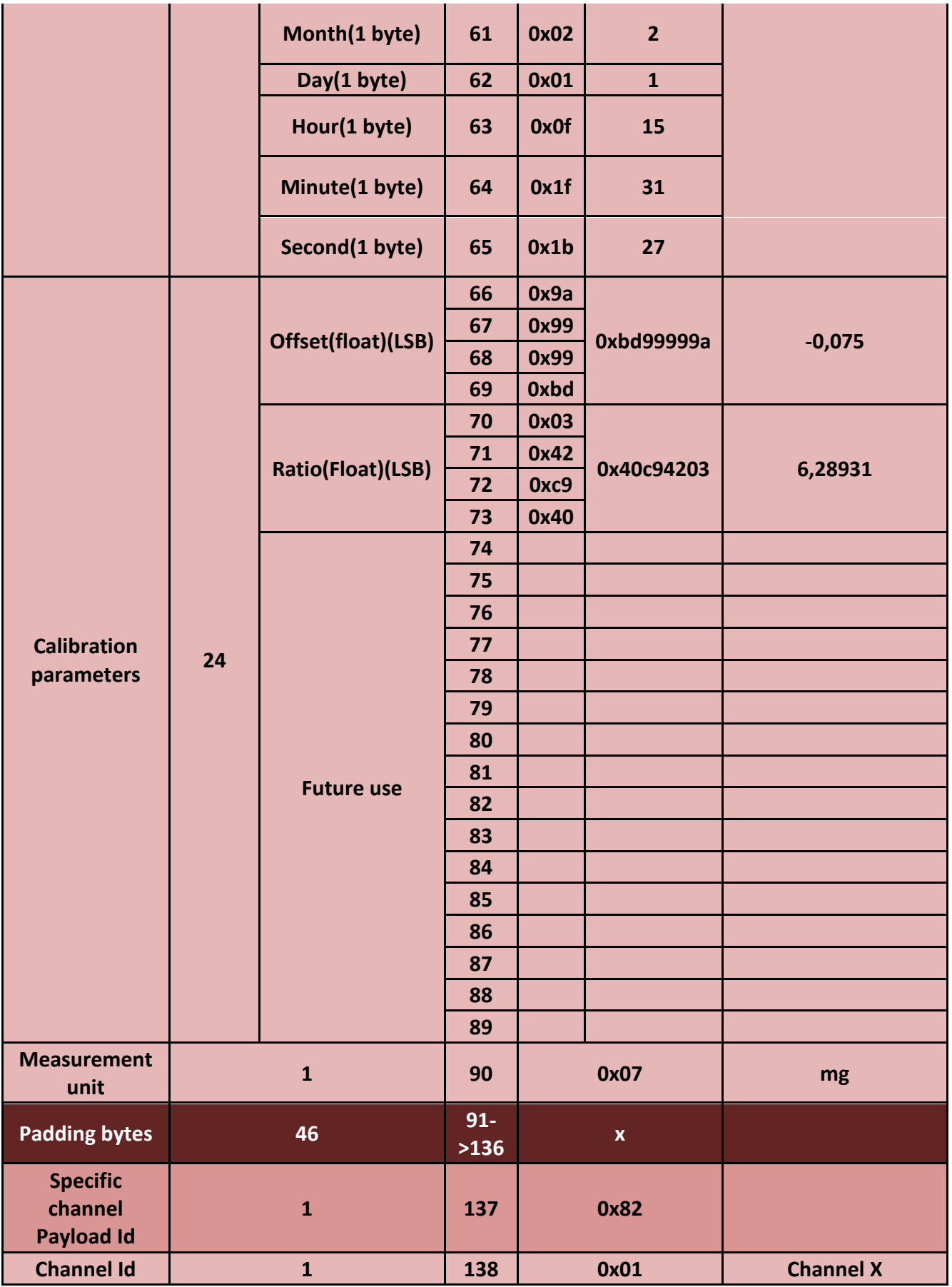

MQTT Communication Protocol  $\blacksquare$ 

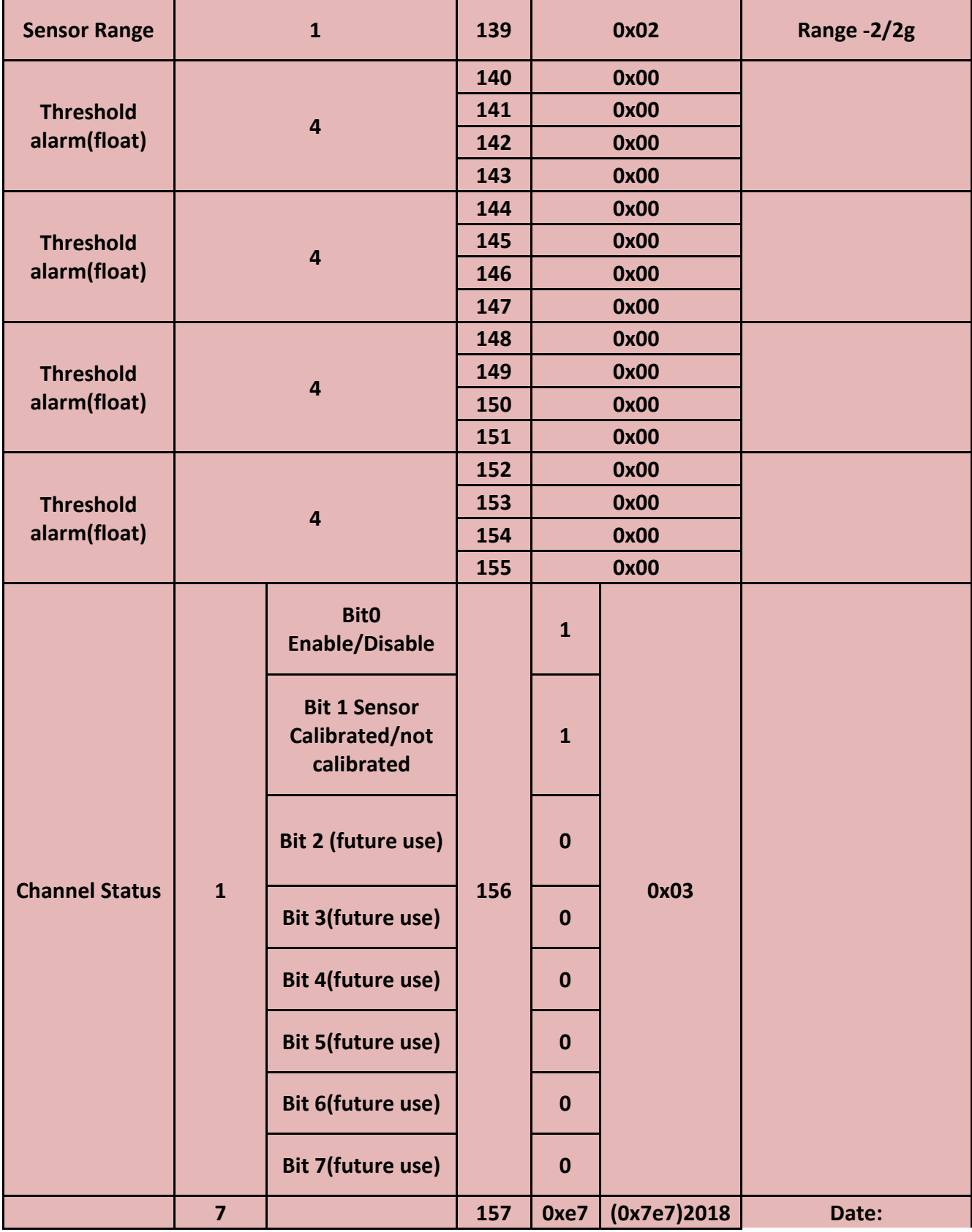

×

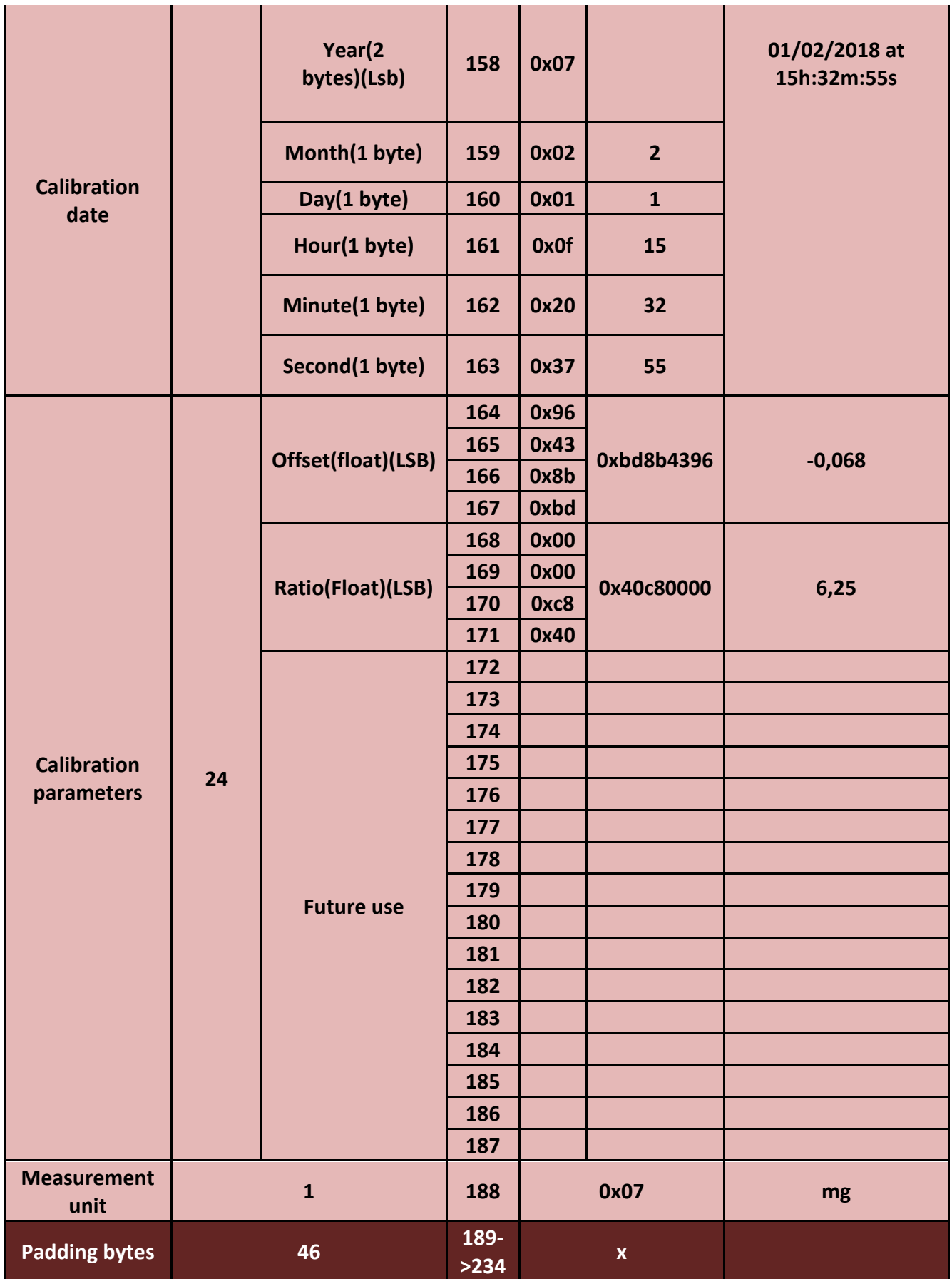

T.

 $\mathbf{r}$ 

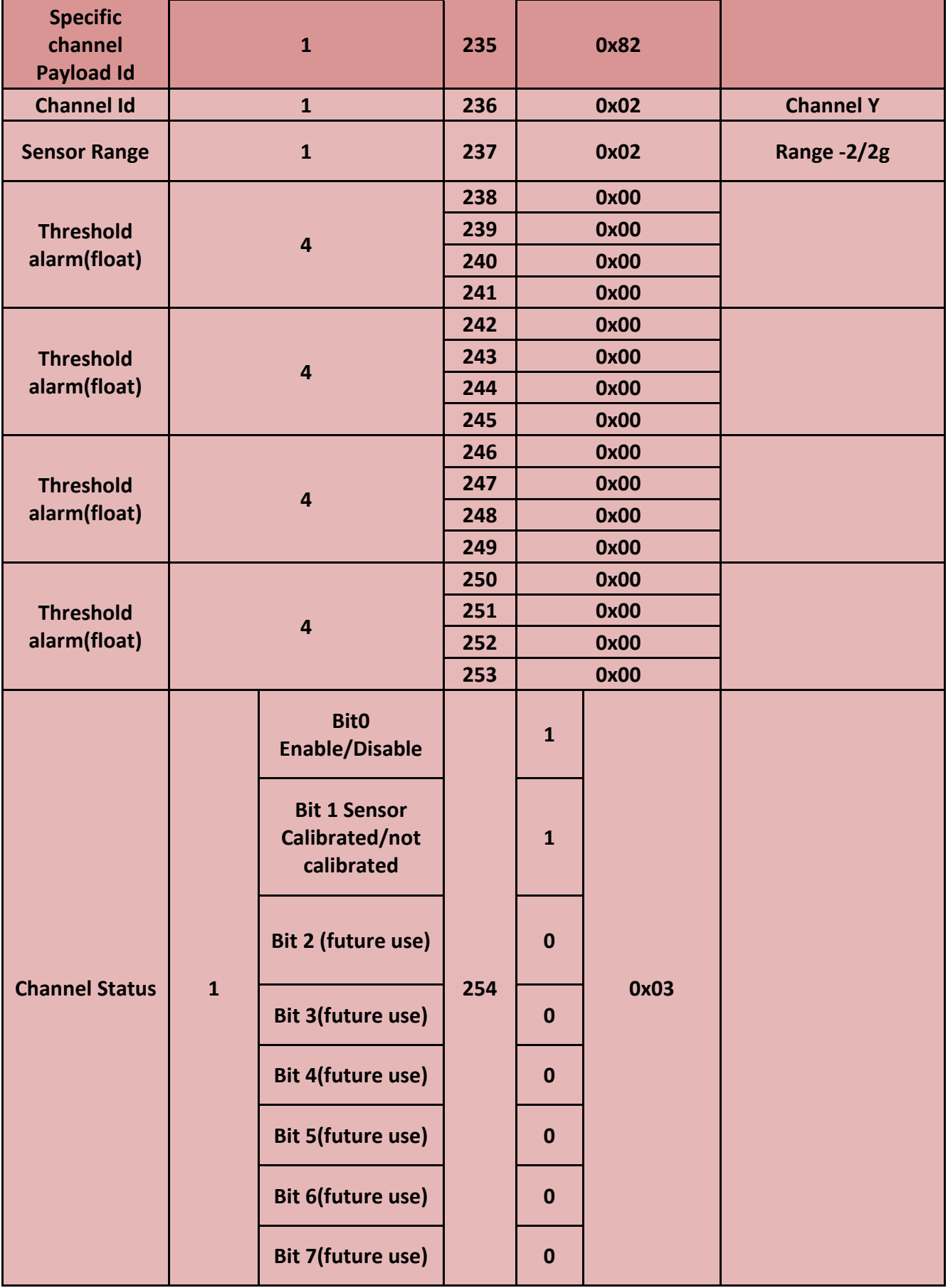

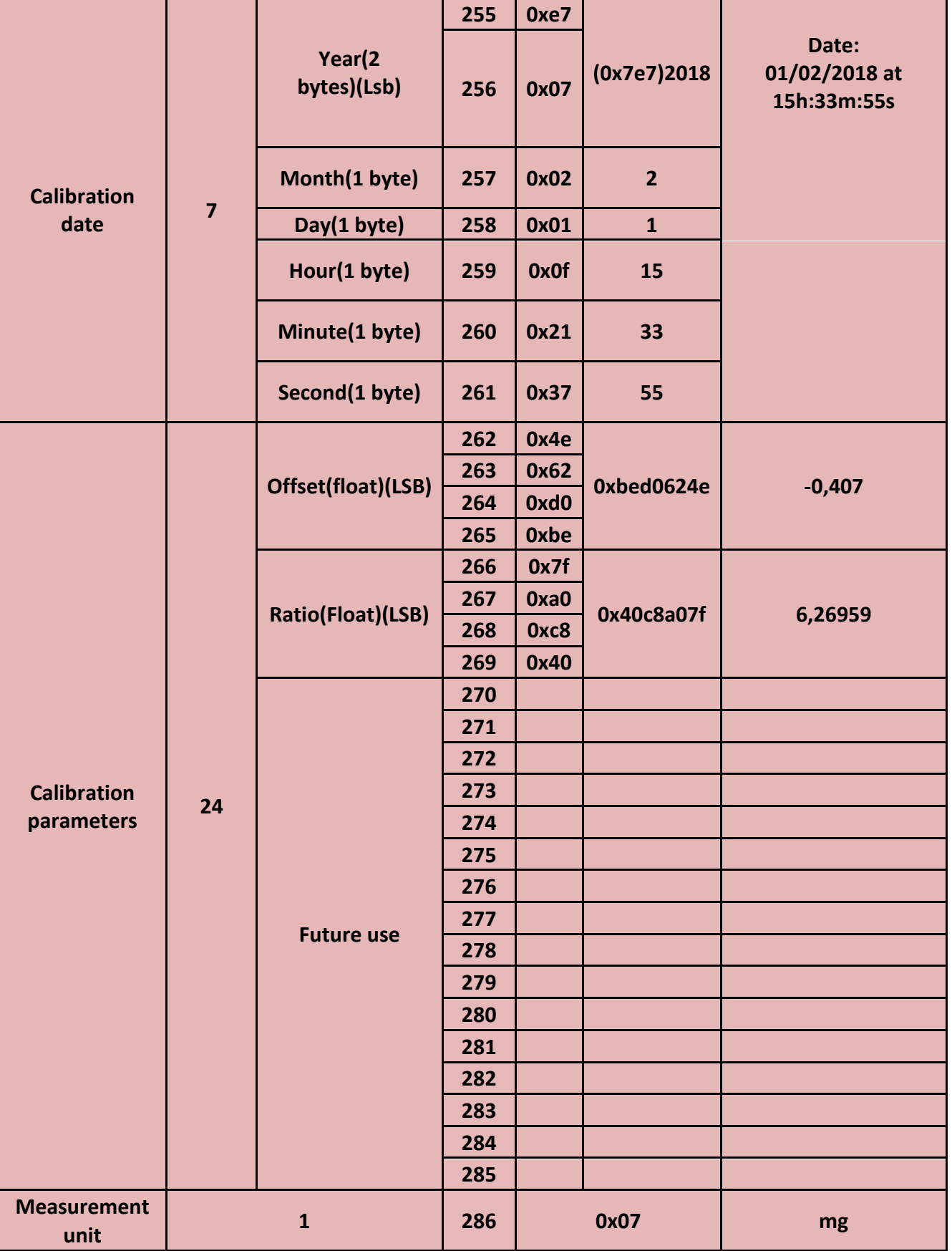

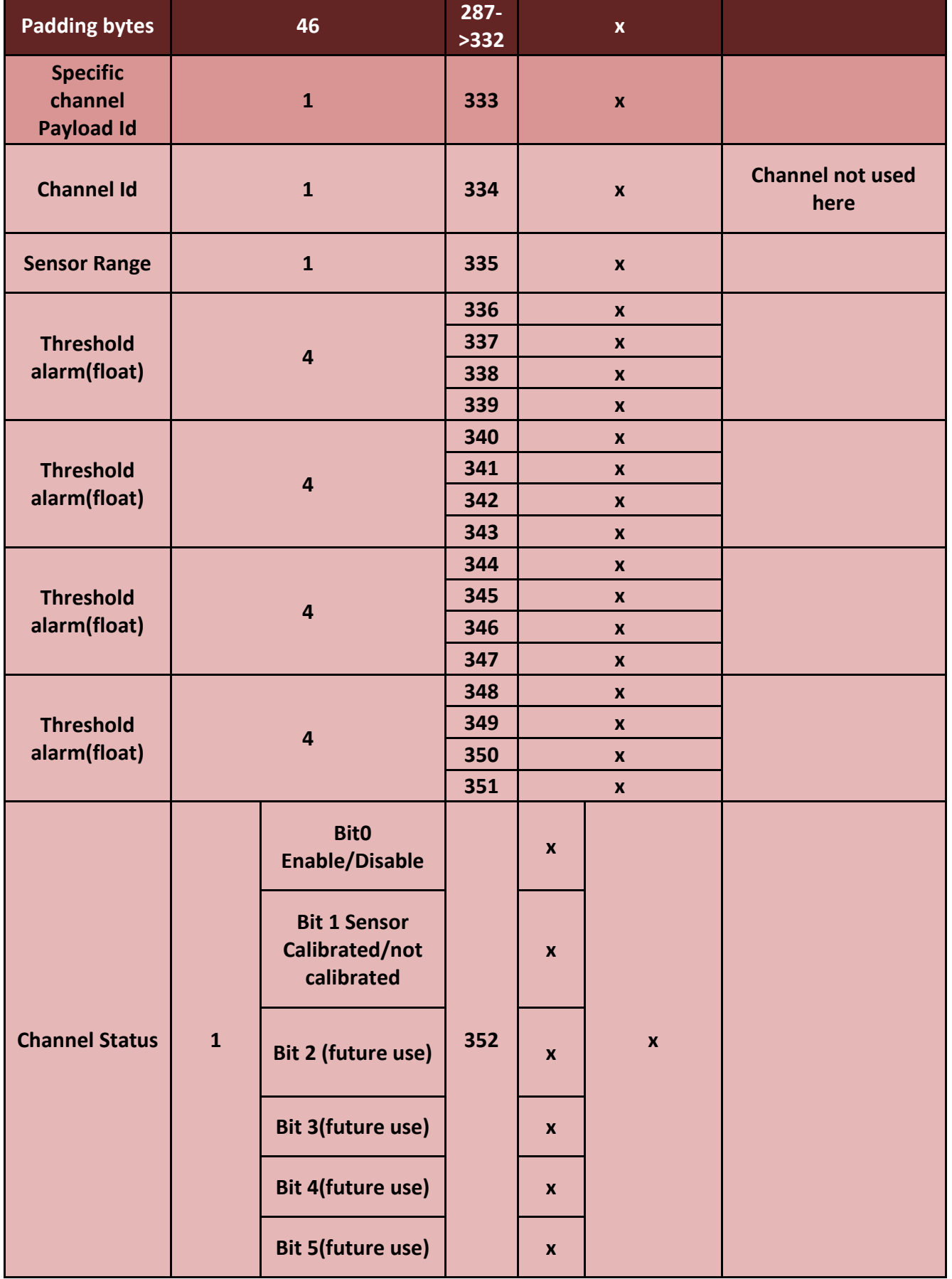

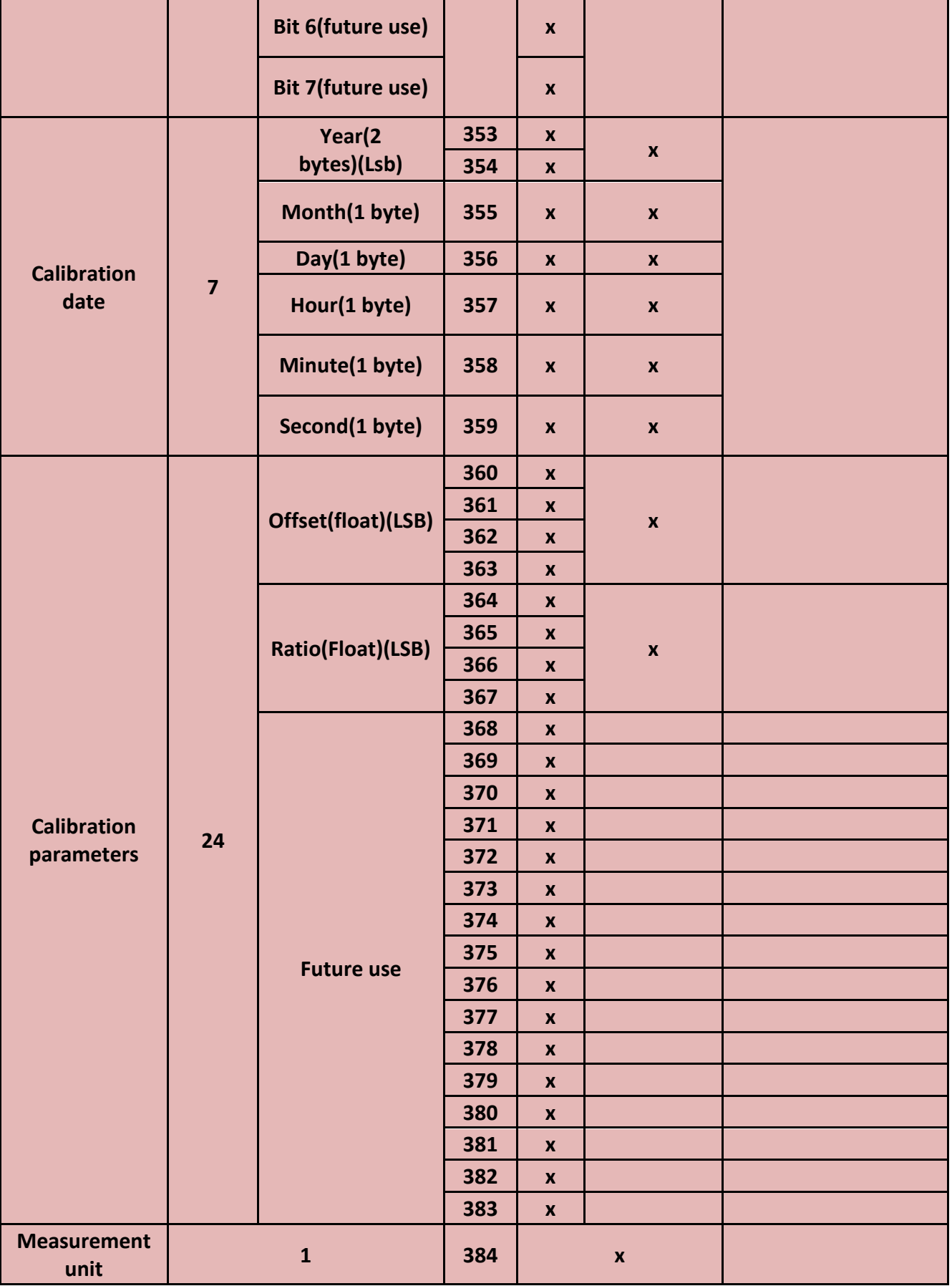

MQTT Communication Protocol  $\blacksquare$ 

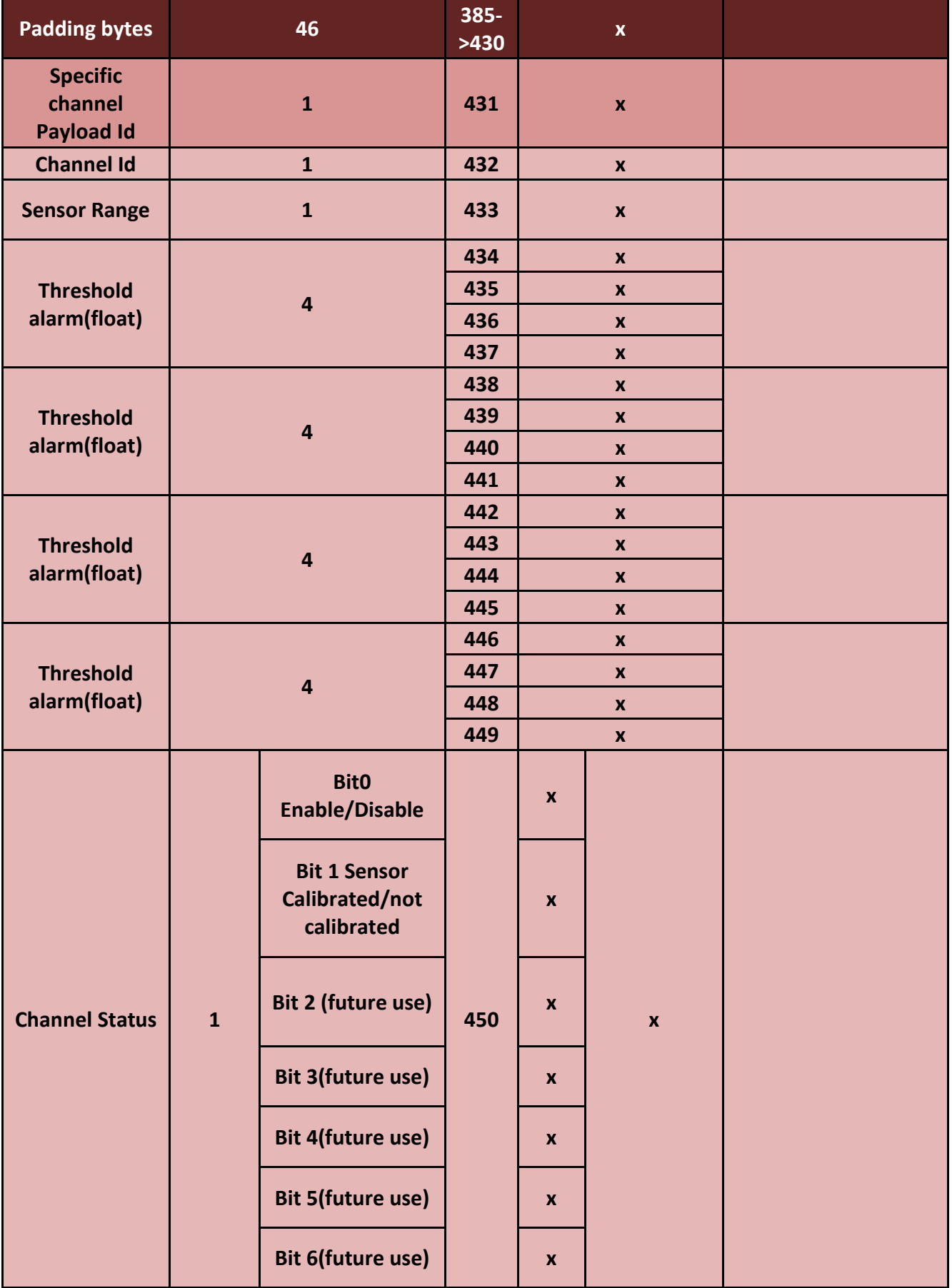

MQTT Communication Protocol  $\blacksquare$ 

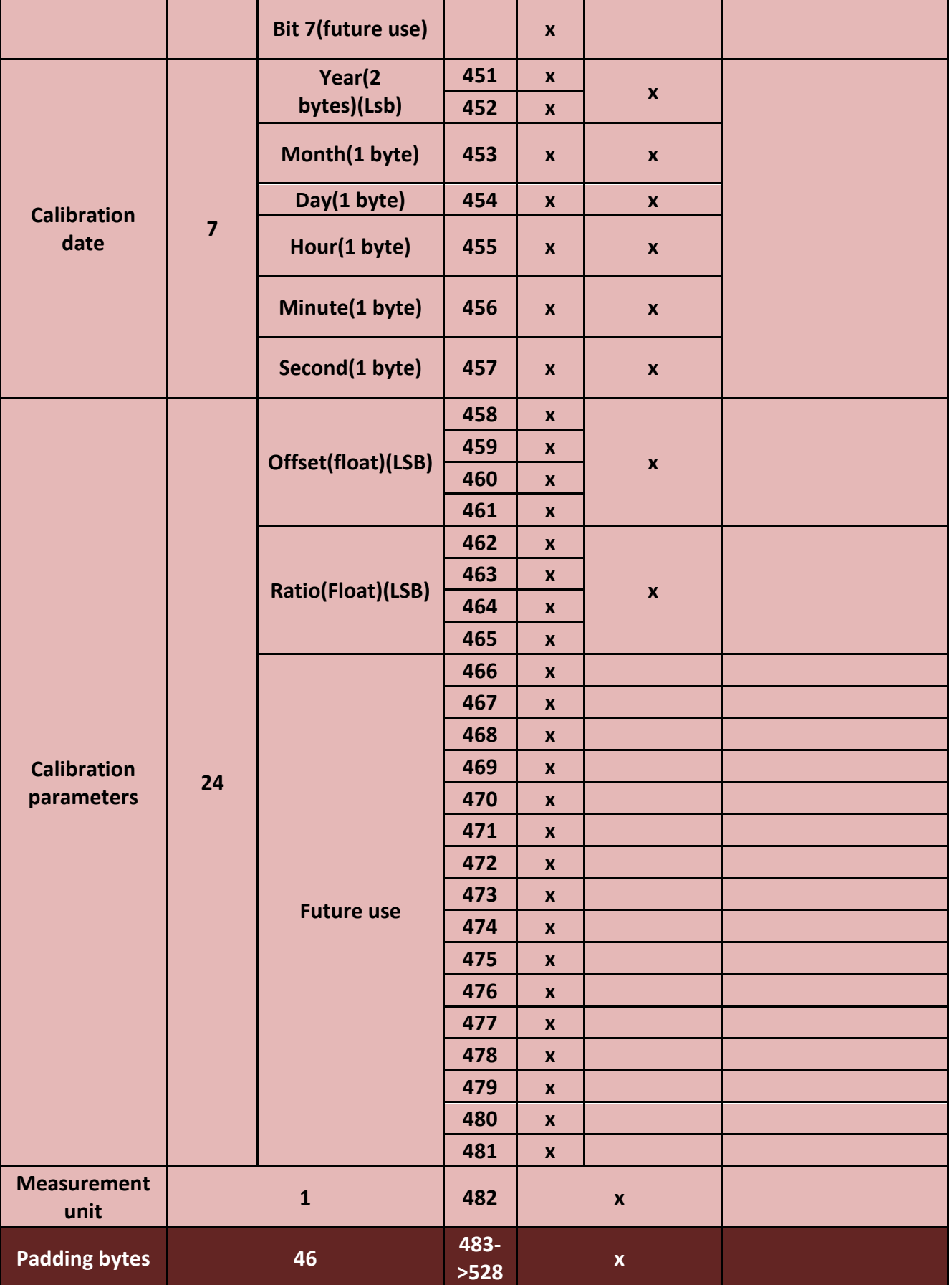

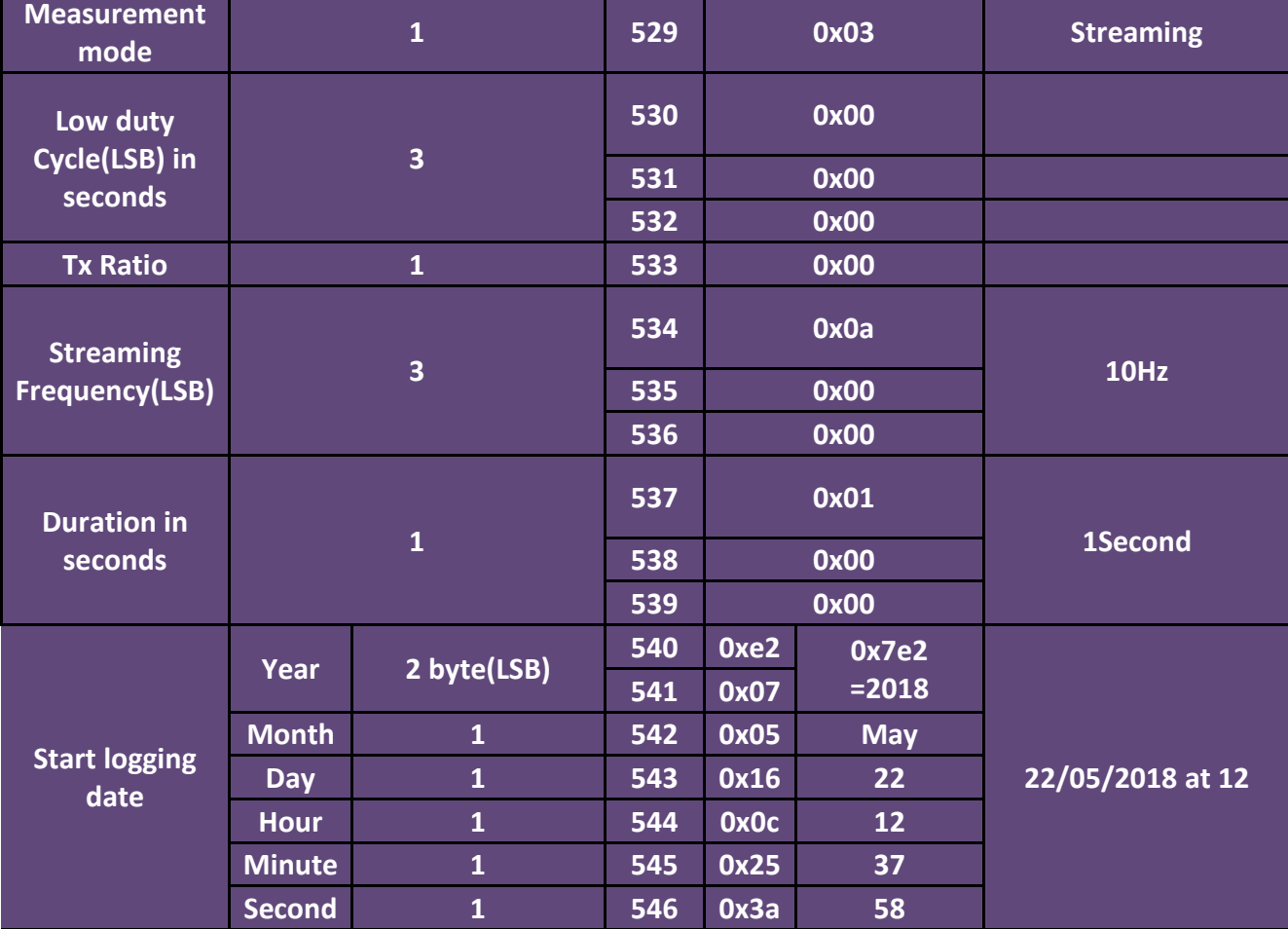

## *2. Data frame*

*2.1.* **The whole frame before decomposition**

*73-4f-1-f4-b8-5e-0-a1-4b-0-0-1-b4-ff-fe-19-63-f2-0-0-1-0-0-0-12-c8-d6-3-0-b-0-0-18-1-80-d8-3-0-8-0-0- 18-1-80-d9-3-0-9-0-0-18-1-80-d6-3-0-b-0-0-18-1-80-d7-3-0-9-0-0-19-1-80-d2-3-0-9-0-0-19-1-80-d4-3-0 d-0-0-18-1-80-d2-3-0-7-0-0-1a-1-80-d3-3-0-9-0-0-1b-1-80-d7-3-0-d-0-0-1a-1-80-*

*2.2.* **Decomposition of the frame**

*2.2.1.* **BeanDevice® Wilow® frame header**

*NB: If the first byte of the Wilow® frame header equals 0xff we have a long frame and the total length is contained on the two next bytes otherwise we have a short frame and the total length is contained on the first byte.*

*In our example we have the frame starting with a 0x73 =/= 0xff hence we have a short frame and the first byte refers to Total length.*

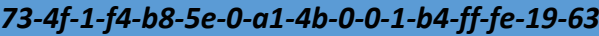

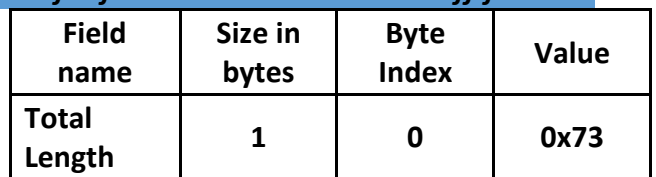

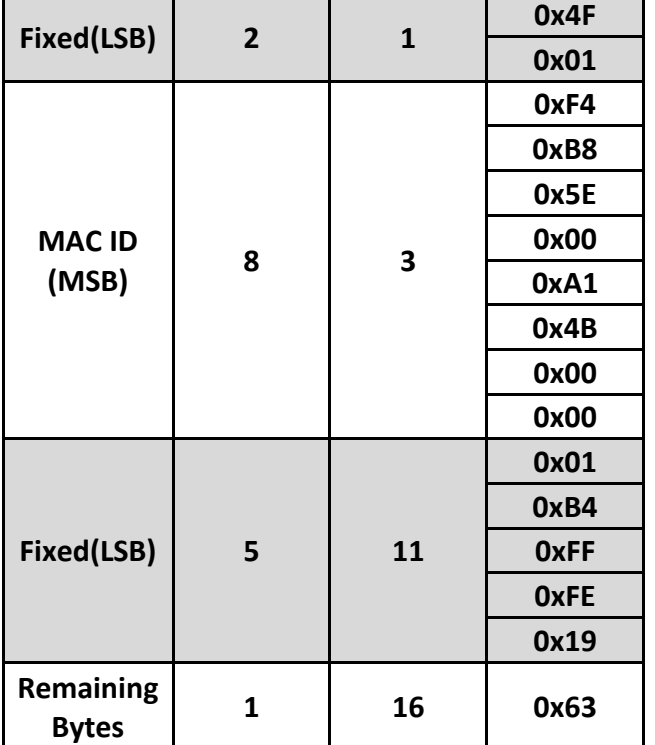

 $\mathbf{r}$ 

## *2.2.2.* **Datalogger frame header**

## *f2-0-0-1-0-0-0-12-c8*

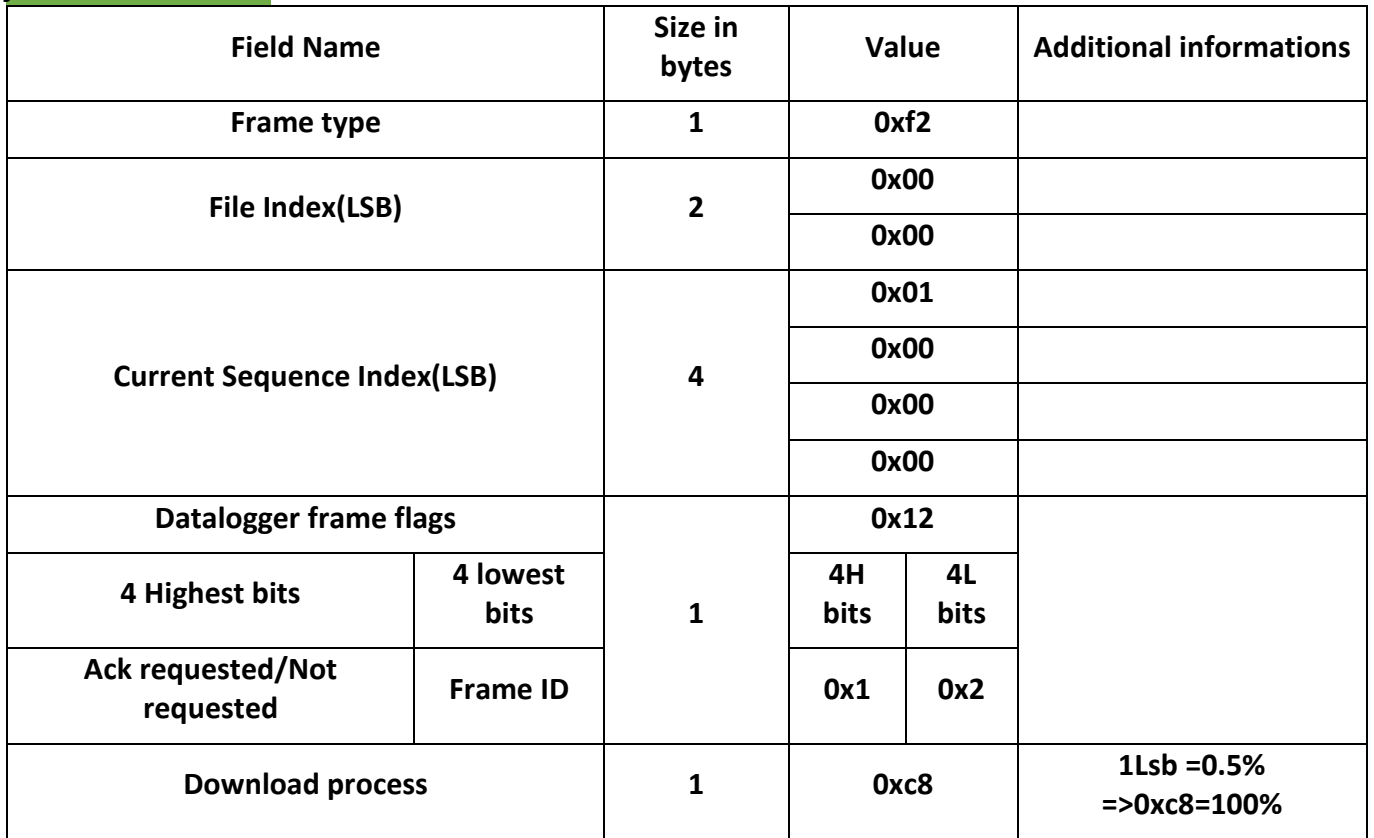

#### *2.2.2.1. Frame types*

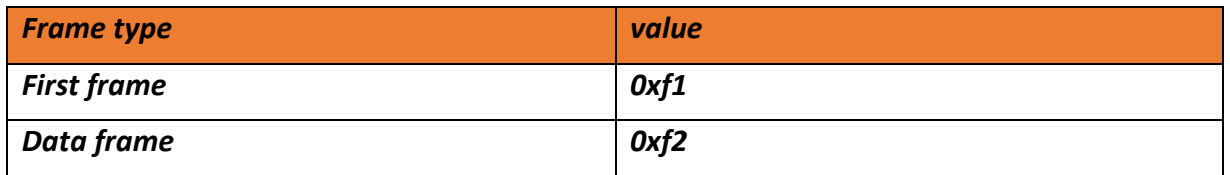

#### *2.2.2.2. Datalogger flags*

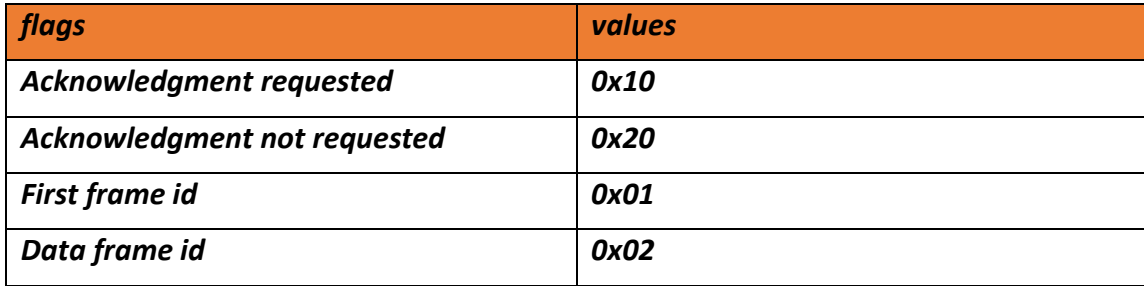

## *2.2.3.* **Payload**

*The payload is a set of data acquired each data is signed using sign-magnitude and 3 bytes sized generally the data is organized as follow:*

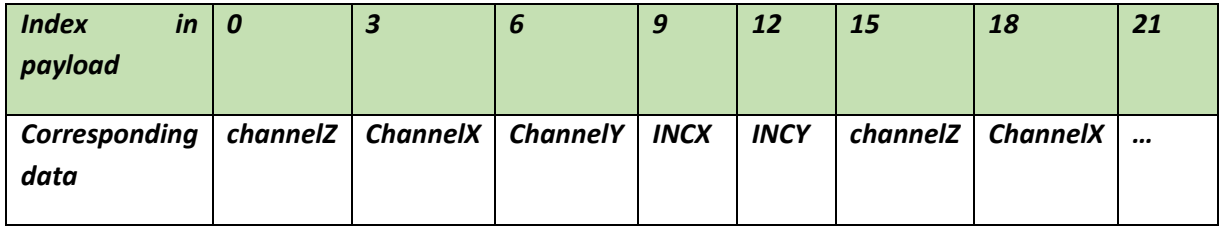

**This frame depends on channel status Enabled/Disabled found in Channel bitmap field in the First frame payload index 17, for example:**

• If channel bitmap =  $0x01 \rightarrow$  only channel Z is activated and the frame will be like

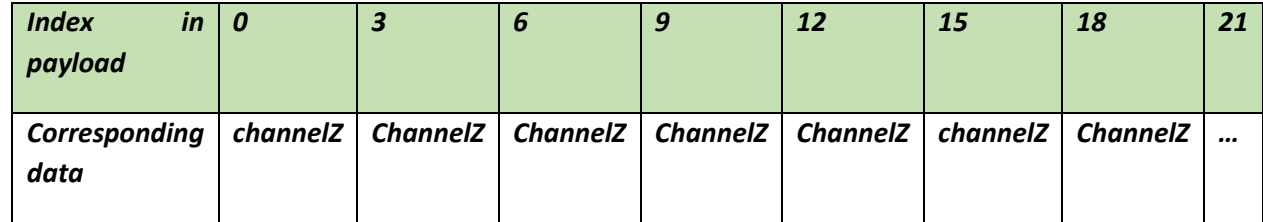

• **If the channel bitmap = 0x05** → **channel Z and Channel Y are activated and the frame will be like**

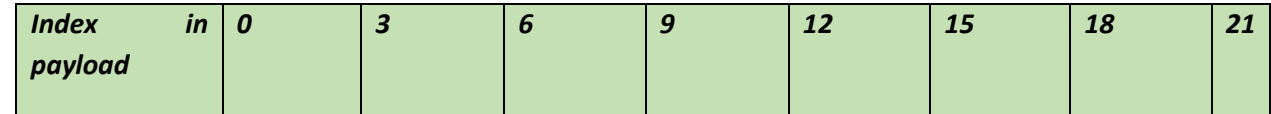

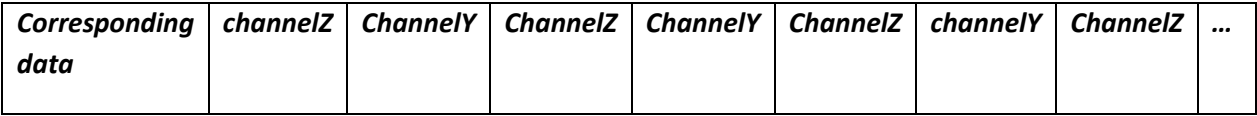

**If the channel bitmap = 0x18**  $\rightarrow$  **channel IncX and Channel IncY are activated and the frame will be like (wich not the case in AX3D we do not have inclinometer sensors)**

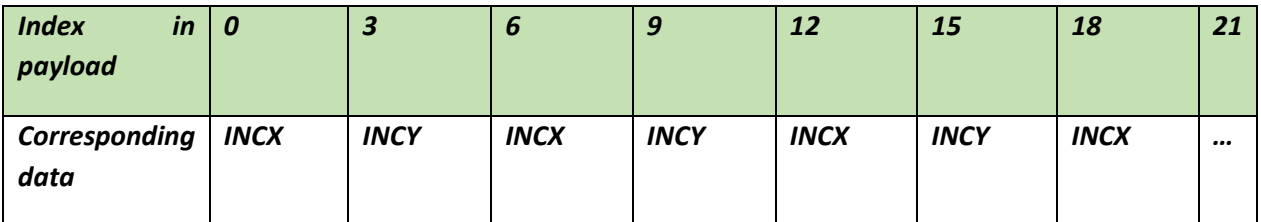

**Back to our example where we have the following payload:**

*d6-3-0-b-0-0-18-1-80-d8-3-0-8-0-0-18-1-80-d9-3-0-9-0-0-18-1-80-d6-3-0-b-0-0-18-1-80-d7-3-0-9-0-0-19- 1-80-d2-3-0-9-0-0-19-1-80-d4-3-0-d-0-0-18-1-80-d2-3-0-7-0-0-1a-1-80-d3-3-0-9-0-0-1b-1-80-d7-3-0-d-0- 0-1a-1-80*

*The number of data depends on channel activated and sampling rate and duration of acquisition: Here we have streaming (as mentioned in the first frame Measurement mode index number 529)10hz (as mentioned in the first frame Streaming Frequency index number 534,535,536) one shot with 1s duration (as mentioned in the first frame Duration index number 537,538,539)*

**Channel Z : d6-3-0 =0x3d6 =982mg**

**Channel X: b-0-0=0xb=11mg**

**Channel Y: 18-1-80 = 0x800118(negative value) =0b 1000 0000 0000 0001 0001 1000 = -280mg**

## **10.18 BEANDEVICE® WILOW MQTT LDC MATH RESULT EXAMPLE**

3 frames from sensor0 of the X-in device for Minimum, Maximum and Average results.

Frame 1: 0505 0001 197F 735E 167F 735E 197F 735E EC03 00 Frame 2: 0505 0002 297F 735E 167F 735E 297F 735E E303 00 Frame 3: 0505 0003 0000 0000 167F 735E 297F 735E E703 00

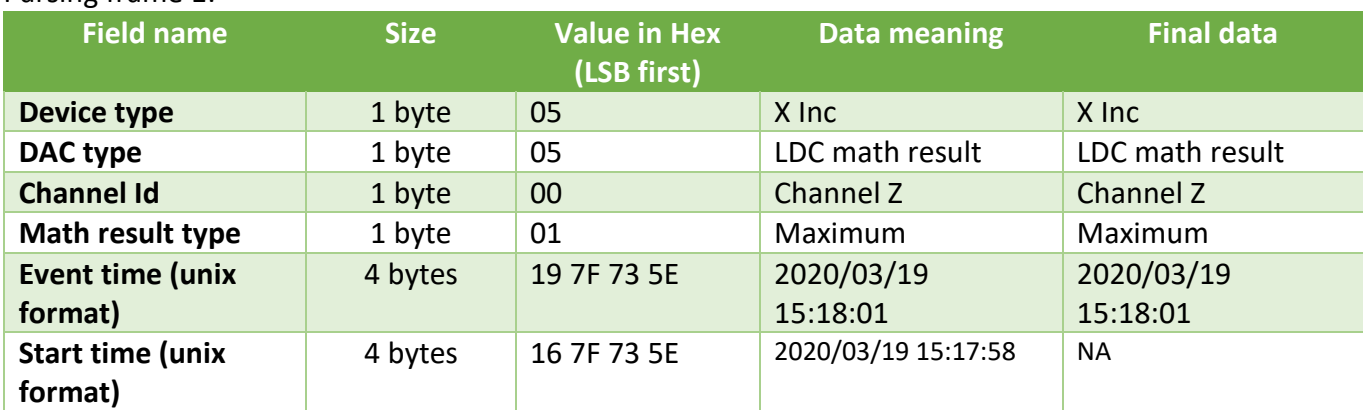

Parsing frame 1:

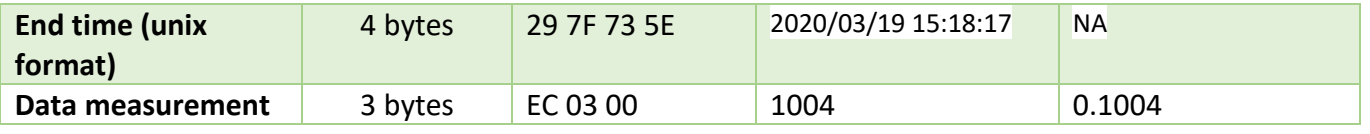

Parsing frame 2:

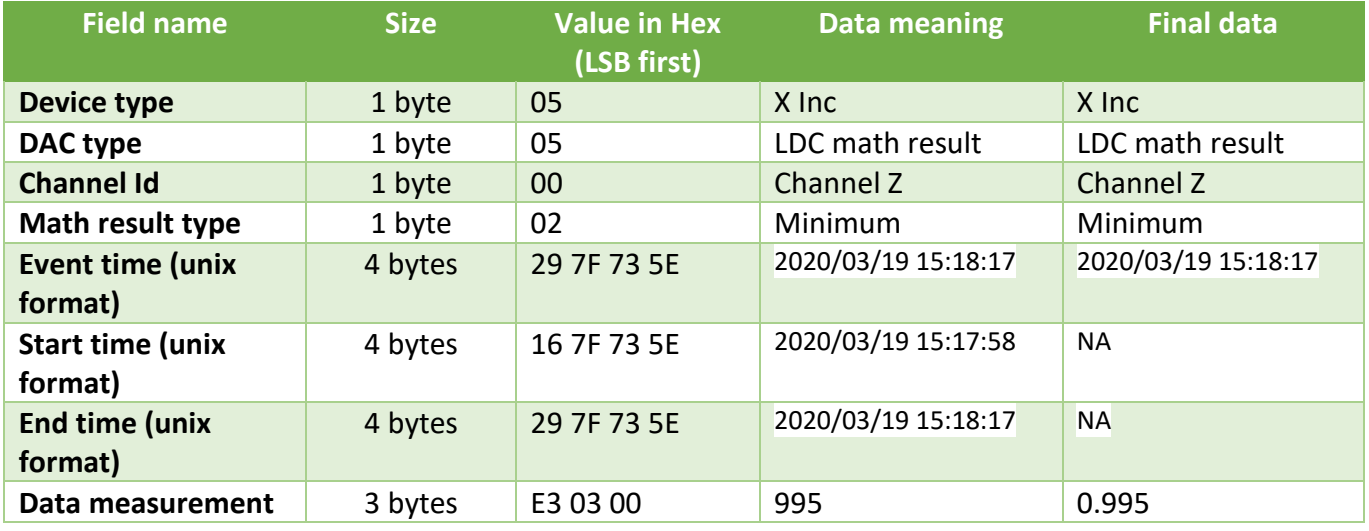

## Parsing frame 2:

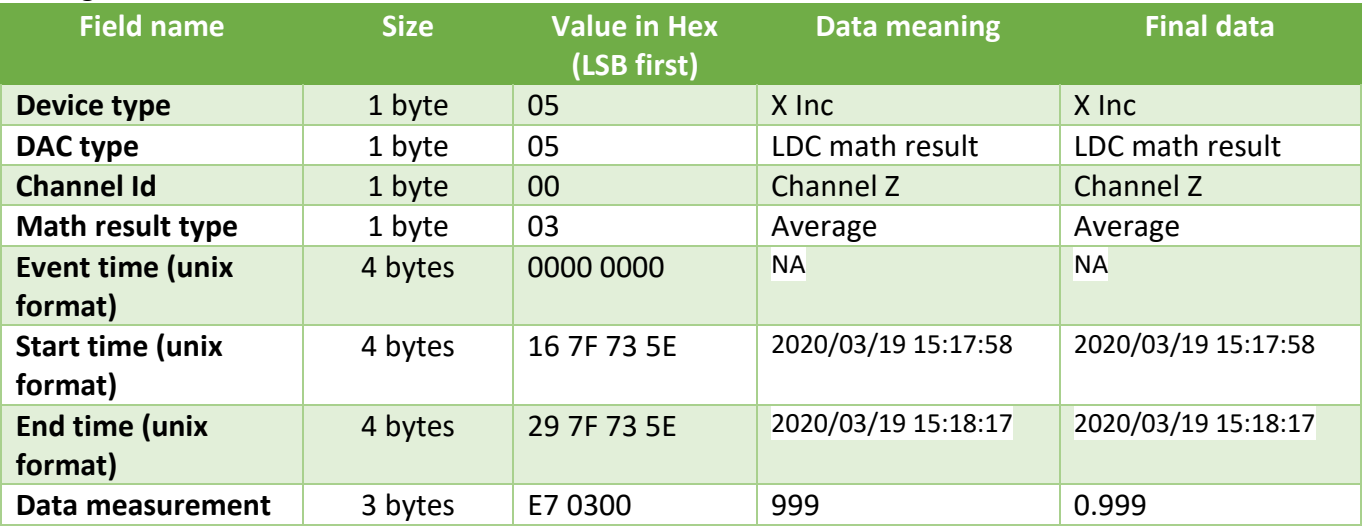

 $\checkmark$  From each channel we will receive 3 frames for math result (maximum, minimum and average).

- $\checkmark$  For Minimum and Maximum result we need only the event time.
- $\checkmark$  For Average result we need the start and the end time
- ✓ The time is in unix format and it's LSB first which mean the first byte is the less significant byte.

 $\checkmark$  Data measurement is LSB first (first byte is the less significant byte) and the last bit is the sign bit which mean if it's 0 the value is positive if it's 1 the value is negative. After that you need to divide it by 1000 to get the right measurement.

## **10.19BEANDEVICE® WILOW MQTT DYNAMIC MATH RESULT EXAMPLE**

Example of the dynamic math result frame captured from X-Inx device in streaming one shot mode with all 5 channels enabled.

0507 03D0 0700 0000 0500 0055 1F00 0000 E407 0313 0F0E 3500 00E4 0703 130F 0E3A 0000 4200 9100 0000 3D00 AD03 0063 0000 0012 0016 0400 E403 006E 0000 003A 0000 0000 2E00 0000 2200 1900 000D 0000 2A00 0000 0200 1A00 8019 0000 0025 0001 0080 0E00 8093 0000 002C 003A 0480 2C00 0000 2600 1F04 802B 0480 2A00 0000 0400 6303 0077 0000 0041 007F 0300 7103 00

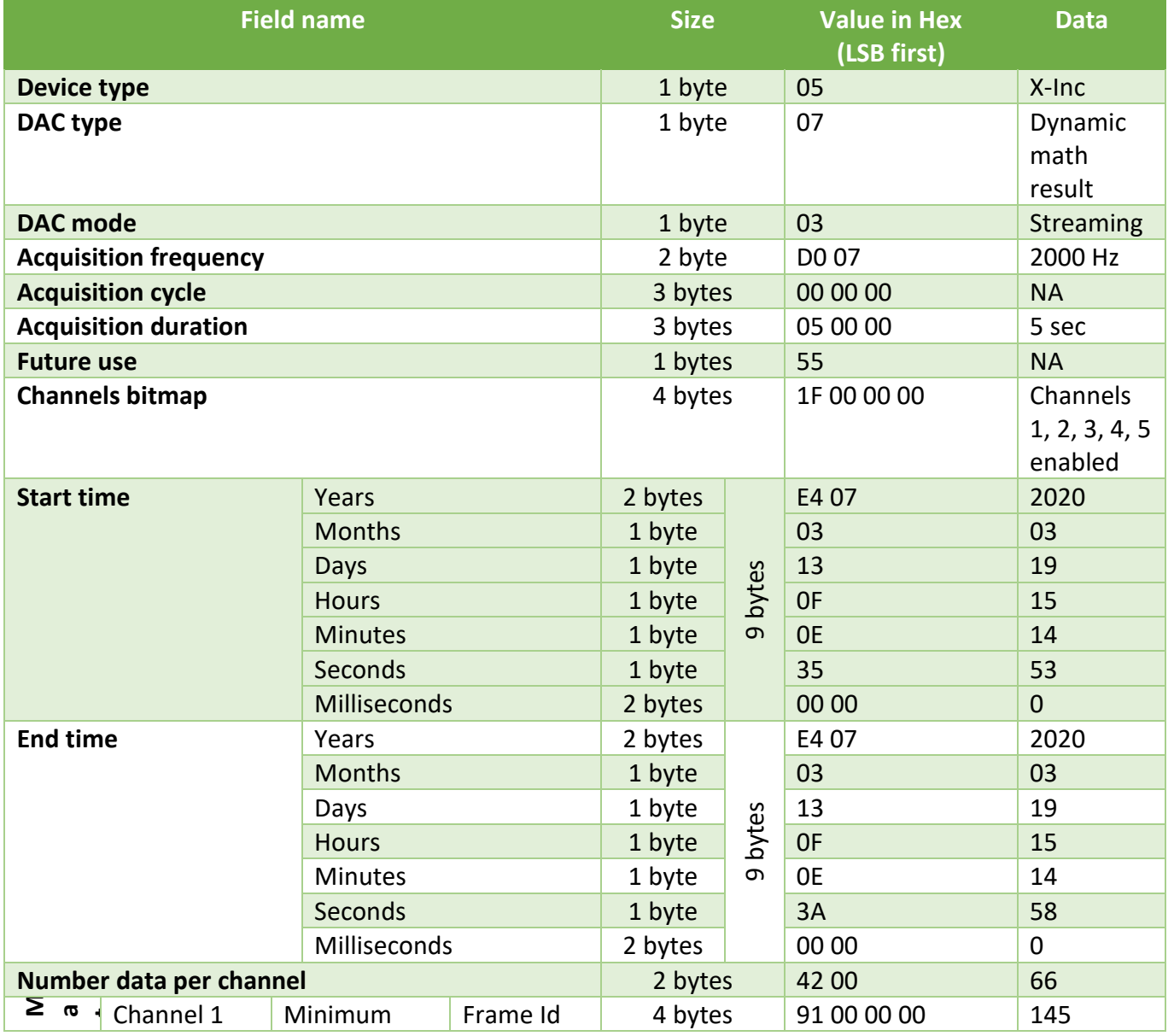

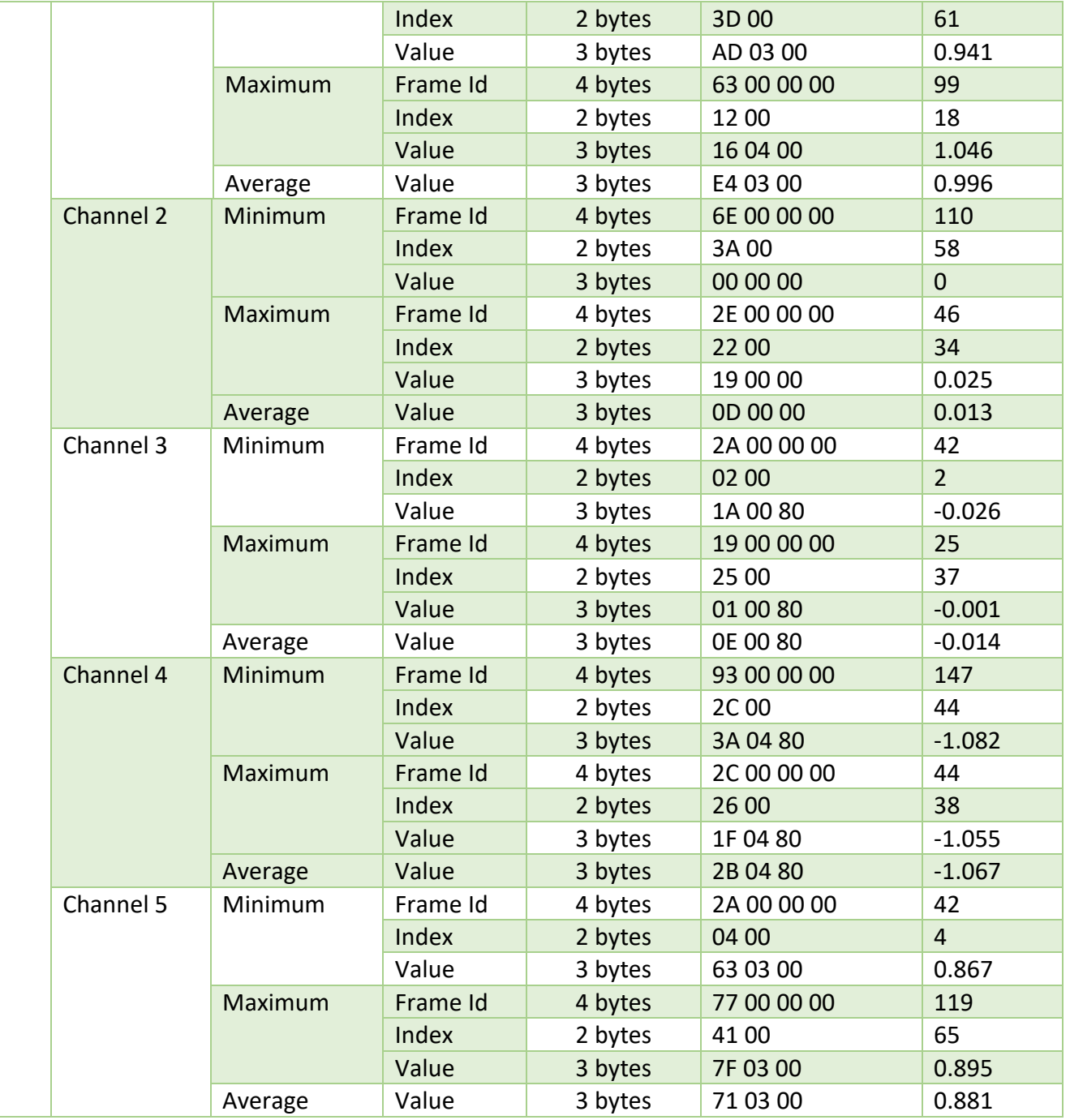

Example to calculate the event time of the maximum result for the channel 1:

 $\checkmark$  First calculate the full index which represent the index of the maximum value from the whole stream event (since frame id 0)

FullIndex = Frame Id \* number of data per channel + Index

So FullIndex = 
$$
99 * 66 + 18 = 6552
$$

 $\checkmark$  Convert the start time to timestamp in millisecond.

#### 2020/03/19 15:14:53.0 => 1584630893

 $\checkmark$  Now performe this formula to get the event time of the maximum value:

EventTime = startTime + 1/acquisition frequency \* FullIndex

So EventTime = 1584630893 + 1/2000 \* 6552 = 1584630896,276

 $\checkmark$  Last step is to convert the timestam to a human date:

1584630896,276 =>2020/03/19 15:14:56.276

# **11. APPENDICE 2: HOW TO CALCULATE A DATE WITH FRACTION OF SECONDS FOR STREAMING MODE**

On this example we will show how to estimate the Timestamp frame in Streaming Mode. The Date is obtained from the Start Date and SubPacket (which provides the tiemstamp information). The following formulation is used to get thee Subpacket value:

 $T_{\textit{SubPacket}} = \textit{Reference Time} + \left(\frac{1}{\textit{Sampling frequency}}\right) * \textit{SubPacket Index}$ 

## Where

SubPacket Index

 $=$  (Frame Sequence Id  $*$  Previous Number of data acquisitions per channel)

+ Current SubPacket row

Acquisition mode: **Streaming one shot** Sampling frequency: **5 Hz** Duration: **30seconds**

## **Frame Sequence Id = 0**

## *MqttStreamingFrame:*

The frame could be interpreted as two parts:

- 1. Header (colored Font)
- 2. Payload Data (highlighted in Yellow"for first channel",Green"second channel" and Blue"third channel")

**|0x05|0x03|0x24|0x21|0xA2|0x5B|0x05|0x00|0x07|0x00|0x00|0x00|0x00|0x00|0x00|0x6E|0x00| 0x00|0x00|0x00|0x1E|0x00|0x00|0x00|0x00|0x00|0x8E|0x97|0x00|0x00|0x01|0x00|0x00|0x04|0 x00|0x80|0x9A|0x00|0x00|0x01|0x00|0x00|0x03|0x00|0x80|0x99|0x00|0x00|0x01|0x00|0x00|0x 04|0x00|0x80|0x9A|0x00|0x00|0x02|0x00|0x00|0x04|0x00|0x80|0x98|0x00|0x00|0x01|0x00|0x0 0|0x05|0x00|0x80|0x99|0x00|0x00|0x01|0x00|0x00|0x04|0x00|0x80|0x99|0x00|0x00|0x01|0x00 |0x00|0x04|0x00|0x80|0x99|0x00|0x00|0x01|0x00|0x00|0x04|0x00|0x80|0x98|0x00|0x00|0x01| 0x00|0x00|0x04|0x00|0x80|0x9A|0x00|0x00|0x01|0x00|0x00|0x04|0x00|0x80|0x99|0x00|0x00|0 x01|0x00|0x00|0x03|0x00|0x80|0x99|0x00|0x00|0x01|0x00|0x00|0x04|0x00|0x80|0x99|0x00|0x 00|0x01|0x00|0x00|0x04|0x00|0x80|0x99|0x00|0x00|0x01|0x00|0x00|0x04|0x00|0x80|0x99|0x0 0|0x00|0x01|0x00|0x00|0x03|0x00|0x80|0x99|0x00|0x00|0x01|0x00|0x00|0x02|0x00|0x80|0x99 |0x00|0x00|0x01|0x00|0x00|0x04|0x00|0x80|0x98|0x00|0x00|0x01|0x00|0x00|0x04|0x00|0x80| 0x99|0x00|0x00|0x01|0x00|0x00|0x04|0x00|0x80|0x98|0x00|0x00|0x01|0x00|0x00|0x04|0x00|0 x80|0x99|0x00|0x00|0x01|0x00|0x00|0x04|0x00|0x80|0x99|0x00|0x00|0x01|0x00|0x00|0x04|0x 00|0x80|0x99|0x00|0x00|0x01|0x00|0x00|0x04|0x00|0x80|0x98|0x00|0x00|0x01|0x00|0x00|0x0 4|0x00|0x80|0x99|0x00|0x00|0x01|0x00|0x00|0x04|0x00|0x80|0x9A|0x00|0x00|0x02|0x00|0x00 |0x03|0x00|0x80|0x99|0x00|0x00|0x01|0x00|0x00|0x04|0x00|0x80|0x9A|0x00|0x00|0x01|0x00| 0x00|0x04|0x00|0x80|0x98|0x00|0x00|0x00|0x00|0x00|0x04|0x00|0x80|0x99|0x00|0x00|0x01|0 x00|0x00|0x04|0x00|0x80|0x99|0x00|0x00|0x01|0x00|0x00|0x03|0x00|0x80|0x9A|0x00|0x00|0x 01|0x00|0x00|0x03|0x00|0x80|0x99|0x00|0x00|0x01|0x00|0x00|0x04|0x00|0x80|0x9A|0x00|0x0 0|0x02|0x00|0x00|0x04|0x00|0x80|0x98|0x00|0x00|0x01|0x00|0x00|0x04|0x00|0x80|0x9A|0x00 |0x00|0x01|0x00|0x00|0x04|0x00|0x80|0x98|0x00|0x00|0x01|0x00|0x00|0x04|0x00|0x80|0x99|**
**0x00|0x00|0x01|0x00|0x00|0x04|0x00|0x80|0x99|0x00|0x00|0x02|0x00|0x00|0x04|0x00|0x80|0 x99|0x00|0x00|0x01|0x00|0x00|0x04|0x00|0x80|0x99|0x00|0x00|0x00|0x00|0x00|0x04|0x00|0x 80|0x98|0x00|0x00|0x00|0x00|0x00|0x03|0x00|0x80|0x99|0x00|0x00|0x01|0x00|0x00|0x04|0x0 0|0x80|0x99|0x00|0x00|0x01|0x00|0x00|0x04|0x00|0x80|0x98|0x00|0x00|0x01|0x00|0x00|0x04 |0x00|0x80|0x99|0x00|0x00|0x01|0x00|0x00|0x04|0x00|0x80|0x99|0x00|0x00|0x01|0x00|0x00| 0x03|0x00|0x80|0x99|0x00|0x00|0x01|0x00|0x00|0x04|0x00|0x80|0x9A|0x00|0x00|0x01|0x00|0 x00|0x04|0x00|0x80|0x99|0x00|0x00|0x01|0x00|0x00|0x04|0x00|0x80|0x99|0x00|0x00|0x01|0x 00|0x00|0x03|0x00|0x80|0x99|0x00|0x00|0x01|0x00|0x00|0x04|0x00|0x80|0x9A|0x00|0x00|0x0 1|0x00|0x00|0x04|0x00|0x80|0x98|0x00|0x00|0x01|0x00|0x00|0x04|0x00|0x80|0x99|0x00|0x00 |0x01|0x00|0x00|0x04|0x00|0x80|0x99|0x00|0x00|0x01|0x00|0x00|0x04|0x00|0x80|0x9A|0x00| 0x00|0x01|0x00|0x00|0x04|0x00|0x80|0x99|0x00|0x00|0x01|0x00|0x00|0x04|0x00|0x80|0x99|0 x00|0x00|0x01|0x00|0x00|0x04|0x00|0x80|0x99|0x00|0x00|0x01|0x00|0x00|0x04|0x00|0x80|0x 99|0x00|0x00|0x01|0x00|0x00|0x04|0x00|0x80|0x99|0x00|0x00|0x01|0x00|0x00|0x04|0x00|0x8 0|0x99|0x00|0x00|0x01|0x00|0x00|0x04|0x00|0x80|0x98|0x00|0x00|0x01|0x00|0x00|0x04|0x00 |0x80|0x99|0x00|0x00|0x01|0x00|0x00|0x04|0x00|0x80|0x99|0x00|0x00|0x01|0x00|0x00|0x04| 0x00|0x80|0x9A|0x00|0x00|0x01|0x00|0x00|0x04|0x00|0x80|0x99|0x00|0x00|0x01|0x00|0x00|0 x04|0x00|0x80|0x99|0x00|0x00|0x01|0x00|0x00|0x04|0x00|0x80|0x98|0x00|0x00|0x01|0x00|0x 00|0x04|0x00|0x80|0x98|0x00|0x00|0x01|0x00|0x00|0x04|0x00|0x80|0x99|0x00|0x00|0x01|0x0 0|0x00|0x04|0x00|0x80|0x99|0x00|0x00|0x01|0x00|0x00|0x04|0x00|0x80|0x99|0x00|0x00|0x01 |0x00|0x00|0x04|0x00|0x80|0x99|0x00|0x00|0x01|0x00|0x00|0x04|0x00|0x80|0x9A|0x00|0x00| 0x01|0x00|0x00|0x04|0x00|0x80|0x99|0x00|0x00|0x01|0x00|0x00|0x04|0x00|0x80|0x99|0x00|0 x00|0x01|0x00|0x00|0x04|0x00|0x80|0x99|0x00|0x00|0x01|0x00|0x00|0x04|0x00|0x80|0x99|0x 00|0x00|0x01|0x00|0x00|0x04|0x00|0x80|0x99|0x00|0x00|0x01|0x00|0x00|0x04|0x00|0x80|0x9 A|0x00|0x00|0x01|0x00|0x00|0x04|0x00|0x80|0x99|0x00|0x00|0x01|0x00|0x00|0x04|0x00|0x80 |0x99|0x00|0x00|0x01|0x00|0x00|0x04|0x00|0x80|0x99|0x00|0x00|0x01|0x00|0x00|0x04|0x00| 0x80|0x9A|0x00|0x00|0x01|0x00|0x00|0x04|0x00|0x80|0x9A|0x00|0x00|0x01|0x00|0x00|0x04|0 x00|0x80|0x99|0x00|0x00|0x01|0x00|0x00|0x04|0x00|0x80|0x99|0x00|0x00|0x01|0x00|0x00|0x 03|0x00|0x80|0x98|0x00|0x00|0x01|0x00|0x00|0x04|0x00|0x80|0x99|0x00|0x00|0x01|0x00|0x0 0|0x04|0x00|0x80|0x9A|0x00|0x00|0x01|0x00|0x00|0x04|0x00|0x80|0x99|0x00|0x00|0x01|0x00 |0x00|0x04|0x00|0x80|0x99|0x00|0x00|0x01|0x00|0x00|0x04|0x00|0x80|0x99|0x00|0x00|0x01| 0x00|0x00|0x04|0x00|0x80|0x98|0x00|0x00|0x01|0x00|0x00|0x04|0x00|0x80|0x99|0x00|0x00|0 x01|0x00|0x00|0x04|0x00|0x80|0x98|0x00|0x00|0x00|0x00|0x00|0x04|0x00|0x80|0x99|0x00|0x 00|0x01|0x00|0x00|0x04|0x00|0x80|0x9A|0x00|0x00|0x01|0x00|0x00|0x04|0x00|0x80|0x99|0x0 0|0x00|0x00|0x00|0x00|0x04|0x00|0x80|0x98|0x00|0x00|0x01|0x00|0x00|0x04|0x00|0x80|0x99 |0x00|0x00|0x01|0x00|0x00|0x04|0x00|0x80|0x99|0x00|0x00|0x01|0x00|0x00|0x04|0x00|0x80| 0x9A|0x00|0x00|0x01|0x00|0x00|0x04|0x00|0x80|0x99|0x00|0x00|0x01|0x00|0x00|0x04|0x00|0 x80|0x99|0x00|0x00|0x00|0x00|0x00|0x04|0x00|0x80|0x99|0x00|0x00|0x01|0x00|0x00|0x04|0x 00|0x80|0x99|0x00|0x00|0x01|0x00|0x00|0x04|0x00|0x80|0x98|0x00|0x00|0x01|0x00|0x00|0x0 4|0x00|0x80|**

#### **Data is organized in SubPacket:**

Referring to channels bitmap we have 3 channels activated: Channel0 =Z, Channel1=X Channel2=Y hence each SubPacket will contain 9bytes (3bytes for each channel) below the data organized in SubPackets:

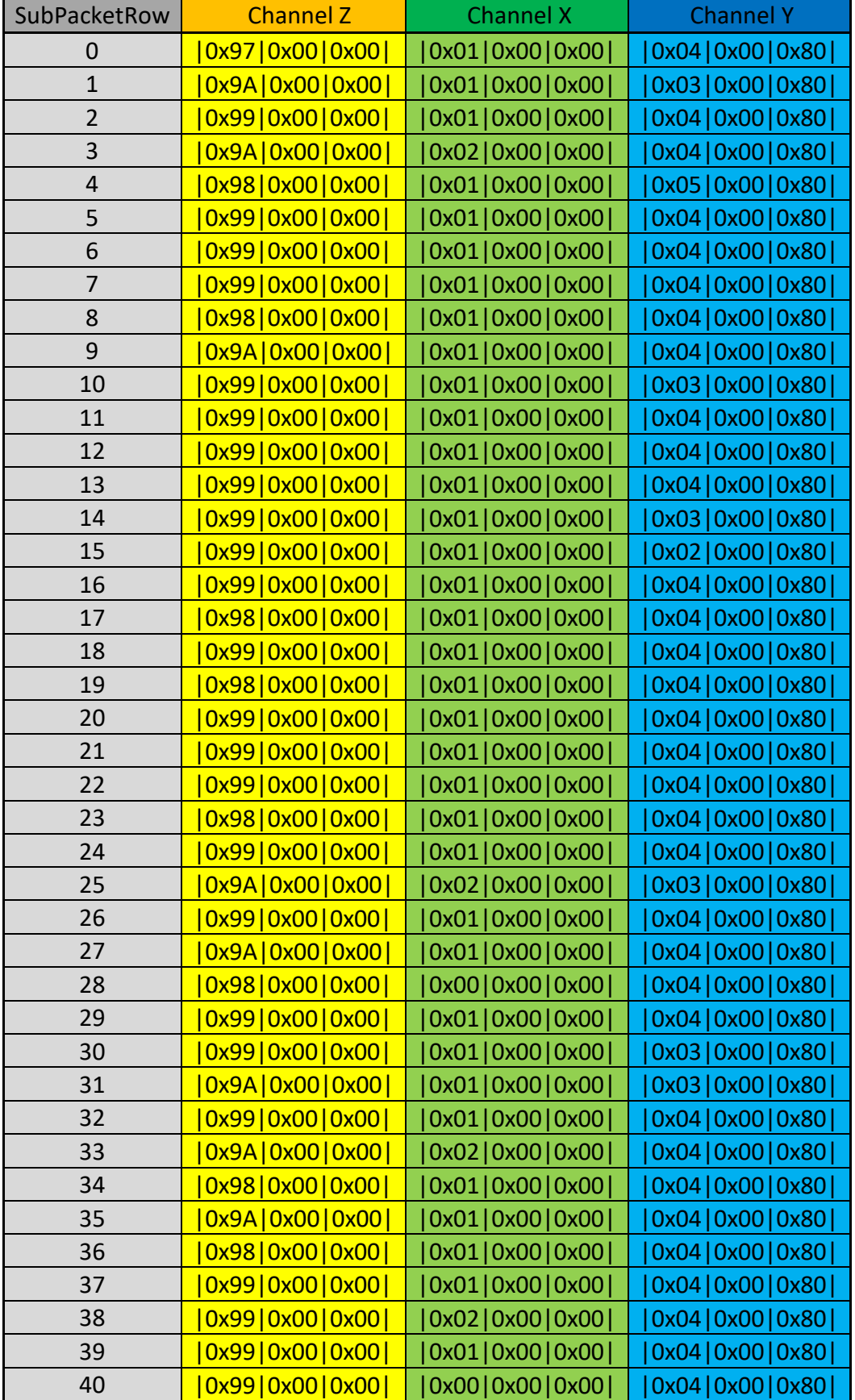

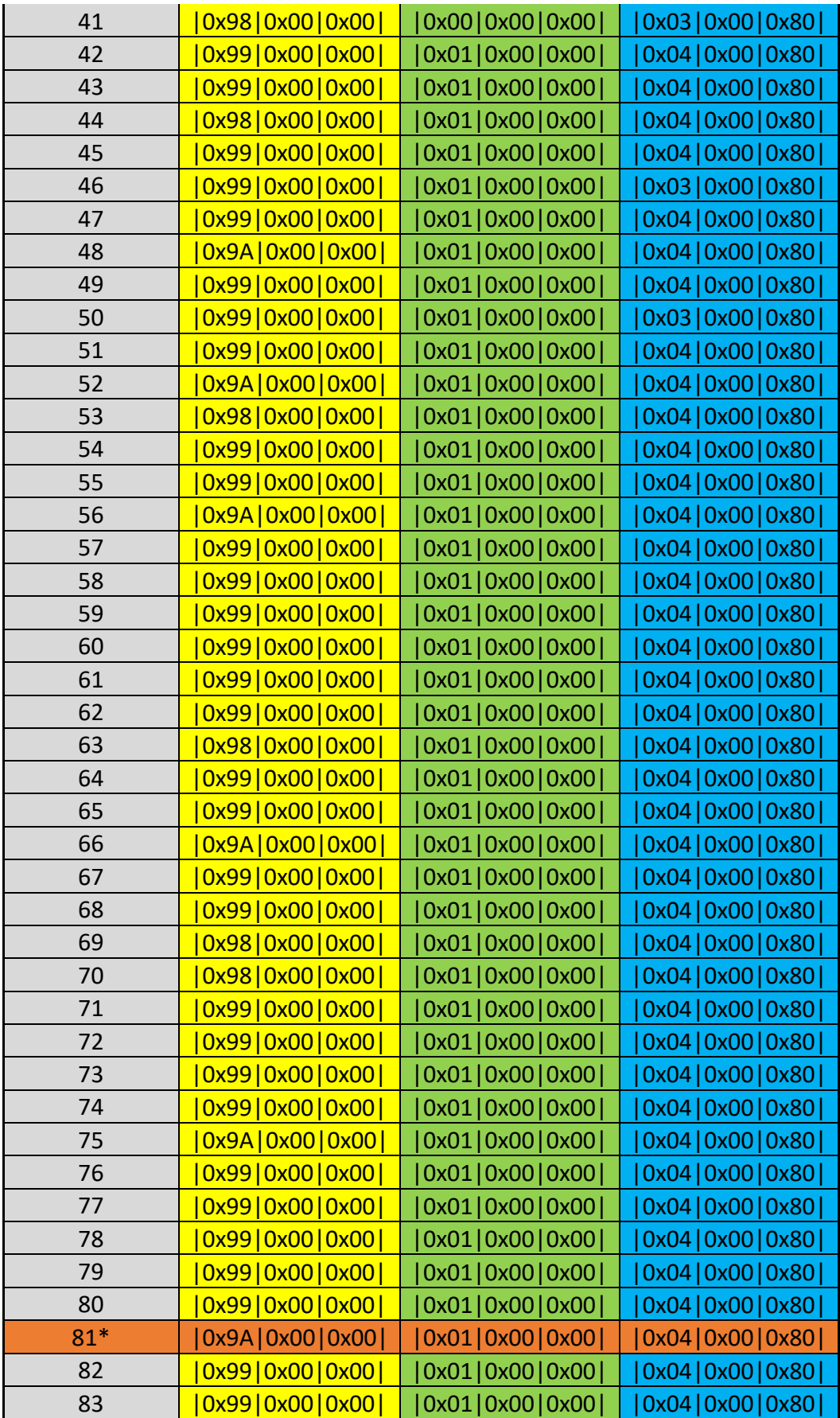

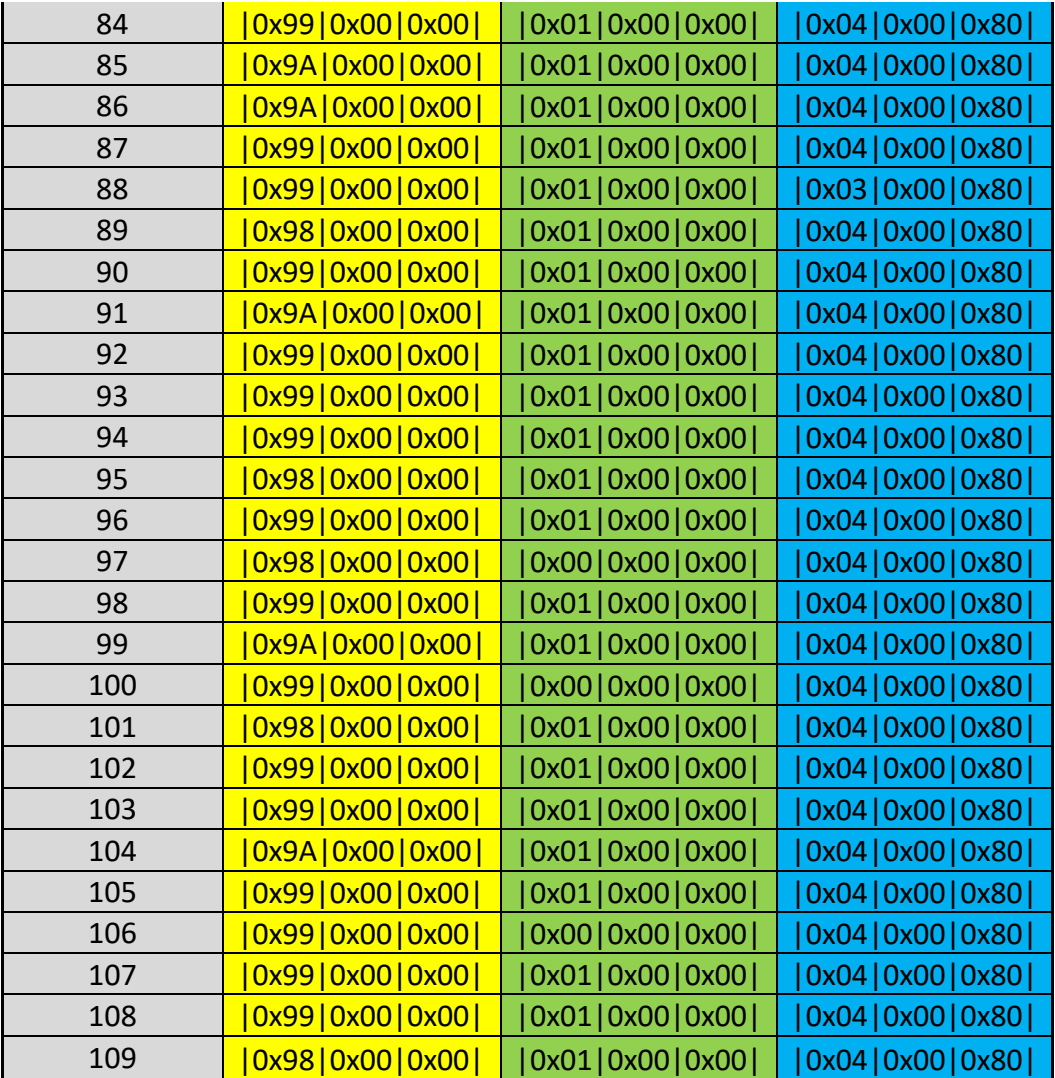

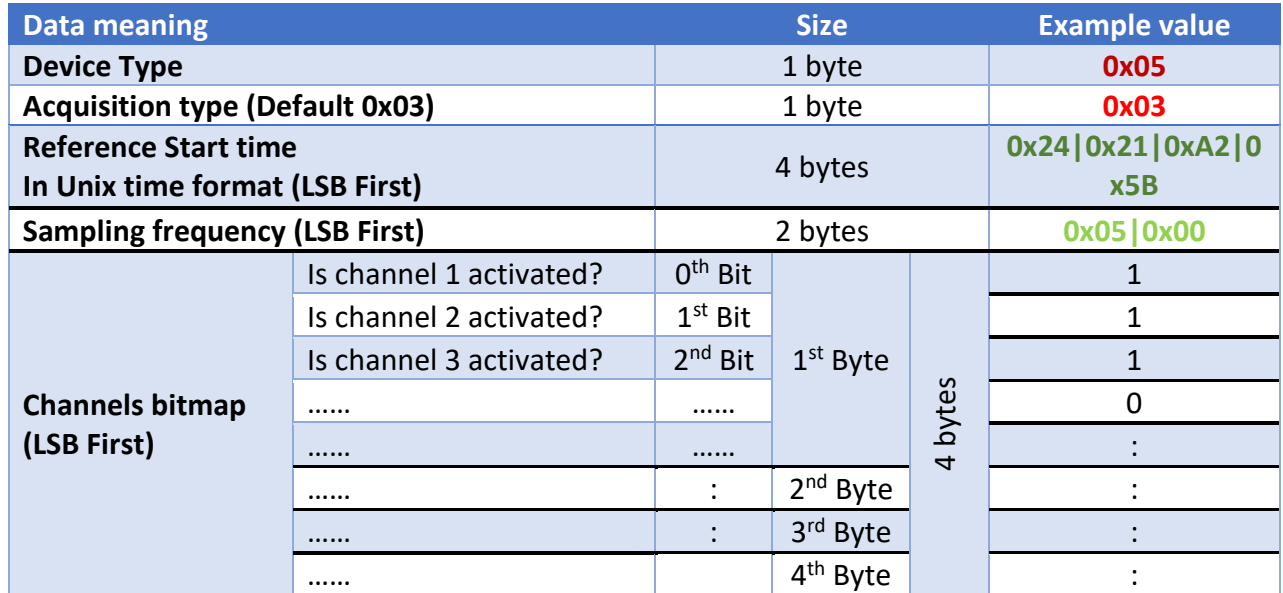

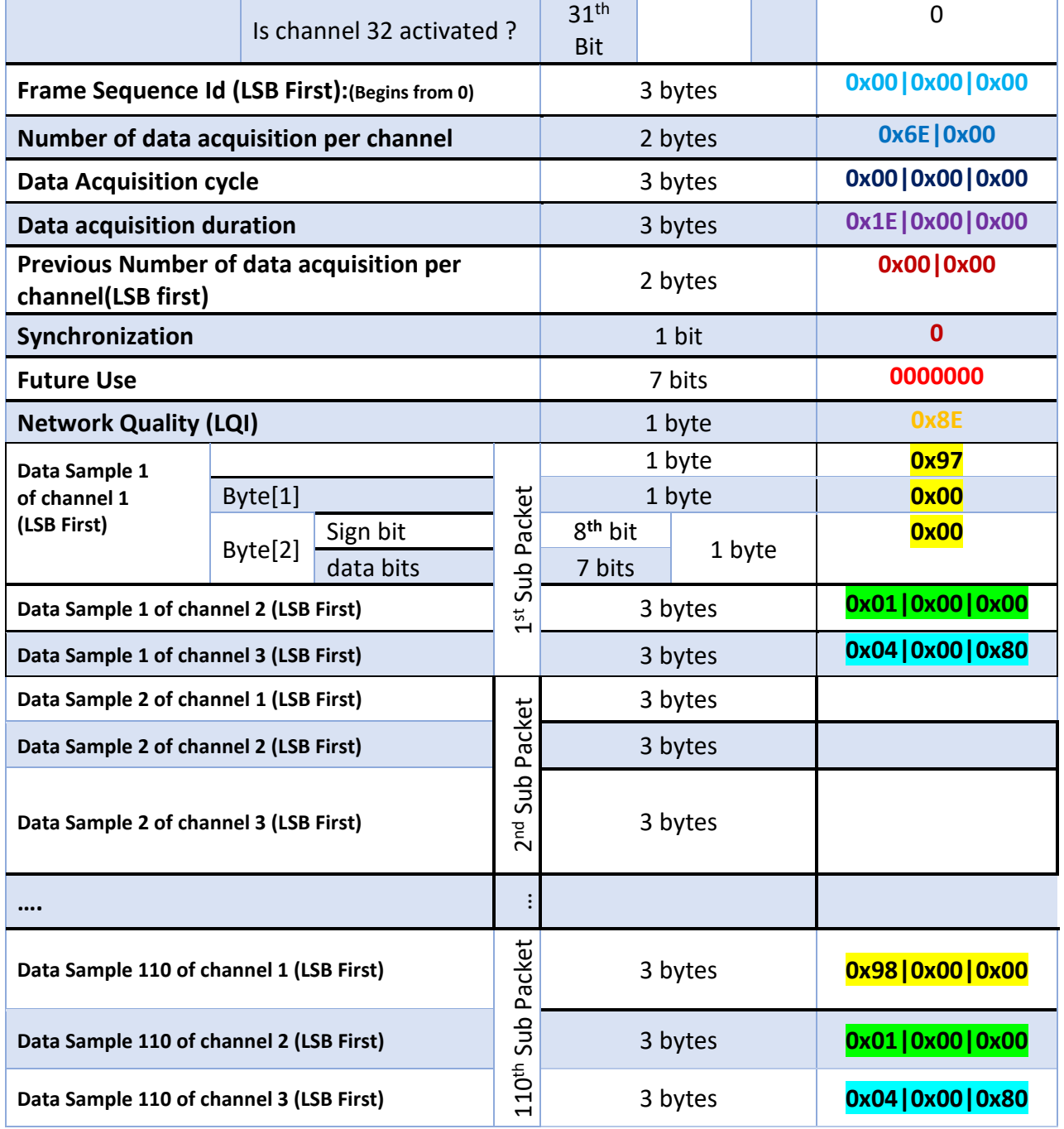

### **Let's calculate the timestamp of the following Subpacket :**

$$
| 0x9A|0x00|0x00| | 0x01|0x00|0x00| | 0x04|0x00|0x80|
$$

$$
T_{\text{SubPacket}} = Reference\ Time + \left(\frac{1}{Sampling\ frequency}\right) * SubPacket\ Index
$$

SubPacket Index

 $=$  (Frame Sequence Id  $*$  Previous Number of data acquisitions per channel) + Current SubPacket row

#### **Calculate SubPacket index:**

Frame sequence  $Id = 0$ Previous number of data acquisition per channel = 0 Current SubPacket row = 81

 $SubPacket Index = 81$ 

### **Calculate T\_SubPacket:**

Reference Start Time = 19/09/2018 10:12:52 Sampling rate = 5 Hz

 $T_{\text{SubPacket}} = \frac{19}{09} \cdot \frac{2018}{10.13} \cdot 08 \cdot 200 \text{ms}$ 

# **Frame Sequence Id = 1**

### *MqttStreamingFrame:*

The frame could be interpreted as two parts:

- 1. Header (colored Font)
- 2. Payload Data (highlighted in Yellow"for first channel",Green"second channel" and Blue"third channel")

**|0x05|0x03|0x24|0x21|0xA2|0x5B|0x05|0x00|0x07|0x00|0x00|0x00|0x01|0x00|0x00|0x28|0x00| 0x00|0x00|0x00|0x1E|0x00|0x00|0x6E|0x00|0x00|0x8E|0x98|0x00|0x00|0x01|0x00|0x00|0x04|0 x00|0x80|0x99|0x00|0x00|0x01|0x00|0x00|0x04|0x00|0x80|0x99|0x00|0x00|0x01|0x00|0x00|0x 04|0x00|0x80|0x99|0x00|0x00|0x01|0x00|0x00|0x04|0x00|0x80|0x99|0x00|0x00|0x01|0x00|0x0 0|0x04|0x00|0x80|0x9A|0x00|0x00|0x01|0x00|0x00|0x04|0x00|0x80|0x99|0x00|0x00|0x01|0x00 |0x00|0x04|0x00|0x80|0x99|0x00|0x00|0x01|0x00|0x00|0x04|0x00|0x80|0x99|0x00|0x00|0x01| 0x00|0x00|0x04|0x00|0x80|0x99|0x00|0x00|0x01|0x00|0x00|0x04|0x00|0x80|0x99|0x00|0x00|0 x01|0x00|0x00|0x04|0x00|0x80|0x9A|0x00|0x00|0x01|0x00|0x00|0x04|0x00|0x80|0x99|0x00|0x 00|0x01|0x00|0x00|0x04|0x00|0x80|0x99|0x00|0x00|0x01|0x00|0x00|0x04|0x00|0x80|0x99|0x0 0|0x00|0x01|0x00|0x00|0x04|0x00|0x80|0x9A|0x00|0x00|0x01|0x00|0x00|0x04|0x00|0x80|0x9A |0x00|0x00|0x01|0x00|0x00|0x04|0x00|0x80|0x99|0x00|0x00|0x01|0x00|0x00|0x04|0x00|0x80| 0x99|0x00|0x00|0x01|0x00|0x00|0x03|0x00|0x80|0x98|0x00|0x00|0x01|0x00|0x00|0x04|0x00|0 x80|0x99|0x00|0x00|0x01|0x00|0x00|0x04|0x00|0x80|0x9A|0x00|0x00|0x01|0x00|0x00|0x04|0x 00|0x80|0x99|0x00|0x00|0x01|0x00|0x00|0x04|0x00|0x80|0x99|0x00|0x00|0x01|0x00|0x00|0x0 4|0x00|0x80|0x99|0x00|0x00|0x01|0x00|0x00|0x04|0x00|0x80|0x98|0x00|0x00|0x01|0x00|0x00 |0x04|0x00|0x80|0x99|0x00|0x00|0x01|0x00|0x00|0x04|0x00|0x80|0x98|0x00|0x00|0x00|0x00| 0x00|0x04|0x00|0x80|0x99|0x00|0x00|0x01|0x00|0x00|0x04|0x00|0x80|0x9A|0x00|0x00|0x01|0 x00|0x00|0x04|0x00|0x80|0x99|0x00|0x00|0x00|0x00|0x00|0x04|0x00|0x80|0x98|0x00|0x00|0x 01|0x00|0x00|0x04|0x00|0x80|0x99|0x00|0x00|0x01|0x00|0x00|0x04|0x00|0x80|0x99|0x00|0x0 0|0x01|0x00|0x00|0x04|0x00|0x80|0x9A|0x00|0x00|0x01|0x00|0x00|0x04|0x00|0x80|0x99|0x00 |0x00|0x01|0x00|0x00|0x04|0x00|0x80|0x99|0x00|0x00|0x00|0x00|0x00|0x04|0x00|0x80|0x99| 0x00|0x00|0x01|0x00|0x00|0x04|0x00|0x80|0x99|0x00|0x00|0x01|0x00|0x00|0x04|0x00|0x80|0 x98|0x00|0x00|0x01|0x00|0x00|0x04|0x00|0x80|**

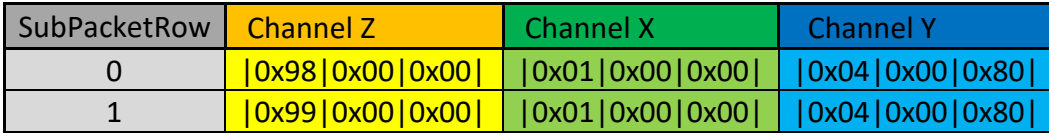

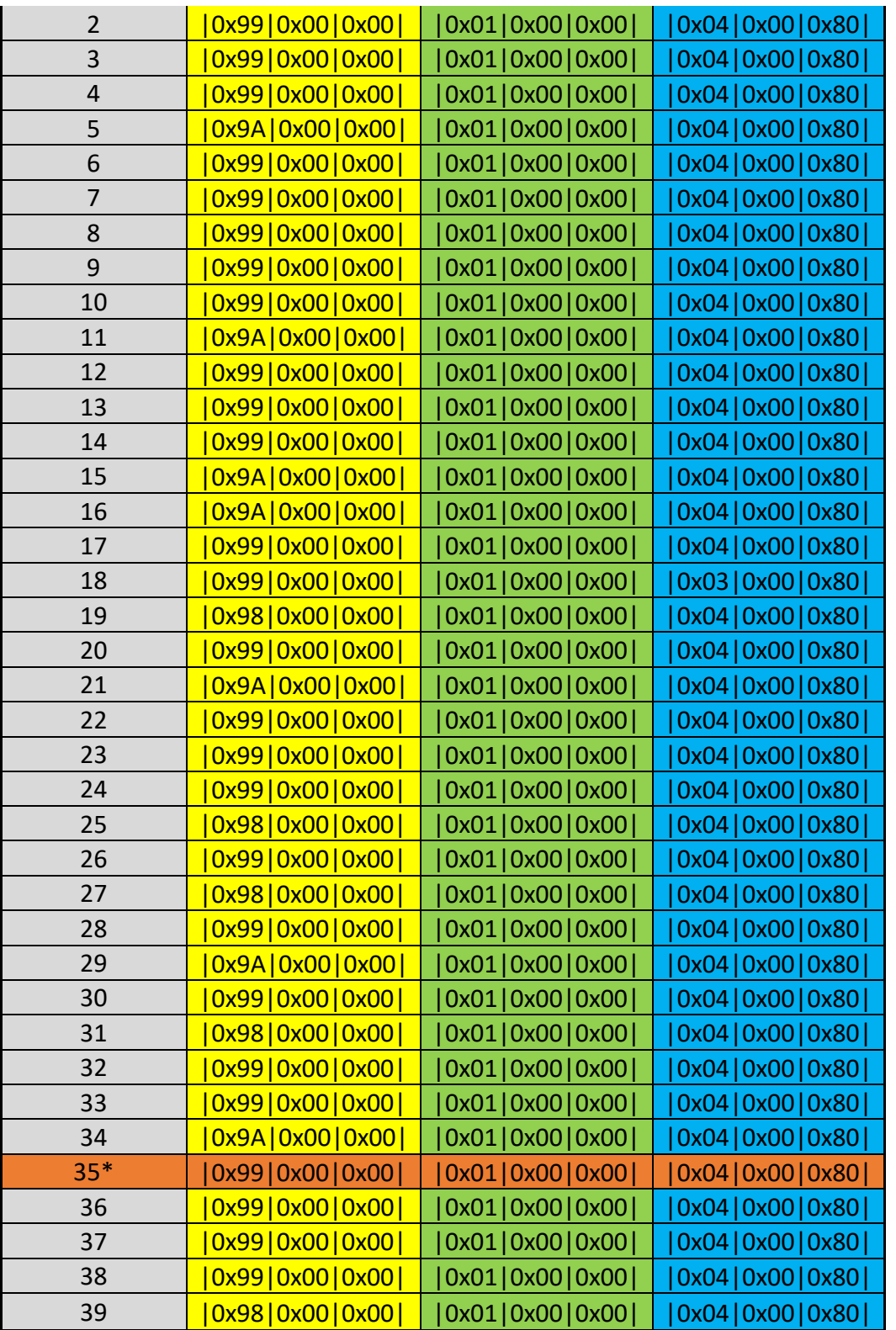

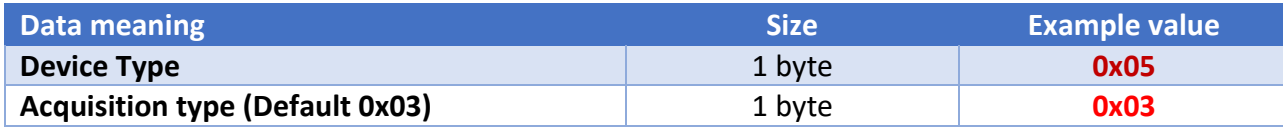

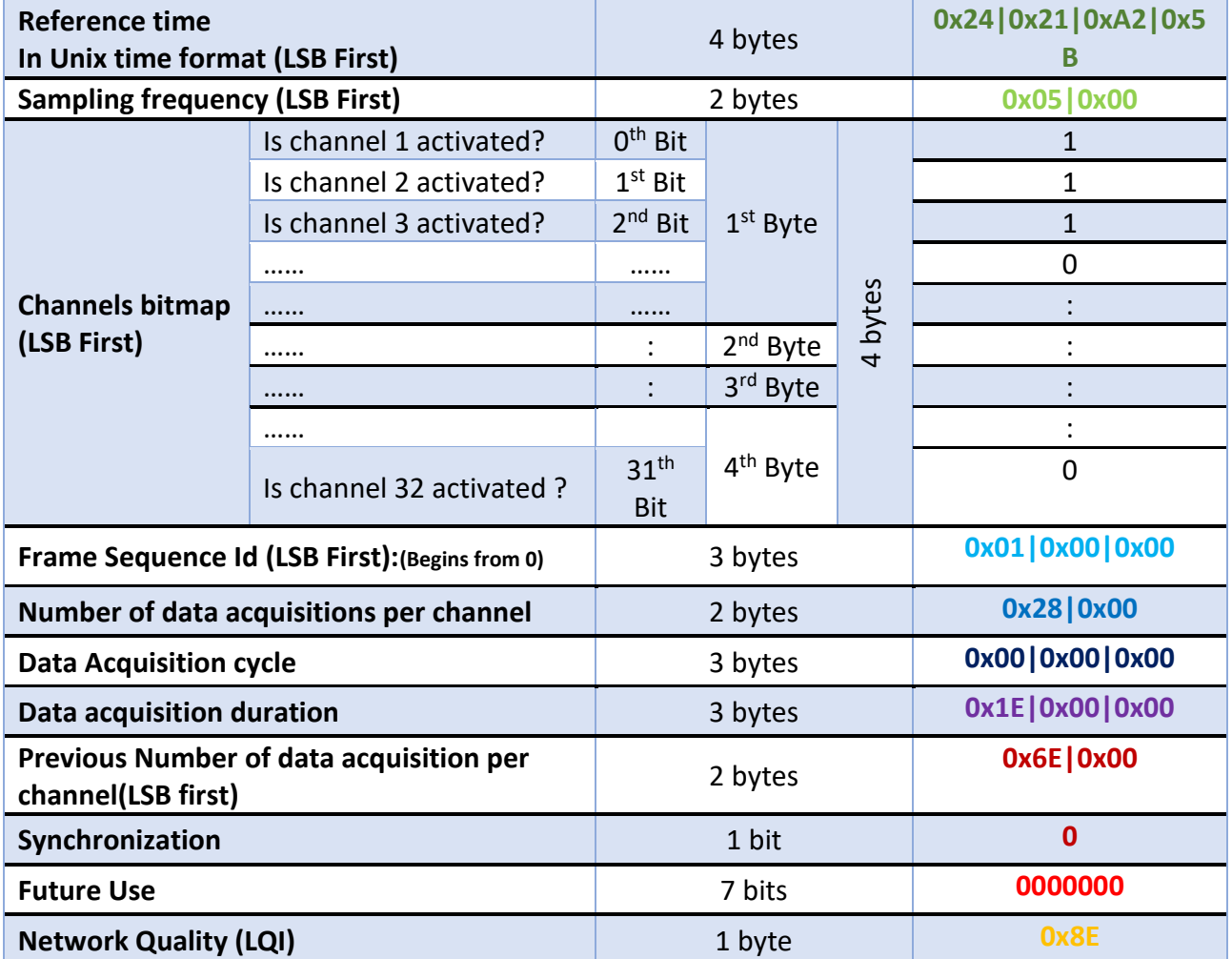

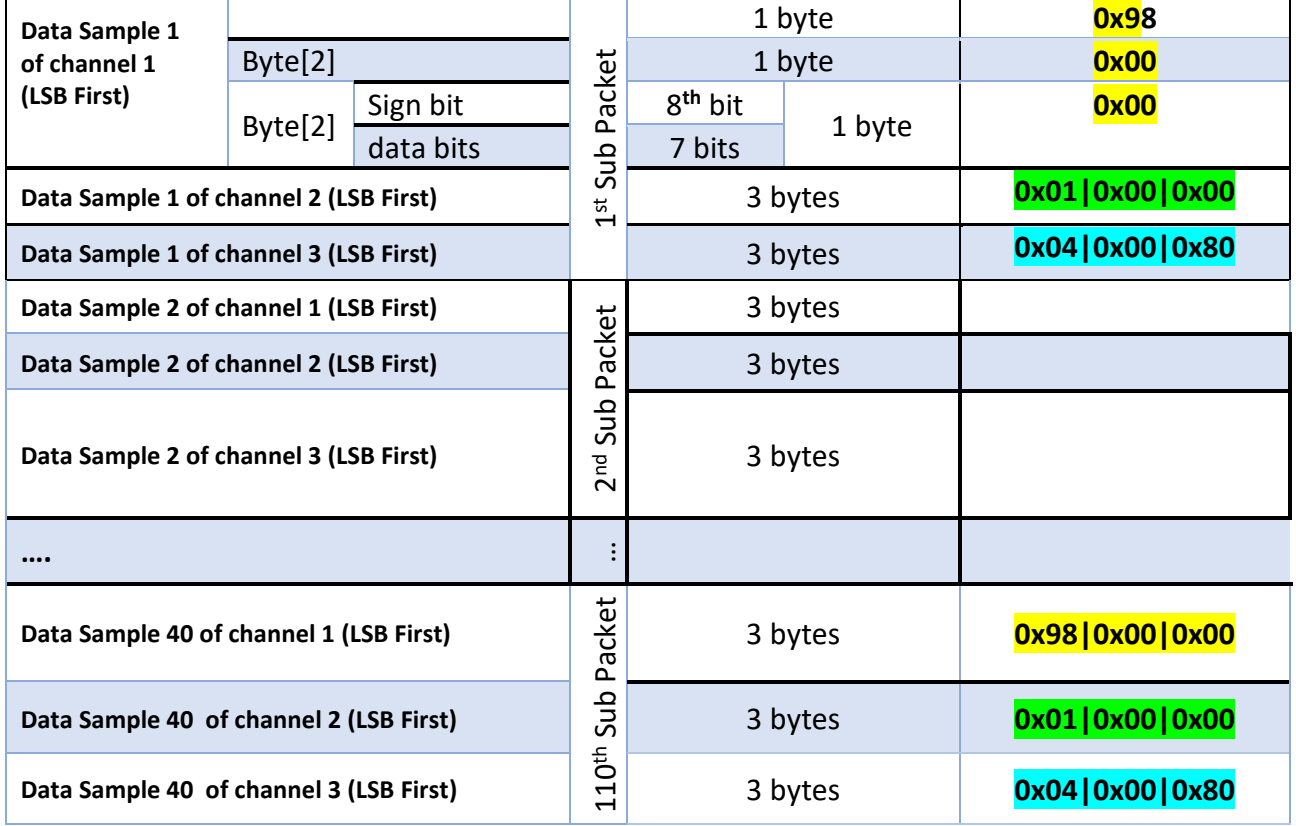

## **Let's calculate the timestamp of the following Subpacket :**

35\* |0x99|0x00|0x00| |0x01|0x00|0x00| |0x04|0x00|0x80|

$$
T_{\text{SubPacket}} = Reference\ Time + \left(\frac{1}{Sampling\ frequency}\right) * SubPacket\ Index
$$

SubPacket Index

 $=$  (Frame Sequence Id  $*$  Previous Number of data acquisitions per channel) + Current SubPacket row

**Calculate SubPacket index:**

Frame sequence  $Id = 1$ Previous number of data acquisition per channel = 110 Current SubPacket row = 35

 $SubPacket Index = 145$ 

**Calculate T\_SubPacket:**

Reference Time = 19/09/2018 10:12:52 Sampling rate = 5 Hz

 $T_{\text{SubPacket}} = \frac{19}{09} \times 10:13:21$ 

# **12. MQTT CONFIGURATION USING CLOUD MQTT BROKER**

*when using a cloud MQTT Broker make sure that your Broker is linked to internet service.*

#### **12.1 USING HIVEMQ MQTT BROKER**

Broker DNS: **broker.hivemq.com**

#### **12.1.1 BeanDevice® MQTT Configuration**

1.Go to tools > WIFI network settings, and enter the right access point settings to connect your BeanDevice® to BeanScape® software.

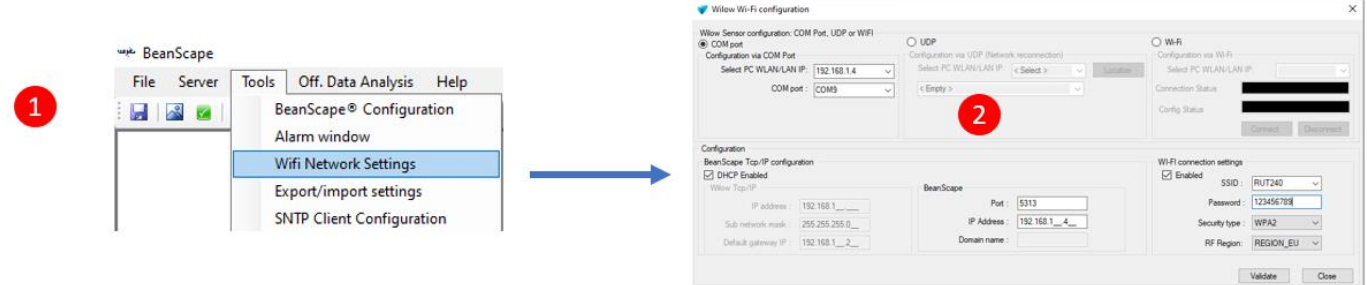

The BeanDevice® profile will be displayed on the left panel.

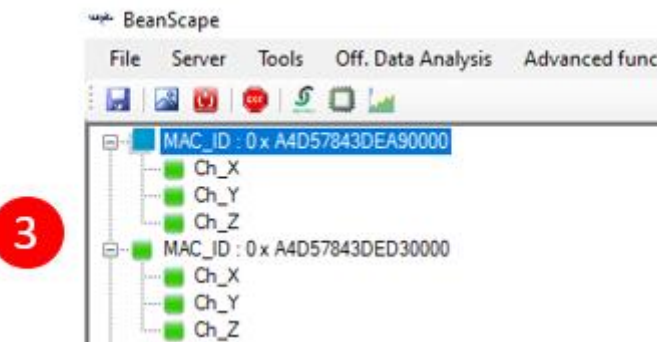

2.Click on the BeanDevice® profile then navigate to Advanced functions > MQTT

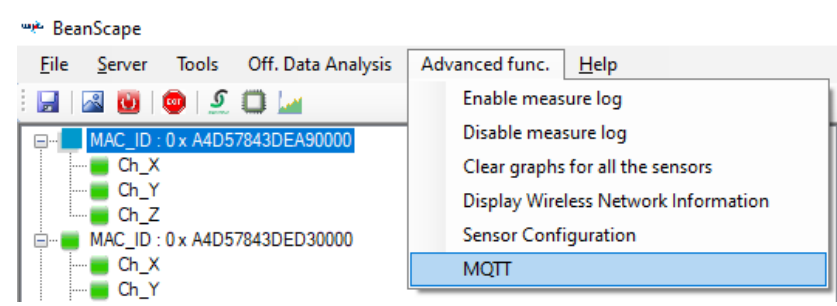

3.Configure the broker by entering the right MQTT port, check the DNS check box to enable the DNS option, then tap the broker DNS.

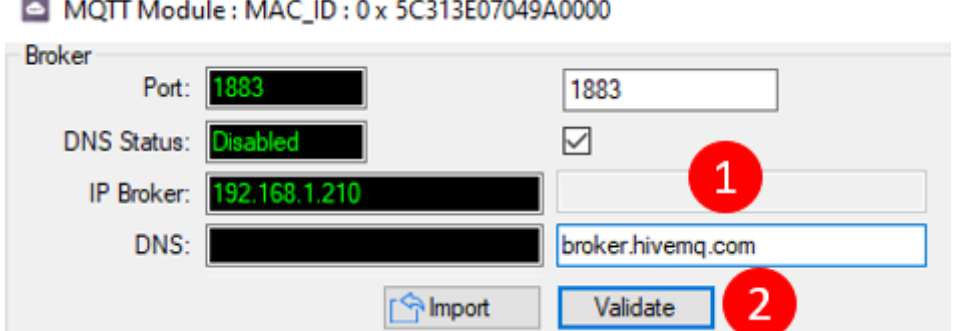

Make sure that the SSL/TLS option is disable in case if not used.

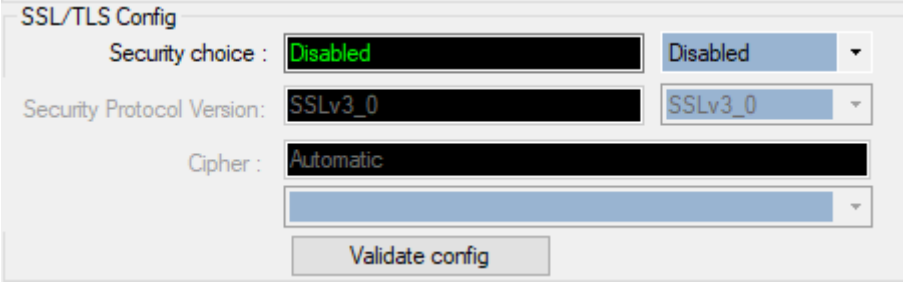

4.Configure the topics for dynamic and static measurement mode for each sensor.

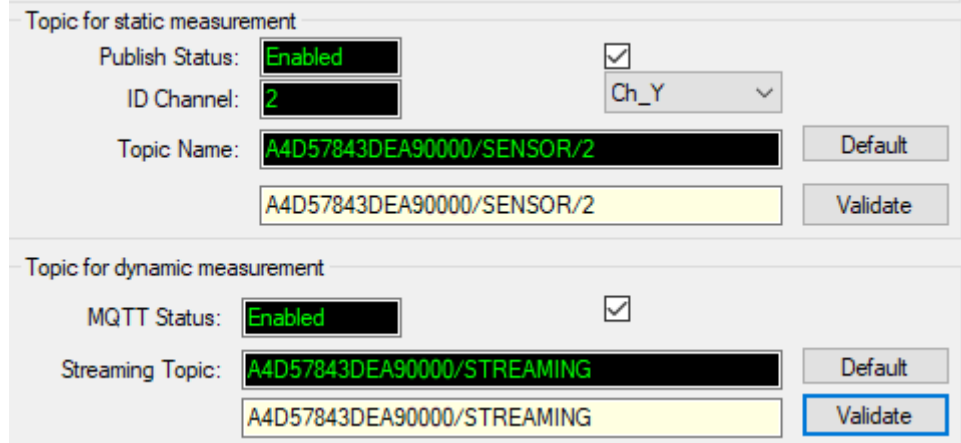

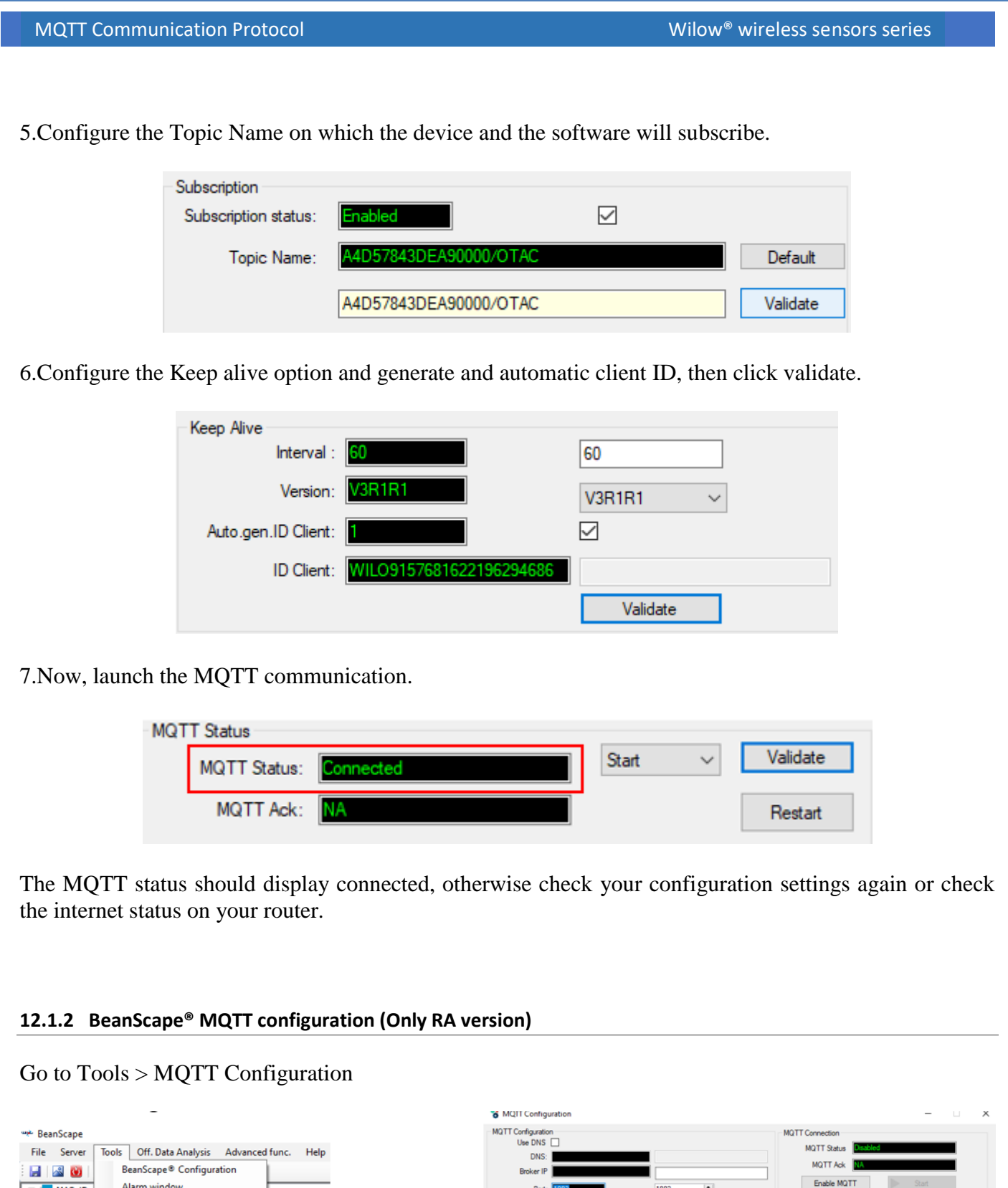

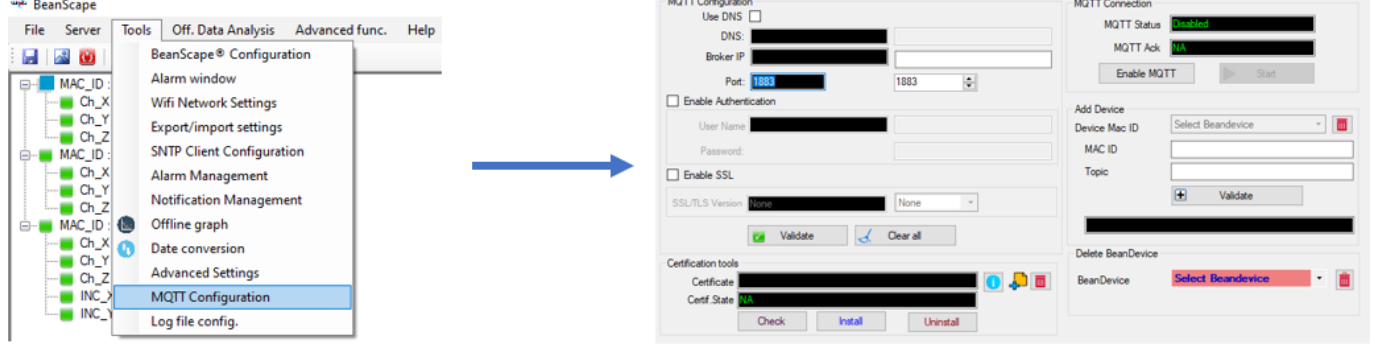

1. Set the MQTT port and Your router IP address, make sure that is the same configuration used on the BeanDevice. Don't forget to click on validate

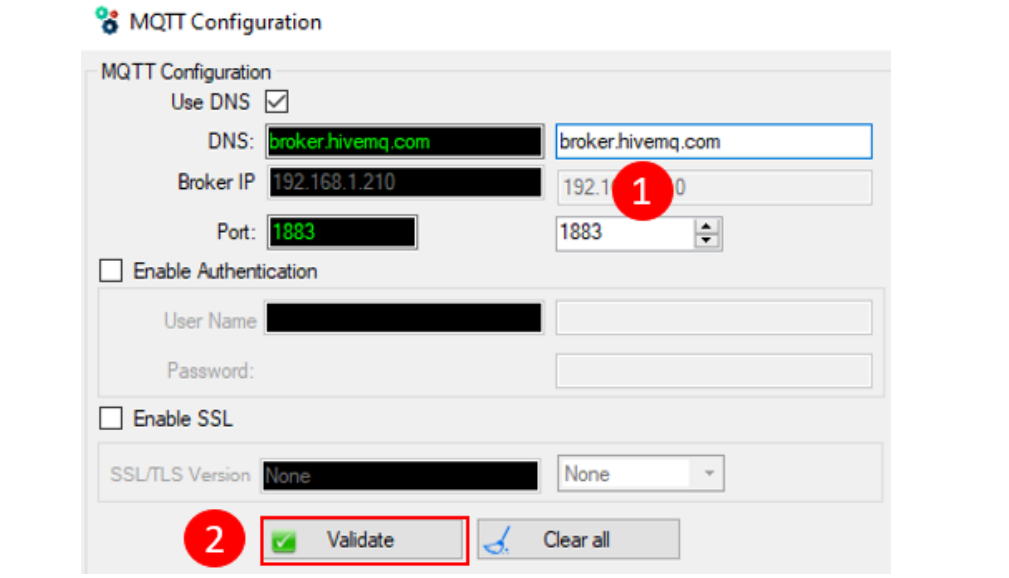

2. Now enable the MQTT, then click on Yes. After that click on Start MQTT

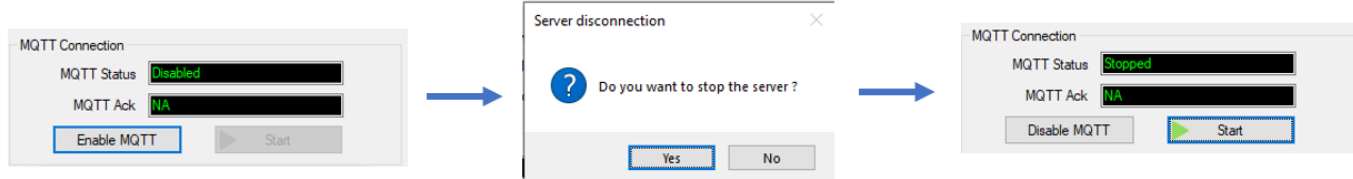

3. Once it done, the MQTT status should be connected and the client is accepted

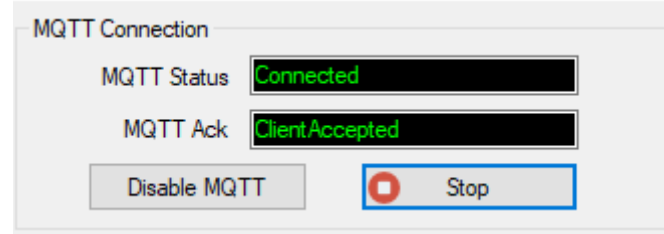

4. One last step, is to enter the BeanDevice MAC ID and subscribe to the subscription topic name, click on validate

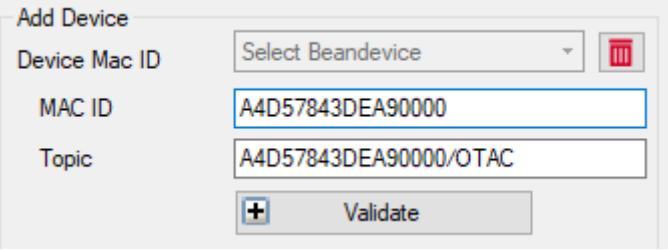

# 5. Now your BeanDevice is working on the MQTT protocol.

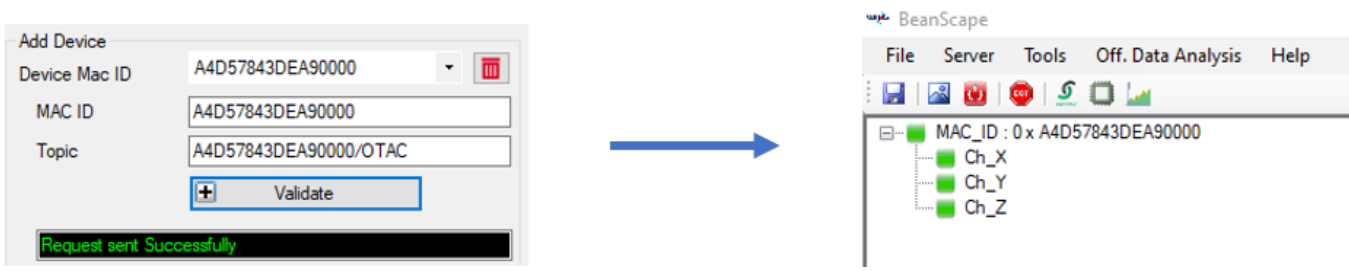